# **SONY**

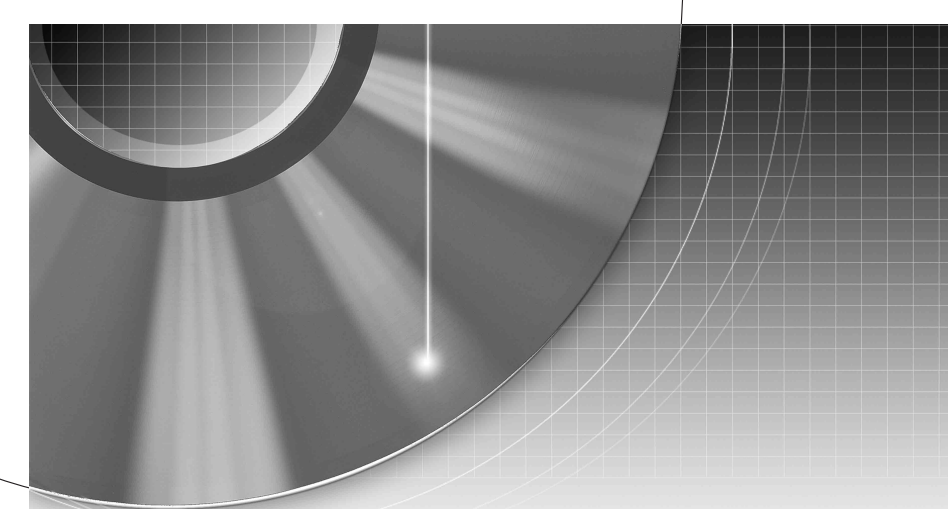

# DVD Recorder

Istruzioni per l'uso

Si dichiara che l'apparecchio è stato fabbricato in conformità all'art. 2, Comma l del D.M. 28.08.1995 n. 548.

Per scoprire utili suggerimenti, consigli e informazioni riguardo i prodotti e i servizi Sony visitare: www.sony-europe.com/myproduct

#### RDR-HX725/HX727/HX925

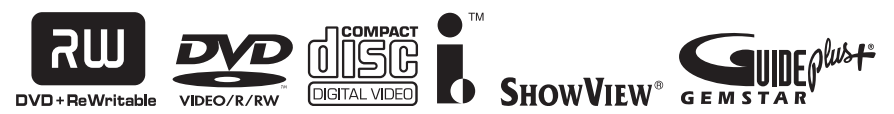

© 2006 Sony Corporation

# <span id="page-1-0"></span>**ATTENZIONE**

Per ridurre il pericolo di incendi o scosse elettriche non esporre questo apparecchio a pioggia o umidità.

Per evitare scosse elettriche, non aprire l'apparecchio. Per le riparazioni rivolgersi solo a personale qualificato.

Il cavo di alimentazione deve essere sostituito solo da personale qualificato.

#### **CLASS 1 LASER PRODUCT LASER KLASSE 1** クラス1レーザ製品

Questo apparecchio è classificato come prodotto LASER DI CLASSE 1. Il CONTRASSEGNO DI PRODOTTO LASER DI CLASSE 1 si trova sull'alloggiamento di protezione dai raggi laser all'interno del rivestimento.

#### **AVVERTENZA**

L'uso di strumenti ottici con il presente prodotto può causare problemi alla vista. Dato che il raggio laser usato in questo registratore DVD è pericoloso per gli occhi, non cercare di smontare l'apparecchio.

Per le riparazioni rivolgersi solo a personale qualificato.

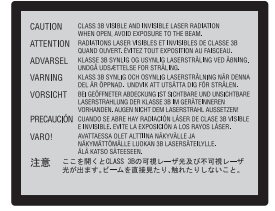

Questa etichetta si trova sull'alloggiamento di protezione dai raggi laser all'interno del rivestimento.

#### **Precauzioni**

- Questo apparecchio funziona con una tensione da 220 – 240 V CA, 50/60 Hz. Verificare che la tensione operativa dell'apparecchio sia identica alla tensione di alimentazione locale.
- Per evitare il pericolo di incendi o scosse elettriche, non collocare oggetti contenenti liquidi, ad esempio, un vaso, sull'apparecchio.
- Installare questo sistema in modo che il cavo di alimentazione possa essere scollegato immediatamente dalla presa a muro in caso di problemi.

GUIDE Plus+, SHOWVIEW, G-LINK sono (1) dei marchi depositati o dei marchi di, (2) fabbricati sotto licenza di/e (3) oggetto di diversi brevetti internazionali e di brevetti depositati sotto licenza o proprietà di, Gemstar-TV Guide International, Inc. e/o di una sua società affiliata.

GEMSTAR-TV GUIDE INTERNATIONAL, INC. E/O LE SUE FILIALI NON SONO IN ALCUN CASO RESPONSABILI DELL'ESATTITUDINE DEI PALINSESTI PRESENTI NEL SISTEMA GUIDE PLUS+. IN ALCUN CASO GEMSTAR-TV GUIDE INTERNATIONAL, INC. E/O LE SUE FILIALI POTRANNO ESSERE RITENUTI RESPONSABILI PER QUALSIASI DANNO DIRETTO, INCIDENTALE, CONSEQUENZIALE, INDIRETTO O PER RISARCIMENTI DI DANNI IN RELAZIONE ALLA FORNITURA O L'UTILIZZO DI QUALSIASI INFORMAZIONE CHE SIA, APPARECCHIO O SERVIZIO DEL SISTEMA GUIDE PLUS+.

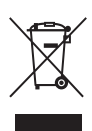

#### **Trattamento del dispositivo elettrico od elettronico a fine vita (applicabile in tutti i paesi dell'Unione Europea e in altri paesi europei con sistema di raccolta differenziata)**

Questo simbolo sul prodotto o sulla confezione indica che il prodotto non deve essere considerato come un normale rifiuto domestico, ma deve invece essere consegnato ad un punto di raccolta appropriato per il riciclo di apparecchi elettrici ed elettronici. Assicurandovi che questo prodotto sia smaltito correttamente, voi contribuirete a prevenire potenziali conseguenze negative per l'ambiente e per la salute che potrebbero altrimenti essere causate dal suo smaltimento inadeguato. Il riciclaggio dei materiali aiuta a conservare le risorse naturali. Per informazioni più dettagliate circa il riciclaggio di questo prodotto, potete contattare l'ufficio comunale, il servizio locale di smaltimento rifiuti oppure il negozio dove l'avete acquistato.

# <span id="page-2-0"></span>**Precauzioni**

Il presente apparecchio è stato testato ed è risultato conforme ai limiti imposti dalla Direttiva EMC utilizzando un cavo di collegamento di lunghezza inferiore a 3 metri.

#### **Sicurezza**

Se un qualunque oggetto solido o sostanza liquida dovesse penetrare nell'apparecchio, scollegarlo e farlo controllare da personale qualificato prima di riutilizzarlo.

#### **Informazioni sul disco rigido**

Il disco rigido ha una densità ad alta memorizzazione, il che consente di effettuare registrazioni di lunga durata e di accedere rapidamente ai dati scritti. Tuttavia, esso può venire danneggiato facilmente da urti, vibrazioni o polvere e va tenuto lontano dalle calamite. Per evitare la perdita di dati importanti, prendere le seguenti precauzioni:

- Non sottoporre il registratore a forti urti.
- Non collocare il registratore in luoghi soggetti a vibrazioni meccaniche o instabili.
- Non collocare il registratore sopra ad una superficie calda, come un videoregistratore o amplificatore (ricevitore).
- Non utilizzare il registratore in un posto soggetto a forti sbalzi di temperatura (gradiente della temperatura inferiore a 10 °C/ ora).
- Non spostare il registratore con il cavo di alimentazione collegato.
- Non scollegare il cavo di alimentazione quando l'apparecchio è acceso.
- Quando si scollega il cavo di alimentazione, disattivare l'apparecchio ed accertarsi che l'unità del disco rigido non sia in funzione (l'orologio è visualizzato sul display del pannello frontale e la registrazione o la duplicazione si è interrotta).
- Non spostare il registratore per almeno un minuto dopo aver scollegato il cavo di alimentazione.
- Non cercare di sostituire o potenziare il disco rigido da soli, poiché ciò può causare un problema nel funzionamento.

Se dovesse verificarsi un problema di funzionamento nell'unità del disco rigido, non è possibile recuperare i dati persi. L'unità del disco rigido è solo uno spazio di memorizzazione temporaneo.

#### **Informazioni sulla riparazione del disco rigido**

- Il contenuto dell'unità del disco rigido potrebbe essere controllato in caso di riparazione o ispezione durante un problema di funzionamento o una modifica. Tuttavia, Sony non eseguirà una copia di sicurezza né salverà il contenuto.
- Se il disco rigido deve essere formattato o sostituito, questa operazione sarà eseguita a discrezione della Sony. Tutto il contenuto dell'unità del disco rigido sarà cancellato, incluso il contenuto che infrange le leggi sul copyright.

#### **Fonti di alimentazione**

- Anche da spento, il registratore continua a essere alimentato con energia elettrica CA finché rimane collegato alla presa di rete.
- Se si prevede di non utilizzare il registratore per un lungo periodo di tempo, scollegarlo dalla presa di rete. Per scollegare il cavo di alimentazione CA afferrare la presa, evitando di tirare il cavo stesso.
- Prima di scollegare il cavo di alimentazione CA, controllare che il disco rigido del registratore non sia in funzione (registrazione o duplicazione) sul display del pannello frontale.

#### **Installazione**

- Collocare il registratore in un ambiente che consenta un'adeguata circolazione d'aria per prevenire il surriscaldamento interno.
- Non collocare il registratore su superfici morbide, ad esempio, su un tappeto, che potrebbero ostruire le prese di ventilazione.
- Non installare l'apparecchio in spazi ristretti, ad esempio, in una libreria o simili.
- Non collocare il registratore in prossimità di fonti di calore o in luoghi esposti alla luce diretta del sole, eccessivamente polverosi o

soggetti a scosse meccaniche.

- Non collocare il registratore in posizione inclinata. È progettato per essere utilizzato soltanto in posizione orizzontale.
- Tenere il registratore e i dischi lontano da apparecchiature con forti magneti, come forni a microonde o grandi diffusori.
- Non collocare oggetti pesanti sopra il registratore.

#### **Registrazione**

Prima di una registrazione, si consiglia di eseguire delle registrazioni di prova.

#### **Compensazione per le registrazioni perse**

Sony non è responsabile e non compenserà per qualsiasi registrazione persa o relativa perdita, compreso quando le registrazioni non vengono eseguite a causa di motivi che includono il guasto del registratore o quando il contenuto di una registrazione viene perso o danneggiato come risultato di un guasto del registratore o di una riparazione effettuata al registratore. Sony non ripristinerà, recupererà né replicherà il contenuto registrato in nessuna circostanza.

#### **Copyright**

- È possibile che programmi televisivi, film, videocassette, dischi e altro materiale siano protetti da copyright. La registrazione non autorizzata di tale materiale potrebbe contravvenire alle disposizioni delle leggi sul copyright. Inoltre, è possibile che l'uso di questo registratore con trasmissioni televisive via cavo richieda l'autorizzazione da parte dell'emittente televisiva via cavo e/o del proprietario del programma.
- Questo prodotto incorpora la tecnologia di protezione del copyright, a tutela dei brevetti e di altri diritti di proprietà intellettuale negli U.S.A. L'utilizzo di questa tecnologia di protezione del copyright deve essere autorizzato da Macrovision ed è inteso solo per l'uso domestico e per altri usi di visione limitata, salvo quanto diversamente autorizzato da Macrovision. Non è consentito lo smontaggio o la manomissione.

#### **Funzione di protezione da copia**

Poiché il registratore dispone di una funzione di protezione da copia, i programmi ricevuti tramite sintonizzatore esterno (non in dotazione) potrebbero contenere segnali di protezione da copia (funzione di protezione da copia) non registrabili, a seconda del tipo di segnale.

#### **IMPORTANTE**

Avvertenza: questo registratore è in grado di mantenere sullo schermo del televisore un fermo immagine o un'indicazione su schermo per un tempo indeterminato. Se un fermo immagine o un'indicazione vengono visualizzati sullo schermo del televisore per un periodo di tempo prolungato, quest'ultimo potrebbe venire danneggiato in modo irreparabile. Gli schermi con display al plasma e televisori a proiezione sono particolarmente soggetti a questa eventualità.

Per qualsiasi domanda o problema riguardante il registratore, rivolgersi al rivenditore Sony più vicino.

#### **Informazioni relative a questo manuale**

#### **Verificare il nome del modello**

Le istruzioni in questo manuale riguardano 3 modelli: RDR-HX725, RDR-HX727 e RDR-HX925. Verificare il nome del proprio modello osservando il pannello frontale del registratore.

- In questo manuale, il disco rigido interno viene talvolta indicato con l'espressione "HDD" e il termine "disco" viene utilizzato come riferimento generico per il disco rigido, i DVD o i CD, a meno che non venga specificato diversamente dal testo o dalle illustrazioni.
- Le icone, come **DVD**, elencate sopra a ciascuna spiegazione indicano quale tipo di supporto può essere utilizzato con la funzione che viene spiegata.
- Le istruzioni contenute in questo manuale descrivono i comandi presenti sul telecomando. È inoltre possibile utilizzare i comandi sul registratore se questi hanno nomi uguali o simili a quelle sul telecomando.
- È possibile che le illustrazioni relative alle indicazioni su a schermo utilizzate nel presente manuale non corrispondano a quanto visualizzato sul televisore in uso.
- Le spiegazioni relative ai DVD fornite in questo manuale si riferiscono ai DVD creati da questo registratore. Tali spiegazioni non riguardano i DVD creati su altri registratori e riprodotti su questo registratore.

# **Indice**

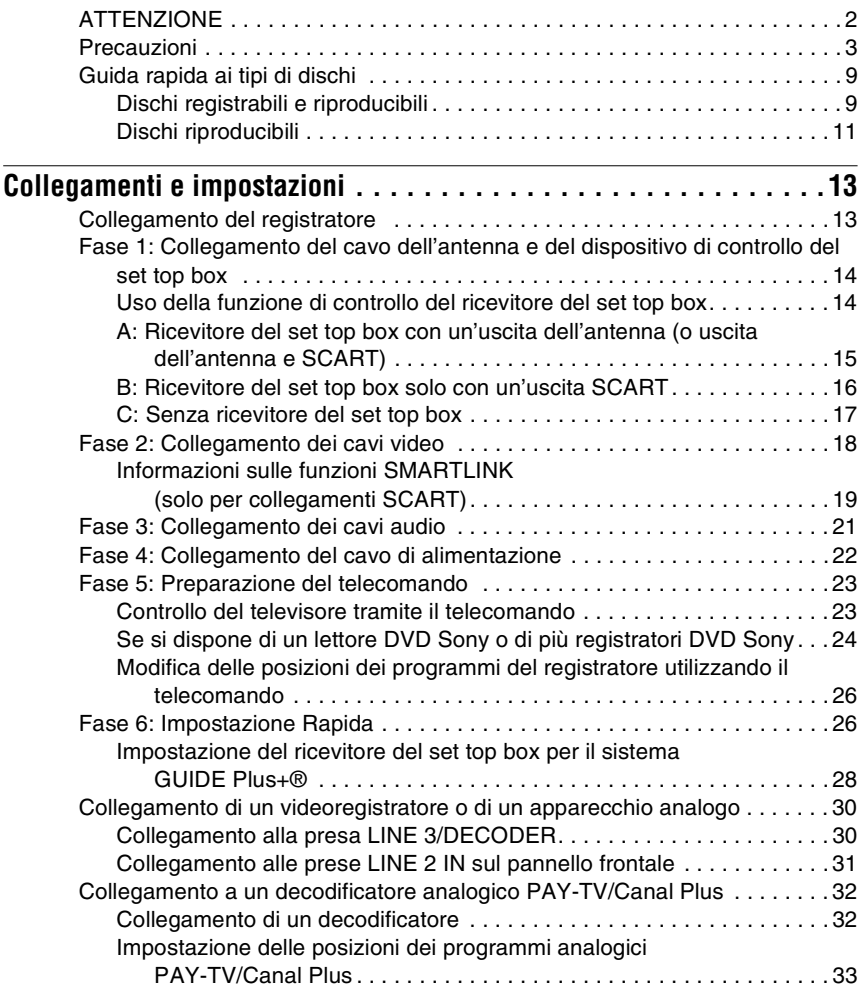

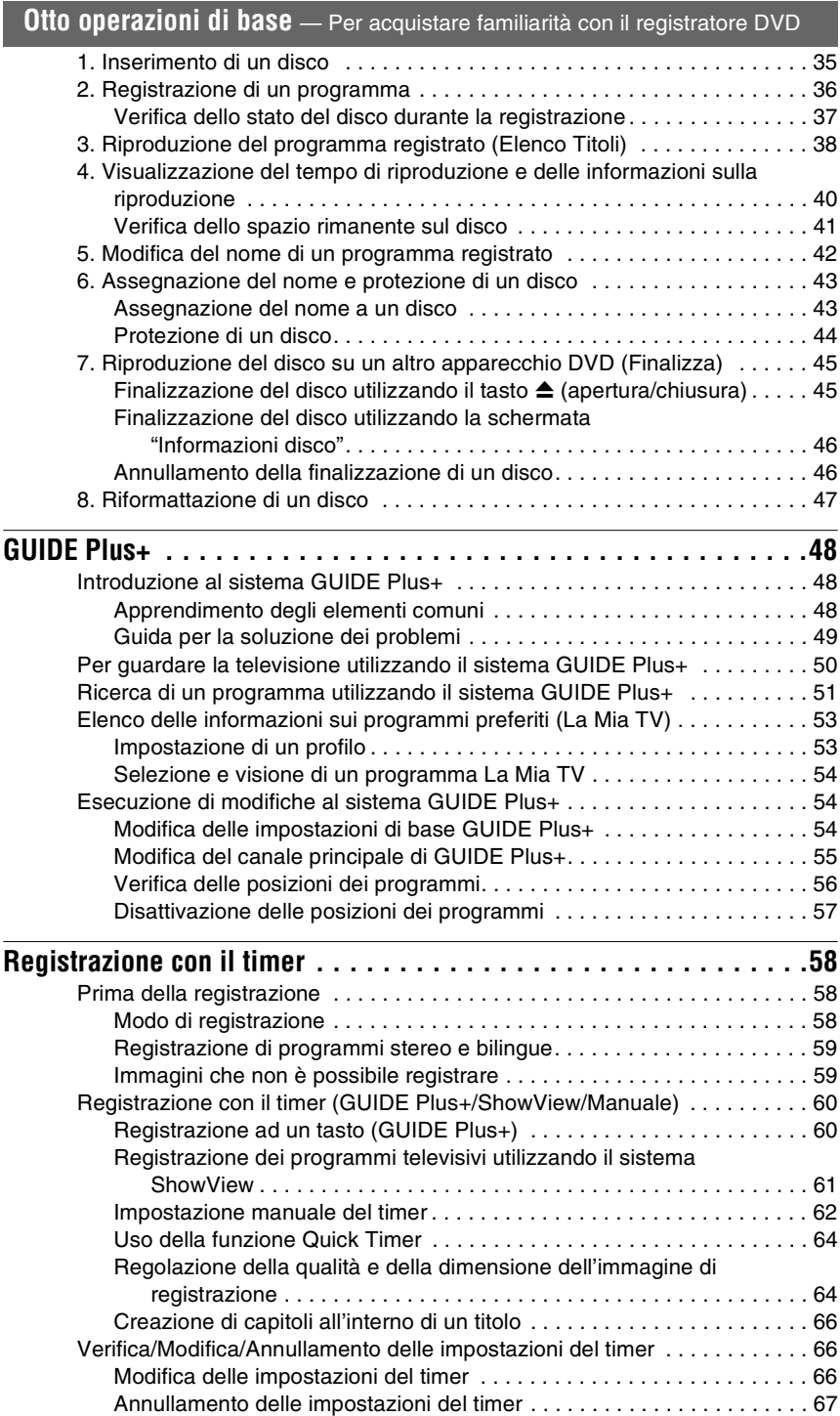

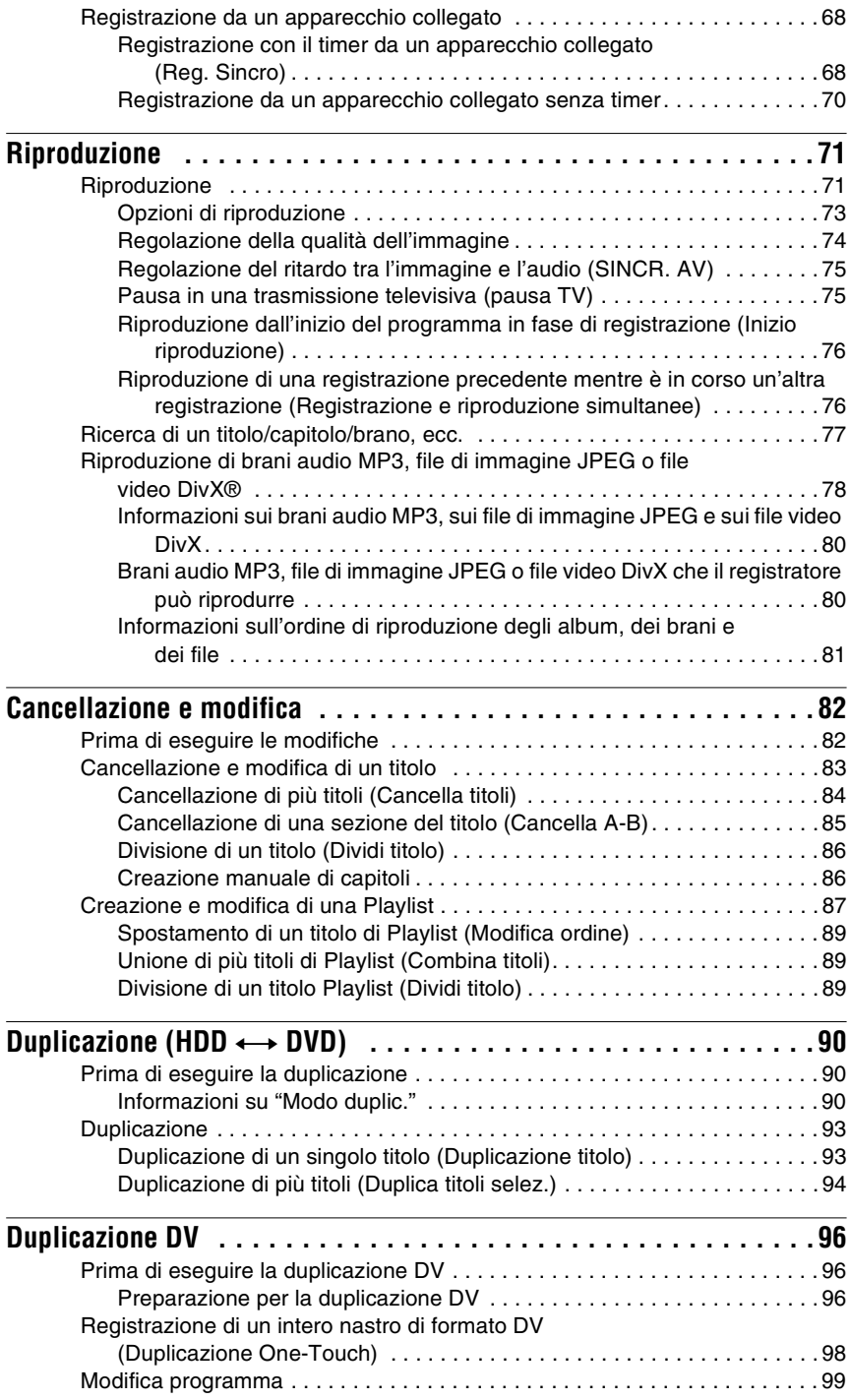

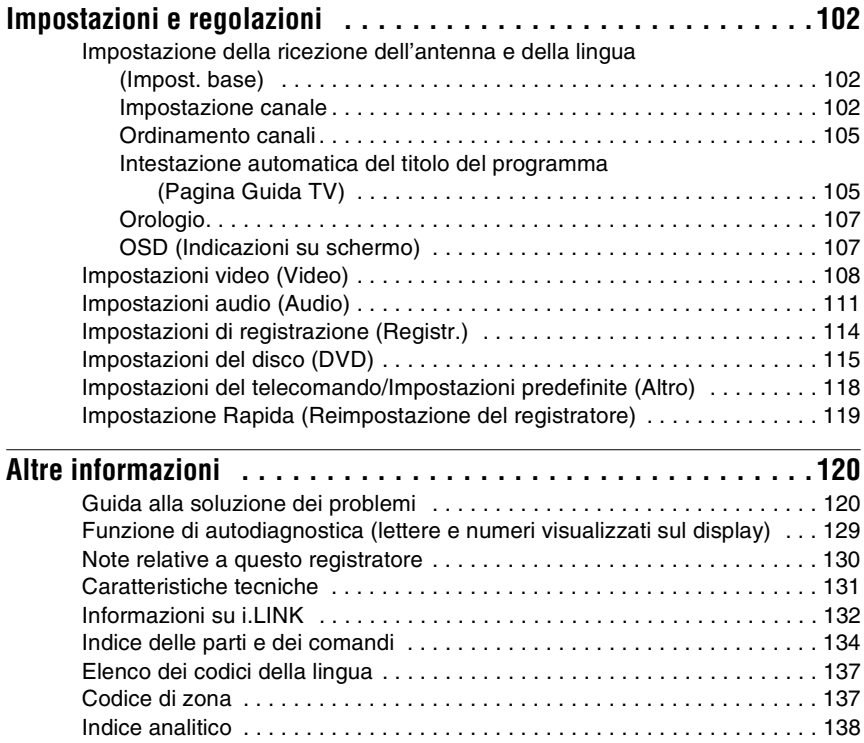

# <span id="page-8-0"></span>**Guida rapida ai tipi di dischi**

# <span id="page-8-1"></span>**Dischi registrabili e riproducibili**

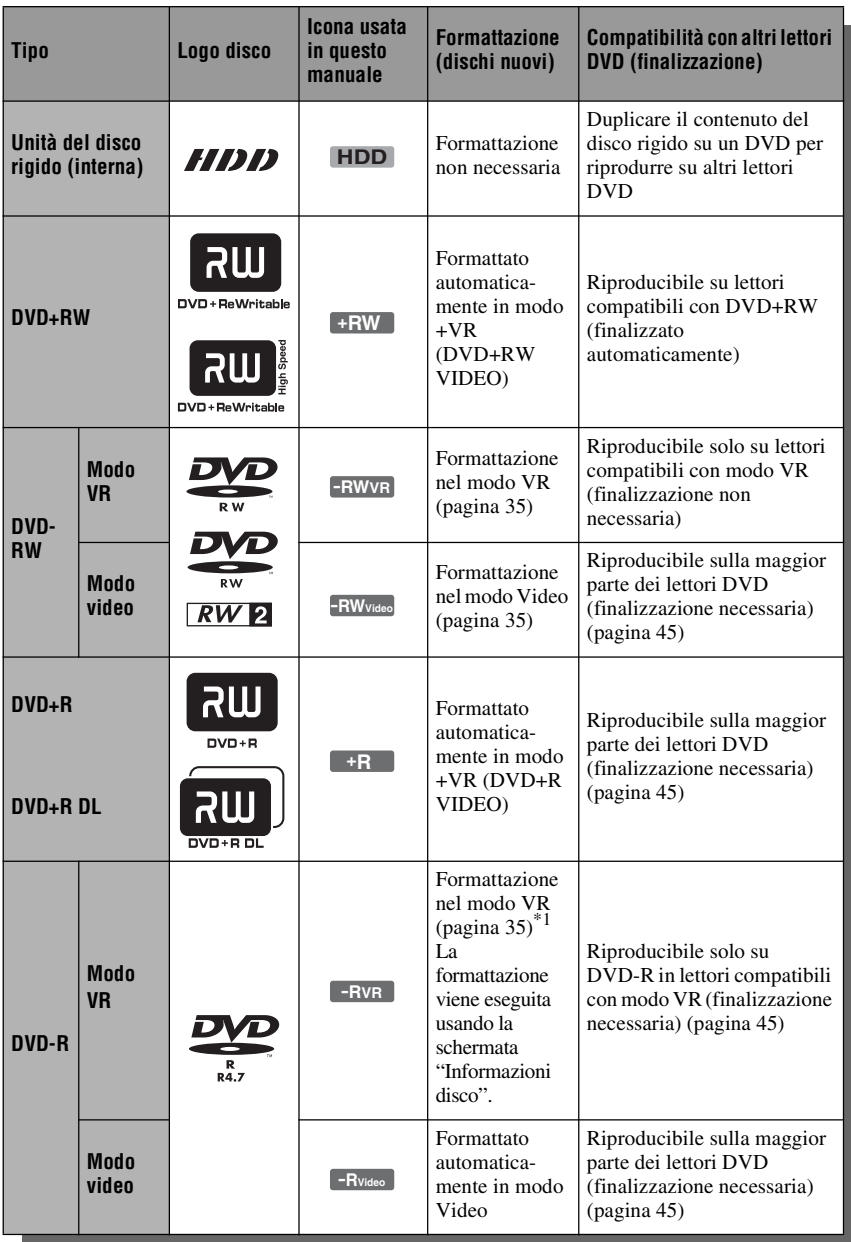

#### **Versioni dei dischi utilizzabili (da marzo 2006)**

- DVD+RW a velocità 8x o inferiore
- DVD-RW a velocità 6x o inferiore (Ver.1.1, Ver.1.2 con CPRM\*2)
- DVD+R a velocità 16x o inferiore
- DVD-R a velocità 16x o inferiore (Ver.2.0, Ver. 2.1 con  $CPRM^*{}^2$
- Dischi DVD+R DL (doppio strato) a velocità 8x o inferiore

"DVD+RW", "DVD-RW", "DVD+R", "DVD+R DL" e "DVD-R" sono marchi di fabbrica.

- \*1 Quando si inserisce nel registratore un DVD-R non formattato, questo viene formattato automaticamente in modo Video. Per formattare un DVD-R nuovo in modo VR, formattare usando la schermata "Informazioni disco"
- [\(pagina 35\).](#page-34-3) \*2 CPRM (Content Protection for Recordable Media) è una tecnologia di codifica che protegge il copyright delle immagini.

#### **Dischi sui quali non è possibile registrare**

- Dischi da 8 cm
- Dischi DVD-R DL (doppio strato)

### <span id="page-10-0"></span>**Dischi riproducibili**

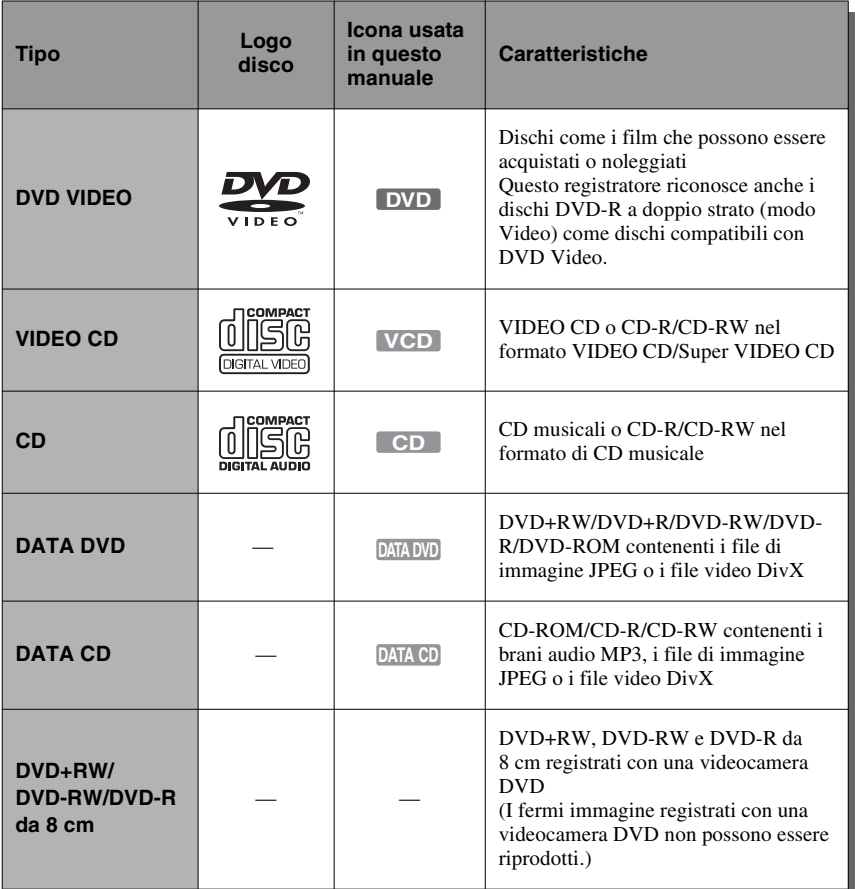

"DVD VIDEO" e "CD" sono marchi di fabbrica. DivX, DivX Certified e i loghi associati sono marchi di fabbrica della DivX, Inc. e sono utilizzati su licenza.

DivX® è una tecnologia di compressione per file video, sviluppata dalla DivX, Inc.

#### **Dischi che non possono essere riprodotti**

- PHOTO CD
- CD-ROM/CD-R/CD-RW che sono registrati in un formato diverso dai formati menzionati nella tabella sopra.
- Parte dei dati di CD-Extra
- DVD-ROM/DVD+RW/DVD-RW/ DVD+R/DVD-R che non contengono DVD Video, video DivX o file di immagine JPEG.
- Dischi DVD audio
- DVD-RAM
- Strato HD di CD Super Audio
- DVD VIDEO con un codice di zona diverso (pagina 12).
- DVD che sono stati registrati su un registratore diverso e non sono stati finalizzati correttamente.

#### **Numero massimo registrabile di titoli**

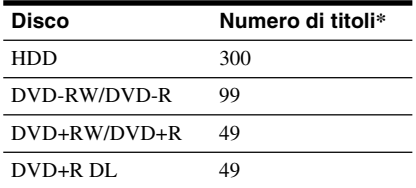

\* La durata massima per un titolo è otto ore.

#### **Nota sulle funzioni di riproduzione dei DVD VIDEO/VIDEO CD**

Alcune funzioni di riproduzione dei DVD VIDEO/VIDEO CD possono essere state impostate intenzionalmente dai produttori di software. Poiché questo registratore riproduce DVD VIDEO/VIDEO CD in base ai contenuti realizzati dai produttori di software, alcune funzioni di riproduzione potrebbero non essere disponibili. Vedere le istruzioni in dotazione con i DVD VIDEO/ VIDEO CD.

#### **Codice di zona (solo DVD VIDEO)**

Questo registratore riporta stampato sul retro un codice di zona e riproduce unicamente dischi DVD VIDEO (solo riproduzione) contrassegnati dallo stesso codice di zona. Questo sistema viene utilizzato per garantire la protezione del copyright.

Con questo apparecchio è inoltre possibile riprodurre DVD VIDEO con il contrassegno . **ALL**

Se si tenta di riprodurre DVD VIDEO di tipo diverso, sullo schermo del televisore viene visualizzato il messaggio "Codice di zona errato. Riproduzione vietata.". A seconda del DVD VIDEO, è possibile che non sia indicato alcun codice di zona sebbene la riproduzione ne sia vietata per limitazioni di zona.

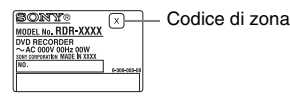

#### **Dischi audio codificati mediante tecnologie di protezione del copyright**

Questo prodotto è stato progettato per riprodurre dischi conformi allo standard CD (Compact Disc).

Di recente, alcune case discografiche hanno lanciato sul mercato dischi audio codificati mediante tecnologie di protezione del copyright. Tra tali dischi, ve ne sono alcuni non conformi allo standard CD che potrebbe non essere possibile riprodurre mediante questo prodotto.

#### **Nota sui DualDisc**

Un DualDisc è un disco a due lati che abbina materiale registrato su DVD su un lato e materiale audio digitale sull'altro. Tuttavia, poiché il lato del materiale audio non è conforme allo standard del Compact Disc (CD), la riproduzione su questo prodotto non è garantita.

#### **(3 Note**

- Notare che non sarà possibile riprodurre certi dischi DVD+RW/DVD+R, DVD-RW/DVD-R o CD-RW/CD-R con questo registratore per motivi dovuti alla qualità di registrazione, alla condizione fisica del disco o alle caratteristiche del dispositivo di registrazione e del software di creazione. La riproduzione dei dischi non finalizzati correttamente non viene eseguita. Per ulteriori informazioni, consultare le istruzioni per l'uso del dispositivo di registrazione.
- Non è possibile utilizzare contemporaneamente il modo VR e il modo Video sullo stesso DVD-RW. Per modificare il formato del disco, riformattare il disco [\(pagina 47\).](#page-46-1) Notare che la riformattazione implica la cancellazione del contenuto del disco.
- La durata della registrazione non può essere ridotta neanche nei dischi ad alta velocità.
- Si consiglia di utilizzare dischi che riportino il contrassegno "Per video" sulla relativa confezione.
- Non è possibile aggiungere nuove registrazioni a DVD+R, DVD-R o DVD-RW (modo Video) contenenti registrazioni effettuate mediante altri apparecchi DVD.
- In alcuni casi, potrebbe non essere possibile aggiungere nuove registrazioni a DVD+RW contenenti registrazioni effettuate mediante altri apparecchi DVD. Se viene aggiunta una nuova registrazione, questo registratore riscrive il menu DVD.
- Non è possibile modificare le registrazioni su DVD+RW, DVD-RW (modo Video), DVD+R o DVD-R che sono state eseguite su un altro apparecchio DVD.
- Se il disco contiene dati PC che il registratore non è in grado di riconoscere, tali dati possono venire cancellati.
- Potrebbe non essere possibile registrare su alcuni dischi registrabili, a seconda del disco.

**College** 

# <span id="page-12-1"></span><span id="page-12-0"></span>**Collegamento del registratore**

Seguire la procedura dal punto 1 al punto 6 per eseguire i collegamenti e regolare le impostazioni del registratore. Non collegare il cavo di alimentazione fino al momento della ["Fase 4: Collegamento del cavo di alimentazione" a pagina 22](#page-21-0).

#### **(3)** Note

- Per un elenco degli accessori in dotazione vedere ["Caratteristiche tecniche" \(pagina 131\)](#page-130-1).
- Inserire saldamente le spine dei cavi per evitare disturbi non desiderati.
- Consultare le istruzioni in dotazione ai componenti da collegare.
- Non è possibile collegare questo registratore a un televisore privo di connettore SCART o di ingresso video.
- Accertarsi di scollegare il cavo di alimentazione di tutti gli apparecchi prima di effettuare i collegamenti.

# <span id="page-13-0"></span>**Fase 1: Collegamento del cavo dell'antenna e del dispositivo di controllo del set top box**

Selezionare uno dei seguenti collegamenti dell'antenna. NON impostare "Ingresso Line3" di "Impostazione Scart" su "Decoder" in Impostazione "Video" [\(pagina 110\)](#page-109-1) quando si effettua il collegamento A o B.

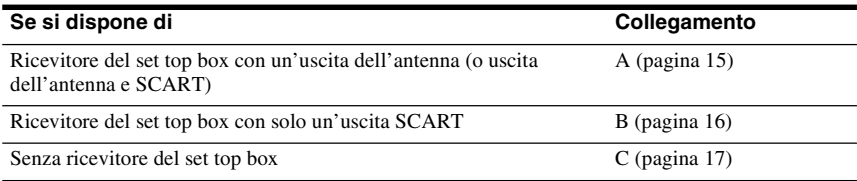

#### **Se il ricevitore del set top box può emettere i segnali RGB**

Questo registratore accetta i segnali RGB. Se il ricevitore del set top box può emettere i segnali RGB, collegare il connettore TV SCART sul ricevitore del set top box alla presa LINE 3/ DECODER ed impostare "Ingresso Line3" di "Impostazione Scart" su "Video/RGB" in Impostazione "Video" [\(pagina 110\).](#page-109-0) Notare come mediante questo collegamento e questa impostazione la funzione SMARTLINK sia disattivata. Se si desidera utilizzare la funzione SMARTLINK con un ricevitore del set top box compatibile, vedere le istruzioni in dotazione con il ricevitore del set top box.

#### **Per utilizzare la funzione Reg. Sincro**

Per utilizzare la funzione di registrazione sincronizzata è necessario un collegamento SCART tra il ricevitore del set top box e il registratore. [Vedere "Registrazione con il timer da un](#page-67-2)  [apparecchio collegato \(Reg. Sincro\)" a pagina 68.](#page-67-2)

Impostare "Ingresso Line3" di "Impostazione Scart" in Impostazione "Video" [\(pagina 110\)](#page-109-0)  secondo le caratteristiche tecniche del ricevitore del set top box. Per maggiori informazioni vedere le istruzioni del ricevitore del set top box.

Se si utilizza un sintonizzatore B Sky B, assicurarsi di collegare la presa VCR SCART del sintonizzatore alla presa LINE 3/DECODER. Quindi impostare "Ingresso Line3" di "Impostazione Scart" secondo le caratteristiche tecniche della presa VCR SCART sul ricevitore del set top box.

#### <span id="page-13-1"></span>**Uso della funzione di controllo del ricevitore del set top box**

La funzione di controllo del ricevitore del set top box può essere utilizzata con il collegamento A o B. Consente al registratore di controllare un ricevitore del set top box mediante il dispositivo di controllo del set top box in dotazione. Il registratore controlla le posizioni dei programmi sul ricevitore del set top box per la registrazione con il timer. È anche possibile utilizzare il telecomando del registratore per cambiare le posizioni dei programmi sul ricevitore del set top box ogni volta che il ricevitore del set top box e il registratore sono accesi. Per utilizzare la funzione di controllo per il ricevitore del set top box, è necessario collegare il dispositivo di controllo del set top box [\(pagina 26\).](#page-25-1) Dopo aver impostato il controllo del ricevitore del set top box, verificare che il registratore possa controllare correttamente il ricevitore del set top box [\(pagina 28\).](#page-27-0)

#### *(3 Note*

- Se l'antenna è a piattina (cavo da 300 ohm due conduttori), utilizzare un connettore per antenna esterna (non in dotazione) per collegare l'antenna al registratore.
- Se si dispone di cavi separati per le antenne AERIAL UHF/VHF, utilizzare un mixer per banda AERIAL (non in dotazione) per collegare l'antenna al registratore.
- In alcuni sintonizzatori, la funzione di registrazione sincronizzata non è disponibile. Per ulteriori informazioni, vedere le istruzioni per l'uso del sintonizzatore.
- Se si scollega il cavo di alimentazione del registratore, non si è in grado di vedere i segnali dal ricevitore del set top box collegato.

#### <span id="page-14-0"></span>**A: Ricevitore del set top box con un'uscita dell'antenna (o uscita dell'antenna e SCART)**

Con questo collegamento, è possibile registrare qualsiasi posizione del programma sul ricevitore del set top box.

Per guardare i programmi via cavo, è necessario far corrispondere la posizione del programma sul registratore alla posizione del programma in uscita dell'antenna sul ricevitore via cavo.

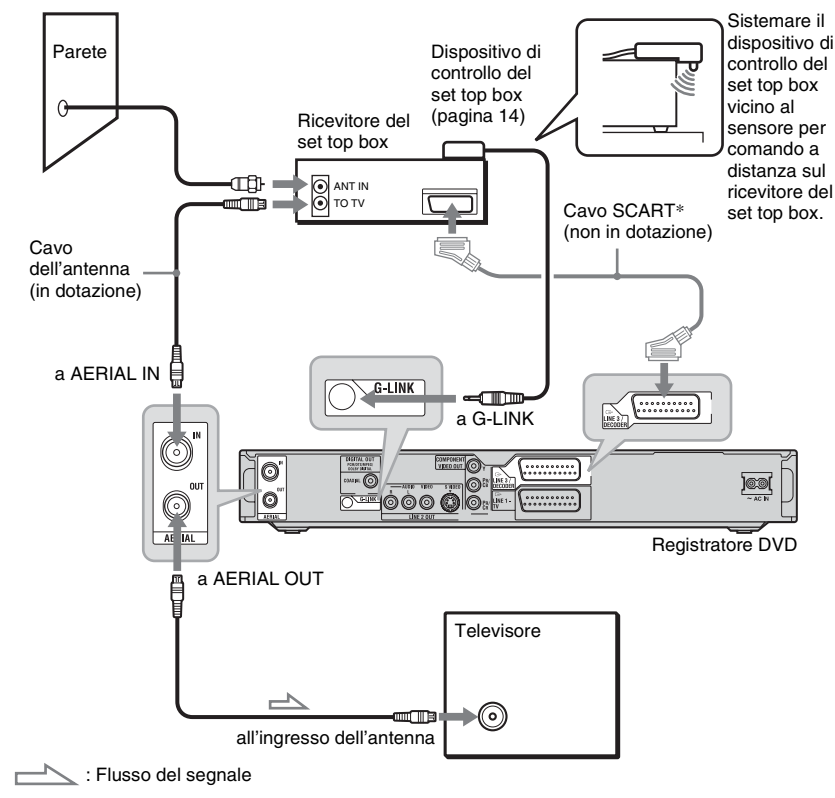

<sup>\*</sup> Collegare solo se il ricevitore del set top box è dotato di un collegamento SCART.

## <span id="page-15-0"></span>**B: Ricevitore del set top box solo con un'uscita SCART**

Con questo collegamento, è possibile registrare qualsiasi posizione del programma sul ricevitore del set top box. Assicurarsi che il ricevitore del set top box sia acceso.

Per guardare i programmi via cavo o satellitari, è necessario far corrispondere la posizione del programma sul registratore alla presa di ingresso collegata sul ricevitore del set top box ( $\bigodot$ LINE 3/DECODER).

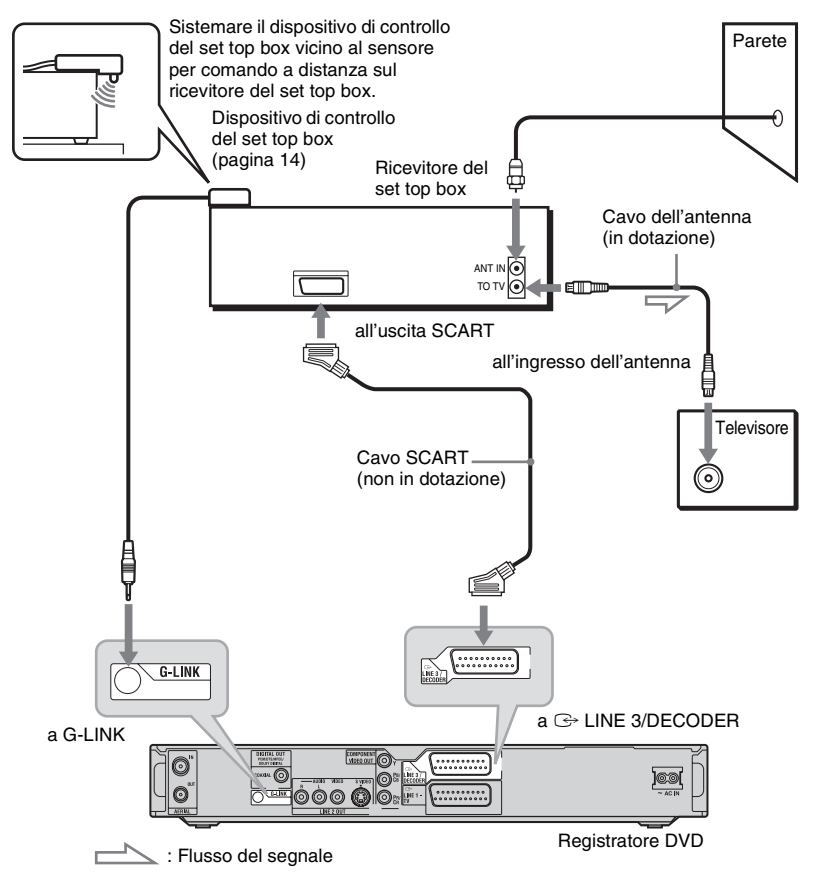

# <span id="page-16-0"></span>**C: Senza ricevitore del set top box**

Utilizzare questo collegamento se si guarda la posizione del programma via cavo senza un ricevitore via cavo. Utilizzare anche questo collegamento se si collega solo un cavo dell'antenna.

Con questo collegamento, è possibile registrare qualsiasi posizione del programma selezionando la posizione del programma sul registratore.

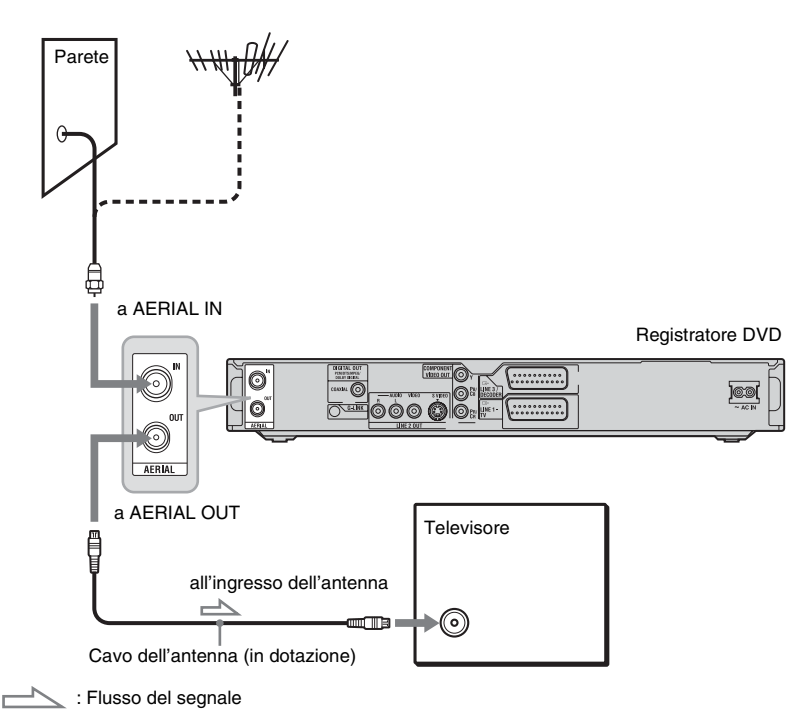

# <span id="page-17-0"></span>**Fase 2: Collegamento dei cavi video**

Selezionare uno dei seguenti collegamenti, da  $\bullet$  a  $\bullet$ , in base alla presa di ingresso disponibile sul monitor del televisore, sul proiettore o sull'amplificatore AV (ricevitore). Questa operazione consente di visualizzare le immagini.

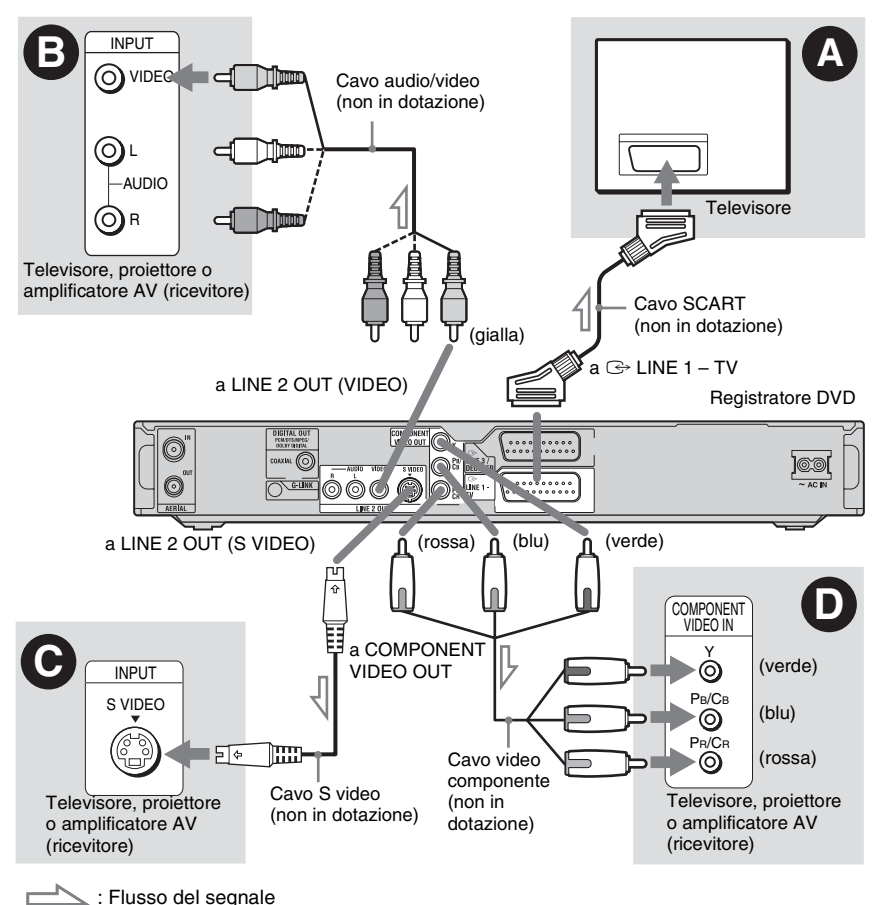

A **Presa di ingresso SCART**

Quando si imposta "Impostazione Rapida -Uscita Line1" su "S Video" o "RGB" [\(pagina 26\),](#page-25-1) utilizzare un cavo SCART che sia conforme al segnale selezionato.

#### B **Presa di ingresso video**

La qualità delle immagini sarà standard.

#### C **Presa di ingresso S VIDEO**

Sarà possibile ottenere immagini di qualità elevata.

#### D **Prese di ingresso video componente (Y, PB/CB, PR/CR)**

Sarà possibile ottenere una riproduzione del colore accurata, oltre che immagini di elevata qualità.

Se il televisore riconosce i segnali di formato 525p/625p progressivo, è necessario utilizzare questo collegamento e impostare "Uscita Componente" in Impostazione

"Video" su "On" [\(pagina 109\).](#page-108-0)

Quindi impostare "Uscita progressiva" di "Uscita video" su "On" in Impostazione

and a

"Video" per inviare i segnali video progressivi. Per ulteriori informazioni, [vedere "Uscita progressiva" a pagina 109](#page-108-1).

#### **Riproduzione di immagini "a schermo ampio"**

Alcune immagini registrate potrebbero non essere contenute interamente sullo schermo del televisore. Per modificare la dimensione dell'immagine, [vedere a pagina 108](#page-107-1).

#### **Collegamento ad un videoregistratore**

Collegare il videoregistratore alla presa LINE 3/DECODER del registratore [\(pagina 30\).](#page-29-1)

#### **(3)** Note

- Non collegare contemporaneamente più tipi di cavi video tra il registratore e il televisore.
- Se si collega il registratore al televisore mediante le prese SCART, la sorgente di ingresso del televisore viene impostata automaticamente sul registratore quando viene avviata la riproduzione. Se necessario, premere TV  $\supseteq$  per ritornare all'ingresso del televisore.
- Per un collegamento SMARTLINK corretto, occorre un cavo SCART dotato di 21 piedini. Per informazioni su questo collegamento, consultare inoltre il manuale di istruzioni del televisore.
- Se si collega questo registratore ad un televisore con SMARTLINK, impostare "Impostazione Rapida - Uscita Line1" su "Video".

#### <span id="page-18-0"></span>**Informazioni sulle funzioni SMARTLINK (solo per collegamenti SCART)**

Se il televisore collegato (o un altro apparecchio come un set top box) è conforme a SMARTLINK, NexTView Link\*3, MEGALOGIC<sup>\*1</sup>, EASYLINK<sup>\*2</sup>,  $CINEMALINK^*2$ , Q-Link<sup>\*3</sup>, EURO VIEW  $LINK^{*4}$  o T-V  $LINK^{*5}$ , è possibile utilizzare le seguenti funzioni SMARTLINK:

- Caricamento predefinito
	- È possibile scaricare i dati preimpostati del sintonizzatore dal televisore su questo registratore e sintonizzare quest'ultimo in base ai dati contenuti in "Imp. Rapida". Questa operazione semplifica notevolmente la procedura di "Imp. Rapida". Fare attenzione a non scollegare i cavi o uscire dalla funzione di "Imp. Rapida" durante questa procedura [\(pagina 26\).](#page-25-1)

• Reg. Diretta TV

È possibile registrare in modo semplice il programma in fase di visione sul televisore [\(pagina 36\)](#page-35-1).

- Riproduzione One Touch È possibile accendere il registratore e il televisore, impostare l'ingresso del televisore sul registratore, quindi avviare la riproduzione premendo una volta il tasto  $\triangleright$  (riproduzione) [\(pagina 72\).](#page-71-0)
- Menu One Touch È possibile accendere il registratore e il televisore, impostare il televisore sulla posizione di programma del registratore e visualizzare il menu Elenco Titoli premendo una volta il tasto TITLE LIST [\(pagina 72\)](#page-71-1).
- One Touch EPG

È possibile accendere il registratore e il televisore, impostare il televisore sulla posizione del programma del registratore e visualizzare la "Schermata principale" del sistema GUIDE Plus+ con un tocco del tasto TV GUIDE sul telecomando.

- Spegnimento automatico Se dopo avere spento il televisore il registratore non viene utilizzato, quest'ultimo si spegne automaticamente.
- Caricamento NexTView È possibile impostare in modo semplice il timer utilizzando la funzione di caricamento NexTView del televisore. Consultare il manuale di istruzioni del televisore.
- \*1 "MEGALOGIC" è un marchio di fabbrica
- registrato di Grundig Corporation. \*2 "EASYLINK" e "CINEMALINK" sono marchi
- di fabbrica di Philips Corporation. \*3 "Q-Link" e "NexTView Link" sono marchi di
- fabbrica di Panasonic Corporation.  $^{*4}$  "EURO VIEW LINK" è un marchio di fabbrica di Toshiba Corporation. \*5 "T-V LINK" è un marchio di fabbrica di JVC
- Corporation.

#### **v<sup>\*</sup>** Suggerimento

SMARTLINK funziona anche con televisori o altri apparecchi dotati delle funzioni EPG Timer Control, EPG Title Download e Now Recording. Per ulteriori informazioni, fare riferimento alle istruzioni per l'uso del televisore o degli altri apparecchi.

#### **(3)** Note

- Le funzioni SMARTLINK sono disponibili solo quando è selezionato "Video" su "Uscita Line1".
- L'alimentazione deve essere attivata per utilizzare tutte le funzioni SMARTLINK tranne Riproduzione One Touch, Menu One Touch e One Touch EPG.
- Non tutti i televisori sono compatibili con le funzioni di cui sopra.

# <span id="page-20-0"></span>**Fase 3: Collegamento dei cavi audio**

Selezionare uno dei seguenti collegamenti,  $\mathbf{\Omega}$  o  $\mathbf{\Theta}$ , in base alla presa di ingresso disponibile sul monitor del televisore, sul proiettore o sull'amplificatore AV (ricevitore). Questa operazione consente di ascoltare l'audio.

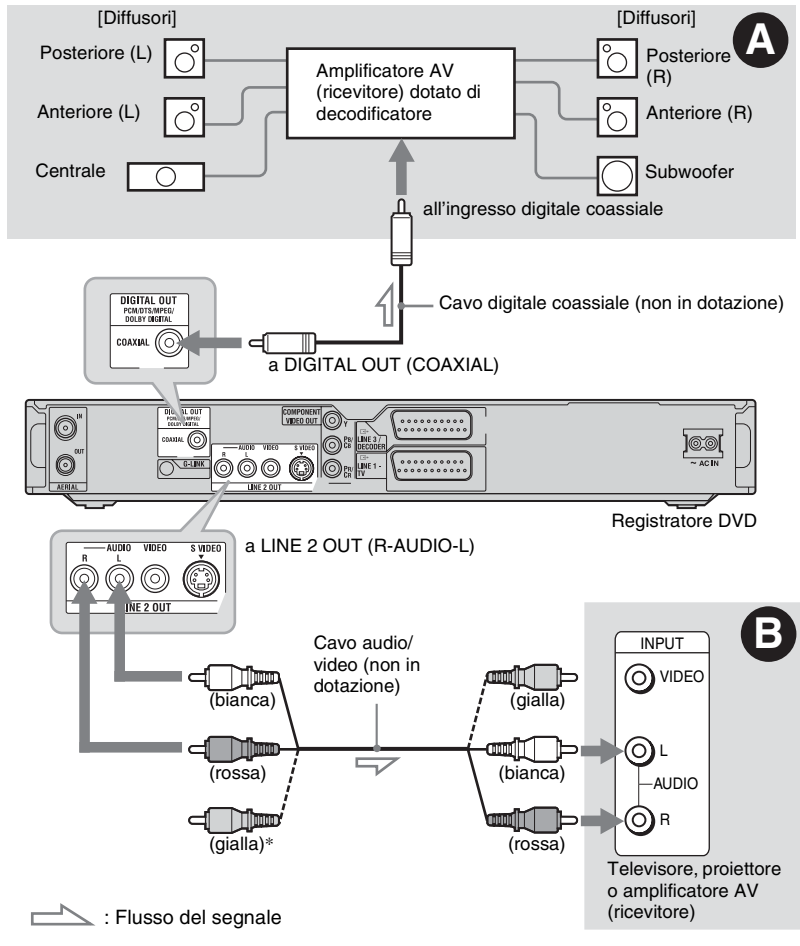

\* La spina gialla è utilizzata per i segnali video [\(pagina 18\).](#page-17-0)

#### A **Presa di ingresso audio digitale**

Se l'amplificatore AV (ricevitore) dispone di un decodificatore Dolby\*1 Digital, DTS\*2 o audio MPEG e di una presa di ingresso digitale, utilizzare questo collegamento. È possibile ottenere gli effetti surround Dolby Digital (5.1ch), DTS (5.1ch) e audio MPEG (5.1ch).

#### B **Prese di ingresso audio L/R (sinistra/ destra)**

Questo collegamento consente di ascoltare l'audio attraverso i due diffusori del televisore o dell'amplificatore stereo (ricevitore).

#### z **Suggerimento**

Per una corretta collocazione dei diffusori, consultare le istruzioni per l'uso in dotazione agli apparecchi collegati.

#### **(3)** Note

- Non collegare contemporaneamente le prese di uscita audio del televisore alle prese LINE IN (R-AUDIO-L). Questa operazione determina la riproduzione di disturbi non desiderati dai diffusori del televisore.
- Nel collegamento  $\mathbf{\Theta}$ , non collegare contemporaneamente le prese LINE IN (R-AUDIO-L) e LINE 2 OUT (R-AUDIO-L) alle prese di uscita audio del televisore. Questa operazione determina la riproduzione di disturbi non desiderati dai diffusori del televisore.
- Nel collegamento  $\Omega$ , dopo aver completato il collegamento, effettuare le impostazioni appropriate in "Impostazione Rapida - Collegamento audio" [\(pagina 26\).](#page-25-1) Diversamente, dai diffusori non verrà emesso alcun suono o verrà emesso un disturbo molto intenso.
- \*1 Prodotto su licenza dei Dolby Laboratories. "Dolby" e il simbolo della doppia D sono marchi
- dei Dolby Laboratories. \*2 "DTS" e "DTS Digital Out" sono marchi di fabbrica di Digital Theater Systems, Inc.

# <span id="page-21-0"></span>**Fase 4: Collegamento del cavo di alimentazione**

Collegare il cavo di alimentazione in dotazione al terminale AC IN del registratore. Quindi, collegare i cavi di alimentazione del registratore e del televisore a una presa di rete. Dopo avere collegato il cavo di alimentazione, **attendere alcuni istanti prima di utilizzare il registratore.** Quando il display del pannello frontale si illumina e il registratore entra nel modo di attesa, è possibile utilizzare il registratore. Se a questo registratore vengono collegati altri apparecchi (pagina 30), assicurarsi di

collegare il cavo di alimentazione dopo avere completato tutti i collegamenti.

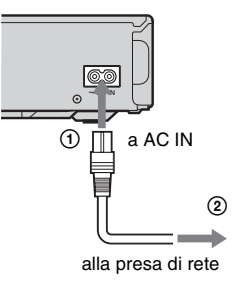

# <span id="page-22-0"></span>**Fase 5: Preparazione del telecomando**

È possibile controllare il registratore tramite il telecomando in dotazione. Inserire due pile R6 (formato AA) facendo corrispondere i poli  $\oplus$  e  $\ominus$  delle pile ai contrassegni presenti all'interno dell'apposito scomparto. Quando si utilizza il telecomando, puntarlo verso il sensore di comando a distanza **sul** registratore.

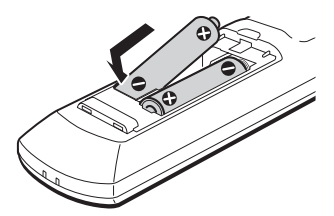

#### **(3 Note**

- Se il telecomando in dotazione interferisce con il funzionamento di altri registratori o lettori DVD Sony, modificare il numero del modo di comando di questo registratore [\(pagina 24\)](#page-23-0).
- Inserire correttamente le pile per evitare il rischio di perdite di elettrolita e corrosione. In caso di perdite, non toccare il liquido a mani nude. Attenersi alle seguenti istruzioni:
	- Non utilizzare contemporaneamente pile usate e nuove o pile di marche diverse.
	- Non tentare di ricaricare le pile.
	- Se si prevede di non utilizzare il telecomando per un periodo di tempo prolungato, rimuovere le pile.
	- In caso di perdita di elettrolita dalle pile, pulire l'alloggiamento e sostituire le pile.
- Non esporre il sensore di comando a distanza (indicato con  $\blacksquare$  sul pannello frontale) a luce intensa, come quella del sole o di un'apparecchiatura di illuminazione. Il registratore potrebbe non rispondere al telecomando.

## <span id="page-22-2"></span><span id="page-22-1"></span>**Controllo del televisore tramite il telecomando**

È possibile regolare il segnale del telecomando per il controllo del televisore.

#### b **Note**

- A seconda dell'unità collegata, potrebbe non essere possibile controllare il televisore con alcuni dei tasti o tutti i tasti seguenti.
- Se viene immesso un nuovo numero di codice, quello precedente verrà cancellato.
- Quando vengono sostituite le pile del telecomando, il numero di codice potrebbe essere ripristinato sul valore predefinito. Impostare di nuovo il numero di codice appropriato.

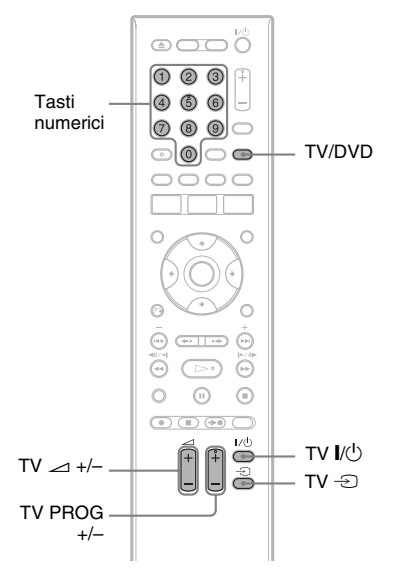

#### **1 Tenere premuto il tasto TV** [**/**1 **che si trova sul fondo del telecomando.**

Non premere il tasto  $\mathbf{I}/\mathbf{U}$  nella parte superiore del telecomando.

#### **2 Con il tasto TV** [**/**1 **premuto, immettere il codice del produttore del televisore utilizzando i tasti numerici.**

Per esempio, per immettere "09", premere "0" e poi "9". Dopo aver immesso l'ultimo numero, rilasciare il tasto TV  $\mathbf{I}/\mathbf{C}^{\dagger}$ .

#### **Numeri di codice di televisori azionabili con il telecomando**

Se sono elencati più numeri di codice, provare a immetterli uno alla volta fino a individuare quello compatibile con il televisore utilizzato.

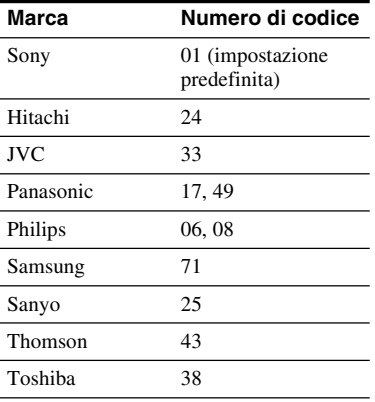

Il telecomando esegue le seguenti operazioni:

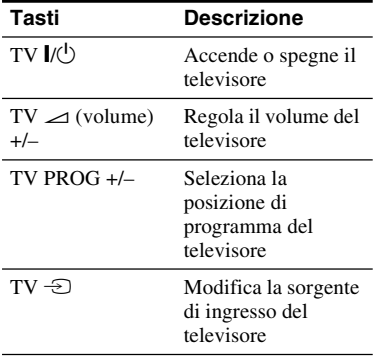

#### **Per utilizzare il tasto TV/DVD (solo per collegamenti SCART)**

Il tasto TV/DVD consente di alternare tra il registratore e l'ultima sorgente di ingresso selezionata sul televisore. Durante l'uso di questo tasto, assicurarsi di puntare il telecomando verso il registratore. Se il registratore viene collegato al televisore mediante le prese SCART, la sorgente di ingresso del televisore viene impostata automaticamente sul registratore quando si avvia la riproduzione. Per visualizzare un'altra sorgente, premere il tasto TV/DVD per modificare la sorgente di ingresso del televisore.

#### <span id="page-23-0"></span>**Se si dispone di un lettore DVD Sony o di più registratori DVD Sony**

Se il telecomando in dotazione interferisce con un altro registratore o lettore DVD Sony, impostare il numero del modo di comando per questo registratore e per il telecomando in dotazione su uno diverso da quello dell'altro registratore o lettore DVD Sony dopo aver completato "[Fase 6: Impostazione Rapida](#page-25-1)". L'impostazione predefinita del modo di comando di questo registratore e del telecomando in dotazione è DVD3.

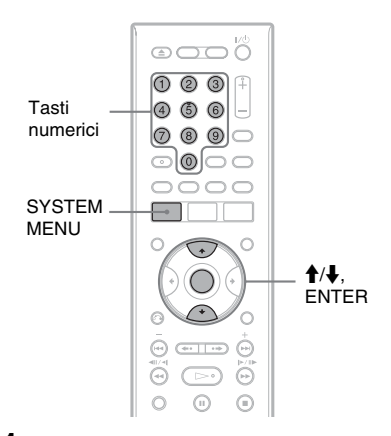

**1 Verificare che "Impostazione Rapida" [\(pagina 26\)](#page-25-1) sia terminata. Se "Impostazione Rapida" non è terminata, prima eseguire "Impostazione Rapida".**

# Collegamenti e impostazion **25Collegamenti e impostazioni**

# **2 Premere SYSTEM MENU.**

Appare il menu Sistema.

#### **3 Quindi selezionare "IMPOSTAZIONE" e premere ENTER.**

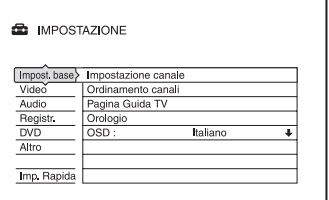

#### **4 Quindi selezionare "Altro" e premere ENTER.**

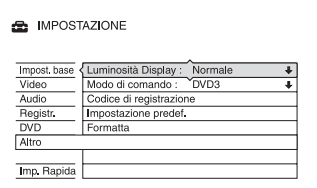

#### **5 Quindi selezionare "Modo di comando" e premere ENTER.**

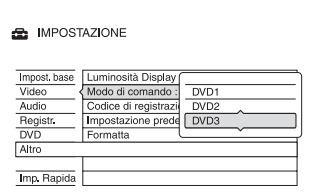

**6 Selezionare il modo di comando (DVD1, DVD2 o DVD3), e premere ENTER.**

#### **7 Impostare il modo di comando per il telecomando in modo che corrisponda al modo di comando per il registratore impostato sopra.**

Seguire i punti sotto per impostare il modo di comando sul telecomando. 1 Tenere premuto ENTER.

2 Tenendo premuto ENTER, immettere il numero di codice del modo di comando utilizzando i tasti numerici.

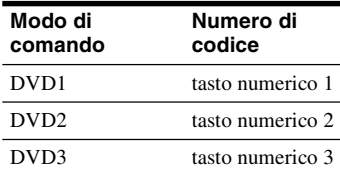

3 Tenere premuti contemporaneamente sia il tasto numerico che ENTER per più di tre secondi.

#### **Per verificare il modo di comando per il registratore**

Premere  $\blacksquare$  sul registratore quando il registratore è spento. Il modo di comando per il registratore appare sul display del pannello frontale.

Se il modo di comando per il registratore non è stato cambiato, impostare il modo di comando per il telecomando sull'impostazione predefinita di DVD3. Se il modo di comando per il telecomando viene cambiato su DVD1 o DVD2, non si è in grado di azionare questo registratore.

#### <span id="page-25-0"></span>**Modifica delle posizioni dei programmi del registratore utilizzando il telecomando**

È possibile modificare le posizioni dei programmi del registratore usando i tasti numerici.

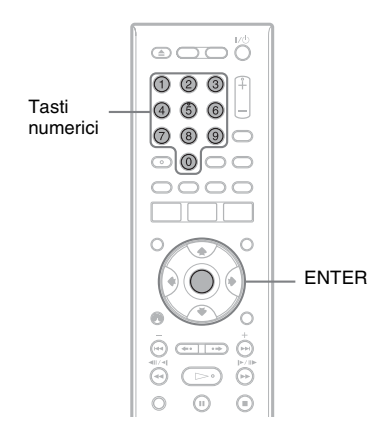

Esempio: per il canale 50 Premere "5", "0", quindi premere ENTER.

# <span id="page-25-1"></span>**Fase 6: Impostazione Rapida**

Eseguire le regolazioni di base seguendo le istruzioni su schermo in "Impostazione Rapida".

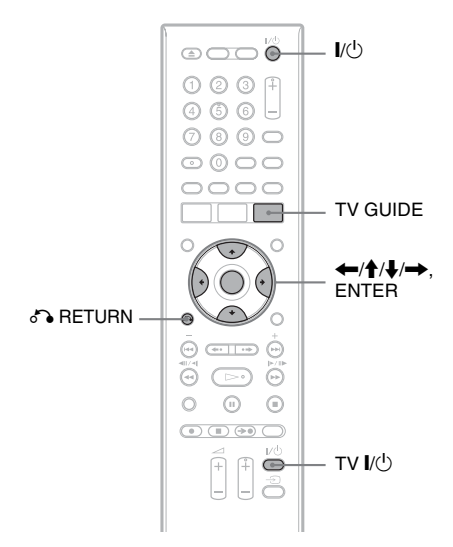

**1 Accendere il registratore e il televisore. Quindi cambiare il selettore di ingresso sul televisore in modo che il segnale dal registratore appaia sullo schermo televisivo.** 

Appare il messaggio delle impostazioni iniziali.

• Se il messaggio non appare, selezionare "Imp. Rapida" da "IMPOSTAZIONE" nel menu del sistema (["Impostazioni e](#page-101-3)  [regolazioni" a pagina 102\)](#page-101-3).

#### **2 Premere ENTER.**

Seguire le istruzioni su schermo per effettuare le seguenti impostazioni.

**Impostazione Rapida - OSD** Selezionare una lingua per le indicazioni su schermo.

#### **Impostazione Rapida - Sistema sintonizzatore**

Selezionare il paese/la zona o la lingua. L'ordine della posizione dei programmi viene impostato secondo il paese/la zona impostato.

Per impostare manualmente le posizioni dei programmi, [vedere a pagina 102](#page-101-4).

• Se si risiede in un paese di lingua francese non visualizzato sul display, selezionare "ELSE - English".

#### **Impostazione Rapida - Codice postale**

Immettere il proprio codice postale utilizzando i tasti numerici o  $\leftarrow$ / $\leftarrow$ / $\leftarrow$ /  $\rightarrow$  e premere ENTER.

Per cancellare un numero, spostare il cursore sul numero e premere

#### O RETURN.

Notare che l'opzione per immettere il codice postale appare solo se si seleziona uno dei seguenti sistemi di sintonizzatore nel punto sopra:

UK, B, NL, D, E, I, CH, A.

#### **Impostazione Rapida - Orologio**

Il registratore cerca automaticamente un segnale dell'orologio. Se non è possibile trovare un segnale dell'orologio, impostare manualmente l'orologio con  $\leftarrow$ / $\leftarrow$ / $\leftarrow$ / $\leftarrow$  e premere ENTER.

**Impostazione Rapida - Tipo TV [\(pagina 108\)](#page-107-1)**

Se si ha un televisore a schermo ampio, selezionare "16:9". Se si ha un televisore standard, selezionare "4:3 Letter Box" (adatta restringendo) o "4:3 Pan Scan" (adatta allungando). Questa operazione determina il modo in cui le immagini "a schermo ampio" vengono visualizzate sul televisore.

#### **Impostazione Rapida - Uscita Componente**

Se si utilizza la presa COMPONENT VIDEO OUT, selezionare "On".

#### **Impostazione Rapida - Ingresso Line3**

Se si intende collegare un decodificatore come un decodificatore analogico PAY-TV/Canal Plus alla presa LINE 3/ DECODER, selezionare "Sì".

#### **Impostazione Rapida - Uscita Line1**

Per trasmettere i segnali video, selezionare "Video". Per trasmettere i segnali S video, selezionare "S Video". Per trasmettere i segnali RGB, selezionare "RGB". Selezionare "Video" per utilizzare le funzioni SMARTLINK.

• Se si imposta "Impostazione Rapida - Uscita Componente" su "On", non è possibile selezionare "RGB".

• Se si imposta "Impostazione Rapida - Ingresso Line3" su "Sì", non è possibile selezionare "S Video".

#### **Impostazione Rapida - Collegamento audio**

Se si è collegato un amplificatore AV (ricevitore) utilizzando un cavo coassiale, selezionare "Sì : DIGITAL OUT" e impostare il segnale di uscita digitale [\(pagina 112\).](#page-111-0)

**3 Premere ENTER quando viene visualizzato "Fine".**

"Impostazione Rapida" è terminata.

Per ricevere i dati del sistema Guide Plus+ il registratore deve essere spento quando non viene utilizzato. Se il registratore è collegato ad un ricevitore del set top box, assicurarsi di lasciare acceso il ricevitore del set top box. Dopo l'impostazione iniziale, ci potrebbero volere fino a 24 ore per iniziare a ricevere gli elenchi dei programmi televisivi.

#### **Per tornare al punto precedente**

Premere & RETURN.

#### z **Suggerimenti**

- Se l'amplificatore AV (ricevitore) dispone di un decodificatore audio MPEG, impostare "MPEG" su "MPEG" [\(pagina 112\)](#page-111-1).
- Se si desidera eseguire di nuovo "Impostazione Rapida", selezionare "Imp. Rapida" da "IMPOSTAZIONE" nel menu Sistema [\(pagina 119\)](#page-118-1).

#### <span id="page-27-0"></span>**Impostazione del ricevitore del set top box per il sistema GUIDE Plus+®**

Seguire i punti sotto per impostare il ricevitore del set top box per il sistema GUIDE Plus+. Notare che la lingua delle indicazioni su schermo, l'orologio, il paese e il codice postale sono tutti impostati per il sistema GUIDE Plus+ al completamento dell'impostazione rapida.

#### **1 Premere TV GUIDE.**

Appare la "Schermata principale" del sistema GUIDE Plus+.

**2 Selezionare "Installazione" nella Barra del Menu utilizzando**  $\triangle$ **/** $\rightarrow$  **e premere ENTER.**

Appare il menu di impostazione di GUIDE Plus+.

- **3 Selezionare "Installazione di Base" utilizzando ↑/↓ e premere ENTER.**
- **4 Quindi selezionare "Decoder Esterno 1" e premere ENTER.**

È anche possibile selezionare "Decoder Esterno 2" o "Decoder Esterno 3" se sono stati collegati altri ricevitori del set top box.

- **5 Premere ENTER per selezionare "Continua".**
- **6 Selezionare il tipo di ricevitore del set top box utilizzando ↑/↓ e premere ENTER.**
- **7** Selezionare il fornitore utilizzando  $\uparrow$ / **↓ e premere ENTER.**

Se si seleziona "Non impostato", è possibile selezionare una marca di ricevitore da un elenco di tutte le marche disponibili.

**8 Selezionare la marca del ricevitore utilizzando ↑/↓ e premere ENTER.** 

Se la marca del ricevitore non è nell'elenco, selezionare "???". L'elenco delle marche di ricevitori si aggiorna automaticamente, perciò il proprio ricevitore potrebbe essere disponibile successivamente. Selezionare la propria marca quando diventa disponibile. Fino a quel momento utilizzare "???".

**9 Selezionare il collegamento utilizzato per il ricevitore del set top box utilizzando ↑/↓ e premere ENTER.** 

Quando il ricevitore del set top box è collegato al registratore utilizzando il collegamento A o C, selezionare "Antenna". Quando il ricevitore del set top box è collegato al registratore utilizzando il collegamento B, selezionare "Line3". La schermata chiede la conferma.

#### **10 Premere ENTER per selezionare "Continua".**

La Finestra Video cambia alla posizione del programma specificato.

#### **11** Selezionare "SÌ" utilizzando ↑/↓ e **premere ENTER.**

La schermata chiede la conferma. Se la Finestra Video non cambia alla posizione del programma specificato, selezionare "NO" e premere ENTER finché la Finestra Video cambia alla posizione del programma specificato.

#### **Se il registratore non riesce a controllare il ricevitore del set top box**

Verificare il collegamento e la posizione del dispositivo di controllo del set top box [\(pagina 15\)](#page-14-0) .

Se il ricevitore del set top box non funziona ancora con questo registratore, vedere le istruzioni per l'uso in dotazione al ricevitore del set top box e rivolgersi alla compagnia via cavo o via satellite per assicurarsi che possano fornire un ricevitore del set top box compatibile.

#### *(3 Note*

- L'elenco dei ricevitori esterni controllabili con il sistema GUIDE Plus+ si aggiorna costantemente e viene distribuito attraverso i segnali dei dati del sistema GUIDE Plus+. Dal momento in cui il registratore è stato prodotto e da quando si installa il registratore la prima volta, dei codici nuovi di ricevitori esterni potrebbero essere stati aggiunti.
- Se il ricevitore esterno non è ancora nell'elenco o non è controllato correttamente dal registratore, rivolgersi all'Assistenza Clienti per comunicare la marca e il modello del proprio ricevitore esterno.

#### **Per fissare il dispositivo di controllo del set top box al ricevitore del set top box**

Dopo aver confermato che il dispositivo di controllo del set top box controlla il ricevitore del set top box, fissarlo in posizione.

**1** Rimuovere il rivestimento sul nastro biadesivo.

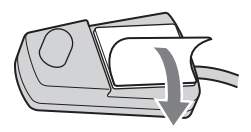

**2** Applicarlo in modo che il dispositivo di controllo del set top box sia direttamente sopra il sensore del comando a distanza sul ricevitore del set top box.

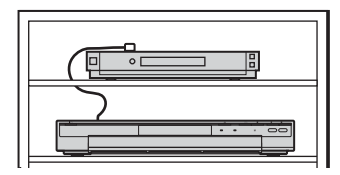

**College** 

# <span id="page-29-0"></span>**Collegamento di un videoregistratore o di un apparecchio analogo**

Dopo aver scollegato il cavo di alimentazione del registratore dalla presa di rete, collegare un videoregistratore o un apparecchio di registrazione analogo alle prese LINE IN di questo registratore.

Utilizzare la presa DV IN sul pannello anteriore se l'apparecchio dispone di una presa di uscita DV (presa i.LINK) [\(pagina 96\).](#page-95-3)

Per i dettagli consultare il manuale di istruzioni in dotazione con l'apparecchio collegato. Per registrare su questo registratore, [vedere "Registrazione da un apparecchio collegato senza](#page-69-1)  [timer" a pagina 70.](#page-69-1)

#### <span id="page-29-1"></span>**Collegamento alla presa LINE 3/DECODER**

Collegare un videoregistratore o un apparecchio di registrazione simile alla presa LINE 3/ DECODER di questo registratore.

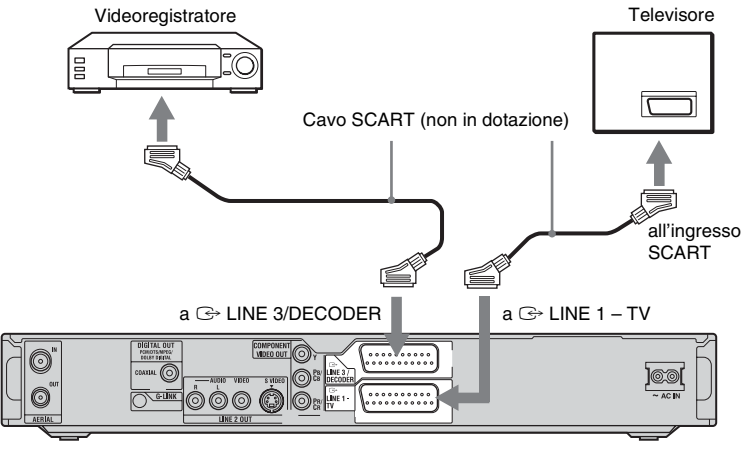

Registratore DVD

#### **(3 Note**

- Non è possibile registrare le immagini contenenti segnali di protezione da copia.
- Se i segnali del registratore passano attraverso un videoregistratore, l'immagine visualizzata sul televisore potrebbe non essere nitida.

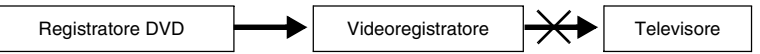

Assicurarsi di collegare il videoregistratore al registratore DVD e al televisore nell'ordine indicato sotto. Per guardare videocassette, utilizzare un secondo ingresso di linea sul televisore.

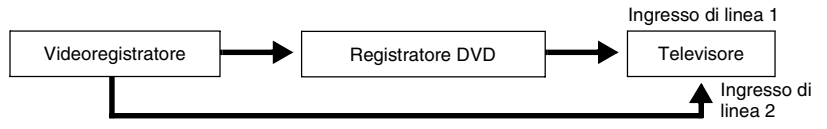

• Le funzioni SMARTLINK non sono disponibili per gli apparecchi collegati tramite la presa LINE 3/ DECODER del registratore DVD.

- Se viene effettuata la registrazione di materiale da questo registratore DVD a un videoregistratore, non impostare la sorgente di ingresso sul televisore premendo il tasto TV/DVD del telecomando.
- Se il cavo di alimentazione del registratore viene scollegato, non sarà possibile visualizzare i segnali provenienti dal videoregistratore collegato.

#### <span id="page-30-0"></span>**Collegamento alle prese LINE 2 IN sul pannello frontale**

Collegare un videoregistratore o un dispositivo di registrazione simile alle prese LINE 2 IN di questo registratore. Se l'apparecchio dispone di una presa S video, è possibile utilizzare un cavo S video, anziché un cavo audio/video.

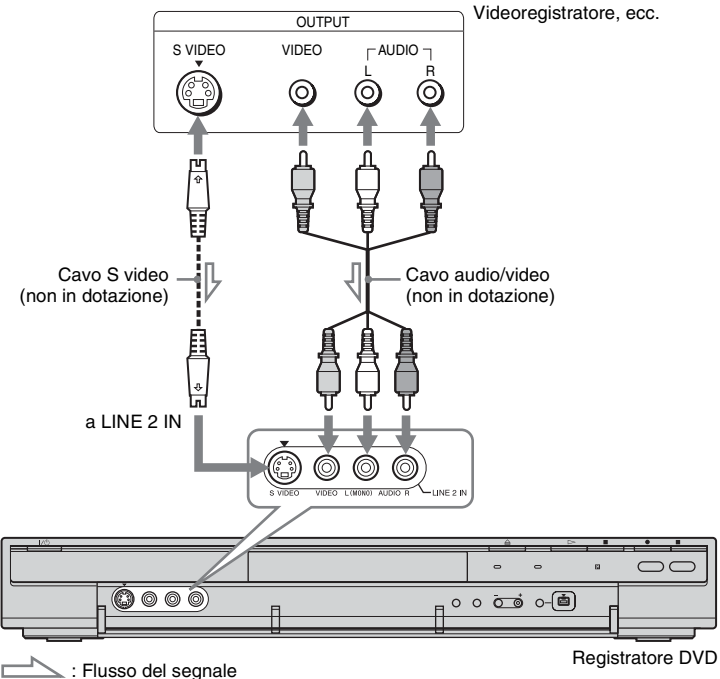

#### z **Suggerimento**

Quando l'apparecchio collegato emette solo l'audio monofonico, collegare solamente alle prese di ingresso L(MONO) e VIDEO sulla parte anteriore del registratore. Non collegare alla presa di ingresso R.

#### **(3)** Note

- Se viene utilizzato un cavo S video, non collegare la presa LINE IN (VIDEO) gialla.
- Non collegare la presa di uscita di questo registratore alla presa di ingresso di un altro apparecchio la cui presa di uscita è collegata alla presa di ingresso di questo registratore. Ciò potrebbe provocare dei disturbi (retroazione).
- Non collegare contemporaneamente più tipi di cavi video tra il registratore e il televisore.

# <span id="page-31-0"></span>**Collegamento a un decodificatore analogico PAY-TV/Canal Plus**

È possibile guardare o registrare i programmi del decodificatore analogico PAY-TV/Canal Plus se si collega un decodificatore (non in dotazione) al registratore. Per il collegamento del decodificatore, scollegare il cavo di alimentazione del registratore dalla presa di rete. Notare che quando si imposta "Ingresso Line3" su "Decoder" al punto 5 di ["Impostazione delle](#page-32-0)  [posizioni dei programmi analogici PAY-TV/Canal Plus" \(pagina 33\),](#page-32-0) non si è in grado di selezionare "L3" perché Line 3 diventa una linea dedicata per il decodificatore.

<span id="page-31-1"></span>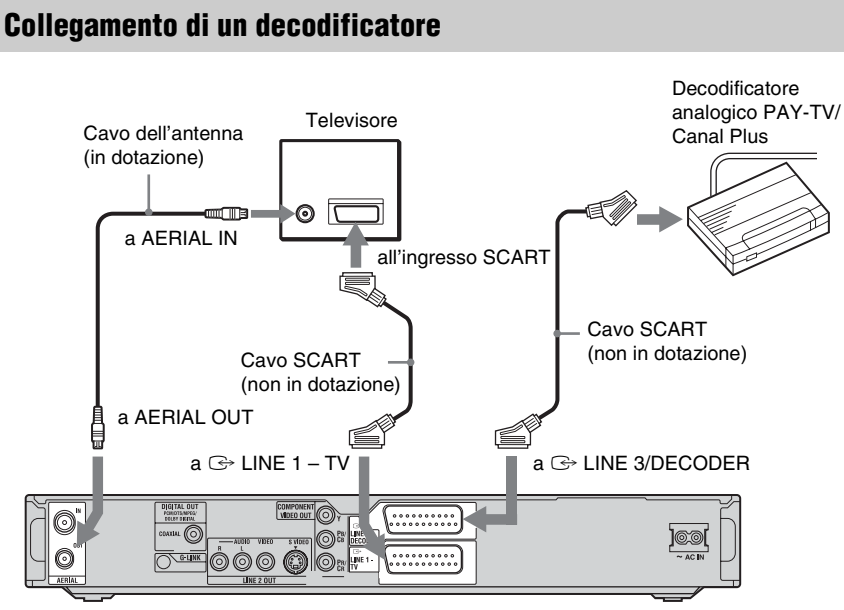

Registratore DVD

#### <span id="page-32-0"></span>**Impostazione delle posizioni dei programmi analogici PAY-TV/Canal Plus**

Per guardare o registrare i programmi analogici PAY-TV/Canal Plus, impostare il registratore per ricevere le posizioni dei programmi utilizzando le indicazioni su schermo.

Per impostare correttamente le posizioni dei programmi, assicurarsi di seguire l'intera procedura descritta di seguito.

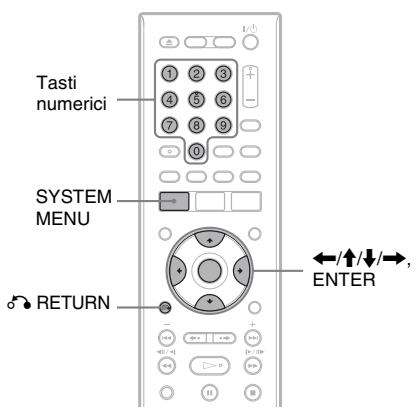

# **1 Premere SYSTEM MENU.**

Appare il menu Sistema.

**2 Quindi selezionare "IMPOSTAZIONE" e premere ENTER.**

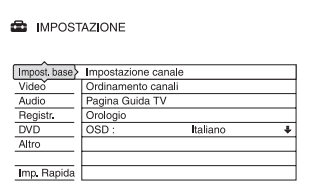

**3 Quindi selezionare "Video" e premere ENTER.**

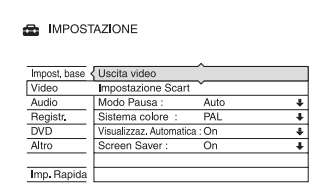

**4 Quindi selezionare "Impostazione Scart" e premere ENTER.**

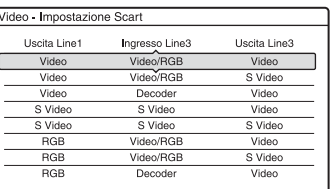

**5** Premere  $\uparrow$  / per selezionare **"Video" o "RGB" per "Uscita Line1", "Decoder" per "Ingresso Line3" e "Video" per "Uscita Line3", quindi premere ENTER.**

Appare di nuovo la schermata di impostazione "Video".

- **6** Premere  $\delta$  **RETURN** per riportare il **cursore sulla colonna sinistra.**
- **7 Quindi selezionare "Impost. base" e premere ENTER.**

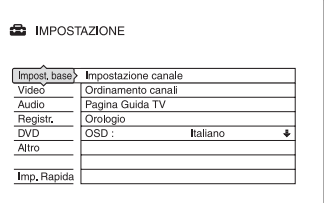

#### **8 Quindi selezionare "Impostazione canale" e premere ENTER.**

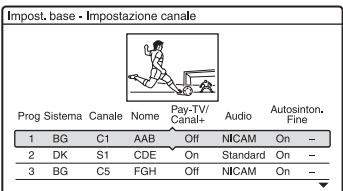

#### **9** Premere  $\uparrow/\downarrow$  per selezionare la **posizione desiderata del programma e premere ENTER.**

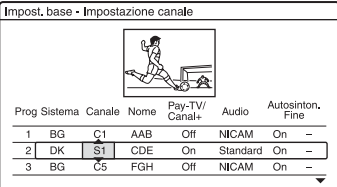

#### **10 Selezionare "Sistema" utilizzando**   $\leftarrow$ **/→**.

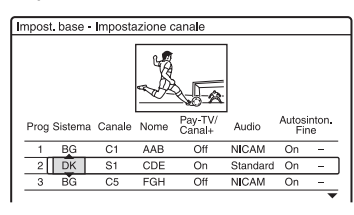

#### **11 Premere ↑/↓** per selezionare un **sistema televisivo disponibile, BG, DK, I o L.**

"L" è solo disponibile con i modelli per la Francia RDR-HX725/HX727 e RDR-HX925.

Per ricevere le trasmissioni in Francia, selezionare "L".

#### **12 Selezionare "Canale" utilizzando** <**/** ,**.**

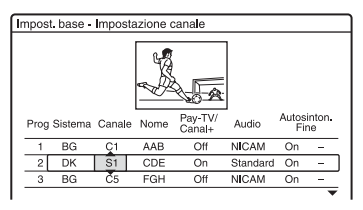

**13 Selezionare la posizione di programma analogico PAY-TV/Canal Plus utilizzando**  $\bigoplus$  **<b>A**/ $\bigoplus$  **o** i tasti **numerici.**

#### **14 Selezionare "Pay-TV/ Canal+"**   $utilizzando \leftarrow \rightarrow$ .

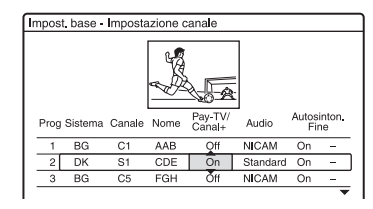

**15** Selezionare "On" utilizzando ↑/↓ e **premere ENTER.**

#### **Per tornare al punto precedente**

Premere on RETURN.

#### b **Nota**

Se il cavo di alimentazione del registratore viene scollegato, non sarà possibile visualizzare i segnali provenienti dal decodificatore collegato.

<span id="page-34-1"></span><span id="page-34-0"></span>**Otto operazioni di base — Per acquistare familiarità con il registratore DVD**

# <span id="page-34-3"></span><span id="page-34-2"></span>**1. Inserimento di un disco**

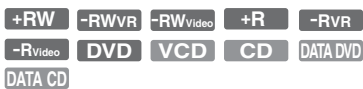

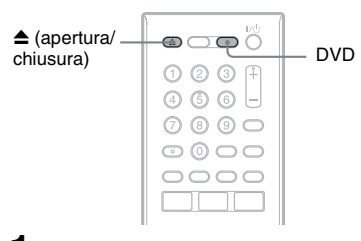

- **1 Premere DVD.**
- **2 Premere** Z **(apertura/chiusura) e mettere un disco sul vassoio del disco.**

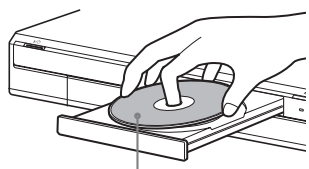

Lato di registrazione/riproduzione rivolto in basso

#### **3 Premere ▲** (apertura/chiusura) per **chiudere il vassoio del disco.**

Attendere fino a quando l'indicazione "LOAD" non scompare dal display del pannello frontale.

I DVD nuovi vengono formattati automaticamente.

• Per i dischi DVD-RW I DVD-RW sono formattati nel formato di registrazione (modo VR o modo Video) impostato da "Formatta il DVD-RW" in Impostazione "DVD".

• Per i dischi DVD-R

I DVD-R sono formattati automaticamente in modo Video. Per formattare un DVD-R inutilizzato in modo VR, formattare il disco utilizzando la schermata "Informazioni disco" [\(pagina 47\)](#page-46-0) **prima** di effettuare una registrazione.

Se il disco è registrabile su questo registratore, è possibile riformattare manualmente il disco per creare un disco vuoto [\(pagina 47\).](#page-46-0)

# <span id="page-35-0"></span>**2. Registrazione di un programma**

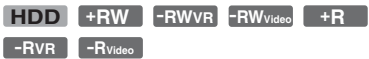

Questa sezione introduce il funzionamento di base per registrare un programma televisivo attuale sul disco rigido (HDD) o su un disco (DVD). Per una spiegazione sul modo in cui eseguire le registrazioni con il timer, [vedere a](#page-57-3)  [pagina 58](#page-57-3).

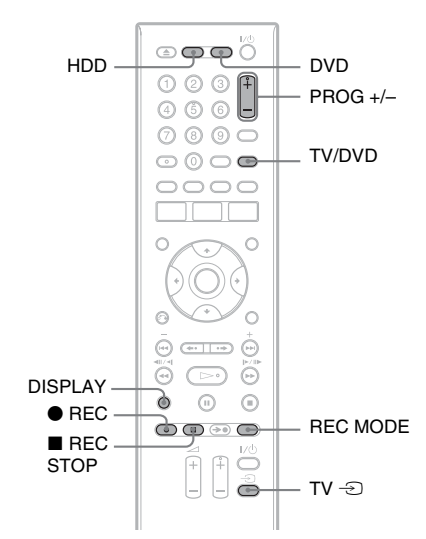

#### **1 Premere HDD o DVD.**

Se si desidera registrare su un DVD, inserire un DVD registrabile.

**2 Premere PROG +/– per selezionare la posizione di programma o la sorgente di ingresso che si desidera registrare.**

#### **3 Premere più volte REC MODE per selezionare il modo di registrazione.**

Ad ogni pressione del tasto, il display visualizzato sullo schermo televisivo cambia come segue:

$$
\rightarrow \text{HQ} \rightarrow \text{HSP} \rightarrow \text{SP} \rightarrow \text{LSP} \rightarrow
$$
  

$$
\rightarrow \text{SLP} \leftarrow \text{EP} \leftarrow \text{LP} \leftarrow \text{ESP} \leftarrow
$$

Per ulteriori informazioni sul modo di registrazione, [vedere a pagina 58](#page-57-4).

#### **Premere ● REC.**

Viene avviata la registrazione. La registrazione si interrompe automaticamente dopo 8 ore di registrazione continua o quando il disco rigido o il DVD è pieno.

#### **Per registrare l'intero programma (Registrazione programma)**

Premere OPTIONS per selezionare "Programma registraz". L'attuale programma che si sta guardando viene registrato. La registrazione si interrompe automaticamente quando il programma termina.

#### **Per arrestare la registrazione**

Premere **REC STOP.** 

Notare che il registratore potrebbe impiegare alcuni secondi per interrompere la registrazione.

#### **Per vedere un altro programma televisivo durante la registrazione**

Se il televisore è collegato alla presa  $\mathbb{G}$ LINE 1 – TV, impostare il televisore sull'ingresso TV utilizzando il tasto TV/ DVD, quindi selezionare il programma che si desidera vedere. Se il televisore è collegato alle prese LINE 2 OUT o COMPONENT VIDEO OUT, impostare il televisore sull'ingresso TV utilizzando il tasto TV  $\triangle$ [\(pagina 23\)](#page-22-2).

#### <span id="page-35-1"></span>**Reg. Diretta TV**

Se viene utilizzato il collegamento SMARTLINK, è possibile registrare facilmente il programma televisivo che si sta guardando.

Quando il televisore è acceso, premere  $\bullet$  REC.

#### b **Nota**

Se sul display del pannello frontale appare "TV", non è possibile spegnere il televisore o cambiare la posizione del programma durante la Reg. Diretta TV. Per disattivare la funzione, impostare "Reg. Diretta TV" su "Off" in Impostazione "Registr." [\(pagina 115\)](#page-114-1).
#### **Informazioni sulla funzione Teletext**

Alcuni sistemi di trasmissione garantiscono un servizio Teletext\* in cui quotidianamente vengono memorizzati i programmi completi e le informazioni ad essi correlate (titolo, data, posizione del programma, ora di inizio della registrazione, ecc.). Durante la registrazione di un programma, il registratore estrae automaticamente il nome del programma dalle pagine Teletext e lo memorizza come nome del titolo. [Per i](#page-104-0)  [dettagli, vedere "Intestazione automatica del](#page-104-0)  titolo del programma (Pagina Guida TV)" a [pagina 105.](#page-104-0)

Notare che le informazioni Teletext non vengono visualizzate sullo schermo del televisore. Per visualizzare le informazioni Teletext sullo schermo del televisore,

premere TV/DVD sul telecomando per impostare la sorgente di ingresso sul televisore [\(pagina 23\)](#page-22-0).

\* non disponibile in alcune zone

#### **43 Note**

- Dopo aver premuto  $\bullet$  REC, potrebbe essere necessario attendere alcuni istanti prima che la registrazione venga avviata.
- Non è possibile cambiare il modo di registrazione durante la registrazione.
- In caso di interruzione dell'alimentazione, è possibile che il programma in fase di registrazione venga cancellato.
- Non è possibile vedere un programma PAY-TV/ Canal Plus quando è in corso la registrazione di un altro programma PAY-TV/Canal Plus.
- Per utilizzare la funzione Reg. Diretta TV, prima è necessario impostare correttamente l'orologio del registratore.

# **Verifica dello stato del disco durante la registrazione**

È possibile verificare le informazioni relative alla registrazione, quali il tempo di registrazione o il tipo di disco.

#### **Premere DISPLAY durante la registrazione.**

Vengono visualizzate le informazioni relative alla registrazione.

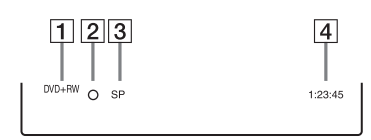

- **1** Tipo/formato del disco
- $\boxed{2}$  Stato della registrazione
- 3 Modo di registrazione
- **4** Tempo di registrazione

Premere DISPLAY per disattivare il display.

# <span id="page-37-0"></span>**3. Riproduzione del programma registrato (Elenco Titoli)**

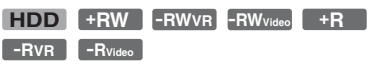

Per riprodurre un titolo registrato, selezionare il titolo dall'Elenco Titoli.

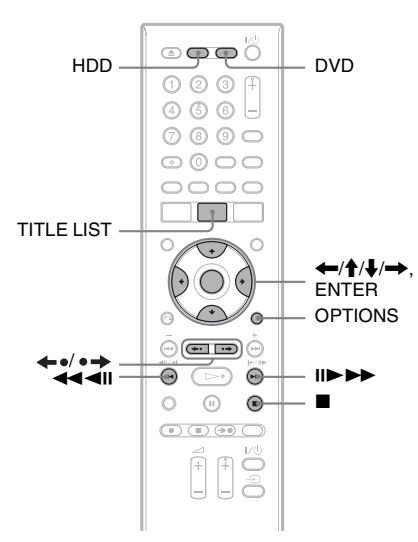

# **1 Premere HDD o DVD.**

Se si seleziona DVD, inserire un DVD ([vedere "1. Inserimento di un disco" a](#page-34-0)  [pagina 35](#page-34-0)).

La riproduzione si avvia

automaticamente a seconda del disco.

# **2 Premere TITLE LIST.**

Per visualizzare l'Elenco Titoli esteso, premere OPTIONS per selezionare "Visualizza elenco" e premere ENTER. Elenco Titoli con immagini di miniatura (Esempio: DVD+RW)

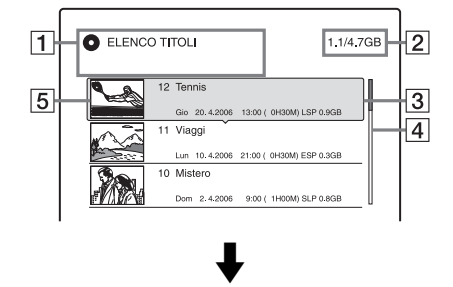

#### Elenco Titoli esteso

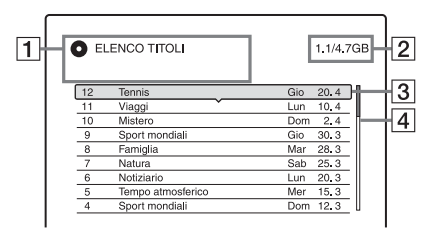

#### $|1|$  Tipo di disco:

Visualizza il tipo di supporto, HDD o DVD.

Visualizza anche il tipo di titolo (Original o Playlist) per il disco rigido o per i titoli del disco DVD-RW/DVD-R (modo VR).

**2** Spazio del disco (rimanente/totale)

3 Informazioni sul titolo:

Visualizza il numero del titolo, il nome del titolo e la data di registrazione. La dimensione del titolo è visualizzata nell'elenco dei titoli di miniatura.

z (rosso): indica che il titolo è in fase di registrazione.

: indica che il titolo è in fase di duplicazione.

 $\hat{H}$ : indica che il titolo è protetto.

"NEW": indica che il titolo è stato appena registrato (non riprodotto) (solo disco rigido).

: indica i titoli contenenti i segnali di protezione contro la copia "Copia singola" (solo disco rigido) [\(pagina 92\)](#page-91-0).

#### **4** Barra di scorrimento:

Viene visualizzata quando non tutti i titoli rientrano nell'elenco. Per visualizzare i titoli nascosti, premere  $A/I$ .

E Immagine della miniatura del titolo: Vengono visualizzati i fermi immagine per ciascun titolo.

#### **3 Selezionare un titolo e premere ENTER.**

Viene visualizzato il menu secondario. Il menu secondario visualizza le opzioni disponibili per la sola voce selezionata. Le opzioni visualizzate differiscono secondo ie modello, la situazione e il tipo di disco.

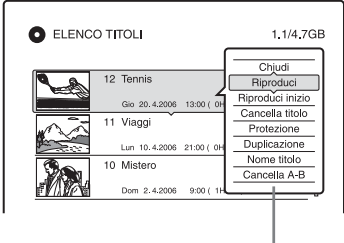

Menu secondario

#### **4 Quindi selezionare "Riproduci" e premere ENTER.**

La riproduzione viene avviata dal titolo selezionato.

#### **Per arrestare la riproduzione**

Premere  $\blacksquare$  (arresto).

#### **Per scorrere le pagine dell'elenco (modo pagina)**

Premere  $\leftrightarrow \bullet$   $\leftrightarrow$  mentre è attivata la visualizzazione dell'elenco. Ad ogni pressione di  $\leftrightarrow$  /  $\leftrightarrow$  . l'intero elenco dei titoli passa alla pagina precedente/successiva di titoli.

#### **Informazioni sull'Elenco Titoli per disco rigido/DVD-RW/DVD-R (modo VR)**

È possibile cambiare l'Elenco Titoli per visualizzare i titoli di Original o Playlist. Mentre è attivato il menu Elenco Titoli, premere  $\leftarrow$ / $\rightarrow$ .

#### **Per modificare l'ordine dei titoli (Ordina per)**

Mentre è attivato il menu Elenco Titoli, premere OPTIONS per selezionare "Ordina titoli". Premere  $\bigoplus$  per selezionare la voce, quindi premere ENTER.

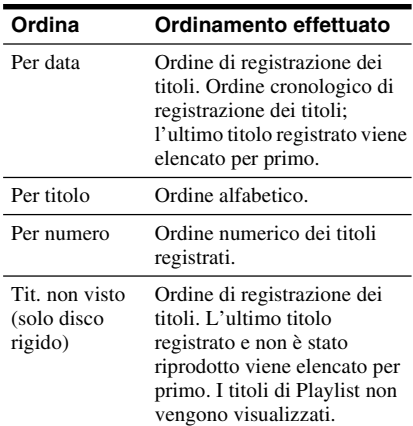

#### **Per modificare l'immagine della miniatura di un titolo (Miniatura) (solo disco rigido/DVD-RW/DVD-R in modo VR)**

Nel menu Elenco Titoli, è possibile selezionare una scena da visualizzare come miniatura.

- **1** Premere TITLE LIST. Premere  $\leftarrow$ / $\rightarrow$  per cambiare l'Elenco Titoli, se necessario.
- **2** Selezionare un titolo e premere ENTER. Viene visualizzato il menu secondario.
- **3** Quindi selezionare "Imposta miniat." e premere ENTER.

Appare la schermata per l'impostazione del punto di miniatura e si avvia la riproduzione del titolo.

**4** Mentre si guarda la riproduzione delle immagini, premere  $\blacktriangleleft$ / $\blacktriangleright$  per selezionare la scena che si desidera impostare per la miniatura e premere ENTER.

La riproduzione fa una pausa.

- **5** Premere ENTER se la scena è corretta. Se la scena è sbagliata, premere  $\triangleleft$ II/II $\triangleright$ per selezionare la scena che si desidera impostare per un'immagine della miniatura e premere ENTER. La schermata chiede la conferma. • Per cambiare la miniatura, premere  $\uparrow$ .
- **6** Quindi selezionare "OK" e premere ENTER.

La scena viene impostata come miniatura dell'immagine del titolo.

#### **Per disattivare il menu Elenco Titoli**

Premere TITLE LIST.

#### z **Suggerimenti**

- Al termine della registrazione, la prima scena della registrazione (il titolo) viene automaticamente impostata come miniatura.
- È possibile selezionare "ELENCO TITOLI" dal menu Sistema.

#### **(3)** Note

- I nomi dei titoli potrebbero non apparire per i DVD creati su altri registratori DVD.
- Potrebbe essere necessario attendere alcuni secondi prima che le miniature vengano visualizzate.
- Al termine della modifica, l'immagine della miniatura del titolo potrebbe passare alla prima scena della registrazione (titolo).
- Al termine della duplicazione, l'immagine della miniatura del titolo impostata nella registrazione sorgente viene annullata.

# **4. Visualizzazione del tempo di riproduzione e delle informazioni sulla riproduzione**

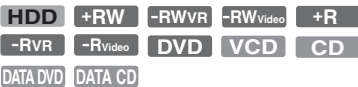

È possibile verificare il tempo di riproduzione del titolo, capitolo, brano o disco attuale. Inoltre è possibile verificare il nome del disco registrato sul DVD/CD.

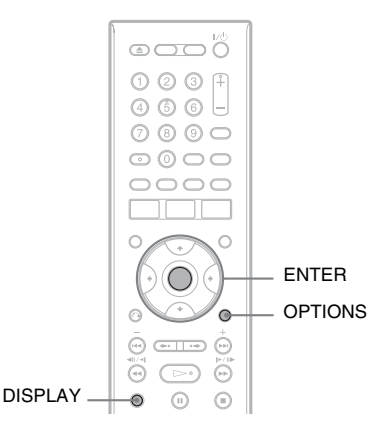

# **Premere DISPLAY.**

Il display varia in base al tipo di disco o allo stato della riproduzione.

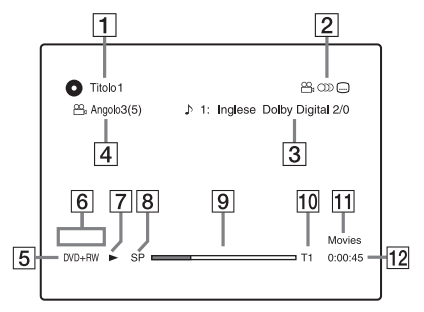

A Nome/numero del titolo (Visualizza il numero del brano, il nome del brano, il numero della scena o il nome del file per CD, VIDEO CD, DATA DVD o DATA CD.)

- **2** Funzioni disponibili per DVD VIDEO  $(\frac{\infty}{2}$  angolo/()) audio/.... sottotitolo, ecc.) o dati di riproduzione per DATA DVD e DATA CD
- 3 La funzione o l'impostazione audio attualmente selezionata (visualizzata solo temporaneamente) Esempio: Dolby Digital 5.1 canali

Posteriore (L/R)

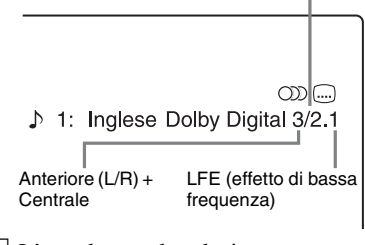

- $|4|$  L'angolo attuale selezionato
- $\boxed{5}$  Tipo<sup>\*1</sup>/formato del disco [\(pagina 9\)](#page-8-0)
- **6** Tipo di titolo (appare solo per la Playlist)
- $\overline{7}$  Modo di riproduzione
- 8 Modo di registrazione [\(pagina 58\)](#page-57-0)
- **9** Barra di stato della riproduzione<sup> $*2$ </sup>
- 10 Numero del titolo [\(pagina 77\)](#page-76-0) (Visualizza il numero del brano, il numero della scena o il numero del file per CD, VIDEO CD, DATA DVD o DATA CD.)
- 11 Il nome dell'album appare per i DATA DVD o DATA CD.
- 12 Tempo di riproduzione
- Visualizza Super VIDEO CD come "SVCD", DATA CD come "CD" e DATA DVD come
- $*2$  Non appare con VIDEO CD, DATA DVD e DATA CD.

#### z **Suggerimenti**

- Se "DTS" di "Collegamento audio" è impostato su "Off" in Impostazione "Audio", l'opzione di selezione dei brani DTS non si visualizza sullo schermo anche se il disco contiene i brani DTS. [\(pagina 112\)](#page-111-0).
- Quando "Visualizzaz. Automatica" è impostato su "On" (impostazione predefinita) in Impostazione "Video" [\(pagina 111\)](#page-110-0), le informazioni appaiono automaticamente sullo schermo quando si aziona il registratore.

#### b **Nota**

Il tempo di riproduzione di brani audio MP3 potrebbe non essere visualizzato correttamente.

# <span id="page-40-0"></span>**Verifica dello spazio rimanente sul disco**

È possibile verificare lo spazio rimanente sul disco utilizzando la schermata "Informazioni disco".

#### **1 Inserire un disco.**

[Vedere "1. Inserimento di un disco" a](#page-34-0)  [pagina 35.](#page-34-0)

#### **2 Premere OPTIONS per selezionare "Informazioni disco" e premere ENTER.**

Appare la schermata "Informazioni disco". Le impostazioni disponibili variano in base al tipo di disco. Esempio: Quando si inserisce un DVD+RW.

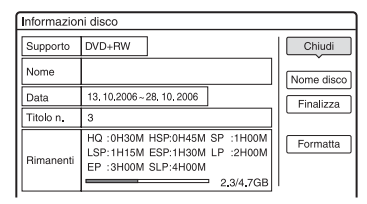

"Rimanenti" (approssimativo)

- Il tempo rimanente di registrazione in ciascuno dei modi di registrazione
- Barra dello spazio sul disco
- Spazio rimanente/totale del disco

#### **ζ<sup>***i***</sup>** Suggerimento

Per aumentare lo spazio sul disco, vedere "Per liberare lo spazio sul disco" [\(pagina 83\).](#page-82-0)

# <span id="page-41-0"></span>**5. Modifica del nome di un programma registrato**

**+RW -RWVR -RWVideo HDD +R -RVR -RVideo**

È possibile assegnare un nome a un DVD, titolo, o programma mediante l'immissione di caratteri. È possibile immettere un massimo di 64 caratteri per il nome di un titolo o di un disco, ma il numero effettivo di caratteri visualizzati nei menu, ad esempio, nel menu Elenco Titoli, può variare. I seguenti punti spiegano come modificare il nome del programma registrato.

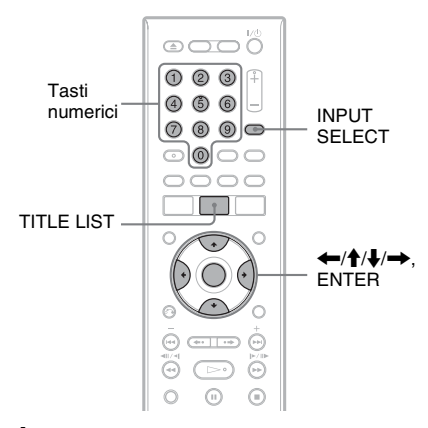

# **1 Premere TITLE LIST.**

**2 Selezionare un titolo e premere ENTER.**

Viene visualizzato il menu secondario.

#### **3 Quindi selezionare "Nome titolo" e premere ENTER.**

Viene visualizzata la schermata di inserimento dei caratteri.

**4 Premere ←/↑/↓/→** per spostare il **cursore a destra della schermata e selezionare "A" (maiuscole), "a" (minuscole) o "Simboli" e premere ENTER.**

Vengono visualizzati i caratteri del tipo selezionato.

#### **5 Premere ←/↑/↓/→** per selezionare **il carattere desiderato, quindi premere ENTER.**

Il carattere selezionato viene visualizzato nella parte superiore del display. Esempio: Immettere il nome del titolo

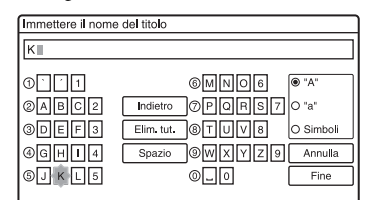

Il tipo di caratteri cambia in base alla lingua selezionata in "Impostazione Rapida". Alcune lingue consentono l'immissione di lettere accentate. Per immettere una lettera accentata, selezionare prima l'accento, quindi la lettera.

Esempio: Selezionare " ` " quindi "a" per immettere "à".

Per inserire uno spazio, selezionare "Spazio".

#### **6 Ripetere i punti 4 e 5 per immettere gli altri caratteri.**

Riga di immissione

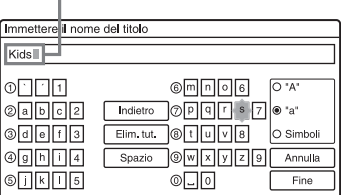

Per cancellare un carattere, spostare il cursore a destra del carattere nella riga di immissione. Quindi selezionare "Indietro" e premere ENTER. Per inserire un carattere, spostare il cursore a destra del punto in cui si desidera inserirlo. Selezionare il carattere e premere ENTER.

Per cancellare tutti i caratteri, selezionare "Elim. tut.", quindi premere ENTER.

#### **7 Quindi selezionare "Fine" e premere ENTER.**

Per annullare l'impostazione, selezionare "Annulla".

#### **Per utilizzare i tasti numerici**

Per l'immissione di caratteri è inoltre possibile utilizzare i tasti numerici. Fare riferimento al numero accanto a ciascuna riga di lettere sullo schermo televisivo.

**1** Al punto 5 precedente, premere più volte un tasto numerico per selezionare un carattere.

Esempio:

Premere una volta il tasto numerico 3 per immettere "D".

Premere tre volte il tasto numerico 3 per immettere "F".

- **2** Premere ENTER e selezionare il carattere successivo.
- **3** Quindi selezionare "Fine" e premere ENTER.

#### z **Suggerimento**

È possibile cambiare tra "A" (maiuscole), "a" (minuscole) o "Simboli" premendo INPUT SELECT.

# **6. Assegnazione del nome e protezione di un disco**

È possibile utilizzare le opzioni che sono efficaci per l'intero disco utilizzando la schermata "Informazioni disco".

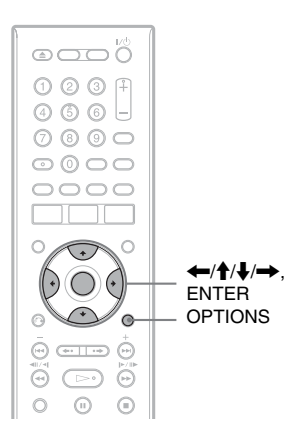

# **Assegnazione del nome a un disco**

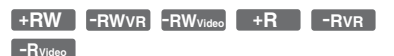

#### **1 Inserire un disco.**

[Vedere "1. Inserimento di un disco" a](#page-34-0)  [pagina 35.](#page-34-0)

#### **2 Premere OPTIONS per selezionare "Informazioni disco" e premere ENTER.**

Appare la schermata "Informazioni disco". Le impostazioni disponibili variano in base al tipo di disco. Esempio: Quando il disco inserito è un DVD+RW.

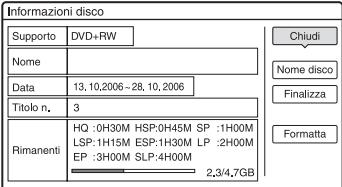

**3 Quindi selezionare "Nome disco" e premere ENTER.**

> Immettere il nome nella schermata "Immettere il nome del disco" [\(pagina 42\)](#page-41-0).

#### b **Nota**

Per ciascun nome di DVD sono disponibili 64 caratteri. Il nome del disco potrebbe non apparire se il disco viene riprodotto su un altro apparecchio DVD.

# **Protezione di un disco**

**-RWVR -RVR**

# **1 Inserire un disco.**

[Vedere "1. Inserimento di un disco" a](#page-34-0)  [pagina 35](#page-34-0).

**2 Premere OPTIONS per selezionare "Informazioni disco" e premere ENTER.**

Appare la schermata "Informazioni disco". Le impostazioni disponibili variano in base al tipo di disco. Esempio: il disco inserito è un DVD-RW (modo VR).

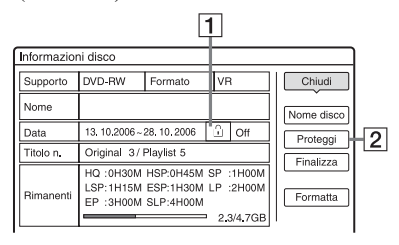

 $\Box$   $\Box$  "On"/"Off": Indica se la protezione è impostata (solo DVD-RW/DVD-R in modo VR)

2 "Proteggi"

- **3 Quindi selezionare "Proteggi" e premere ENTER.**
- **4 Quindi selezionare "Proteggi" e premere ENTER.**

#### **Per annullare la protezione**

Selezionare "Non protet." al punto 4.

## z **Suggerimento**

È possibile impostare la protezione per singoli titoli [\(pagina 83\).](#page-82-1)

# <span id="page-44-0"></span>**7. Riproduzione del disco su un altro apparecchio DVD (Finalizza)**

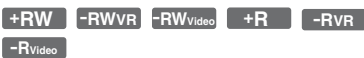

È necessario effettuare la finalizzazione per riprodurre i dischi registrati mediante questo registratore su un altro apparecchio DVD. Durante la finalizzazione di un DVD+RW, DVD-RW (modo Video), un DVD+R o DVD-R (modo Video), viene creato automaticamente un menu DVD, che può essere visualizzato su un altro apparecchio DVD.

Prima di procedere alla finalizzazione, verificare le differenze tra i tipi di disco descritte nella tabella riportata di seguito.

#### **Differenze tra i tipi di disco**

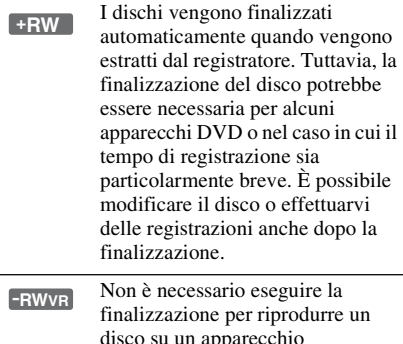

disco su un apparecchio compatibile con il formato VR. Anche se l'altro apparecchio DVD è compatibile con il formato VR, può essere necessario finalizzare il disco, soprattutto se il tempo di registrazione è breve. È possibile modificare il disco o effettuarvi delle registrazioni anche dopo la finalizzazione.

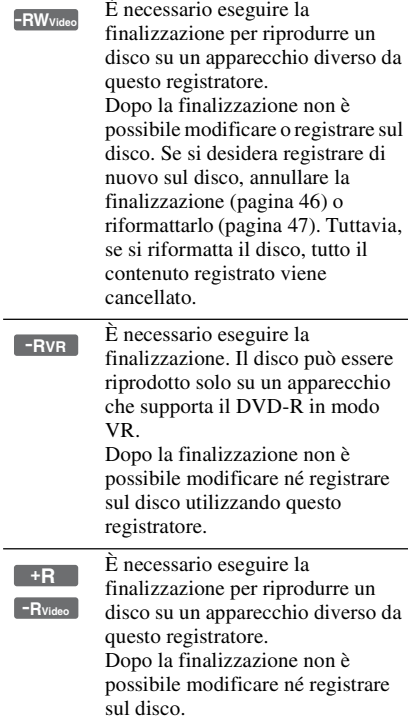

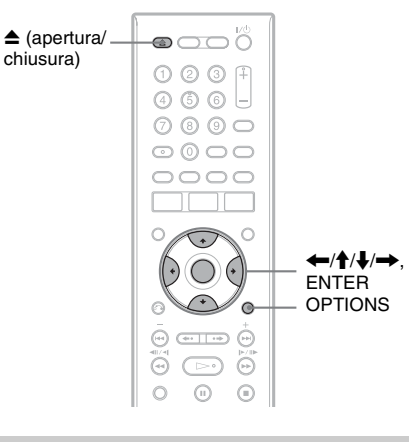

# **Finalizzazione del disco utilizzando il tasto**  $\triangle$ **(apertura/chiusura)**

**1 Effettuare una registrazione.** [Vedere "2. Registrazione di un](#page-35-0)  [programma" a pagina 36.](#page-35-0)

# **2 Premere ▲** (apertura/chiusura).

Sul display vengono visualizzati il tempo approssimativo necessario per la finalizzazione e un messaggio in cui viene richiesto di confermare l'operazione.

Per i DVD+RW il registratore avvia automaticamente la finalizzazione del disco. Dopo la finalizzazione, il disco viene espulso automaticamente.

## **3 Quindi selezionare "OK" e premere ENTER.**

Il registratore avvia la finalizzazione del disco.

Dopo la finalizzazione, il disco viene espulso automaticamente.

# **Finalizzazione del disco utilizzando la schermata "Informazioni disco"**

## **1 Inserire un disco.**

[Vedere "1. Inserimento di un disco" a](#page-34-0)  [pagina 35](#page-34-0).

**2 Premere OPTIONS per selezionare "Informazioni disco" e premere ENTER.**

Appare la schermata "Informazioni disco".

**3 Quindi selezionare "Finalizza" e premere ENTER.**

Sul display vengono visualizzati il tempo approssimativo necessario per la finalizzazione e un messaggio in cui viene richiesto di confermare l'operazione.

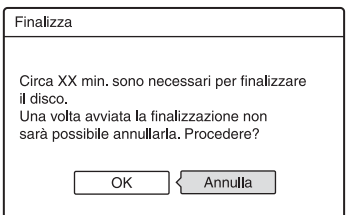

#### **4 Quindi selezionare "OK" e premere ENTER.**

Il registratore avvia la finalizzazione del disco.

## z **Suggerimento**

È possibile verificare se il disco è stato finalizzato o meno. Se non è possibile selezionare "Finalizza" al punto 3 precedente, il disco è già stato finalizzato.

#### **(3 Note**

- A seconda delle condizioni del disco, della registrazione o dell'apparecchio DVD, potrebbe non essere possibile riprodurre i dischi, anche se finalizzati.
- Questo registratore potrebbe non essere in grado di finalizzare il disco registrato mediante un altro registratore.

# <span id="page-45-0"></span>**Annullamento della finalizzazione di un disco**

#### **-RWVR -RWVideo**

# **Per i DVD-RW (modo Video)**

Per consentire un'ulteriore registrazione o modifica è possibile annullare la finalizzazione dei DVD-RW (modo Video) che sono stati finalizzati per impedire un'altra registrazione o modifica.

# **Per i DVD-RW (modo VR)**

Se non è possibile registrare o eseguire una modifica su un DVD-RW (modo VR) che è stato finalizzato con un altro apparecchio DVD, annullare la finalizzazione del disco.

# b **Nota**

Il registratore non è in grado di annullare la finalizzazione dei DVD-RW (modo Video) che sono stati finalizzati su un altro registratore.

# **1 Inserire un disco.**

[Vedere "1. Inserimento di un disco" a](#page-34-0)  [pagina 35.](#page-34-0)

**2 Premere OPTIONS per selezionare "Informazioni disco" e premere ENTER.**

Appare la schermata "Informazioni disco".

#### **3 Quindi selezionare "Definalizza" e premere ENTER.**

Il registratore avvia l'annullamento della finalizzazione del disco.

L'annullamento della finalizzazione potrebbe impiegare alcuni minuti.

# <span id="page-46-0"></span>**8. Riformattazione di un disco**

**+RW -RWVR -RWVideo**

I dischi nuovi vengono formattati automaticamente quando sono inseriti. Se necessario, è possibile riformattare manualmente un disco DVD+RW o DVD-RW per creare un disco vuoto. Per i DVD-RW, è possibile selezionare un formato di registrazione (modo VR o modo Video) secondo le proprie esigenze [\(pagina 82\).](#page-81-0)

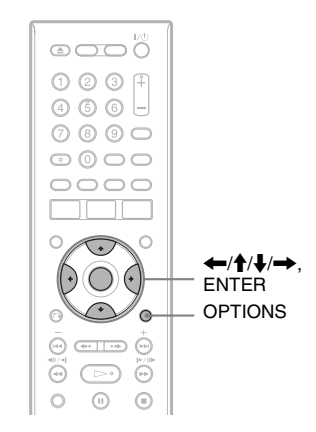

# **1 Inserire un disco.**

[Vedere "1. Inserimento di un disco" a](#page-34-0)  [pagina 35.](#page-34-0)

**2 Premere OPTIONS per selezionare "Informazioni disco" e premere ENTER.**

> Esempio: Quando si inserisce un DVD+RW.

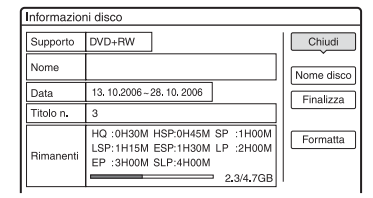

**3 Quindi selezionare "Formatta" e premere ENTER.**

## **4 Quindi selezionare "OK" e premere ENTER.**

Per i DVD-RW e i DVD-R non registrati (modo Video), selezionare "VR" o "Video" e premere ENTER. Tutto il contenuto sul disco viene cancellato.

#### z **Suggerimento**

Mediante la riformattazione, è possibile modificare il formato di registrazione dei DVD-RW o registrare di nuovo su DVD-RW finalizzati.

#### b **Nota**

In questo modello, 1 GB ("gigabyte") equivale a 1 miliardo di byte. Più elevato è questo numero, maggiore sarà lo spazio disponibile sul disco.

#### **GUIDE Plus+**

# **Introduzione al sistema GUIDE Plus+**

Il sistema GUIDE Plus+® è una guida di programmi interattiva e libera. Visualizza fino a sette giorni di elenchi dei programmi, inclusi i titoli dei programmi, le promozioni e le informazioni sulle trasmissioni. I dati di GUIDE Plus+ per gli elenchi dei programmi televisivi vengono trasmessi dal canale principale della trasmissione locale e vengono ricevuti mediante l'antenna, il ricevitore del set top box o il collegamento diretto via cavo dalla parete.

Consultare www.europe.guideplus.com per un elenco di tutti i canali principali dell'Europa.

Questi sono solo alcuni modi per utilizzare il sistema GUIDE Plus+.

- Cercare un programma elencandoli secondo la categoria (come Film o Sport) o utilizzando la funzione di ricerca della parola chiave (pagina 52).
- Dopo aver trovato il programma che si sta cercando, utilizzare il sistema GUIDE Plus+ per impostare il timer per la registrazione [\(pagina 60\).](#page-59-0)
- È possibile impostare il sistema per visualizzare i programmi preferiti secondo le condizioni impostate, come la categoria e la parola chiave [\(pagina 53\).](#page-52-0)

Per ulteriori informazioni, [vedere "Per](#page-49-0)  [guardare la televisione utilizzando il sistema](#page-49-0)  [GUIDE Plus+" \(pagina 50\).](#page-49-0)

# **Apprendimento degli elementi comuni**

#### **Premere TV GUIDE.**

Appare la "Schermata principale" del sistema GUIDE Plus+.

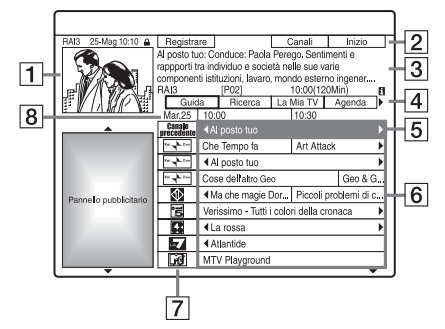

- A Finestra Video: Questo mostra il programma che si stava guardando quando si è premuto TV GUIDE.
- 2 Barra di Azione: Quando si preme lo stesso tasto colorato sul telecomando, funziona la Barra di Azione. La funzione della Barra di Azione è diversa a seconda della schermata.
- **3** Riquadro Informazioni: Mostra le informazioni sul programma selezionato quando si visualizza la "Schermata principale". Il contenuto è diverso a seconda della schermata visualizzata.
- <sup>[4]</sup> Barra del Menu: Premere il tasto blu ("Inizio") e premere  $\biguparrow$  per spostare il cursore sulla Barra del Menu. Quindi selezionare una delle seguenti funzioni utilizzando  $\leftarrow$ / $\rightarrow$  e premere ENTER. "Guida": Mostra i programmi per l'intervallo di tempo attuale e per i prossimi 7 giorni.

"Ricerca": Consente di cercare i titoli per categoria o per parola chiave [\(pagina 51\).](#page-50-0) La categoria visualizzata dipende dai dati del programma ricevuti da questo registratore. Film, Sport e Programmi per bambini sono esempi di eventuali categorie. "La Mia TV": Imposta il profilo per i programmi preferiti [\(pagina 53\).](#page-52-0)

"Agenda": Visualizza l'elenco delle impostazioni del timer [\(pagina 66\).](#page-65-0) "Info": Mostra le informazioni quando sono disponibili.

"Lista-Canali": Consente di modificare la lista dei canali e la visualizzazione dei canali [\(pagina 56\)](#page-55-0). "Installazione": Consente di cambiare la lingua, il paese/la zona, il codice postale, la sorgente in ingresso o il canale principale.

- E Posizione "Inizio": Quando si preme il tasto blu ("Inizio"), il cursore ritorna alla posizione dell'ultimo programma sulla "Guida".
- **6** Etichette: Mostra i titoli e la categoria dei programmi; verde (sport), porpora (film), blu (programmi per bambini), verdazzurro (altro).
- [7] Logo della stazione trasmittente: Mostra il logo della stazione trasmittente.
- **8** Intervallo di Tempo: Indica l'intervallo di tempo attualmente selezionato. Utilizzare  $\leftarrow$ / $\rightarrow$  per selezionare un intervallo di tempo diverso.

# **Guida per la soluzione dei problemi**

Se si hanno problemi con la visualizzazione dell'elenco dei programmi televisivi, verificare i seguenti punti:

- Il codice postale deve essere impostato correttamente [\(pagina 26\).](#page-25-0)
- L'orologio deve essere impostato correttamente. Se l'orologio non è impostato, impostarlo manualmente [\(pagina 107\)](#page-106-0).
- Questo registratore scarica i dati di GUIDE Plus+ diverse volte al giorno quando il registratore è spento (modalità di attesa). Spegnere il registratore quando non lo si utilizza (per esempio, di notte). Dopo l'impostazione iniziale [\(pagina 26\),](#page-25-0) ci potrebbero volere fino a 24 ore affinché il registratore inizi a ricevere gli elenchi dei programmi televisivi. Ci potrebbe volere fino ad un giorno per ricevere gli elenchi dei programmi televisivi di tutti i sette giorni.
- Verificare i seguenti punti se non si ricevono i dati di guida del programma dopo aver atteso un giorno:
	- "Impostazione Rapida" [\(pagina 26\)](#page-25-0) è terminata.
	- Il canale è disattivato [\(vedere](#page-56-0)  ["Disattivazione delle posizioni dei](#page-56-0)  [programmi" a pagina 57\)](#page-56-0).

– Il timer non è impostato.

Se non è ancora possibile ricevere i dati di guida del programma dopo aver verificato i suddetti punti, cercare il canale principale sul seguente sito Web ed impostare manualmente il canale principale [\(pagina 55\)](#page-54-0):

www.europe.guideplus.com

- Se si è effettuato il collegamento ["B: Ricevitore del set top box solo con](#page-15-0)  [un'uscita SCART" \(pagina 16\)](#page-15-0) e non è stato collegato un cavo dell'antenna dal ricevitore del set top box al registratore, eseguire le seguenti operazioni:
	- Accendere il ricevitore del set top box.
	- Collegare il dispositivo di controllo del set top box.
	- Seguire i punti in ["Modifica del canale](#page-54-0)  [principale di GUIDE Plus+" \(pagina 55\)](#page-54-0). Assicurarsi di impostare il ricevitore del set top box (sintonizzatore) come sorgente.

#### **(3)** Note

- La posizione del programma del ricevitore del set top box potrebbe cambiare improvvisamente anche se il registratore è spento. Ciò è dovuto al fatto che il dispositivo di controllo del set top box ha cambiato la posizione del programma per ricevere i dati di GUIDE Plus+.
- Quando si imposta "Impostazione predef." su "Tutto", il registratore viene inizializzato. Quando si modificano le seguenti impostazioni, il sistema GUIDE Plus+ viene ripristinato:
	- Impostazione del paese/della zona in "Impostazione Rapida"
	- "Paese" di "Installazione" "Installazione di Base" nella Barra del Menu
	- Impostazione del codice postale in "Impostazione Rapida"
	- "Codice postale" di "Installazione" -

"Installazione di Base" nella Barra del Menu Notare che il sistema GUIDE Plus+ viene anche ripristinato quando si modificano le impostazioni del canale principale o si imposta "Impostazione predef." su "Impost. base".

# <span id="page-49-0"></span>**Per guardare la televisione utilizzando il sistema GUIDE Plus+**

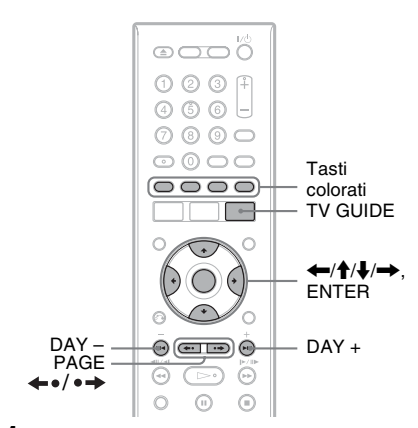

# **1 Premere TV GUIDE.**

Appare la "Schermata principale" del sistema GUIDE Plus+.

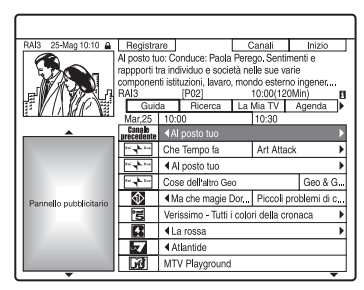

#### **2 Selezionare la categoria utilizzando**  ←/ $\uparrow$ / $\downarrow$ / $\rightarrow$  e premere ENTER.

Il sistema GUIDE Plus+ scompare e la posizione del programma cambia al programma selezionato.

#### **Per selezionare rapidamente una posizione del programma utilizzando il logo della stazione televisiva trasmittente**

- **1** Premere TV GUIDE. Appare la "Schermata principale" del sistema GUIDE Plus+.
- **2** Premere il tasto giallo ("Canali").

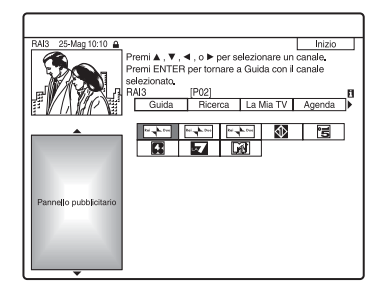

**3** Selezionare il logo della stazione televisiva trasmittente utilizzando  $\leftarrow/\uparrow$ /  $\downarrow \rightarrow$  e premere ENTER.

La schermata ritorna a "Guida" e viene selezionato il programma che è attualmente trasmesso dalla stazione televisiva selezionata.

**4** Selezionare un programma utilizzando  $\leftrightarrow$  e premere ENTER.

# <span id="page-49-1"></span>**Per sbloccare la Finestra Video**

La Finestra Video è bloccata in modo che non cambi le posizioni dei programmi quando si sposta il cursore lungo altri titoli. Da "Guida", selezionare il logo della posizione del programma che è bloccata e premere il tasto rosso ("Sblocca"). " $\bigcap$ " cambia a " $\bigoplus$ " e la Finestra Video viene sbloccata. Per bloccare la Finestra Video, selezionare il logo della posizione del programma che si desidera bloccare e premere il tasto rosso ("Blocca").

# **Per ritornare alla posizione "Inizio"**

Premere il tasto blu ("Inizio"). Il cursore ritorna alla posizione iniziale sulla "Guida."

#### **Per impostare un programma per la registrazione con il timer**

Vedere ["Registrazione ad un tasto \(GUIDE](#page-59-1)  [Plus+\)" \(pagina 60\)](#page-59-1).

#### **Per chiudere il sistema GUIDE Plus+**

Premere TV GUIDE.

#### z **Suggerimenti**

- Premere i tasti PAGE  $\leftrightarrow$   $\bullet \leftrightarrow$  per cambiare l'elenco dei programmi per pagina.
- Premere i tasti DAY +/– per cambiare l'elenco dei programmi per giorno.

#### **(3)** Note

- La Finestra Video è bloccata durante la registrazione e l'indicatore di blocco appare nella Finestra Video. Non è possibile sbloccare la Finestra Video durante la registrazione.
- Se si stanno guardando i programmi mediante un set top box, la Finestra Video potrebbe non cambiare velocemente come si sposta il cursore. In questo caso, bloccare la Finestra Video [\(pagina 50\)](#page-49-1).
- Appare il salvaschermo se non si preme nessun tasto per più di dieci minuti.

# <span id="page-50-1"></span><span id="page-50-0"></span>**Ricerca di un programma utilizzando il sistema GUIDE Plus+**

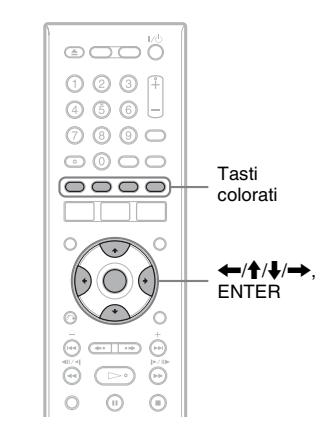

**1 Selezionare "Ricerca" nella Barra del Menu e premere ENTER.**

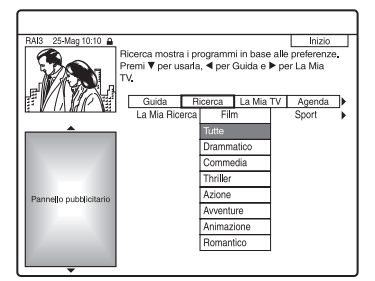

#### **2 Selezionare una categoria utilizzando**  ←/→ e premere ENTER.

Per cercare un programma con la parola chiave, selezionare "La Mia Ricerca". È possibile cercare tutti i programmi che contengono la parola chiave nel titolo del programma e nel Riquadro Informazioni del programma. Se non si visualizza nessuna parola chiave, immettere la parola chiave. Vedere "Per immettere una parola chiave nuova" qui sotto.

**3 Selezionare una categoria secondaria utilizzando ↑/↓ e premere ENTER.** 

Vengono elencati i programmi che rispondono alle condizioni. Le categorie secondarie sono diverse a seconda del paese/della zona.

**4 Selezionare un programma utilizzando ↑/↓ e premere ENTER.** 

#### **Per immettere una parola chiave nuova**

- **1** Selezionare "Ricerca" nella Barra del Menu e premere ENTER.
- **2** Selezionare "La Mia Ricerca" utilizzando  $\leftarrow$ / $\rightarrow$ .
- **3** Premere il tasto giallo ("Aggiungi"). Viene visualizzata la schermata di inserimento dei caratteri.

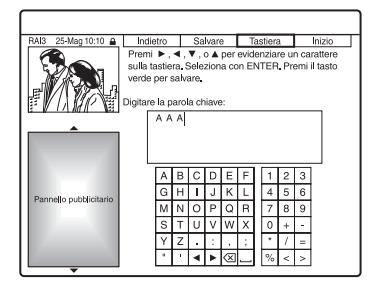

**4** Selezionare un carattere sulla tastiera utilizzando  $\leftarrow/\uparrow/\downarrow/\rightarrow$  e premere ENTER.

Per cambiare tra maiuscole, minuscole o caratteri con accenti, premere più volte il tasto giallo ("Tastiera").

Per annullare l'immissione di una parola chiave nuova, premere il tasto rosso ("Indietro").

**5** Ripetere il punto 4 per immettere la parola chiave.

**6** Premere il tasto verde ("Salva"). La parola chiave immessa viene registrata.

Per cancellare la parola chiave, selezionare la parola chiave che si desidera cancellare e premere il tasto rosso ("Annulare"). Per modificare la parola chiave, selezionare la parola chiave da modificare e premere il tasto verde

("Modificare").

#### **Per impostare un programma per la registrazione con il timer**

Vedere ["Registrazione ad un tasto \(GUIDE](#page-59-1)  [Plus+\)" \(pagina 60\)](#page-59-1).

#### z **Suggerimento**

Quando due o più parole chiave sono impostate per "La Mia Ricerca", è possibile selezionare "Tutti".

# <span id="page-52-0"></span>**Elenco delle informazioni sui programmi preferiti (La Mia TV)**

È possibile impostare un profilo ed elencare solo le informazioni dei programmi preferiti.

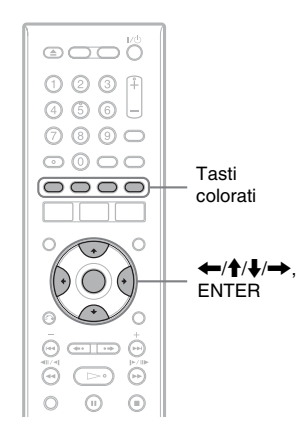

# **Impostazione di un profilo**

- **1 Selezionare "La Mia TV" nella Barra del Menu.**
- **2 Premere il tasto giallo ("Profilo").**

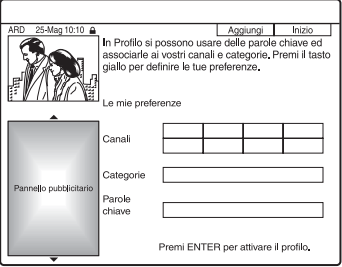

# **3 Selezionare "Canali", "Categorie" o "Parole chiave" e premere il tasto giallo ("Aggiungi").**

"Canali": Selezionare la posizione del programma utilizzando  $\leftarrow$ / $\uparrow$ / $\downarrow$ / $\rightarrow$  e premere ENTER. Per aggiungere più posizioni dei programmi, premere il tasto giallo ("Aggiungi"). È possibile registrare fino a 16 posizioni dei programmi.

Per annullare la registrazione, selezionare una posizione del programma e premere il tasto rosso ("Annulare").

"Categorie": Selezionare la categoria utilizzando  $\leftarrow/\uparrow/\downarrow \rightarrow e$  premere ENTER. Per aggiungere più categorie, premere il tasto giallo ("Aggiungi"). È possibile registrare fino a 4 categorie. Per annullare la registrazione, selezionare una categoria e premere il

tasto rosso ("Annulare"). "Parole chiave": Immettere una parola chiave. Vedere "Per immettere una parola chiave nuova" a pagina 52. Per aggiungere più parole chiave, premere il tasto giallo ("Aggiungi"). È possibile registrare fino a 16 parole chiave. Per annullare la registrazione, selezionare una parola chiave e premere il tasto rosso ("Annulare").

# **4 Premere ENTER.**

#### **Per modificare le impostazioni del profilo**

- **1** Selezionare "La Mia TV" nella Barra del Menu.
- **2** Premere il tasto giallo ("Profilo").
- **3** Ripetere dal punto 3 sopra.

# **Selezione e visione di un programma La Mia TV**

- **1 Selezionare "La Mia TV" nella Barra del Menu e premere ENTER.** Si visualizzano i programmi che corrispondono alle condizioni del profilo.
- **2 Selezionare un programma utilizzando** ←/ $\hat{\uparrow}$ / $\downarrow$ /→ e premere **ENTER.**

#### **Per impostare un programma per la registrazione con il timer**

Vedere ["Registrazione ad un tasto \(GUIDE](#page-59-1)  [Plus+\)" \(pagina 60\).](#page-59-1)

# **Esecuzione di modifiche al sistema GUIDE Plus+**

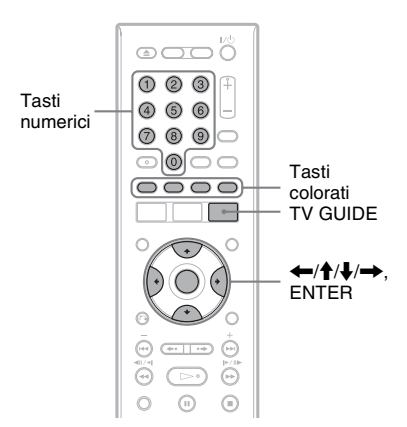

# **Modifica delle impostazioni di base GUIDE Plus+**

Tutte le impostazioni necessarie vengono eseguite al completamento di Impostazione Rapida [\(pagina 26\)](#page-25-0). Seguire i punti indicati sotto solo se si desidera modificare le impostazioni attuali. Notare che se si modifica l'impostazione del paese/della zona, l'Impostazione Rapida inizia di nuovo quando si chiude il sistema GUIDE Plus+.

# **1 Premere TV GUIDE.**

Si visualizza il sistema GUIDE Plus+.

## **2 Selezionare "Installazione" nella Barra del Menu.**

Appare il menu di impostazione di GUIDE Plus+.

# **3 Selezionare "Installazione di Base" utilizzando ↑/↓ e premere ENTER.**

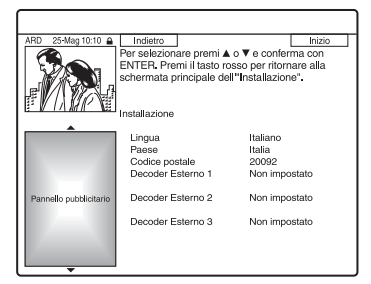

- **4** Selezionare una voce utilizzando  $\triangle$ / $\triangle$ **e premere ENTER.**
- **5 Selezionare un'impostazione utilizzando ↑/↓ e premere ENTER.**

"Lingua": Selezionare una lingua delle indicazioni su schermo utilizzando  $\biguparrowright A$ . "Paese": Selezionare il paese/la zona utilizzando  $\biguparrowright$ .

Quando si esce dal sistema GUIDE Plus+ dopo aver modificato il paese/la zona, appare il display "Impostazione Rapida". Seguire le istruzioni per ["Fase 6:](#page-25-0)  [Impostazione Rapida" \(pagina 26\)](#page-25-0) dal punto 2.

"Codice postale": Immettere il codice postale utilizzando  $\leftarrow/\uparrow/\downarrow/\rightarrow$ . Se "Paese" è impostato su "Altri", non è possibile immettere un codice postale e il sistema GUIDE Plus+ non cerca il canale

principale. "Decoder Esterno 1"/"Decoder Esterno 2"/"Decoder Esterno 3": Quando un ricevitore del set top box è collegato al registratore, impostarlo per il sistema GUIDE Plus+. [Vedere "Impostazione del](#page-27-0)  [ricevitore del set top box per il sistema](#page-27-0)  [GUIDE Plus+](#page-27-0)**®**" a pagina 28.

# **6 Premere TV GUIDE per uscire dal sistema GUIDE Plus+.**

#### **Per annullare le impostazioni di GUIDE Plus+**

Premere il tasto rosso ("Indietro").

#### **Per ritornare alla posizione "Inizio"**

Premere il tasto blu ("Inizio").

Il cursore ritorna alla posizione iniziale sulla "Guida".

# b **Nota**

Non è possibile impostare "Impostazione Rapida - Sistema sintonizzatore" in "Impostazione Rapida" o "OSD" in Impostazione "Impost. base" su un paese/una zona o una lingua che non è supportata dal sistema GUIDE Plus+.

# <span id="page-54-0"></span>**Modifica del canale principale di GUIDE Plus+**

L'impostazione predefinita del canale principale è impostata su "Automatica", quindi non è necessario modificare l'impostazione del canale principale. Tuttavia, se si utilizza il collegamento B [\(pagina 16\)](#page-15-0) e si desidera ricevere i dati della guida dei programmi dal ricevitore del set top box o se non c'è l'audio o l'immagine è distorta, cercare il canale principale sul seguente sito Web ed impostarlo per la propria area, seguendo i punti indicati sotto: www.europe.guideplus.com

# **1 Premere TV GUIDE.**

Si visualizza il sistema GUIDE Plus+.

**2 Selezionare "Installazione" nella Barra del Menu.**

Appare il menu di impostazione di GUIDE Plus+.

## **3 Selezionare "Installazione Host Channel"** utilizzando **↑/↓** e premere **ENTER.**

## **4 Premere due volte il tasto giallo ("Cambiare")**

Si visualizza "Manuale".

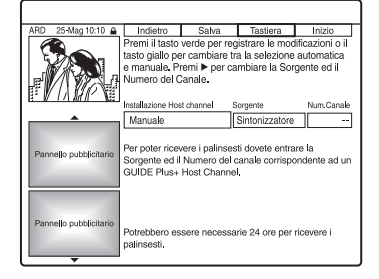

**5 Selezionare "Sorgente" utilizzando**  ,**.**

- **6 Premere più volte il tasto giallo ("Sorgente") per selezionare la sorgente in ingresso.**
- **7 Selezionare "Num. Canale"**   $\overrightarrow{a}$
- **8 Immettere il numero di posizione del programma utilizzando i tasti numerici.**
- **9 Premere il tasto verde ("Salva").** La schermata chiede la conferma.
- **10 Selezionare "Conferma" utilizzando**  ←/**→** e premere ENTER.

La schermata ritorna al menu di impostazione di GUIDE Plus+.

**11 Attendere un giorno finché è possibile ricevere i dati della guida dei programmi.**

#### **Per annullare le impostazioni**

Premere il tasto rosso ("Indietro").

#### **Per ritornare alla posizione "Inizio"**

Premere il tasto blu ("Inizio").

Il cursore ritorna alla posizione iniziale sulla "Guida".

#### **Per verificare le informazioni sul sistema GUIDE Plus+**

- **1** Premere TV GUIDE.
- **2** Selezionare "Installazione" nella Barra del Menu e premere ENTER.
- **3** Selezionare "Informazioni Sistema GUIDE Plus+" utilizzando  $\biguparrow/\bigdownarrow$  e premere ENTER.

# <span id="page-55-0"></span>**Verifica delle posizioni dei programmi**

Verificare se i numeri di posizione del programma sono uguali ai numeri di posizione del programma impostati in "Impostazione canale".

Se si desidera regolare le impostazioni del canale o modificare il nome del canale, vedere "Impostazione canale" in ["Impostazioni e regolazioni" \(pagina 102\).](#page-101-0)

#### **1 Selezionare "Lista-Canali" nella Barra del Menu e premere ENTER.**

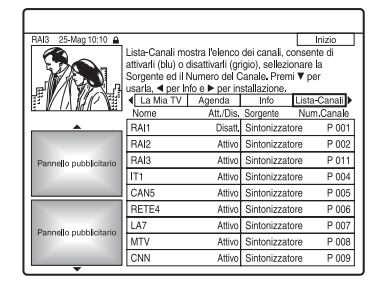

- **2 Premere** , **per spostare il cursore sulla colonna destra.**
- **3 Selezionare la posizione del programma che si desidera verificare utilizzando ↑/↓.**

Per modificare la sorgente in ingresso, premere il tasto rosso ("Sorgente"). Per modificare la posizione del programma, [vedere "Impostazione](#page-101-1)  [canale" a pagina 102](#page-101-1).

#### b **Nota**

Per ricevere dal registratore una posizione di programma che può essere ricevuta sia dal ricevitore del set top box che dal registratore, modificare la sorgente in ingresso al punto 3.

# <span id="page-56-0"></span>**Disattivazione delle posizioni dei programmi**

Se delle posizioni di programma sono inutilizzate o contengono canali indesiderati, è possibile nasconderle.

Per esempio, se si utilizza il ricevitore del set top box per ricevere i dati del programma (collegamento B, [pagina 16](#page-15-0)), si visualizzano tutte le posizioni di programma che si possono ricevere. Utilizzare questa funzione per nascondere delle posizioni di programma indesiderate.

- **1 Selezionare "Lista-Canali" nella Barra del Menu e premere ENTER.**
- **2 Nella colonna sinistra, selezionare la posizione del programma che si desidera nascondere o visualizzare utilizzando ↑/↓.**
- **3 Premere il tasto rosso ("Att./Dis.").** Le posizioni disattivate diventano grigie. Per mostrare le posizioni disattivate, premere di nuovo il tasto rosso ("Att./ Dis.").

#### *(3 Note*

- Non è possibile registrare una posizione del programma, se non è impostata in "Impostazione canale" di "Impostazioni e regolazioni", anche se è impostata su "Att." nella Barra del Menu "Lista-Canali".
- Se si utilizza il ricevitore del set top box per ricevere i programmi (collegamento B, [pagina 16](#page-15-0)) e si è in grado di ricevere lo stesso programma sia con il set top box che con il registratore, modificare la "Sorgente" per ricevere il programma con il sintonizzatore del registratore.

**Registrazione con il timer**

# **Prima della registrazione**

#### **Prima di iniziare a registrare...**

- Verificare che sul disco vi sia spazio disponibile sufficiente per la registrazione [\(pagina 41\).](#page-40-0) Con disco rigido, DVD+RW e DVD-RW, è possibile liberare spazio sul disco cancellando i titoli [\(pagina 83\).](#page-82-0)
- Se necessario, regolare la qualità e le dimensioni dell'immagine di registrazione [\(pagina 64\).](#page-63-0)

#### z **Suggerimento**

Le registrazioni con il timer vengono effettuate indipendentemente dal fatto che il registratore sia acceso o spento. È possibile spegnere il registratore senza che ciò influisca sulla registrazione, anche dopo l'avvio di quest'ultima.

#### b **Nota**

Per riprodurre un disco registrato su un altro apparecchio DVD, finalizzare il disco [\(pagina 45\).](#page-44-0)

# <span id="page-57-1"></span><span id="page-57-0"></span>**Modo di registrazione**

Analogamente ai modi di registrazione standard 3× delle videocassette, è possibile selezionare il modo di registrazione desiderato utilizzando il tasto REC MODE. I modi di registrazione con qualità superiore forniscono una registrazione più bella, ma con il volume maggiore di dati risulta anche un tempo di registrazione inferiore. Viceversa, una durata maggiore fornisce un tempo di registrazione superiore, ma con il volume inferiore di dati risulta una qualità di immagine più ordinaria.

#### **Premere più volte REC MODE per passare da un modo di registrazione all'altro.**

Per selezionare il modo HQ+, impostare "Impostazione HQ" di "Impostazioni registr. HDD" su "HQ+" in Impostazione "Registr." [\(pagina 114\)](#page-113-0). "HQ+" registra immagini con qualità più elevata rispetto a HQ sul disco rigido. Notare che HQ+ appare come HQ sul display del pannello frontale e sulle indicazioni su schermo.

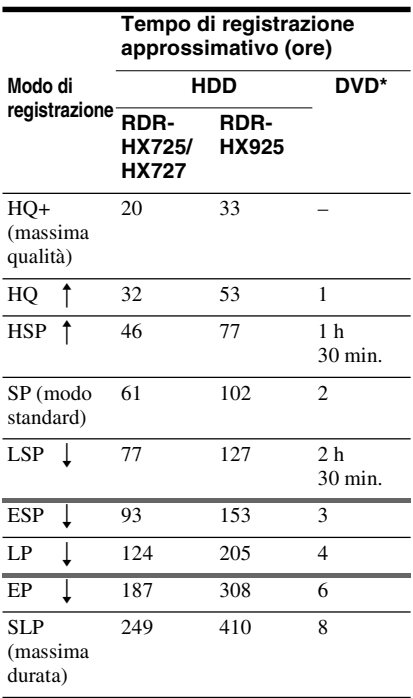

\* Il tempo di registrazione per i dischi DVD+R DL (doppio strato) è il seguente: HQ: 1 ora 48 minuti HSP: 2 ore 42 minuti SP: 3 ore 37 minuti LSP: 4 ore 31 minuti ESP: 5 ore 25 minuti LP: 7 ore 14 minuti EP: 10 ore 51 minuti SLP: 14 ore 28 minuti

## **(3)** Note

- Il tempo massimo di registrazione continua per un singolo titolo è di otto ore.
- I casi descritti di seguito possono causare delle lievi imprecisioni relative al tempo di registrazione.
	- Se viene registrato un programma con segnale di ricezione debole, oppure un programma o una sorgente video con scarsa qualità dell'immagine
	- Se la registrazione viene effettuata su un disco su cui è già stato effettuato un montaggio
	- Se viene registrato solo un fermo immagine o semplicemente l'audio

# <span id="page-58-0"></span>**Registrazione di programmi stereo e bilingue**

Il registratore riceve e registra automaticamente i programmi stereo e bilingue basati sul sistema ZWEITON o NICAM.

Il disco rigido e un DVD-RW (modo VR) o DVD-R (modo VR) possono registrare sia l'audio principale che secondario. Durante la riproduzione del disco è possibile cambiare tra l'audio principale e secondario. Per il disco rigido, è possibile selezionare la pista sonora prima della registrazione. Selezionare "Principale", "Secondario", o

"Principale+Secondario" in "Registrazione bilingue" di "Impostazioni registr. HDD" in Impostazione "Registr." [\(pagina 114\).](#page-113-1) Su un DVD+RW, DVD-RW (modo video), DVD+R o DVD-R (modo video), è possibile registrare un'unica pista sonora (principale o secondaria) per volta. Selezionare la pista sonora utilizzando il display di impostazione prima dell'avvio della registrazione. Impostare "Registrazione bilingue" di "Impostazioni registr. DVD" su "Principale" (impostazione predefinita) o "Secondario" in Impostazione "Registr." [\(pagina 114\).](#page-113-2)

#### **Sistema ZWEITON (stereo tedesco)**

Quando si riceve un programma stereo, appare "Stereo".

Quando si riceve un programma bilingue basato su ZWEITON, appare "Principale", "Secondario" o "Princip./Second.".

#### **Sistema NICAM**

Alla ricezione di un programma stereo o bilingue basato su NICAM, nel display del pannello frontale viene visualizzato "NICAM".

Per registrare un programma NICAM assicurarsi di impostare "Audio" di "Impostazione canale" in Impostazione "Impost. base" su "NICAM" (impostazione predefinita). Se durante l'ascolto di trasmissioni NICAM l'audio è disturbato, impostare "Audio" su "Standard" ([vedere](#page-101-1)  ["Impostazione canale" a pagina 102](#page-101-1)).

#### z **Suggerimento**

Durante la registrazione di programmi bilingue, è possibile selezionare l'audio (principale o secondario) utilizzando il tasto AUDIO. Ciò non influisce sull'audio registrato.

# **Immagini che non è possibile registrare**

Questo registratore non consente di registrare immagini dotate di protezione da copia. Se durante la registrazione viene ricevuto un segnale di protezione da copia, il registratore continua a registrare soltanto il segnale di una schermata grigia vuota.

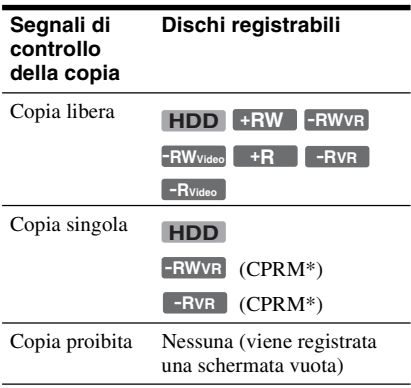

\* Il disco registrato può essere riprodotto solo mediante un apparecchio compatibile con CPRM [\(pagina 9\).](#page-8-0)

# <span id="page-59-0"></span>**Registrazione con il timer (GUIDE Plus+/ ShowView/Manuale)**

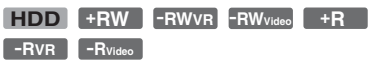

Ci sono tre metodi per impostare il timer entro il sistema GUIDE Plus+: Registrazione ad un tasto, ShowView ed impostazione manuale del timer.

#### **(3)** Note

- Quando il registratore è collegato ad un ricevitore del set top box e si desidera registrare utilizzando il sistema GUIDE Plus+, accendere il ricevitore del set top box e collegare il dispositivo di controllo del set top box.
- Non azionare il ricevitore del set top box subito prima o durante una registrazione con il timer. Ciò potrebbe impedire la registrazione precisa di un programma.

# <span id="page-59-1"></span>**Registrazione ad un tasto (GUIDE Plus+)**

È possibile utilizzare il sistema GUIDE Plus+ per impostare il timer e registrare un programma fino a sette giorni in anticipo.

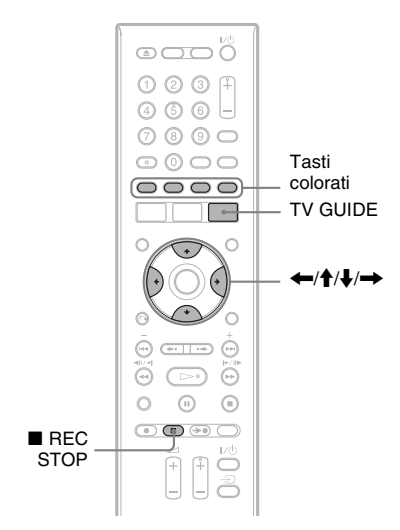

**1 Premere TV GUIDE.**

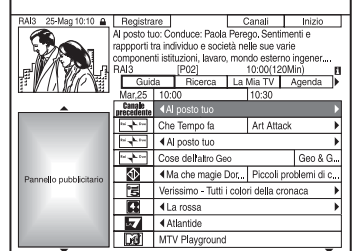

#### **2 Selezionare un programma**   $\n ($ **utilizzando**  $\leftarrow$ / $\uparrow$ / $\downarrow$ / $\rightarrow$ .

Per cercare un programma per categoria o per parola chiave, selezionare "Ricerca" nella Barra del Menu. Per maggiori informazioni sulla ricerca di un programma, [vedere "Ricerca di un](#page-50-1)  [programma utilizzando il sistema](#page-50-1)  [GUIDE Plus+" a pagina 51.](#page-50-1) È possibile selezionare un programma da "La Mia TV".

# **3 Premere il tasto rosso ("Registrare").**

Il programma impostato e l'Intervallo di Tempo cambiano colore e il registratore è pronto per iniziare la registrazione. Quando si registra da un ricevitore del set top box, assicurarsi di accenderlo. Diversamente da quanto avviene in un videoregistratore, non è necessario spegnere il registratore prima che la registrazione con il timer venga avviata.

- Per registrare su un DVD vedere "Verifica/Modifica/ [Annullamento delle impostazioni del](#page-65-1)  [timer" a pagina 66](#page-65-1).
- Per effettuare impostazioni del timer più dettagliate vedere "Verifica/Modifica/ [Annullamento delle impostazioni del](#page-65-1)  [timer" a pagina 66](#page-65-1).

#### **Per confermare, modificare o disattivare una registrazione con il timer**

[Vedere "Verifica/Modifica/Annullamento](#page-65-1)  [delle impostazioni del timer" a pagina 66.](#page-65-1)

# Registrazione con il time **61Registrazione con il timer**

#### **Per arrestare la registrazione con il timer**

Premere ■ REC STOP.

Notare che ci potrebbero volere alcuni secondi affinché il registratore smetta di registrare e che la registrazione non può interrompersi entro il primo minuto di registrazione.

#### **Per regolare la qualità di registrazione**

Vedere il punto 3 di ["Regolazione della](#page-63-0)  [qualità e della dimensione dell'immagine di](#page-63-0)  [registrazione" a pagina 64](#page-63-0).

#### **Regolaz. modo registr.**

Se sul disco non è presente spazio sufficiente per la registrazione, il registratore regola automaticamente il modo di registrazione per consentire la registrazione dell'intero programma. Impostare "Regolaz. modo registr." di "Impostazioni timer" su "On" in Impostazione "Registr." [\(pagina 114\).](#page-113-3)

#### **Cancella titolo autom. (solo disco rigido)**

Se non c'è spazio sufficiente per una registrazione con il timer, il registratore cancella automaticamente i vecchi titoli registrati sul disco rigido.

Viene cancellato il titolo più vecchio riprodotto. Impostare "Cancella titolo autom." di "Impostazioni timer" su "On" in Impostazione "Registr." [\(pagina 114\)](#page-113-4). I titolo protetti non vengono cancellati.

#### **Se le impostazioni del timer coincidono**

Se una o più impostazioni del timer si sovrappongono, si visualizza un messaggio. Per modificare le impostazioni del timer, [vedere "Verifica/Modifica/Annullamento](#page-65-1)  [delle impostazioni del timer" a pagina 66.](#page-65-1)

#### **C**<sup> $\ddot{C}$ </sup> Suggerimento

Se si sta registrando sul disco rigido o su un DVD-RW (modo VR) in un modo di registrazione che è SP o inferiore ed è un disco a velocità 2x o superiore, è possibile riprodurre il titolo mentre viene registrato selezionando il titolo del programma sull'Elenco Titoli [\(pagina 76\).](#page-75-0)

#### b **Note**

- Se sullo schermo appare un messaggio indicando che il disco è pieno, cambiare il disco o creare lo spazio disponibile per la registrazione (solo disco rigido/DVD+RW/DVD-RW) [\(pagina 84\)](#page-83-0).
- L'ultimo modo di registrazione che è stato selezionato manualmente diventa il modo di registrazione predefinito per le registrazioni con il timer eseguite dal sistema GUIDE Plus+.
- Non è possibile regolare la qualità di registrazione (disco rigido o DVD) dopo l'inizio della registrazione.
- Utilizzando la funzione PDC/VPS, è possibile che non venga effettuata la registrazione della parte iniziale di alcune registrazioni.
- Se "PDC/VPS" è impostato su "On", non è possibile estendere la durata della registrazione (pagina 67).

# **Registrazione dei programmi televisivi utilizzando il sistema ShowView**

Il sistema ShowView è una funzione che semplifica l'impostazione del timer. Immettere semplicemente il numero di programmazione ShowView elencato nella guida dei programmi televisivi. La data, l'ora e la posizione di quel programma vengono impostate automaticamente. Verificare che le posizioni dei programmi siano impostate correttamente in "Impostazione canale" in Impostazione "Impost. base" [\(pagina 102\)](#page-101-1).

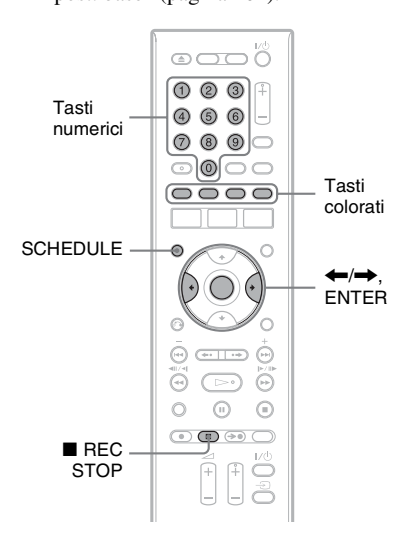

- **1 Con il sistema GUIDE Plus+ spento, premere SCHEDULE.**
- **2 Premere il tasto rosso ("ShowView").**

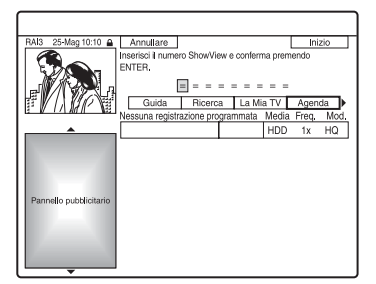

#### **3 Premere i tasti numerici per immettere il numero di programmazione ShowView.**

 $\bullet$  In caso di errore, premere  $\leftarrow$  e immettere di nuovo il numero corretto.

# **4 Premere ENTER.**

Vengono visualizzate le impostazione di data, ora di inizio e fine, posizione del programma, ecc.

Il registratore è pronto per avviare la registrazione.

- Per registrare su un DVD vedere "Verifica/Modifica/ [Annullamento delle impostazioni del](#page-65-1)  [timer" a pagina 66.](#page-65-1)
- Per effettuare impostazioni del timer più dettagliate vedere "Verifica/Modifica/ [Annullamento delle impostazioni del](#page-65-1)  [timer" a pagina 66.](#page-65-1)

#### **Per confermare, modificare o disattivare una registrazione con il timer**

[Vedere "Verifica/Modifica/Annullamento](#page-65-1)  [delle impostazioni del timer" a pagina 66](#page-65-1).

#### **Per arrestare la registrazione con il timer** Premere ■ REC STOP.

Notare che il registratore potrebbe impiegare alcuni secondi per interrompere la registrazione.

#### **Regolaz. modo registr.**

Se sul disco non è presente spazio sufficiente per la registrazione, il registratore regola automaticamente il modo di registrazione per consentire la registrazione dell'intero programma. Impostare "Regolaz. modo registr." di "Impostazioni timer" su "On" in Impostazione "Registr." [\(pagina 114\).](#page-113-3)

#### **Cancella titolo autom. (solo disco rigido)**

Se non c'è spazio sufficiente per una registrazione con il timer, il registratore cancella automaticamente i vecchi titoli registrati sul disco rigido.

Viene cancellato il titolo più vecchio riprodotto. Impostare "Cancella titolo autom." di "Impostazioni timer" su "On" in Impostazione "Registr." [\(pagina 114\).](#page-113-4) I titoli protetti non vengono cancellati.

# **Impostazione manuale del timer**

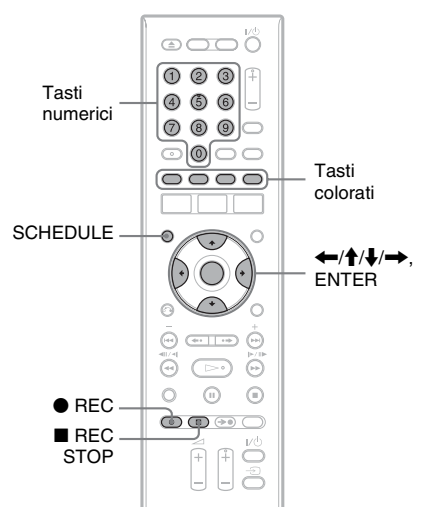

**1 Con il sistema GUIDE Plus+ spento, premere SCHEDULE.**

# **2 Premere il tasto verde ("Manuale").**

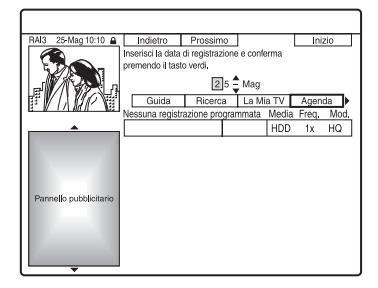

- **3 Impostare la data utilizzando i tasti numerici e ←/↑/↓/→. Quindi premere il tasto verde ("Prossimo").**
- **4 Impostare l'ora di inizio utilizzando i tasti numerici e ←/↑/↓/→. Quindi premere il tasto verde ("Prossimo").**
- **5 Impostare l'ora di fine utilizzando i tasti numerici e ←/↑/↓/→. Quindi premere il tasto verde ("Prossimo").**
- **6 Selezionare la sorgente in ingresso utilizzando** M**/**m **e selezionare la posizione del programma utilizzando i**  tasti numerici o  $\triangle$ / $\triangle$ .

È anche possibile selezionare la posizione del programma utilizzando il tasto giallo ("Canali").

**7 Premere il tasto verde ("Prossimo").** Viene visualizzata la schermata di inserimento dei caratteri. Per modificare il nome del titolo, selezionare un carattere sulla tastiera utilizzando  $\leftarrow/\uparrow/\downarrow/\rightarrow$ , e premere **ENTER** 

Per cambiare tra maiuscole, minuscole o caratteri con accenti, premere il tasto giallo ("Tastiera").

**8 Premere il tasto verde ("Salva").**

Vengono visualizzate le impostazione di data, ora di inizio e fine, posizione del programma, ecc. Il registratore è pronto per avviare la registrazione.

#### **Per confermare, modificare o disattivare una registrazione con il timer**

[Vedere "Verifica/Modifica/Annullamento](#page-65-1)  [delle impostazioni del timer" a pagina 66.](#page-65-1)

# **Per arrestare la registrazione con il timer**

Premere REC STOP.

Notare che il registratore potrebbe impiegare alcuni secondi per interrompere la registrazione.

#### **Regolaz. modo registr.**

Se sul disco non è presente spazio sufficiente per la registrazione, il registratore regola automaticamente il modo di registrazione per consentire la registrazione dell'intero programma. Impostare "Regolaz. modo registr." in impostazione "Registr." su "On" [\(pagina 114\).](#page-113-3)

#### **Cancella titolo autom. (solo disco rigido)**

Se non c'è spazio sufficiente per una registrazione con il timer, il registratore cancella automaticamente i vecchi titoli registrati sul disco rigido. Impostare "Cancella titolo autom." in Impostazione "Registr." su "On" [\(pagina 114\).](#page-113-4) Viene cancellato il titolo più vecchio riprodotto. I titolo protetti non vengono cancellati.

#### **Se le impostazioni del timer coincidono**

Se una o più impostazioni del timer si sovrappongono, si visualizza un messaggio. Per modificare le impostazioni del timer, [vedere "Verifica/Modifica/Annullamento](#page-65-1)  [delle impostazioni del timer" a pagina 66.](#page-65-1)

# **Uso della funzione Quick Timer**

È possibile impostare una registrazione con incrementi di 30 minuti.

#### **Premere più volte**  $\bullet$  **REC per impostare la durata.**

Ad ogni pressione del tasto, la durata viene aumentata in incrementi di 30 minuti. La durata massima è pari a sei ore.

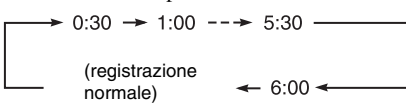

Il valore del contatore temporale diminuisce di minuto in minuto finché non raggiunge 0:00, quindi il registratore arresta la registrazione (l'alimentazione non viene disattivata). Il registratore continua a registrare fino a quando il contatore temporale non raggiunge il valore zero, anche se l'apparecchio viene spento durante la registrazione.

Notare che la funzione Quick Timer non è operativa se "Reg. Diretta TV" è impostato su "On" in Impostazione "Registr." [\(pagina 115\)](#page-114-0).

#### **Per annullare la funzione Quick Timer**

Premere più volte  $\bullet$  REC finché il contatore temporale non viene visualizzato nel display del pannello frontale. Il registratore viene ripristinato sul modo di registrazione normale.

# <span id="page-63-0"></span>**Regolazione della qualità e della dimensione dell'immagine di registrazione**

È possibile regolare la qualità e la dimensione dell'immagine di registrazione.

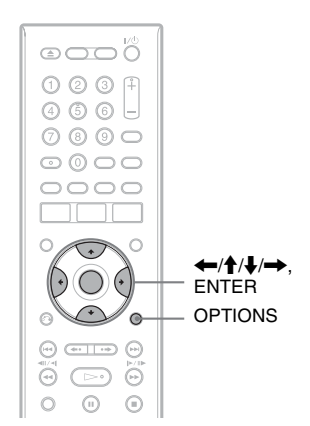

**1 Prima dell'avvio della registrazione, premere OPTIONS per selezionare "Imposta registrazione" e premere ENTER.**

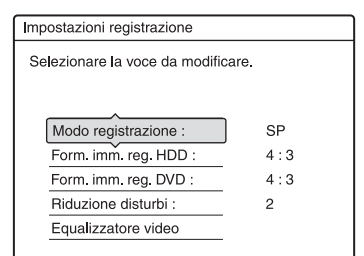

## **2 Selezionare la voce da regolare, quindi premere ENTER.**

Viene visualizzata la schermata di regolazione.

Esempio: Riduz. distur. registraz.

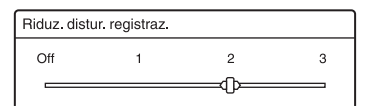

"Modo registrazione":

consente di selezionare il modo di registrazione per il tempo di registrazione e la qualità dell'immagine desiderati. Per maggiori informazioni, [vedere "Modo di registrazione" a](#page-57-1)  [pagina 58.](#page-57-1)

"Form. imm. reg. HDD"/"Form. imm. reg. DVD":

imposta il formato dell'immagine del programma da registrare.

- 4:3 (impostazione predefinita): imposta le dimensioni dell'immagine sul formato 4:3.
- 16:9: imposta le dimensioni dell'immagine sul formato 16:9 (modo schermo ampio).
- Auto (solo disco rigido): seleziona automaticamente il formato dell'immagine reale.

"Form. imm. reg. DVD" è disponibile per i DVD-RW e i DVD-R (modo Video) se il modo di registrazione è impostato su HQ, HSP, SP, LSP o ESP. Per tutti gli altri modi di registrazione, il formato dello schermo è fissato su "4:3". Per i DVD-R/DVD-RW (modo VR), vengono registrate le dimensioni effettive dell'immagine, indipendentemente dall'impostazione effettuata. Ad esempio, se viene ricevuta un'immagine in formato 16:9, il disco registra l'immagine come 16:9 anche se "Form. imm. reg. DVD" è impostato su "4:3".

Per i DVD+RW/DVD+R, le dimensioni dello schermo è fissato su "4:3".

"Riduzione disturbi" (riduzione dei disturbi): consente di ridurre il disturbo contenuto nel segnale video.

"Equalizzatore video": regola

l'immagine evidenziandone i dettagli. Premere **↑/↓** per selezionare la voce che si desidera regolare, quindi premere ENTER.

- Contrasto: consente di modificare il contrasto.
- Luminositá: consente di modificare la luminosità complessiva.
- Colore: Consente di modificare la luminosità dei colori rendendoli più scuri o più chiari.

#### **3 Regolare l'impostazione utilizzando**  <**/**M**/**m**/**,**, quindi premere ENTER.**

Le impostazioni predefinite sono sottolineate.

"Riduz. distur. registraz.": (debole) Off  $1 \sim 2 \sim 3$  (forte)

- "Equaliz. video registraz.":
- Contrasto: (debole)  $-3 \sim 0 \sim 3$  (forte)
- Luminositá: (scuro) –3 ~ 0 ~ 3 (chiaro)

• Colore: (tenue) –3 ~ 0 ~ 3 (pronunciato) Ripetere i punti 2 e 3 per regolare le altre voci.

#### **(3) Note**

- Se un programma contiene due dimensioni dell'immagine, viene registrata la dimensione selezionata. Tuttavia, se il segnale 16:9 non può essere registrato come 16:9, viene registrato come 4:3.
- Quando si riproduce un'immagine in formato 16:9 come 4:3, l'immagine viene fissata su 4:3 letter box indipendentemente dall'impostazione in "Tipo TV" di impostazione "Video" [\(pagina 108\)](#page-107-0).
- Quando si utilizza "Riduzione disturbi", sullo schermo possono rimanere visualizzati residui di immagini.
- "Equalizzatore video" non ha effetto sull'ingresso della presa DV IN e non funziona con i segnali RGB.

# **Creazione di capitoli all'interno di un titolo**

Il registratore può dividere automaticamente una registrazione (un titolo) in capitoli inserendo i contrassegni di capitolo ad intervalli di circa 6 minuti durante la registrazione. Per disattivare questa funzione, impostare "Capitolo automatico" in Impostazione "Registr." su "Off" [\(pagina 115\)](#page-114-1).

Quando si registra sul disco rigido, un DVD-R (modo VR) o un DVD-RW (modo VR), è possibile inserire e cancellare manualmente i contrassegni di capitolo [\(pagina 86\).](#page-85-0)

#### b **Nota**

Quando si esegue la duplicazione [\(pagina 90\),](#page-89-0) i contrassegni di capitolo nella sorgente di duplicazione non vengono conservati nel titolo duplicato.

# <span id="page-65-1"></span><span id="page-65-0"></span>**Verifica/Modifica/ Annullamento delle impostazioni del timer**

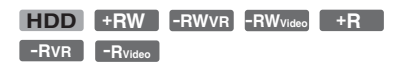

È possibile modificare o annullare le impostazioni del timer utilizzando l'elenco SCHEDULE.

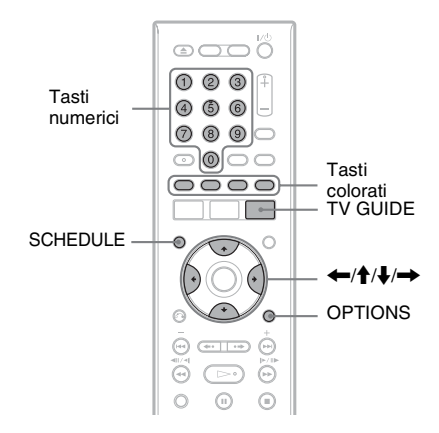

# **Modifica delle impostazioni del timer**

# **1 Con il sistema GUIDE Plus+ spento, premere SCHEDULE.**

Si visualizza l'elenco SCHEDULE.

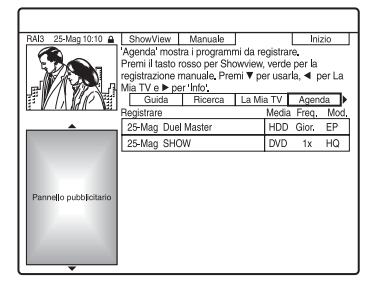

**2 Selezionare l'impostazione del timer che si desidera modificare utilizzando**   $A/I$ .

# **3 Premere il tasto verde ("Modificare").**

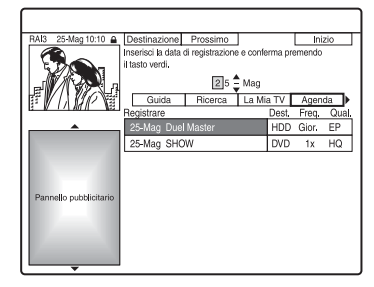

#### **4 Nella colonna sinistra, selezionare una voce utilizzando il tasto rosso ("Indietro") o il tasto verde ("Prossimo") e regolare utilizzando i**   $\text{tasti}$  numerici  $\leftarrow$ / $\uparrow$ / $\downarrow$ / $\rightarrow$ .

È possibile modificare la data, l'ora di inizio, l'ora di fine, la posizione del programma o la sorgente in ingresso. Il cursore si sposta sulla colonna destra.

#### **5 Premere più volte il corrispondente tasto colorato per modificare le impostazioni.**

- Tasto rosso ("Supp."): Imposta la destinazione di registrazione sul disco rigido o sul DVD.
- Tasto verde ("Frequenza"): Seleziona il modello di registrazione. L'opzione cambia nel modo seguente:  $1x \rightarrow$  Gior.  $\rightarrow$  Lun-Ven (da lunedì a venerdì)  $\rightarrow$  Lun-Sab (da lunedì a  $sabato) \rightarrow Dom (ogni domenica) \rightarrow$  $\ldots$   $\rightarrow$  Sab (ogni sabato)  $\rightarrow$  1x
- Tasto giallo ("Modo Reg."): Seleziona il modo di registrazione [\(pagina 58\).](#page-57-1)

#### **6 Premere →** per visualizzare **"Estensione".**

**7 Premere più volte il tasto giallo ("Estensione") per selezionare il tempo di durata o per impostare la funzione PDC/VPS.**

L'opzione cambia nel modo seguente:  $+0$  Minuti  $\rightarrow +10$  Minuti  $\rightarrow +30$  Minuti  $\rightarrow$  +60 Minuti  $\rightarrow$  VPS/PDC  $\rightarrow$ +0 Minuti Vedere "Informazioni sulla funzione PDC/VPS" qui sotto.

#### z **Suggerimento**

È anche possibile prolungare il tempo di registrazione durante la registrazione premendo OPTIONS e selezionando "Estendi tempo registr.".

## b **Nota**

Le impostazioni nuove diventano effettive quando si esce dal sistema GUIDE Plus+.

# **Informazioni sulla funzione PDC/VPS**

In alcuni sistemi di trasmissione, insieme ai programmi televisivi vengono trasmessi i segnali PDC/VPS. Questi ultimi garantiscono il completamento corretto delle registrazioni con il timer, indipendentemente da ritardi, anticipi o interruzioni delle trasmissioni.

#### **Per utilizzare la funzione PDC/VPS**

Selezionare "VPS/PDC" nel punto 7 sopra. Quando si attiva questa funzione, il registratore avvia la ricerca del canale prima dell'avvio della registrazione con il timer. Se si sta utilizzando il televisore quando la ricerca viene avviata, sullo schermo del televisore viene visualizzato un messaggio. Se si desidera guardare il televisore, accendere il sintonizzatore del televisore oppure disattivare la funzione PDC/VPS di ricerca canali.

Notare che se si disattiva la funzione di PDC/ VPS di ricerca canali, la registrazione con il timer non si avvia.

#### **Per disattivare temporaneamente la funzione PDC/VPS di ricerca canali** Premere OPTIONS e selezionare "Ricer. PDC/VPS Off".

Per garantire il corretto funzionamento della funzione PDC/VPS, spegnere il registratore prima che la registrazione con il timer venga avviata. In questo modo, la funzione PDC/ VPS di ricerca canali viene automaticamente attivata mentre il registratore rimane spento.

# **Annullamento delle impostazioni del timer**

**1 Con il sistema GUIDE Plus+ spento, premere SCHEDULE.**

Si visualizza l'elenco SCHEDULE.

**2 Selezionare l'impostazione del timer che si desidera annullare utilizzando**   $\uparrow$ / $\downarrow$ .

#### **Per chiudere l'elenco SCHEDULE**

Premere TV GUIDE o SCHEDULE.

#### **Se le impostazioni del timer si sovrappongono**

Il programma che inizia per primo assume la priorità e la registrazione del secondo programma viene avviata solo al termine del primo programma.

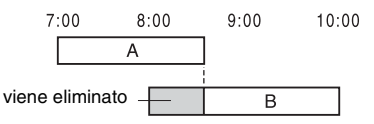

#### **Se le registrazioni iniziano alla stessa ora**

Assume la priorità il programma impostato per ultimo. In questo esempio,

l'impostazione del timer B è impostata successivamente all'impostazione A, pertanto la prima parte di quest'ultima non verrà registrata.

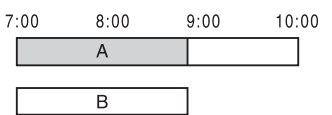

#### **Se l'ora di fine di una registrazione e l'ora di inizio di un'altra registrazione coincidono**

Una volta terminata la prima registrazione, è possibile che quella successiva subisca un ritardo.

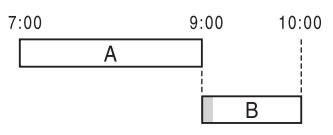

#### b **Nota**

Se per una o più registrazioni con il timer, "PDC/ VPS" è impostato su "On", l'ora di inizio potrebbe variare in caso di ritardo o di anticipo dell'inizio di una trasmissione.

# **Registrazione da un apparecchio collegato**

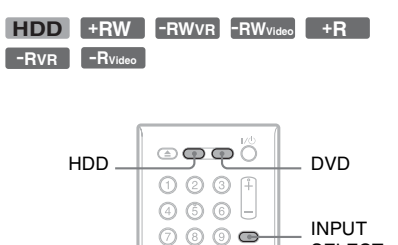

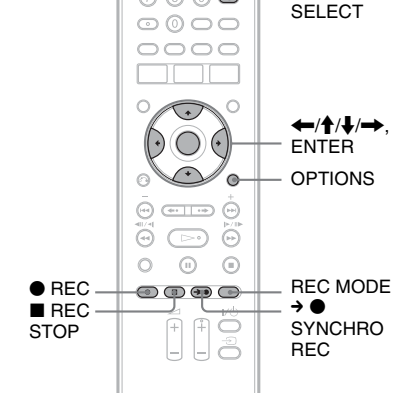

# **Registrazione con il timer da un apparecchio collegato (Reg. Sincro)**

È possibile impostare il registratore in modo che registri automaticamente i programmi provenienti dall'apparecchio collegato dotato di una funzione del timer (ad esempio, un sintonizzatore satellitare). Collegare l'apparecchio alla presa LINE 3/DECODER del registratore [\(pagina 30\).](#page-29-0) Quando l'apparecchio collegato si accende, il registratore avvia la registrazione di un programma trasmesso dalla presa LINE 3/ DECODER.

#### **1 Prima di registrare, selezionare HDD o DVD.**

Se si seleziona DVD, inserire un DVD registrabile ([vedere "1. Inserimento di un](#page-34-1)  [disco" a pagina 35](#page-34-1)).

- **2 Impostare "Reg. Synchro" su "Registra su HDD" o "Registra su DVD" in Impostazione "Registr." [\(pagina 115\)](#page-114-2).**
- **3 Premere più volte INPUT SELECT per selezionare "L3".**
- **4 Selezionare il segnale audio desiderato quando si registra un programma bilingue sul disco rigido o sui DVD-RW/DVD-R (modo VR).**

Premere OPTIONS per selezionare "Ingresso audio (linea)" e premere ENTER. Quindi selezionare "Bilingue" e premere ENTER.

Per ulteriori informazioni sulla registrazione bilingue, [vedere a](#page-58-0)  [pagina 59.](#page-58-0)

**5 Premere più volte REC MODE per selezionare il modo di registrazione.**

Per ulteriori informazioni sul modo di registrazione, [vedere a pagina 58.](#page-57-1)

**6 Impostare il timer dell'apparecchio collegato sull'ora del programma che si desidera registrare, quindi spegnere l'apparecchio.**

**7** Premere → ● SYNCHRO REC. L'indicatore SYNCHRO REC si illumina sul pannello frontale. Il registratore è pronto per avviare la registrazione sincronizzata. Il registratore avvia la registrazione in modo automatico non appena riceve un segnale di ingresso dall'apparecchio collegato. Quindi, arresta la registrazione quando l'apparecchio collegato si spegne.

#### **Per arrestare la registrazione**

Premere REC STOP  $o \rightarrow \bullet$  SYNCHRO REC.

#### **Per disattivare la funzione di registrazione sincronizzata**

Premere  $\rightarrow$  **O** SYNCHRO REC. L'indicatore SYNCHRO REC del registratore si spegne.

#### **(3)** Note

- Il registratore avvia la registrazione solo dopo aver rilevato un segnale video proveniente dall'apparecchio collegato. È possibile che la parte iniziale del programma non venga registrata indipendentemente dallo stato di attivazione dell'alimentazione del registratore.
- Durante la registrazione sincronizzata, non è possibile eseguire altre operazioni, quali la registrazione normale.
- Per utilizzare l'apparecchio collegato mentre il registratore si trova nel modo di attesa della registrazione sincronizzata, annullare la registrazione sincronizzata premendo  $\rightarrow \bullet$ SYNCHRO REC. Assicurarsi di spegnere l'apparecchio collegato e di premere  $\rightarrow \bullet$ SYNCHRO REC per annullare la registrazione sincronizzata prima che la registrazione con il timer venga avviata.
- La funzione Reg. Sincro non è operativa quando "Ingresso Line3" di "Impostazione Scart" è impostato su "Decoder" in Impostazione "Video" [\(pagina 110\)](#page-109-0).
- In alcuni sintonizzatori, la funzione di registrazione sincronizzata non è disponibile. Per ulteriori informazioni, vedere le istruzioni per l'uso del sintonizzatore.
- Mentre il registratore è in attesa della registrazione sincronizzata, la funzione di impostazione automatica dell'orologio [\(pagina 107\)](#page-106-1) non è disponibile.
- Per utilizzare la funzione Reg. Sincro, è necessario prima impostare correttamente l'orologio.

#### **Se le impostazioni del timer di una registrazione sincronizzata e di un'altra registrazione con il timer si sovrappongono**

Il programma che inizia per primo assume la priorità e la registrazione del secondo programma viene avviata solo una volta completata la registrazione del primo programma, indipendentemente dal fatto che per il programma sia impostata o meno la registrazione sincronizzata.

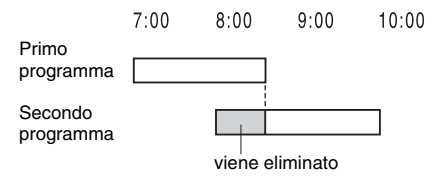

# **Registrazione da un apparecchio collegato senza timer**

È possibile registrare da un videoregistratore o dispositivo analogo collegato. Per collegare un videoregistratore o un dispositivo analogo, [vedere "Collegamento di un](#page-29-0)  [videoregistratore o di un apparecchio](#page-29-0)  [analogo" a pagina 30.](#page-29-0) Utilizzare la presa DV IN sul pannello anteriore se l'apparecchio dispone di una presa di uscita DV (presa i.LINK).

# **1 Premere HDD o DVD.**

Se si seleziona DVD, inserire un DVD registrabile ([vedere "1. Inserimento di un](#page-34-1)  [disco" a pagina 35](#page-34-1)).

#### **2 Premere INPUT SELECT per selezionare una sorgente di ingresso in base al collegamento effettuato.**

Il display del pannello frontale cambia nel modo seguente:

posizione del  $\rightarrow$  L1  $\rightarrow$  L2  $\rightarrow$  L3  $\rightarrow$  DV programma

#### **3 Selezionare il segnale audio desiderato quando si registra un programma bilingue sul disco rigido o sui DVD-RW/DVD-R (modo VR).**

Premere OPTIONS per selezionare "Ingresso audio (linea)" e premere ENTER. Quindi selezionare "Bilingue" e premere ENTER. Per ulteriori informazioni sulla

registrazione bilingue, [vedere a](#page-58-0)  [pagina 59](#page-58-0).

**4 Premere più volte REC MODE per selezionare il modo di registrazione.** Per ulteriori informazioni sul modo di registrazione, [vedere a pagina 58](#page-57-1).

#### **5 Inserire il nastro sorgente nell'apparecchio collegato e impostare quest'ultimo sul modo di pausa della riproduzione.**

# **6 Premere ● REC.**

Questo registratore avvia la registrazione.

#### **7 Premere il tasto di pausa (o riproduzione) sull'apparecchio collegato per annullare lo stato della pausa di riproduzione.**

L'apparecchio collegato avvia la riproduzione e l'immagine di riproduzione viene registrata da questo registratore.

Per arrestare la registrazione, premere  $\blacksquare$  REC STOP su questo registratore.

#### **Se si collega una videocamera digitale con presa DV IN**

[Vedere "Duplicazione DV" a pagina 96](#page-95-0) per una spiegazione sul modo di registrare dalla presa DV IN.

#### z **Suggerimento**

Prima della registrazione, è possibile regolare le impostazioni relative all'immagine di registrazione. [Vedere "Regolazione della qualità e](#page-63-0)  [della dimensione dell'immagine di registrazione" a](#page-63-0)  [pagina 64.](#page-63-0)

#### **(3)** Note

- Durante la registrazione dell'immagine di un videogioco, è possibile che lo schermo appaia disturbato.
- Non è possibile registrare i programmi contenenti un segnale di protezione da copia di tipo "copia proibita". Il registratore continua a registrare solo il segnale di una schermata grigia vuota.

#### **Riproduzione**

# <span id="page-70-0"></span>**Riproduzione**

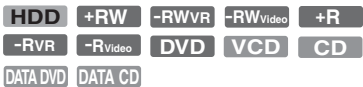

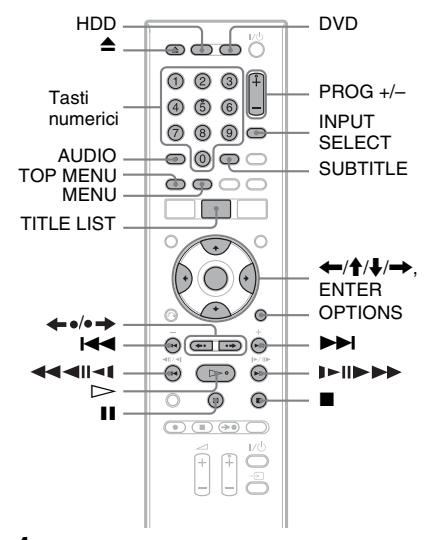

## **1 Premere HDD o DVD.**

- Se si seleziona DVD, inserire un disco ([vedere "1. Inserimento di un disco" a](#page-34-1)  [pagina 35](#page-34-1)).
- Se si inserisce un DVD VIDEO, VIDEO CD o CD, premere  $\triangleright$ . La riproduzione inizia.

# **2 Premere TITLE LIST.**

Per i dettagli su Elenco Titoli, [vedere "3.](#page-37-0)  [Riproduzione del programma registrato](#page-37-0)  [\(Elenco Titoli\)" a pagina 38.](#page-37-0) Esempio: DVD+RW

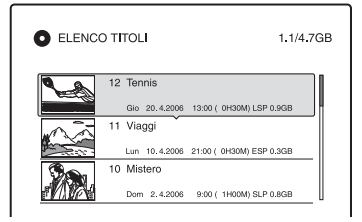

#### **3 Selezionare un titolo e premere ENTER.**

Viene visualizzato il menu secondario.

#### **4 Quindi selezionare "Riproduci" e premere ENTER.**

La riproduzione viene avviata dal titolo selezionato.

#### **Per utilizzare il menu del DVD**

Quando si riproduce un disco DVD VIDEO o un disco DVD+RW, DVD-RW (modo Video), DVD+R, o DVD-R (modo Video) finalizzato, è possibile visualizzare il menu del disco premendo TOP MENU o MENU.

#### **Per riprodurre VIDEO CD con funzione PBC**

La funzione PBC (Playback Control) consente di riprodurre VIDEO CD in maniera interattiva attraverso il menu visualizzato sullo schermo del televisore.

Quando si inizia a riprodurre un VIDEO CD con funzione PBC, viene visualizzato il menu.

Selezionare una voce utilizzando i tasti numerici, quindi premere ENTER. Seguire quindi le istruzioni del menu (premere  $\triangleright$ quando appare il messaggio "Premere SELECT").

La funzione PBC dei Super VIDEO CD non è disponibile con questo registratore. I Super VIDEO CD vengono riprodotti soltanto in modo di riproduzione continua.

#### **Per modificare le angolazioni**

Se sul disco sono registrate varie angolazioni di ripresa (multiangolo) per una stessa scena, nel display del pannello frontale appare " $\Omega$ ". Premere OPTIONS durante la riproduzione per selezionare "Cambia angolo" e premere ENTER.

#### **Per arrestare la riproduzione**  $P$ remere  $\blacksquare$

#### **Per riprodurre rapidamente con il suono (Scansione audio)**

Quando si preme  $\rightarrow$  durante la riproduzione di un titolo registrato nel disco rigido, è possibile riprodurre rapidamente con il dialogo o il suono (appare "x1.3"). Non viene emesso il suono quando si preme  $\rightarrow$  due o più volte per modificare la velocità di ricerca.

#### **Per riprendere la riproduzione dal punto in cui il disco è stato interrotto (Ripresa della riproduzione)**

Se si preme nuovamente  $\triangleright$  dopo l'arresto della riproduzione, il registratore riprende la riproduzione dal punto in corrispondenza del quale è stato premuto  $\blacksquare$ .

Per riprendere la riproduzione dall'inizio, premere OPTIONS, selezionare "Riproduci inizio", quindi premere ENTER. La riproduzione viene avviata dall'inizio di titolo/brano/scena.

Il punto in cui la riproduzione è stata interrotta viene cancellato se:

- viene aperto il vassoio del disco (tranne che per il disco rigido).
- viene riprodotto un altro titolo (tranne che per il disco rigido).
- viene impostato il menu Elenco Titoli su Original o Playlist (solo disco rigido/DVD-RW/DVD-R in modo VR).
- viene modificato il titolo dopo aver interrotto la riproduzione.
- vengono cambiate le impostazioni del registratore.
- viene spento il registratore (solo VIDEO CD/CD/DATA DVD/DATA CD).
- viene effettuata una registrazione (tranne che per il disco rigido/DVD-RW/DVD-R in modo VR).
- si scollega il cavo di alimentazione.

#### b **Nota**

Non è possibile riprendere la riproduzione durante la pausa TV.

#### **Per riprodurre DVD con limitazioni (Protezione)**

Se si riproduce un DVD limitato, sullo schermo del televisore viene visualizzato il messaggio "Cambiare tenporaneamente il livello di protezione a \* ?".

**1** Quindi selezionare "OK" e premere ENTER.

Viene visualizzato il display di inserimento della password.

- **2** Immettere la password a quattro cifre mediante i tasti numerici.
- **3** Premere ENTER per selezionare "OK". Il registratore avvia la riproduzione.

Per registrare o modificare la password, [vedere "Protezione \(solo DVD VIDEO\)" a](#page-114-3)  [pagina 115.](#page-114-3)

#### **Per bloccare il vassoio del disco (Blocco vassoio)**

È possibile bloccare il vassoio del disco per impedire l'espulsione del disco da parte dei bambini.

Quando il registratore è accesso, tenere premuto inché appare "LOCKED" sul display del pannello frontale. Il tasto  $\triangle$ (apertura/chiusura) non è disponibile quando è impostato il blocco del vassoio.

Per sbloccare il vassoio del disco, tenere premuto  $\blacksquare$  finché appare "UNLOCKED" sul display del pannello frontale quando il registratore è accesso.

#### **Riproduzione One Touch**

Se si utilizza il collegamento SMARTLINK, è possibile visualizzare in modo semplice la riproduzione.

Premere  $\triangleright$ . Il registratore e il televisore si accendono automaticamente e l'ingresso del televisore passa al registratore. La riproduzione viene avviata automaticamente.

#### **Menu One Touch**

Se si utilizza il collegamento SMARTLINK, è possibile visualizzare in modo semplice l'Elenco Titoli.

Premere TITLE LIST. Il registratore e il televisore si accendono automaticamente e l'ingresso del televisore passa al registratore. Appare l'Elenco Titoli.

#### z **Suggerimenti**

- Per l'avvio della riproduzione è inoltre possibile utilizzare il tasto  $\triangleright$  al punto 3 [\(pagina 71\).](#page-70-0)
- Anche se si seleziona "Impostazione predef." in Impostazione "Altro" [\(pagina 118\),](#page-117-0) la Protezione rimane impostata.
## <span id="page-72-0"></span>**Opzioni di riproduzione**

Per verificare la posizione dei seguenti tasti, vedere l'illustrazione a [pagina 71](#page-70-0). Per le operazioni di MP3, JPEG o DivX, vedere ["Riproduzione di brani audio MP3, file di](#page-77-0)  [immagine JPEG o file video DivX](#page-77-0)**®**" a pagina 78.

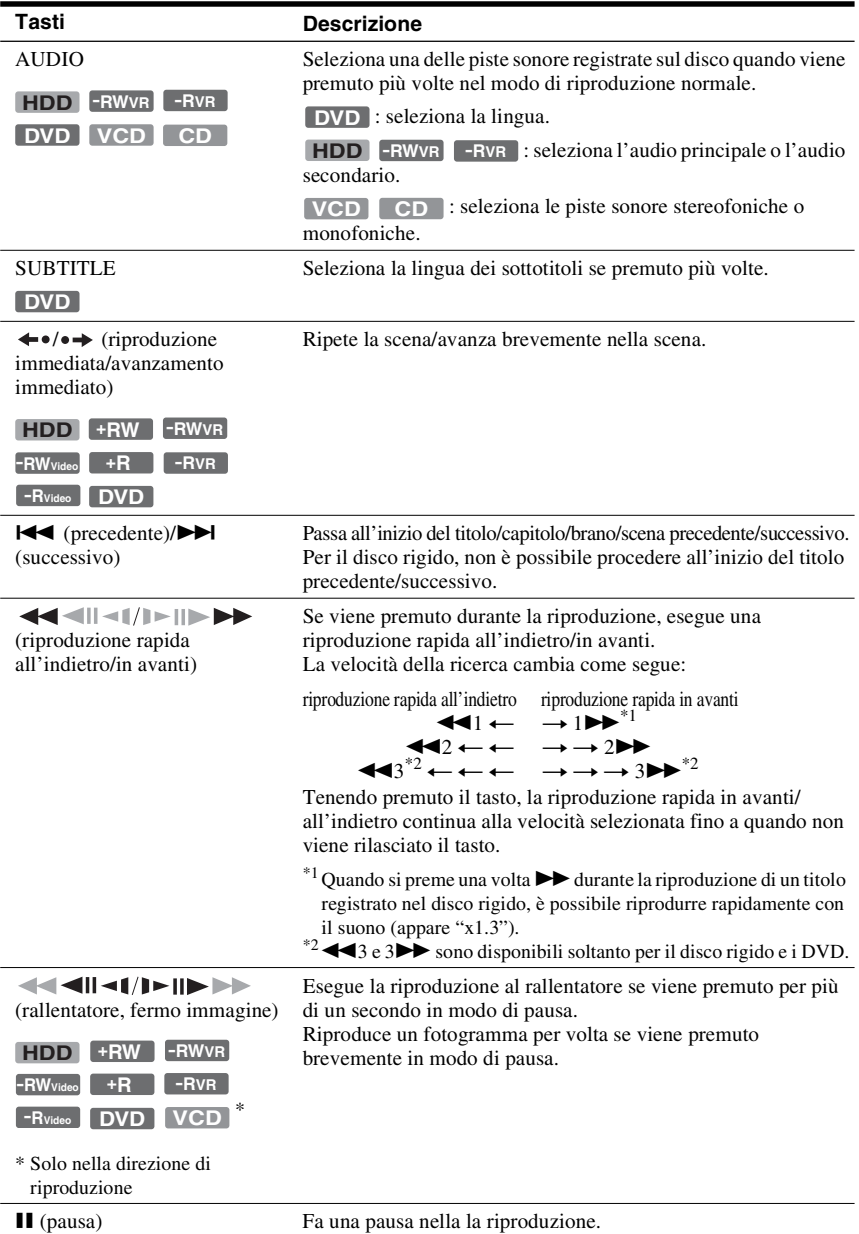

Per riprendere la riproduzione normale, premere  $\triangleright$ .

#### *(3 Note*

- Gli angoli e i sottotitoli non possono essere modificati con i titoli registrati su questo registratore.
- Solo le proiezioni di diapositive effettuate con un camcorder DVD possono essere riprodotte. Non è possibile utilizzare altre funzioni di riproduzione, quali l'avanzamento rapido.

#### **Note sulla riproduzione di brani audio DTS contenuti in un CD**

- Durante la riproduzione di CD codificati DTS, dalle prese stereo analogiche viene emesso un disturbo eccessivo. Onde evitare possibili danni al sistema audio, prendere le dovute precauzioni durante il collegamento delle prese stereo analogiche del registratore al sistema di amplificazione. Per ottenere la riproduzione DTS Digital Surround™, è necessario collegare un decoder esterno DTS alla presa DIGITAL OUT del registratore.
- Quando si riproducono brani audio DTS su un CD [\(pagina 73\),](#page-72-0) impostare il suono su "Stereo" usando il tasto AUDIO.

#### **Note sulla riproduzione di DVD con un brano audio DTS**

I segnali audio DTS sono trasmessi solo tramite la presa DIGITAL OUT (COAXIAL).

Quando si riproduce un DVD con brani audio DTS, impostare "DTS" su "On" in Impostazione "Audio" [\(pagina 112\)](#page-111-0).

#### **Regolazione della qualità dell'immagine**

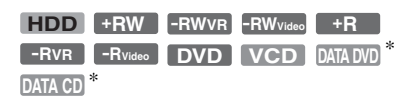

\* Solo il file video DivX

**1 Premere OPTIONS durante la riproduzione per selezionare "Imposta video" e premere ENTER.**

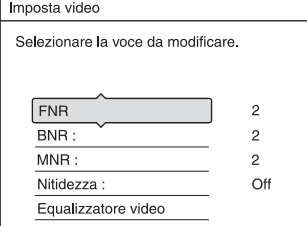

#### **2 Selezionare una voce, quindi premere ENTER.**

Viene visualizzata la schermata di regolazione.

"FNR" (riduzione del disturbo del quadro):

Riduce il disturbo contenuto nell'elemento luminanza del segnale video.

"BNR" (riduzione dell'effetto mosaico): Riduce il "disturbo" o l'effetto mosaico che appare nell'immagine.

"MNR" (riduzione del disturbo a zanzara):

Riduce il debole disturbo che appare intorno ai contorni delle immagini. Gli effetti di riduzione del disturbo vengono regolati automaticamente all'interno di ciascuna gamma di impostazione in base alla velocità di bit video e ad altri fattori. "Nitidezza":

Rende più nitidi i contorni delle immagini.

"Equalizzatore video" (equalizzatore video di riproduzione):

Regola l'immagine evidenziandone i dettagli.

Selezionare una voce, quindi premere **ENTER** 

- Contrasto: modifica il contrasto.
- Luminositá: modifica la luminosità complessiva.
- Colore: consente di modificare la luminosità dei colori rendendoli più scuri o più chiari.
- Tinta: cambia il bilanciamento del colore.

**3 Premere** <**/**, **per regolare l'impostazione, quindi premere ENTER.**

Le impostazioni predefinite sono sottolineate.

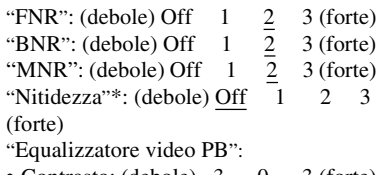

- Contrasto: (debole) –3 ~ 0 ~ 3 (forte)
- Luminositá: (scuro)  $-3 \sim 0 \sim 3$ (chiaro)
- Colore: (tenue)  $-3 \sim 0 \sim 3$ (pronunciato)

• Tinta: (rosso)  $-3 \sim 0 \sim 3$  (verde)

Ripetere i punti 2 e 3 per regolare le altre voci.

\* "1" rende più sfocati i contorni delle immagini. "2" accentua i contorni e "3" li accentua più di "2".

#### *(3 Note*

- Se i contorni delle immagini sullo schermo diventano sfocati, impostare "BNR" e/o "MNR" su "Off".
- A seconda del disco o della scena riprodotti, gli effetti BNR, MNR, o FNR possono essere difficili da distingure. Inoltre, queste funzioni possono non funzionare con alcune dimensioni dello schermo.
- Se viene utilizzata la funzione "Nitidezza", i disturbi presenti nel titolo possono diventare più evidenti. In tal caso, si consiglia di utilizzare la funzione BNR insieme alla funzione "Nitidezza". Se la condizione non migliora, impostare il livello di "Nitidezza" su "Off".

#### **Regolazione del ritardo tra l'immagine e l'audio (SINCR. AV)**

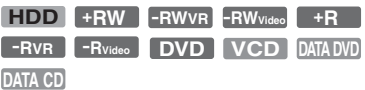

- **1 Premere OPTIONS durante la riproduzione per selezionare "Impostazioni audio" e premere ENTER.**
- **2 Quindi selezionare "SINCR. AV" e premere ENTER.**

#### "SINCR. AV":

Quando il video è in ritardo, questa funzione ritarda l'audio per la sincronizzazione con il video (da 0 a 120 millisecondi). I numeri maggiori indicano un ritardo audio superiore per la suncronizzazione con il video. Quando si duplica su un videoregistratore o un altro apparecchio di registrazione video, assicurarsi di rimettere questa impostazione a 0 ms (impostazione predefinita).

**3 Premere** <**/**, **per regolare l'impostazione, quindi premere ENTER.**

#### **Pausa in una trasmissione televisiva (pausa TV)**

È possibile effettuare una pausa di una trasmissione televisiva in corso e poi continuare a guardare il programma successivamente. Questa operazione è utile quando si riceve una telefonata o una visita inaspettata mentre si guarda la televisione.

#### **1 Mentre si guarda una trasmissione televisiva con questo registratore, premere II.**

L'immagine fa una pausa. È possibile fare una pausa dell'immagine per tre ore al massimo.

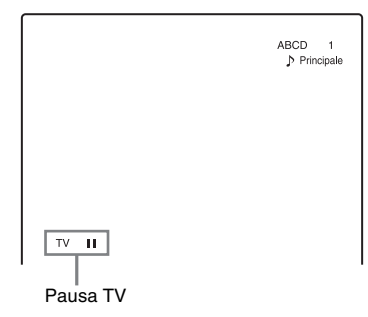

**2** Premere di nuovo **II** o  $\triangleright$  per **ricominciare a guardare il programma.**

#### b **Note**

- I titoli di cui è stata eseguita una pausa non vengono salvati sul disco rigido.
- Questa funzione viene annullata quando:
	- Viene premuto  $\blacksquare$  (arresto).
	- Viene premuto PROG +/–.
	- Viene premuto DVD.
	- Viene premuto  $\triangle$  (apertura/chiusura).
	- Viene premuto TITLE LIST.
	- Viene premuto INPUT SELECT.
	- Viene disattivato il registratore.
	- Viene avviata una registrazione con il timer o una registrazione sincronizzata.
	- La funzione PDC/VPS è "On" e viene avviata la scansione dei canali.
	- Viene avviata la duplicazione DV o la duplicazione normale.
- Potrebbe essere necessario un minuto o più per riprendere la riproduzione del programma di cui si è eseguita una pausa.
- Anche se si esegue l'avanzamento rapido del programma registrato, ci sarà sempre una differenza di tempo di circa un minuto o più tra il programma registrato e la trasmissione televisiva in corso.

#### **Riproduzione dall'inizio del programma in fase di registrazione (Inizio riproduzione)**

#### **HDD -RWVR**

"Inizio riproduzione" consente di visualizzare la parte registrata di un programma mentre è in fase di registrazione. Non è necessario attendere la fine della registrazione.

#### **Premere OPTIONS durante la registrazione per selezionare "Inizio riproduzione" e premere ENTER.**

La riproduzione viene avviata dall'inizio del programma in fase di registrazione. Se si esegue un avanzamento rapido fino al punto in fase di registrazione, Inizio riproduzione ritorna alla riproduzione normale.

#### **(3)** Note

- Per i DVD-RW (modo VR), questa funzione non è disponibile durante i seguenti tipi di registrazione:
	- su un DVD-RW a velocità 1x.
	- nel modo di registrazione HQ o HSP.
- L'immagine del DVD sullo schermo del televisore si ferma per qualche secondo quando si esegue un avanzamento rapido/riavvolgimento rapido o una riproduzione immediata/ avanzamento immediato della registrazione.
- L'Inizio riproduzione è possibile da un minuto o più dopo l'avvio della registrazione.
- Anche se si esegue l'avanzamento rapido del programma registrato, ci sarà sempre una differenza di tempo di circa un minuto o più tra il programma registrato e la trasmissione televisiva in corso.

#### **Riproduzione di una registrazione precedente mentre è in corso un'altra registrazione (Registrazione e riproduzione simultanee)**

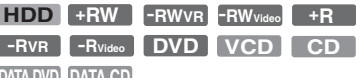

#### **DATA CD DATA DVD**

"Registrazione e riproduzione simultanee" consente di visualizzare un programma precedentemente registrato mentre viene registrato un altro programma. La riproduzione continua anche se inizia una registrazione con il timer. Usare questa funzione nel modo seguente:

- Durante la registrazione sul disco rigido: Riprodurre un altro titolo sul disco rigido. Riprodurre un programma registrato in precedenza su un DVD premendo DVD.
- Durante la registrazione su un DVD: Riprodurre un programma registrato in precedenza sul disco rigido premendo HDD.
- Durante la registrazione su un DVD-RW  $\pmod{VR}^{*1}$ :

Riprodurre un altro titolo sullo stesso disco DVD-RW (modo VR).\*2

- \*1 La funzione di registrazione e riproduzione simultanee non funziona quando si registra: – su un DVD-RW a velocità 1x.
	-
- nel modo di registrazione HQ o HSP.<br><sup>\*2</sup> L'immagine può risultare disturbata, a seconda della condizione della registrazione, oppure durante la riproduzione di un titolo registrato nel modo di registrazione HQ o HSP. L'immagine si ferma per alcuni secondi quando si utilizza l'avanzamento rapido in avanti/all'indietro o la riproduzione/l'avanzamento immediato.

È anche possibile riprodurre un DVD VIDEO, VIDEO CD, Super VIDEO CD, CD, DATA DVD o DATA CD durante la registrazione sul disco rigido.

#### **Esempio: Riprodurre un altro titolo sul disco rigido durante la registrazione sul disco rigido.**

- **1** Durante la registrazione, premere TITLE LIST per visualizzare l'elenco titoli del disco rigido.
- **2** Selezionare il titolo da riprodurre, quindi premere ENTER.
- **3** Selezionare "Riproduci" nel menu secondario, quindi premere ENTER. La riproduzione viene avviata dal titolo selezionato.

#### **Esempio: Riprodurre un DVD durante la riproduzione sul disco rigido.**

- **1** Durante la riproduzione, premere DVD e inserire il DVD nel registratore.
- **2** Premere TITLE LIST per visualizzare l'elenco di titoli DVD.
- **3** Selezionare il titolo da riprodurre, quindi premere ENTER.
- **4** Selezionare "Riproduci" nel menu secondario, quindi premere ENTER. La riproduzione viene avviata dal titolo selezionato.

#### b **Nota**

Non è possibile riprodurre un DVD, un video DivX o VIDEO CD registrato nel sistema di colore NTSC durante la registrazione sul disco rigido. Quando si riproduce un video DivX o VIDEO CD, assicurarsi di impostare "Sistema colore" su "PAL" in Impostazione "Video" [\(pagina 110\)](#page-109-0).

# **Ricerca di un titolo/ capitolo/brano, ecc.**

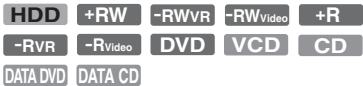

È possibile cercare un titolo, un capitolo, una scena o un brano in un disco. Poiché ai titoli e ai brani vengono assegnati numeri specifici, selezionare il titolo o il brano immettendo il relativo numero. È inoltre possibile cercare una scena utilizzando il codice temporale.

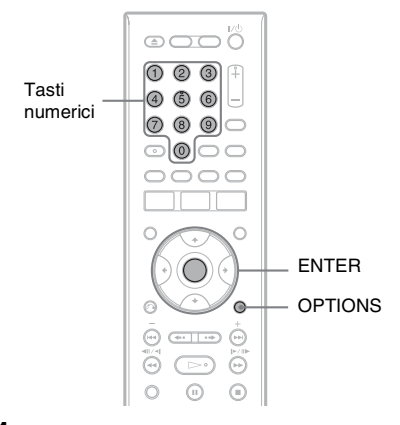

#### **1 Premere OPTIONS durante la ripoduzione per selezionare un metodo di ricerca e premere ENTER.**

"Ricerca titolo" (per DVD)

"Ricerca capitolo" (per HDD/DVD)

"Ricerca brano" (per CD/DATA CD)

"Cerca" (per VIDEO CD)

"Ricerca album" (per DATA DVD/ DATA CD)

"Ricerca orario" (per disco rigido/DVD/ DATA DVD\*/DATA CD\*): viene eseguita la ricerca del punto di avvio inserendo il codice temporale.

\* Solo il file video DivX

"Ricerca file" (per DATA DVD/DATA CD)

Viene visualizzata la schermata di inserimento del numero. Esempio: Ricerca titolo

Titolo:  $(21)$ 

Il numero tra parentesi indica il numero totale di titoli, brani ecc.

#### **2 Premere i tasti numerici per selezionare il numero del titolo, capitolo, brano, codice temporale, ecc. desiderato.**

Ad esempio: Ricerca orario Per individuare una scena a 2 ore, 10 minuti e 20 secondi, immettere "21020".

In caso di errore, selezionare un altro numero.

#### **3 Premere ENTER.**

Il registratore avvia la riproduzione dal numero selezionato.

#### b **Nota**

"Ricerca titolo" non è applicabile per il disco rigido.

# <span id="page-77-0"></span>**Riproduzione di brani audio MP3, file di immagine JPEG o file video DivX®**

**DATA DVD DATA CD**

È possible riprodurre i brani audio MP3, i file di immagine JPEG e i file video DivX sui DATA CD (CD-ROM/CD-R/CD-RW) o i file di immagine JPEG e i file video DivX sui DATA DVD (DVD-ROM/DVD+RW/ DVD+R/DVD-RW/DVD-R).

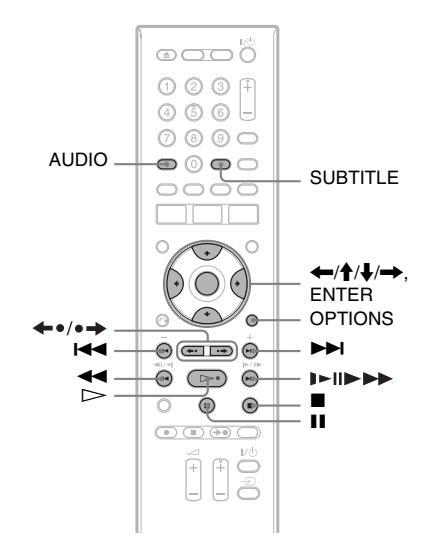

#### **1 Inserire un disco.**

[Vedere "1. Inserimento di un disco" a](#page-34-0)  [pagina 35.](#page-34-0)

# Riproduzione **79Riproduzione**

# **2 Premere**  $\triangleright$ .

Per i dischi MP3, la riproduzione si avvia dal primo brano audio MP3 sul disco. Per i file di immagine JPEG, si avvia una proiezione di diapositive delle immagini sul disco.

Per i file video DivX, la riproduzione si avvia dal primo file video DivX sul disco.

Se il disco contiene i brani audio MP3, i file di immagine JPEG e i file video DivX, solo i file video DivX vengono riprodotti quando si preme  $\triangleright$ . Se il disco contiene i brani audio MP3 e i file di immagine JPEG, solo i file di immagine JPEG vengono riprodotti quando si preme  $\triangleright$ .

#### **Per interrompere la riproduzione o la proiezione di diapositive** Premere **x.**

**Per fare una pausa nella riproduzione o nella proiezione di diapositive** Premere **II**.

#### **Per riprodurre l'inizio del brano audio MP3 o del file video DivX**

Premere OPTIONS per selezionare "Riproduci inizio" e premere ENTER.

#### **Per far avanzare rapidamente in avanti o all'indietro un brano audio MP3 o un file video DivX**

Premere  $\blacktriangleleft$  / $\blacktriangleright$  durante la riproduzione.

#### **Per procedere al brano audio MP3, al file di immagine JPEG o al file video DivX successivo o precedente**

Premere  $\blacktriangleright$  o  $\blacktriangleright$  durante la riproduzione. Se si preme più volte  $\blacktriangleleft \blacktriangleleft \bullet \blacktriangleright \blacktriangleright$ , si procede all'album successivo o precedente. (Tranne il file di immagine JPEG)

#### **Per riprodurre un file video DivX al rallentatore/un fotogramma per volta (solo in direzione di riproduzione)**

Premere  $\blacktriangleright$ / $\blackparallel$   $\blacktriangleright$  nel modo di pausa.

#### **Per procedere all'album successivo o precedente (tranne i file video DivX)**

Premere  $\leftrightarrow \leftrightarrow$  durante la riproduzione o la proiezione di diapositive.

#### **Per visualizzare il codice di registrazione per questo registratore**

Selezionare "Codice di registrazione" in Impostazione "Altro" [\(pagina 118\)](#page-117-0).

#### **Per ruotare un'immagine**

Premere OPTIONS mentre l'immagine JPEG è visualizzata per selezionare "Rotazione a destra" o "Rotazione a sinistra" e premere ENTER.

#### z **Suggerimenti**

- Premere AUDIO per cambiare tra i brani audio stereo e monofonici quando si riproducono i brani audio MP3.
- È possibile cambiare il brano audio quando si riproduce l'audio MP3 o MPEG dei file video DivX utilizzando il tasto AUDIO.
- È possibile visualizzare i sottotitoli quando si riproducono i file video DivX utilizzando il tasto SUBTITLE.
- È possibile ruotare un'immagine JPEG utilizzando i tasti  $\leftarrow$ / $\rightarrow$  quando l'immagine è visualizzata.

#### b **Note**

- Alcuni file JPEG, specialmente i file di tre milioni di pixel o più, potrebbero allungare l'intervallo della proiezione di diapositive.
- Le immagini JPEG ruotate non vengono salvate quando si cambia ad un'altra cartella.
- Le immagini di dimensioni superiori a 720 × 480 vengono ridotte a 720 × 480 quando sono visualizzate.
- Le seguenti immagini non si visualizzano:
	- I file di immagine JPEG progressivi
	- I file di immagine JPEG in scala dei grigi
	- I file di immagine JPEG 4:1:1
- Quando si tenta di riprodurre un file danneggiato o un file che non soddisfa le condizioni di riproduzione, appare  $\boxed{\leq}$ , ma il registratore non può riprodurre il file.
- Il registratore non può riprodurre un file video DivX di dimensioni superiori a 720 (larghezza) × 576 (altezza)/4 GB.

#### **Informazioni sui brani audio MP3, sui file di immagine JPEG e sui file video DivX**

MP3 è una tecnologia di compressione audio che risponde ad alcune norme ISO/MPEG. JPEG è una tecnologia di compressione delle immagini.

È possibile riprodurre i brani audio nel formato MP3 (MPEG1 Audio Layer 3) e i file di immagine JPEG su DATA CD (CD-ROM/ CD-R/CD-RW) o i file di immagine JPEG su DATA DVD (DVD-ROM/DVD+RW/ DVD+R/DVD-RW/DVD-R).

Per consentire il riconoscimento dei brani MP3 da parte del registratore, è necessario che i dischi DATA CD siano registrati in base al formato ISO9660 Level 1, Level 2 o Joliet. DivX® è una tecnologia di compressione del file video, sviluppata dalla DivX, Inc. Questo prodotto è un prodotto certificato ufficiale DivX® . È possibile riprodurre i DATA CD e DATA DVD che contengono i file video DivX.

È inoltre possibile riprodurre i dischi registrati in Multisessione/Multibordo. Per i dettagli sul formato di registrazione, vedere le istruzioni in dotazione con le unità del disco e con il software di registrazione (non in dotazione).

#### **Nota sui dischi Multisessione/Multibordo**

Se i brani audio e le immagini nel formato di CD musicale o nel formato di Video CD sono registrati nella prima sessione/nel primo bordo, solo la prima sessione/il primo bordo viene riprodotto.

#### b **Nota**

Il registratore potrebbe non essere in grado di riprodurre certi DATA CD/DATA DVD creati nel formato Packet Write.

#### **Brani audio MP3, file di immagine JPEG o file video DivX che il registratore può riprodurre**

Il registratore può riprodurre i seguenti brani e file:

- Brani audio MP3 con l'estensione ".mp3".
- File di immagine JPEG con estensione ".jpg" o ".jpg".
- File di immagine JPEG che sono conformi al formato di file di immagine DCF\*.
- Il file video DivX con l'estensione ".avi" o ".divx".
- \* "Design rule for Camera File system": Norme di immagine per le fotocamere digitali regolate da JEITA (Japan Electronics and Information Technology Industries Association).

#### **(3 Note**

- Il registratore riproduce tutti i dati con l'estensione ".mp3", ".jpeg", ".jpg", ".avi" o ".divx" anche se non sono nel formato MP3, JPEG o DivX. La riproduzione di questi dati può generare un rumore molto intenso che può danneggiare il sistema dei diffusori.
- Il registratore non è conforme ai brani audio di formato mp3PRO.
- Il registratore potrebbe non riprodurre un file video DivX quando il file è stato unito da due o più file video DivX.
- A seconda del disco, la riproduzione normale potrebbe non essere possibile. Per esempio, l'immagine potrebbe non essere chiara, la riproduzione potrebbe sembrare non uniforme, l'audio potrebbe saltare e così via.
- A seconda del disco, potrebbe volerci un po' di tempo per l'avvio della riproduzione.
- Alcuni file non possono essere riprodotti.
- Le lettere che non possono essere visualizzate vengono sostituite da "\*".

# Riproduzion **81Riproduzione**

#### **Informazioni sull'ordine di riproduzione degli album, dei brani e dei file**

Gli album vengono riprodotti nel seguente ordine:

#### **Struttura del contenuto del disco**

Struttura Struttura Struttura Struttura Struttura 1  $\mathfrak{p}$  $\overline{2}$ 4 5

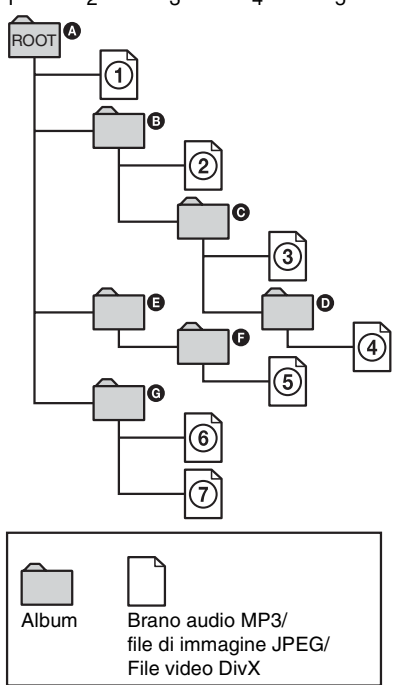

Se si inserisce un DATA CD/DATA DVD e si preme  $\triangleright$ , i brani numerati (o i file) vengono riprodotti in ordine sequenziale da  $\Omega$  a  $\Omega$ . Per i file di immagine JPEG, premere  $\rightarrow$  per procedere all'album successivo. (Per esempio, quando si desidera procedere da  $\Omega$  a  $\Omega$ .) Gli album/i brani (o i file) secondari eventualmente contenuti all'interno di un album attualmente selezionato hanno priorità rispetto all'album successivo nella stessa struttura. (Esempio: **O** contiene **O**, quindi **4** viene riprodotto prima di  $(5)$ .)

#### z **Suggerimenti**

- Se si aggiungono dei numeri (01, 02, 03, ecc.) all'inizio dei nomi dei brani/file quando si memorizzano i brani (o i file) in un disco, i brani e i file vengono riprodotti in quell'ordine.
- Poiché l'avvio della riproduzione su un disco con molte strutture richiede più tempo, si consiglia di creare album contenenti al massimo due strutture.

#### **(3 Note**

- In base al software utilizzato per creare il DATA DVD/DATA CD, l'ordine di riproduzione può essere diverso rispetto a quello illustrato in precedenza.
- Non è possible riprodurre più di 999 cartelle singole in totale. (Anche le cartelle che non contengono i file JPEG/MP3/DivX vengono conteggiate.)
- È possibile riprodurre al massimo 999 cartelle e 9999 file. (Anche i file diversi dai file JPEG/ MP3/DivX e le cartelle che non contengono i file JPEG/MP3/DivX vengono conteggiati.)
- In una singola cartella è possibile riconoscere al massimo 999 cartelle e file. (Anche le cartelle che non contengono i file JPEG/MP3/DivX vengono conteggiate.)
- Il passaggio all'album successivo o a un altro album può richiedere un po' di tempo.
- Questo registratore supporta le velocità di bit audio MP3 fino a 320 kbps.

**Cancellazione e modifica**

# **Prima di eseguire le modifiche**

Questo registratore offre diverse opzioni di modifica per vari tipi di dischi.

#### *<u>(3)</u>* Note

- La rimozione del disco o l'avvio di una registrazione con il timer durante le operazioni di modifica potrebbe provocare la perdita dei contenuti modificati.
- Su questo registratore non è possibile eseguire la modifica dei dischi DVD creati con videocamere DVD.
- Se appare un messaggio in cui si informa che le informazioni di controllo del disco sono complete, cancellare o modificare i titoli che non sono necessari.
- Quando si modifica un disco DVD+R o DVD-R, completare le modifiche prima di finalizzare il disco. Non è possibile modificare un disco finalizzato.

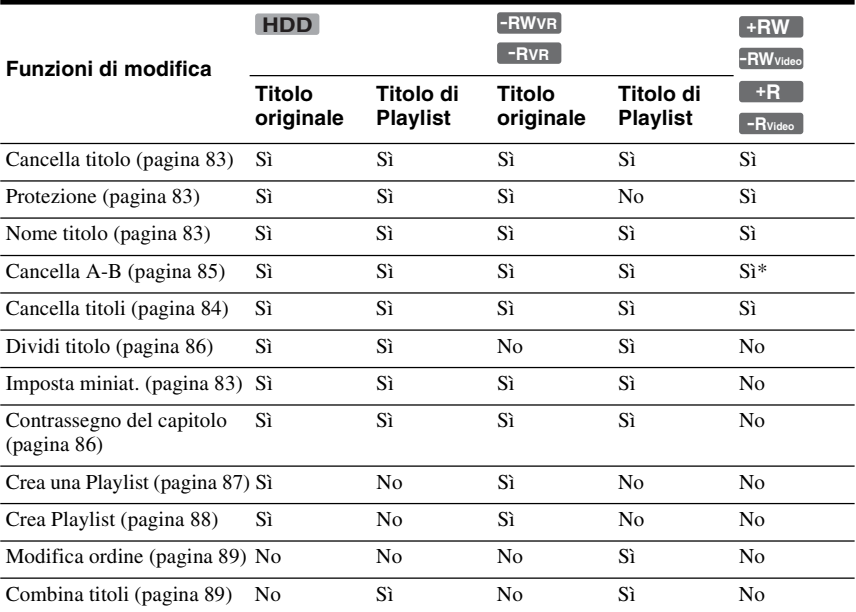

\* solo DVD+RW

#### **Per liberare lo spazio sul disco**

Per liberare lo spazio sul disco di un DVD+RW o DVD-RW (modo Video), cancellare il titolo con il numero maggiore nell'elenco dei titoli.

#### Numero maggiore del titolo

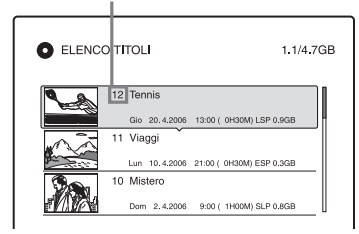

Per il disco rigido e i DVD-RW (modo VR), è possible cancellare qualsiasi titolo.

Per i DVD-R e DVD+R, lo spazio disponibile sul disco non aumenta anche se si cancellano i titoli.

[Vedere "Cancellazione e modifica di un](#page-82-0)  [titolo" a pagina 83](#page-82-0) oppure ["Cancellazione di](#page-83-0)  [più titoli \(Cancella titoli\)" a pagina 84](#page-83-0).

#### **Per cambiare tra la Playlist e l'Elenco Titoli**

È possibile visualizzare i titoli di Playlist nell'Elenco Titoli (Playlist) o i titoli originali nell'Elenco Titoli (Original). Per cambiare i due Elenchi Titoli, premere  $\leftarrow$ / $\rightarrow$  mentre è visualizzato un Elenco Titoli. Per creare e modificare una Playlist, [vedere a pagina 87](#page-86-0).

# <span id="page-82-0"></span>**Cancellazione e modifica di un titolo**

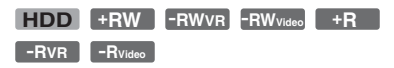

In questa sezione vengono descritte le funzioni di modifica di base. Notare che le modifiche sono irreversibili. Per modificare il disco rigido o i DVD-RW/DVD-R (modo VR) senza modificare le registrazioni originali, creare un titolo di Playlist [\(pagina 87\)](#page-86-0).

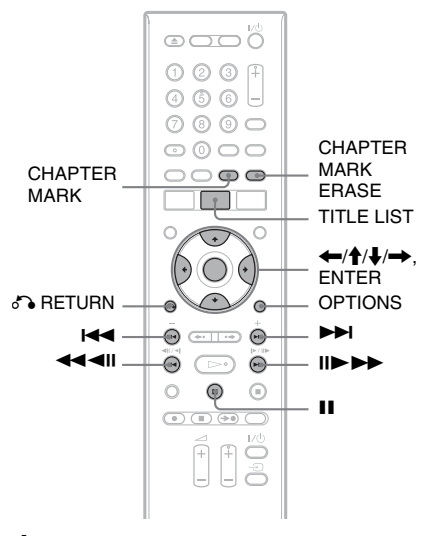

# **1 Premere TITLE LIST.**

Per i titoli del disco rigido o i DVD-RW/ DVD-R in modo VR, premere  $\leftarrow$ / $\rightarrow$ per cambiare gli Elenchi Titoli, se è necessario.

#### **2 Selezionare un titolo e premere ENTER.**

Viene visualizzato il menu secondario.

#### **3 Selezionare un'opzione e premere ENTER.**

È possibile apportare le seguenti modifiche al titolo:

"Cancella titolo": cancella il titolo selezionato. Selezionare "OK" alla richiesta di conferma.

"Protezione": protegge il titolo. " $\bigcap_{i=1}^{n}$ " appare accanto al titolo protetto.

"Nome titolo": consente di immettere o reimmettere il nome di un titolo [\(pagina 42\)](#page-41-0).

"Cancella A-B": cancella una sezione del titolo [\(pagina 85\)](#page-84-0).

"Dividi titolo": divide un titolo in due titoli [\(pagina 86\)](#page-85-0).

"Imposta miniat.": cambia l'immagine della miniatura del titolo visualizzata nell'Elenco Titolo [\(pagina 39\)](#page-38-0).

"Crea Playlist": aggiunge l'intero titolo al titolo di Playlist come unica scena [\(pagina 88\)](#page-87-0).

#### z **Suggerimenti**

- È possibile cancellare più titoli per volta [\(pagina 84\).](#page-83-0)
- È possibile cancellare automaticamente i titoli che sono già stati riprodotti [\(pagina 114\).](#page-113-0)
- È possibile assegnare o riassegnare nomi ai DVD [\(pagina 43\).](#page-42-0)

#### b **Nota**

I titoli di Playlist di DVD-RW/DVD-R (modo VR) non possono essere protetti.

#### <span id="page-83-0"></span>**Cancellazione di più titoli (Cancella titoli)**

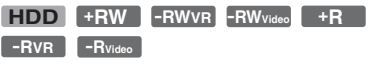

È possibile selezionare e cancellare più titoli per volta utilizzando il menu OPTIONS.

#### **1 Premere TITLE LIST.**

Per i titoli del disco rigido o i DVD-RW/ DVD-R in modo VR, premere  $\leftarrow$ / $\rightarrow$ per cambiare gli Elenchi Titoli, se è necessario.

#### **2 Premere OPTIONS per selezionare "Cancella titoli" e premere ENTER.**

Viene visualizzata la schermata per la selezione dei titoli da cancellare.

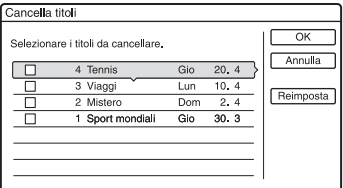

#### **3 Selezionare un titolo e premere ENTER.**

Nella casella di controllo accanto al titolo selezionato appare un segno di spunta.

- Per annullare la selezione, premere di nuovo ENTER.
- Per disattivare tutte le selezioni effettuate, selezionare "Reimposta".
- **4 Ripetere il punto 3 per selezionare tutti i titoli da cancellare.**
- **5 Al termine della selezione dei titoli, selezionare "OK", quindi premere ENTER.**

Viene visualizzato l'elenco per la conferma dei titoli da cancellare.

- Per modificare la selezione, selezionare "Modifica" e ripetere la procedura dal punto 3.
- **6 Quindi selezionare "OK" e premere ENTER.**

I titoli vengono cancellati.

#### **Per cancellare tutti i titoli sul disco**

È possibile riformattare il disco rigido, il DVD+RW o il DVD-RW per vuotare il disco o l'unità disco.

Per formattare il disco rigido, [vedere](#page-117-1)  ["Formatta" a pagina 118.](#page-117-1)

Per formattare un disco DVD+RW o

DVD-RW, [vedere "8. Riformattazione di un](#page-46-0)  [disco" a pagina 47.](#page-46-0)

 $\overline{\phantom{a}}$ 

#### <span id="page-84-0"></span>**Cancellazione di una sezione del titolo (Cancella A-B)**

#### **HDD +RW -RWVR -RVR**

È possibile selezionare una sezione (scena) di un titolo e cancellarla. La cancellazione di scene in un titolo non può essere annullata.

**1 Dopo il punto 2 di ["Cancellazione e](#page-82-0)  [modifica di un titolo](#page-82-0)", selezionare "Cancella A-B" e premere ENTER.**

Viene visualizzata la schermata per l'impostazione del punto A. Si avvia la riproduzione del titolo.

• Per ritornare all'inizio del titolo, premere  $\mathbf{II}$  e poi premere  $\mathbf{I}$ .

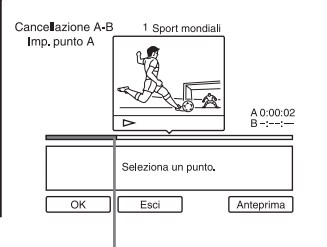

Punto di riproduzione

#### **2** Selezionare il punto A utilizzando <</  $\rightarrow$  e premere ENTER.

La riproduzione fa una pausa.

**3 Premere ENTER se il punto A è corretto.**

> Se il punto A è sbagliato, selezionare il punto A utilizzando  $\triangleleft$ II/II $\triangleright$  e premere ENTER. Viene visualizzata la schermata per l'impostazione del punto B.

**4** Selezionare il punto B utilizzando <</  $\rightarrow$  e premere ENTER.

La riproduzione fa una pausa.

#### **5 Premere ENTER se il punto B è corretto.**

Se il punto B è sbagliato, selezionare il punto B utilizzando  $\triangleleft$ II/II $\triangleright$  e premere ENTER. La schermata chiede la conferma.

- Per ripristinare il punto A, premere  $\uparrow$  e O RETURN e procedere al punto 2.
- Per ripristinare il punto B, premere  $\uparrow$  e ripetere il punto 4.
- Per vedere in anteprima il titolo senza le scene da cancellare, selezionare "Anteprima" (tranne i DVD+RW).
- **6 Quindi selezionare "OK" e premere ENTER.**

La scena viene cancellata. Viene visualizzata la schermata per l'impostazione del punto A.

- Per continuare, procedere al punto 2.
- Per terminare, selezionare "Esci".

#### z **Suggerimento**

Viene inserito un contrassegno di capitolo dopo la cancellazione della scena. Questo contrassegno divide il titolo in capitoli separati ai lati del contrassegno.

#### **(3)** Note

- È possibile che in corrispondenza del punto in cui viene cancellata la sezione di un titolo le immagini o l'audio vengano momentaneamente interrotti.
- Non è possibile cancellare scene di durata inferiore a cinque secondi.
- Per i DVD+RW, la sezione cancellata può essere leggermente diversa da quella dei punti selezionati.

#### <span id="page-85-0"></span>**Divisione di un titolo (Dividi titolo)**

#### **HDD**  $-FWVR$   $*$   $-FVR$   $*$

Se si desidera duplicare un titolo lungo su un disco, ma non si vuole ridurre la qualità dell'immagine, dividere il titolo in due titoli più corti. Notare che la divisione di un titolo non può essere annullata.

\* Solo i titoli di Playlist possono essere divisi per i DVD-RW/DVD-R (modo VR).

#### **1 Premere TITLE LIST.**

Premere  $\leftarrow$ / $\rightarrow$  per cambiare gli Elenchi Titoli, se necessario.

**2 Selezionare un titolo e premere ENTER.**

Viene visualizzato il menu secondario.

#### **3 Quindi selezionare "Dividi titolo" e premere ENTER.**

Viene visualizzata la schermata per l'impostazione del punto di divisione e si avvia la riproduzione del titolo.

• Per ritornare all'inizio del titolo, premere  $\mathbf{H}$  e poi premere  $\mathbf{H}$ .

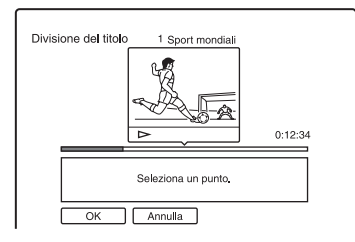

#### **4 Selezionare il punto di divisione premendo** m**/**M**, quindi premere ENTER.**

La riproduzione fa una pausa.

#### **5 Premere ENTER se il punto di divisione è corretto.**

Se il punto di divisione è sbagliato, selezionare il punto di divisione utilizzando  $\triangleleft$ II/II $\triangleright$  e premere ENTER. La schermata chiede la conferma.

• Per modificare il punto di divisione, premere  $\uparrow$ .

#### **6 Quindi selezionare "OK" e premere ENTER.**

Il titolo viene diviso in due.

#### **ζ'** Suggerimento

Al termine della divisione, il nome del titolo prima della divisione viene assegnato sia alla prima che alla seconda parte.

#### <span id="page-85-1"></span>**Creazione manuale di capitoli**

#### **HDD -RWVR -RVR**

È possibile inserire manualmente il contrassegno di un capitolo in un punto desiderato durante la riproduzione o la registrazione.

#### **Premere CHAPTER MARK in corrispondenza del punto in cui si desidera dividere il titolo in capitoli.**

Ad ogni pressione del tasto, sulla schermata viene visualizzata la voce "Assegnaz. Contrassegno ..." e le scene a sinistra e a destra del contrassegno diventano capitoli separati.

#### **Per cancellare i contrassegni dei capitoli**

È possibile unire due capitoli cancellando il contrassegno di capitolo durante la riproduzione.

Premere ./> per cercare un numero di capitolo, quindi premere CHAPTER MARK ERASE durante la visualizzazione del capitolo contenente il contrassegno desiderato.

Il capitolo attuale viene unito al capitolo precedente.

#### **(3 Note**

- Durante la duplicazione, qualsiasi contrassegno di capitolo immesso verrà cancellato.
- Per inserire manualmente un contrassegno di capitolo durante una registrazione, impostare "Capitolo automatico" su "Off" in Impostazione "Registr.".

# <span id="page-86-0"></span>**Creazione e modifica di una Playlist**

#### **HDD -RWVR -RVR**

La modifica di Playlist consente di eseguire modifiche o ripetere modifiche senza cambiare le registrazioni effettive. È possibile creare al massimo 97 titoli di Playlist.

Esempio: su un DVD-RW/DVD-R (modo VR) è stata eseguita la registrazione di alcune partite finali di un torneo di calcio. Si desidera crearne un riassunto con le scene dei goal e delle azioni più importanti, senza tuttavia modificare la registrazione originale. **Original** 

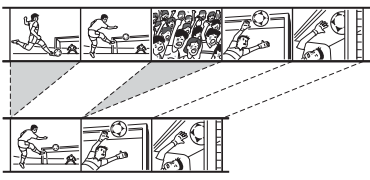

#### Playlist

In questo caso, è possibile creare una raccolta di scene salienti come titolo di Playlist. All'interno di tale titolo, sarà poi possibile modificare l'ordine delle scene. Il titolo di Playlist richiama i dati dei titoli

originali da riprodurre. Quando un titolo originale viene utilizzato per un titolo di Playlist, il titolo originale non può essere modificato né cancellato.

#### b **Nota**

I titoli di Playlist che contengono titoli registrati con il segnale di protezione contro la copia "Copia singola" non possono essere duplicati o spostati [\(pagina 92\).](#page-91-0)

#### **1 Premere TITLE LIST.**

Se appare l'Elenco Titoli (Original), premere  $\leftarrow$ .

#### **2 Premere OPTIONS per selezionare "Crea una Playlist" e premere ENTER.**

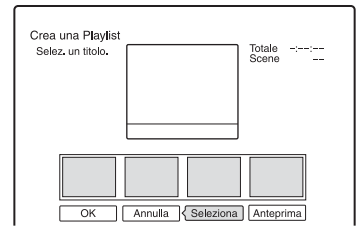

#### **3 Quindi selezionare "Seleziona" e premere ENTER**.

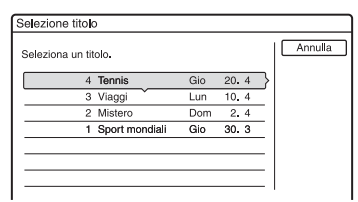

#### **4 Selezionare il titolo da inserire nella Playlist, quindi premere ENTER.**

Viene visualizzata la schermata per l'impostazione del punto di inizio (IN). Si avvia la riproduzione del titolo.

• Per ritornare all'inizio del titolo, premere  $\mathbf{II}$  e poi premere  $\mathbf{H}$ .

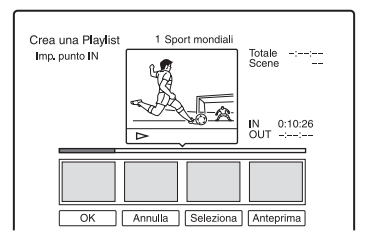

#### **5 Selezionare il punto IN utilizzando**  m**/**M **e premere ENTER.**

La riproduzione fa una pausa.

**6 Premere ENTER se il punto IN è corretto.**

> Se il punto IN è sbagliato, selezionare il punto IN utilizzando <II/III e premere ENTER.

Viene visualizzata la schermata per l'impostazione del punto di fine (OUT).

#### **7 Selezionare il punto OUT utilizzando**  m**/**M **e premere ENTER.**

La riproduzione fa una pausa.

#### **8 Premere ENTER se il punto OUT è corretto.**

Se il punto OUT è sbagliato, selezionare il punto OUT utilizzando  $\triangleleft$ II/II $\triangleright$  e premere ENTER.

La scena selezionata viene aggiunta all'Elenco Scene.

- Per aggiungere altre scene, procedere al punto 5.
- **9 Al termine dell'aggiunta delle scene,**  premere  $\bigtriangledown$ .

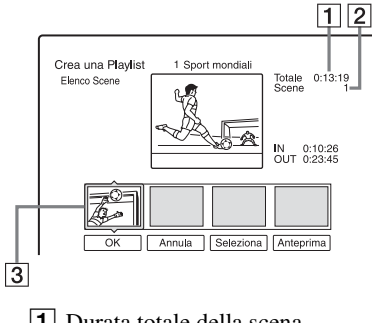

- 1 Durata totale della scena selezionata
- **2** Numero totale delle scene
- 3 Scena selezionata

#### **10 Selezionare la scena di cui si desidera eseguire di nuovo la modifica e premere ENTER.**

Viene visualizzato il menu secondario. "Sposta": modifica l'ordine delle scene utilizzando  $\leftarrow$ / $\rightarrow$  e premendo ENTER. "Cancella": cancella la scena. Selezionare "OK" alla richiesta di conferma.

- Per aggiungere altre scene, premere  $\uparrow$  e procedere al punto 5.
- Per aggiungere altre scene da un altro titolo, selezionare "Seleziona" e procedere al punto 4.
- Per vedere in anteprima tutte le scene catturate nell'ordine elencato, selezionare "Anteprima".

#### **11 Al termine della modifica dell'Elenco scene, selezionare "OK", quindi premere ENTER.**

Il titolo della Playlist creata viene aggiunto all'Elenco Titoli (Playlist). Il nome del titolo è il nome del titolo della prima scena.

#### z **Suggerimento**

Una volta creato un titolo di Playlist, il punto IN e il punto OUT diventano contrassegni di capitolo e ciascuna scena corrisponde a un capitolo.

#### b **Nota**

È possibile che durante la riproduzione di una scena modificata la scena faccia una pausa.

#### <span id="page-87-0"></span>**Per aggiungere l'intero titolo al titolo di Playlist come un'unica scena (Crea Playlist)**

- **1** Premere TITLE LIST. Se appare l'Elenco Titoli (Playlist), premere  $\rightarrow$ .
- **2** Selezionare un titolo e premere ENTER. Viene visualizzato il menu secondario.
- **3** Quindi selezionare "Crea Playlist" e premere ENTER. Il titolo selezionato viene aggiunto all'Elenco Scene (Playlist). Il nome del titolo è lo stesso del nome del titolo di Original.

#### **Per riprodurre il titolo di Playlist**

- **1** Premere TITLE LIST. Se appare l'Elenco Titoli (Original), premere  $\leftarrow$ .
- **2** Selezionare un titolo e premere ENTER. Viene visualizzato il menu secondario.
- **3** Quindi selezionare "Riproduci" e premere ENTER.

#### <span id="page-88-0"></span>**Spostamento di un titolo di Playlist (Modifica ordine)**

#### **-RWVR -RVR**

È possibile modificare l'ordine dei titoli di Playlist nel menu Elenco Titoli (Playlist).

#### **1 Premere TITLE LIST.**

Se appare l'Elenco Titoli (Original), premere  $\leftarrow$ .

#### **2 Premere OPTIONS per selezionare "Modifica ordine" e premere ENTER.**

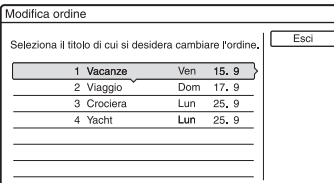

**3 Selezionare il titolo che si desidera spostare e premere ENTER.**

**4 Selezionare una posizione nuova per il titolo utilizzando ↑/↓ e premere ENTER.**

Il titolo si sposta nella nuova posizione.

- Per spostare più titoli, procedere al punto 3.
- Per concludere, selezionare "Esci" e premere ENTER.

#### <span id="page-88-1"></span>**Unione di più titoli di Playlist (Combina titoli)**

**HDD -RWVR -RVR**

**1 Premere TITLE LIST.** 

Se appare il menu Elenco Titoli (Original), premere  $\leftarrow$ .

**2 Premere OPTIONS per selezionare "Combina titoli" e premere ENTER.**

Viene visualizzata la schermata per la selezione dei titoli.

**3 Selezionare un titolo e premere ENTER.**

Viene visualizzato un numero che indica l'ordine di selezione del titolo.

Per annullare la selezione, premere di nuovo ENTER.

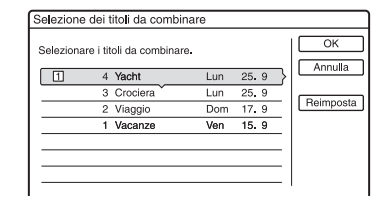

#### **4 Ripetere il punto 3 per selezionare tutti i titoli da unire.**

Per cancellare tutte le selezioni, selezionare "Reimposta".

**5 Quindi selezionare "OK" e premere ENTER.**

Viene visualizzato l'elenco dei titoli da unire.

Per modificare la selezione, selezionare "Modifica" e passare al punto 3.

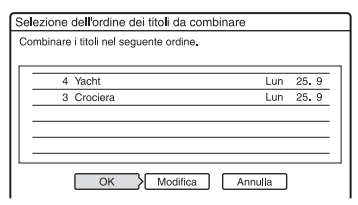

#### **6 Quindi selezionare "OK" e premere ENTER.**

I titoli vengono uniti.

#### z **Suggerimento**

Al termine dell'unione dei titoli, il nome del titolo è il nome del primo titolo prima dell'unione.

#### b **Nota**

Quando il numero di capitoli nel titolo da unire supera il limite, i capitoli alla fine vengono uniti in un unico capitolo.

#### **Divisione di un titolo Playlist (Dividi titolo)**

#### **HDD -RWVR -RVR**

È possibile dividere un titolo di Playlist. Per le operazioni, [vedere a pagina 86.](#page-85-0)

**Duplicazione (HDD ← DVD)** 

# **Prima di eseguire la duplicazione**

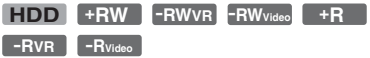

In questa sezione con "duplicazione" si intende "copiare un titolo registrato sul disco rigido interno (HDD) in un altro disco, o viceversa". È possibile decidere di duplicare un titolo alla volta (Duplicazione di titoli – [vedere "Duplicazione di un singolo titolo](#page-92-0)  [\(Duplicazione titolo\)" a pagina 93\)](#page-92-0), oppure più titoli contemporaneamente (Duplicazione di più titoli – [vedere "Duplicazione di più](#page-93-0)  [titoli \(Duplica titoli selez.\)" a pagina 94\)](#page-93-0). Prima di iniziare, leggere le seguenti precauzioni, che sono comuni a entrambi i metodi di duplicazione.

Se si desidera registrare da una videocamera digitale collegata alla presa DV IN, [vedere](#page-95-0)  ["Duplicazione DV" a pagina 96](#page-95-0). Per registrare da un apparecchio collegato alle prese LINE IN, [vedere "Registrazione da un apparecchio](#page-69-0)  [collegato senza timer" a pagina 70.](#page-69-0)

#### **Prima di iniziare...**

- Non è possibile registrare sia l'audio principale che secondario sui DVD+RW, DVD-RW (modo Video), DVD+R o DVD-R (modo Video). Per i programmi bilingue, impostare "Registrazione bilingue" di "Impostazioni registr. DVD" su "Principale" (predefinito) o "Secondario" in Impostazione "Registr." [\(pagina 114\).](#page-113-1)
- I contrassegni di capitolo nella sorgente di duplicazione non vengono conservati nel titolo duplicato. Quando "Capitolo automatico" è impostato su "On" in Impostazione "Registr.", i contrassegni di capitolo vengono inseriti automaticamente ad intervalli di 6 minuti.

#### z **Suggerimenti**

- Quando si duplica un titolo di Playlist, questo viene registrato come un titolo di originale.
- Se la duplicazione avviene da un DVD al disco rigido, le dimensioni dell'immagine e i tipi di audio originariamente registrati vengono conservati.

#### **(3 Note**

- Non è possibile effettuare una registrazione durante la duplicazione.
- Per riprodurre un disco duplicato su un altro apparecchio DVD, finalizzare il disco [\(pagina 45\)](#page-44-0).
- Non è possibile duplicare dai DVD VIDEO al disco rigido.
- Le miniature che sono state impostate per il titolo registrato originariamente [\(pagina 39\)](#page-38-0) non verranno conservate nel titolo duplicato.
- Quando si duplica su un disco DVD+R DL, il video potrebbe essere interrotto momentaneamente nel punto in cui gli strati cambiano.

#### <span id="page-89-0"></span>**Informazioni su "Modo duplic."**

Con questo registratore, il modo di registrazione per la duplicazione viene visualizzato come "Modo duplic.". Sono disponibili tre metodi di duplicazione: duplicazione ad alta velocità, duplicazione originale e duplicazione con conversione al modo registrazione. Leggere di seguito e scegliere in base al tempo, allo spazio su disco e alla qualità delle immagini desiderati.

#### **Duplicazione ad alta velocità**

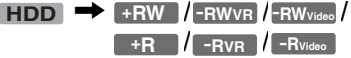

Consente di duplicare quanto memorizzato sul disco rigido su un DVD ad alta velocità (DVD+RW a velocità 8x/DVD-RW a velocità 6x/DVD+R a velocità 16x/DVD-R a velocità 16x, oppure versioni più lente di ciascun tipo di disco), senza modificare il modo di registrazione.

Impostare "Modo duplic." su "Vel." nei punti di ["Duplicazione di un singolo titolo](#page-92-0)  [\(Duplicazione titolo\)" \(pagina 93\)](#page-92-0) o ["Duplicazione di più titoli \(Duplica titoli](#page-93-0)  [selez.\)" \(pagina 94\).](#page-93-0)

Quando si duplicano più titoli, è possibile selezionare "Vel." se ci sono uno o più titoli che possono essere duplicati ad alta velocità nei titoli selezionati. Tuttavia, i titoli che non possono essere duplicati ad alta velocità vengono duplicati nel modo di duplicazione originale.

Il tempo minimo necessario è il seguente (calcolo approssimativo).

Tempi necessari per la duplicazione ad alta velocità dal disco rigido al DVD (per un programma di 60 minuti)\*1

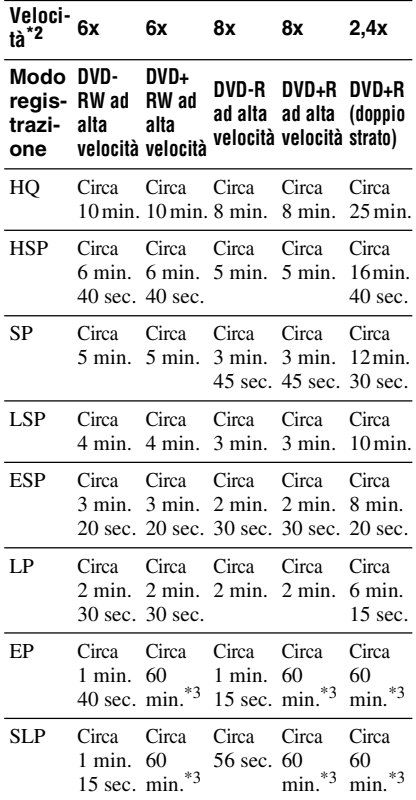

- \*1 I valori nella suddetta tabella sono solo di riferimento. I tempi effettivi per la duplicazione richiedono anche il tempo per creare le
- informazioni di controllo del disco ed altri dati. \*2 Questa è la velocità massima di registrazione di questo registratore. La velocità di registrazione non può superare il valore indicato nella suddetta tabella anche quando si usano i dischi che supportano le velocità di registrazione superiori. Inoltre, a seconda della condizione del disco, il registratore potrebbe non essere in grado di registrare alla velocità massima di registrazione
- nella tabella. \*3 La duplicazione ad alta velocità non è disponibile quando si duplicano i titoli registrati nel modo EP e SLP sui DVD+RW e DVD+R.

#### **(3)** Note

- La duplicazione ad alta velocità non è disponibile per i seguenti titoli:
	- Titoli registrati in HQ+.
	- Titoli che contengono sia l'audio principale che secondario (tranne i DVD-RW/DVD-R (modo VR)).
	- Titoli registrati in formato immagini misto (4:3 e 16:9 ecc.) (tranne i DVD-RW/DVD-R (modo VR)).
	- Duplicazione dal DVD al disco rigido
	- Duplicazione del titolo di dimensione 16:9 dal disco rigido al DVD+RW/DVD+R
	- Quando si duplica un titolo con una dimensione di immagine 16:9 registrato nel modo LP, EP o SLP su un DVD-RW o DVD-R in modo Video.
- Quando si duplica su un DVD-RW (modo Video)/DVD+RW/DVD+R/DVD-R (modo Video), i "residui" che vengono lasciati dalla modifica potrebbero rimanere sul disco. Se si modifica un titolo, utilizzare il metodo di duplicazione originale o di duplicazione con conversione al modo registrazione. Ciò minimizza i "residui".

#### **Duplicazione originale**

n **/// HDD +RW -RWVR -RWVideo / / +R -RVR -RVideo**

La duplicazione originale consente di rendere uniformi le duplicazioni non accentuando i "residui" che vengono lasciati dalla modifica. In questo caso, il modo di registrazione viene impostato sullo stesso modo di registrazione in cui il titolo della sorgente è stato registrato. Per impostare "Modo duplic." su "Originale", è necessario effettuare la selezione dalla schermata "Duplica titoli

selez." [\(pagina 94\).](#page-93-0) Notare che non è possibile selezionare

"Originale" quando si usa il metodo di duplicazione spiegato in ["Duplicazione di un](#page-92-0)  [singolo titolo \(Duplicazione titolo\)"](#page-92-0)  [\(pagina 93\)](#page-92-0).

#### b **Nota**

Se non si conosce il modo di registrazione del titolo sorgente per la duplicazione quando si duplica da un DVD al disco rigido, "Modo duplic." viene impostato automaticamente su "SP" nella schermata "Duplica titoli selez." [\(pagina 94\).](#page-93-0)

۰

#### **Duplicazione con conversione al modo registrazione**

n **/// HDD +RW -RWVR -RWVideo / / +R -RVR -RVideo**

Consente di duplicare dal disco rigido a un DVD o viceversa, in un modo di duplicazione che differisce dalle registrazioni originali. Ad esempio, quando si duplica un titolo HQ (le dimensioni dei dati sono eccessive) nel modo SP, è possibile ridurre le dimensioni dei dati, salvando più titoli in meno spazio. Selezionare un modo diverso dalla registrazione originale in "Modo duplic." seguendo i passaggi relativi a ["Duplicazione](#page-92-0)  [di un singolo titolo \(Duplicazione titolo\)"](#page-92-0)  [\(pagina 93\)](#page-92-0) o ["Duplicazione di più titoli](#page-93-0)  [\(Duplica titoli selez.\)" \(pagina 94\).](#page-93-0) Quando si duplicano più titoli, tutti i titoli selezionati vengono registrati nello stesso modo di registrazione.

#### **v<sup>i</sup>** Suggerimento

La duplicazione nel modo di registrazione del titolo sorgente minimizza i "residui" che rimangono dalla modifica.

#### *(3 Note*

- Per un titolo la cui dimensione dell'immagine (16:9 o 4:3) è mista:
	- Se la duplicazione avviene dal disco rigido al DVD-RW/DVD-R (modo Video), le dimensioni dell'immagine vengono determinate dall'impostazione in "Form. imm. reg. DVD" [\(pagina 64\)](#page-63-0).
	- Quando si duplica dal disco rigido su DVD-RW/DVD-R (modo Video) nel modo LP, EP o SLP, la dimensione dell'immagine è sempre 4:3.
	- Se la duplicazione avviene dal disco rigido al DVD+RW o DVD+R, le dimensioni dell'immagine sono sempre 4:3.
- La qualità delle immagini non migliora nemmeno se un titolo viene convertito in un modo di registrazione con immagini di qualità migliore.

#### <span id="page-91-0"></span>**Limitazione della duplicazione**

Non è possibile duplicare i film ed altri DVD VIDEO sul disco rigido. Inoltre, quando si duplica da un DVD sul disco rigido, viene registrata una schermata grigia e vuota per le scene contenenti un segnale di protezione contro la copia.

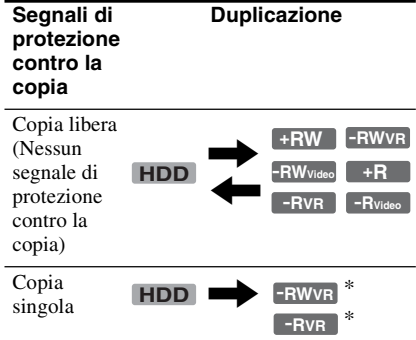

\* Solo i DVD-RW/DVD-R compatibili con CPRM (modo VR)

CPRM (Content Protection for Recordable Media) è una tecnologia di codifica che protegge il copyright delle immagini.

#### **Spostamento**

#### , **/ HDD -RWVR -RVR**

I titoli contenenti i segnali di protezione contro la copia "Copia singola" possono essere spostati solo dal disco rigido al DVD-RW/DVD-R (modo VR)\* (dopo che il titolo viene spostato, il titolo originale sul disco rigido viene cancellato). La funzione "Spostamento" viene eseguita utilizzando la stessa procedura della duplicazione [\(pagina 93\)](#page-92-1). I titoli contenenti i segnali di protezione contro la copia "Copia singola" sono indicati con COPY.

#### b **Note**

- I seguenti titoli nel disco rigido non possono essere spostati.
	- Titoli protetti
	- Titoli di Playlist
	- Titoli originali utilizzati nella Playlist
- Quando la duplicazione (Spostamento) viene interrotta mentre è in corso, nessuna parte del titolo viene spostata sulla destinazione della duplicazione. Tuttavia, notare che ciò diminuisce lo spazio libero sul disco per i DVD+R/DVD-R.
- Anche se si cancella una scena che contiene un segnale di protezione contro la copia, le limitazioni della registrazione su quel titolo si conservano.
- \* Solo i DVD-RW/DVD-R (modo VR) compatibili con CPRM.

# <span id="page-92-1"></span>**Duplicazione**

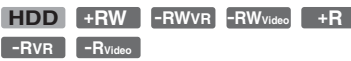

#### <span id="page-92-0"></span>**Duplicazione di un singolo titolo (Duplicazione titolo)**

- **1 Inserire il DVD sul quale o dal quale eseguire la duplicazione.**
- **2 Premere HDD o DVD per selezionare la sorgente.**
- **3 Premere TITLE LIST.** Premere  $\leftarrow$ / $\rightarrow$  per cambiare gli Elenchi Titoli, se necessario.
- **4 Selezionare un titolo e premere ENTER.**

Viene visualizzato il menu secondario.

**5 Quindi selezionare "Duplicazione" e premere ENTER.**

Viene visualizzato il display per la selezione del modo di duplicazione. Se viene selezionato un titolo con COPY (pagina 92) nell'elenco dei titoli, si visualizza una schermata di conferma. Per eseguire lo "Spostamento", selezionare "OK".

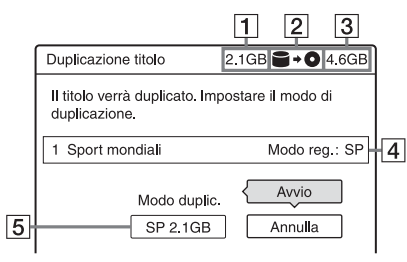

- $\Pi$  Dimensioni del titolo (approssimative) Questa è visualizzata in rosso quando la dimensione supera lo spazio disponibile sul supporto di destinazione della duplicazione.
- **2** Direzione di duplicazione
- **[3]** Spazio disponibile sul disco da duplicare (approssimativo)
- **4** Informazioni sul titolo da duplicare
- E Modo di duplicazione e spazio restante dopo la duplicazione (approssimativo)
- **6 Selezionare "Modo duplic.".**
- **7 Selezionare una modalità di duplicazione utilizzando ↑/↓.**

$$
Vel.* \rightarrow HQ \rightarrow HSP \rightarrow SP \rightarrow LSP
$$
  

$$
\perp
$$
  

$$
SIP \leftarrow FP \leftarrow IP \leftarrow FSP \leftarrow
$$

- \* Solo dal disco rigido a un DVD. Appare quando la duplicazione ad alta velocità è disponibile per il titolo [\(pagina 90\).](#page-89-0)
- **8 Quindi selezionare "Avvio" e premere ENTER.**

Sul display del pannello frontale appare il tempo rimanente di duplicazione.

#### **Per regolare automaticamente la modalità di duplicazione**

Se non c'è abbastanza spazio disponibile sul disco di destinazione, il registratore seleziona automaticamente un modo di duplicazione con qualità inferiore dell'immagine in base allo spazio disponibile. Se lo spazio sul disco è insufficiente nel modo di duplicazione selezionato, appare la seguente schermata dopo il punto 8.

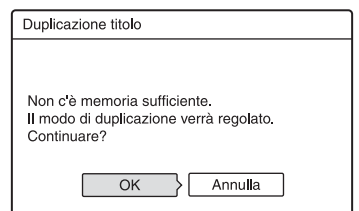

Selezionare "OK" e procedere al punto 8. Per selezionare manualmente un altro modo di duplicazione, selezionare "Annulla" e passare al punto 7.

#### **Per arrestare la duplicazione**

Premere OPTIONS per selezionare "Arresta duplic." e premere ENTER. Quando viene chiesta la conferma, selezionare "OK" e premere ENTER.

Quando la duplicazione (Spostamento) viene interrotta mentre è in corso, nessuna parte del titolo viene spostata sulla destinazione della duplicazione. Tuttavia, notare che ciò diminuisce lo spazio libero sul disco per i DVD+R/DVD-R.

#### z **Suggerimento**

Durante la duplicazione è possibile spegnere il registratore. Il registratore è in grado di eseguire la duplicazione anche se è spento.

#### <span id="page-93-0"></span>**Duplicazione di più titoli (Duplica titoli selez.)**

È possibile duplicare un massimo di 30 titoli selezionati per volta.

- **1 Inserire il DVD sul quale o dal quale eseguire la duplicazione.**
- **2 Premere HDD o DVD per selezionare la sorgente.**

# **3 Premere TITLE LIST.**

Premere  $\leftrightarrow$  per cambiare gli Elenchi Titoli, se necessario.

- **4 Premere OPTIONS per selezionare "Duplica titoli selez." e premere ENTER.**
- **5 Selezionare i titoli nell'ordine in cui duplicare e premere ENTER.**

I titoli vengono numerati nell'ordine selezionato.

- Per annullare la selezione, premere di nuovo ENTER.
- Per cancellare tutte le selezioni, selezionare "Reimposta".

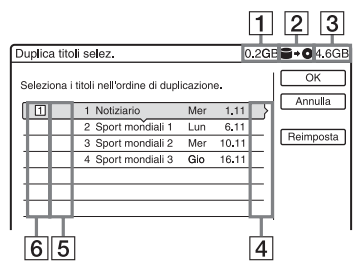

- **T** Dimensione totale dei titoli selezionati Questa è visualizzata in rosso quando la dimensione supera lo spazio disponibile sul supporto di destinazione della duplicazione.
- **2** Direzione di duplicazione
- 3 Spazio disponibile sul disco da duplicare (approssimativo)
- $\boxed{4}$  "PL": Indica un titolo di Playlist.
- **5**  $\cos$  : indica i titoli contenenti i segnali di protezione contro la copia "Copia singola" (pagina 92). Quando si seleziona un titolo con , il display chiede la conferma. Per eseguire lo "Spostamento", selezionare "OK".
- 6 Ordine di duplicazione
- **6 Ripetere il punto 5 per selezionare tutti i titoli da duplicare.**
- **7 Quindi selezionare "OK" e premere ENTER.**

Viene visualizzato il display per la selezione del modo di duplicazione.

- **8 Selezionare una modalità di**  duplicazione utilizzando  $\biguparrow \biguparrow$ .
- Vel.\*  $\rightarrow$  Originale  $\rightarrow$  HQ  $\rightarrow$  HSP  $\rightarrow$  SP

- \* Solo dal disco rigido a un DVD. Appare quando è disponibile per il titolo [\(pagina 90\)](#page-89-0).
- **9 Quindi selezionare "Avvio" e premere ENTER.**

Sul display del pannello frontale appare il tempo rimanente di duplicazione.

#### **Per regolare automaticamente la modalità di duplicazione**

Se non c'è abbastanza spazio disponibile sul disco di destinazione, il registratore seleziona automaticamente un modo di duplicazione con qualità inferiore dell'immagine in base allo spazio disponibile. La stessa modalità di duplicazione è impostata per tutti i titoli. Se lo spazio su disco è insufficiente per il modo di duplicazione selezionato, il seguente messaggio appare dopo il punto 9 di ["Duplicazione di più titoli \(Duplica titoli](#page-93-0) 

[selez.\)" a pagina 94](#page-93-0).

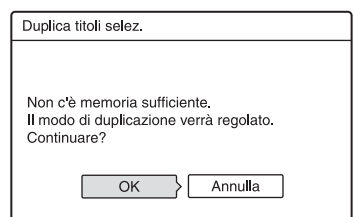

Selezionare "OK" e procedere al punto 9. Per selezionare manualmente un altro modo di duplicazione, selezionare "Annulla" e passare al punto 8.

#### **Per arrestare la duplicazione**

Premere OPTIONS per selezionare "Arresta duplic." e premere ENTER. Quando viene chiesta la conferma, selezionare "OK" e premere ENTER.

Quando la duplicazione (Spostamento) viene interrotta mentre è in corso, nessuna parte del titolo viene spostata sulla destinazione della duplicazione. Tuttavia, notare che ciò diminuisce lo spazio libero sul disco per i DVD+R/DVD-R.

#### **i** Suggerimento

Durante la duplicazione è possibile spegnere il registratore. Il registratore è in grado di eseguire la duplicazione anche se è spento.

#### <span id="page-95-0"></span>**Duplicazione DV**

# **Prima di eseguire la duplicazione DV**

In questa sezione viene descritta la duplicazione eseguita con una videocamera digitale attraverso la presa DV IN del pannello frontale. Se si desidera duplicare mediante le prese LINE IN, [vedere](#page-69-0)  ["Registrazione da un apparecchio collegato](#page-69-0)  [senza timer" a pagina 70.](#page-69-0) La presa DV IN di questo registratore è conforme allo standard i.LINK. Seguire le istruzioni riportate in "[Preparazione per la duplicazione DV](#page-95-1)" e passare alla sezione dedicata alla duplicazione. Per ulteriori informazioni su i.LINK, [vedere "Informazioni su i.LINK" a](#page-131-0)  [pagina 132.](#page-131-0)

<span id="page-95-1"></span>**Preparazione per la duplicazione DV**

È possibile collegare una videocamera digitale alla presa DV IN del registratore per registrare ed eseguire le modifiche da un nastro di formato DV/Digital8. Il funzionamento è molto semplice perché il registratore esegue automaticamente l'avanzamento rapido e il riavvolgimento e non è richiesto il controllo della videocamera da parte dell'utente. Per iniziare a utilizzare le funzioni "Modifica DV" di questo registratore, procedere come segue. Prima di effettuare i collegamenti, consultare anche le istruzioni per l'uso della videocamera digitale.

#### **Ö** Suggerimento

Se si intende eseguire modifiche aggiuntive su un disco dopo la duplicazione iniziale, utilizzare la presa DV IN e registrare su un DVD-RW/DVD-R (modo VR) o sul disco rigido.

#### **(3 Note**

- Non è possibile effettuare una registrazione durante la duplicazione DV.
- La presa DV IN è riservata soltanto all'ingresso dei segnali. Non consente di trasmettere alcun segnale.
- Non è possibile utilizzare la presa DV IN quando:
- il segnale di ingresso alla presa DV IN sul pannello frontale o il funzionamento del registratore non può essere eseguito correttamente quando si usa una videocamera digitale [\(vedere "Informazioni su i.LINK" a](#page-131-0)  [pagina 132\)](#page-131-0). Collegare la videocamera alla presa LINE IN e seguire le istruzioni di ["Registrazione da un apparecchio collegato](#page-69-0)  [senza timer" a pagina 70.](#page-69-0)
- il segnale di ingresso non è in formato DVC-SD. Non collegare videocamere digitali del formato MICRO MV anche se dotate di presa i.LINK.
- le immagini del nastro contengono segnali di protezione contro la copia che impediscono la registrazione.
- Per riprodurre il disco con un altro apparecchio DVD, finalizzare il disco [\(pagina 45\)](#page-44-0).

#### **Collegamenti**

Registratore DVD

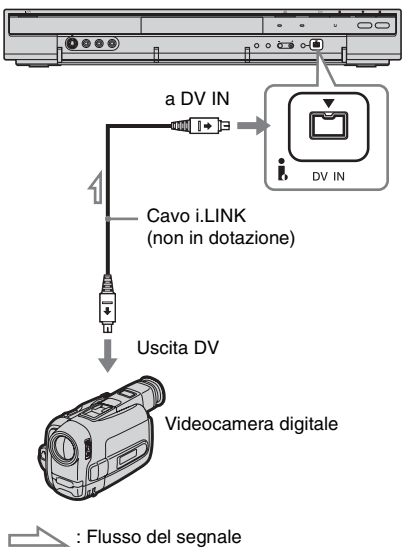

#### **1 Premere HDD o DVD per selezionare la destinazione di registrazione.**

Se si seleziona DVD, inserire un disco [\(vedere "1. Inserimento di un disco" a](#page-34-0)  [pagina 35\)](#page-34-0).

#### **2 Inserire il nastro sorgente di formato DV/Digital8 nella videocamera digitale.**

Per consentire la registrazione o la modifica con il registratore, la videocamera digitale deve essere impostata in modo di riproduzione video.

#### **3 Premere più volte INPUT SELECT sul telecomando per selezionare "DV".**

Il display del pannello frontale cambia nel modo seguente:

posizione del programma  $\rightarrow$  L1  $\rightarrow$  L2  $\rightarrow$  L3  $\rightarrow$  DV

**4 Premere più volte REC MODE sul telecomando per selezionare il modo di registrazione.**

Il modo di registrazione cambia nel modo seguente:

 $\rightarrow$  HQ  $\rightarrow$  HSP  $\rightarrow$  SP  $\rightarrow$  LSP  $-$  SLP  $\leftarrow$  EP  $\leftarrow$  LP  $\leftarrow$  ESP  $\leftarrow$ 

Per ulteriori informazioni sul modo di registrazione, [vedere a pagina 58.](#page-57-0)

**5 Premere OPTIONS sul telecomando per selezionare "Ingresso audio DV" e premere ENTER. Quindi, selezionare l'impostazione relativa all'ingresso audio.**

"Stereo1" (impostazione predefinita): registra soltanto l'audio originale. Questa impostazione può essere utilizzata in genere nella duplicazione di un nastro di formato DV.

"Mix": registra sia stereo 1 che 2. "Stereo2": registra solo segnali audio aggiuntivi.

Selezionare "Mix" o "Stereo2" solo se è stato aggiunto un secondo canale audio durante la registrazione con la videocamera digitale.

A questo punto, è possibile iniziare a duplicare. Selezionare uno dei metodi di duplicazione nelle pagine seguenti.

#### **6 Regolare la qualità e la dimensione dell'immagine di duplicazione.**

Prima dell'inizio della duplicazione, premere OPTIONS per selezionare "Imposta registrazione" e regolare le impostazioni di registrazione [\(pagina 64\).](#page-63-0)

#### z **Suggerimento**

Durante la duplicazione è possibile spegnere il registratore. Il registratore è in grado di eseguire la duplicazione anche se è spento.

#### **(3)** Note

- Non è possibile collegare più di un apparecchio video digitale al registratore.
- Non è possibile azionare il registratore tramite un altro dispositivo o un altro registratore dello stesso modello.
- Non è possibile registrare la data, l'ora o il contenuto della memoria della cassetta sul disco.
- Se si registra da un nastro di formato DV/Digital8 che è registrato in più piste sonore, come un nastro con frequenze di campionamento multiple (48 kHz, 44,1 kHz o 32 kHz), non viene emesso alcun suono o il suono è innaturale quando si riproduce il punto di cambiamento della frequenza di campionamento sul disco.
- Per utilizzare l'impostazione "Capitolo automatico" di questo registratore (pagina [98,](#page-97-0) 99), assicurarsi di aver impostato correttamente l'orologio della videocamera digitale prima di effettuare le riprese.
- L'immagine registrata potrebbe subire momentaneamente degli effetti o i punti di inizio e di fine di un programma potrebbero essere diversi da ciò che è stato impostato se il nastro sorgente di formato DV/Digital8 si trova in una delle seguenti condizioni. In tal caso, [vedere](#page-69-0)  ["Registrazione da un apparecchio collegato senza](#page-69-0)  [timer" \(pagina 70\).](#page-69-0)
	- È presente uno spazio vuoto nella parte registrata del nastro.
	- Il codice temporale del nastro non è sequenziale.
	- Se la dimensione dell'immagine o il modo di registrazione cambia sul nastro che viene duplicato.

# **Registrazione di un intero nastro di formato DV (Duplicazione One-Touch)**

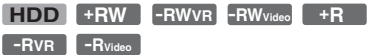

È possibile registrare l'intero contenuto di un nastro di formato DV/Digital8 su un disco con una unica pressione del tasto ONE-TOUCH DUB sul registratore. Nell'intera procedura la videocamera digitale viene azionata dal registratore, il quale completa la registrazione.

#### <span id="page-97-0"></span>**Creazione dei capitoli**

Il contenuto duplicato sul disco rigido o DVD diventa un unico titolo. Quando "Capitolo automatico" è impostato su "On" in Impostazione "Registr." , questo titolo viene diviso in capitoli. Quando si duplica sul disco rigido o su un DVD-RW/DVD-R (modo VR), ciascuna sessione di ripresa sul nastro diventa un capitolo sul disco. Per gli altri dischi, il registratore divide il titolo in capitoli ad intervalli di circa 6 minuti.

#### **Seguire la procedura dal punto 1 al punto 6 di ["Preparazione per la duplicazione](#page-95-1)  [DV" a pagina 96,](#page-95-1) quindi premere ONE-TOUCH DUB.**

Il registratore riavvolge automaticamente il nastro e avvia la registrazione del suo contenuto.

Al termine della registrazione, il registratore riavvolge automaticamente il nastro nella videocamera digitale.

#### **Per arrestare la registrazione**

Premere REC STOP. Notare che il registratore potrebbe impiegare alcuni secondi per interrompere la registrazione.

#### z **Suggerimenti**

- Se si imposta "Finalizza il disco" di "Duplicazione One-Touch" su "Auto" in Impostazione "DVD" [\(pagina 117\),](#page-116-0) il disco registrato (tranne DVD-RW (modo VR)) viene automaticamente finalizzato al termine della registrazione.
- È possibile riprodurre un titolo registrato in precedenza sul disco rigido mentre è in corso la duplicazione One Touch.

#### **43 Note**

- Se tra le registrazioni sul nastro viene rilevato uno spazio vuoto della durata di oltre cinque minuti, la funzione Duplicazione One-Touch termina automaticamente.
- Il registratore registra uno spazio vuoto per cinque minuti prima di terminare la duplicazione. Per arrestare la registrazione dello spazio vuoto,  $premere$  REC STOP.

# **Duplicazione DV 99Duplicazione DV**

# **Modifica programma**

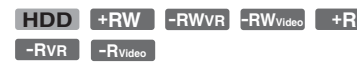

È possibile selezionare le scene da un nastro di formato DV/Digital8 e quindi registrare automaticamente le scene selezionate sul disco rigido o su un DVD.

Per utilizzare questa funzione, eseguire le seguenti operazioni:

#### **Collegare la videocamera digitale e predisporre la registrazione**

 $\ddagger$ 

 $\ddag$ 

#### **Selezionare e modificare le scene da duplicare**

Con il telecomando del registratore, eseguire l'avanzamento rapido o il riavvolgimento del nastro per selezionare le scene. In questa fase, le scene selezionate non vengono ancora copiate sul disco. Il registratore si limita a memorizzare i punti IN e OUT delle scene selezionate per la duplicazione. È anche possibile cancellare o modificare l'ordine delle scene.

## **Duplicare le scene selezionate**

Dopo aver selezionato le scene, il registratore esegue automaticamente l'avanzamento rapido o il riavvolgimento e registra le scene sul disco rigido o su un DVD.

#### **Creazione dei capitoli**

Il contenuto duplicato sul disco rigido o DVD diventa un unico titolo. Quando "Capitolo automatico" è impostato su "On" in Impostazione "Registr." , questo titolo viene diviso in capitoli. Quando si duplica sul disco rigido o su un DVD-RW/DVD-R (modo VR), ciascuna sessione di ripresa sul nastro e ciascuna scena selezionata diventa un capitolo sul disco. Per gli altri dischi, il registratore divide il titolo in capitoli ad intervalli di circa 6 minuti.

**1 Seguire la procedura dal punto 1 al punto 6 di ["Preparazione per la](#page-95-1)  [duplicazione DV" a pagina 96](#page-95-1), quindi premere SYSTEM MENU.**

#### **2 Quindi selezionare "MODIFICA DV" e premere ENTER.**

Nel display viene richiesto se si desidera iniziare a selezionare le scene.

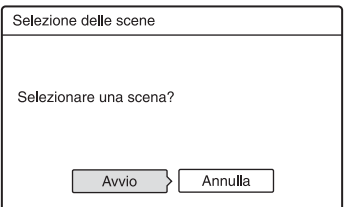

• Se è stato precedentemente salvato un programma, nel display viene richiesto se si desidera modificare un programma esistente o creare un programma nuovo. Per riprendere la modifica del programma esistente, selezionare "Dati salvati" e passare al punto 9.

#### **3 Quindi selezionare "Avvio" e premere ENTER.**

Viene visualizzata la schermata per l'impostazione del punto IN (inizio della scena).

Viene avviata la riproduzione della scena.

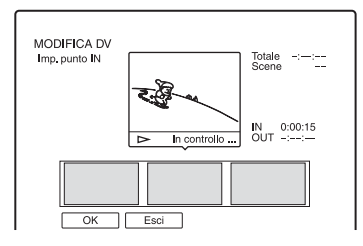

#### **4 Selezionare il punto IN utilizzando**  m**/**M **e premere ENTER.**

La riproduzione fa una pausa.

#### **5 Premere ENTER se il punto IN è corretto.**

Se il punto IN è sbagliato, selezionare il punto IN utilizzando  $\triangleleft$ II/II $\triangleright$  e premere ENTER.

Viene visualizzata la schermata per l'impostazione del punto OUT (fine della scena).

#### **6 Selezionare il punto OUT utilizzando**  m**/**M **e premere ENTER.**

La riproduzione fa una pausa.

#### **7 Premere ENTER se il punto OUT è corretto.**

Se il punto OUT è sbagliato, selezionare il punto OUT utilizzando  $\triangleleft$ II/II $\triangleright$  e premere ENTER.

La scena selezionata viene aggiunta al blocco di informazioni della scena.

• Per aggiungere altre scene, procedere al punto 4.

#### **8 Al termine dell'aggiunta delle scene,**   $pre$  mere  $\clubsuit$ .

Si visualizza l'elenco delle scene.

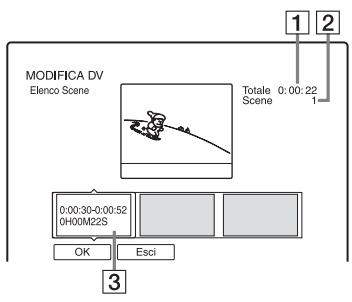

- 1 Durata totale del programma
- **2** Numero totale delle scene
- **3** Blocco di informazioni sulla scena

#### **9 Selezionare il blocco di informazioni sulla scena che si desidera modificare utilizzando** <**/**, **e premere ENTER.**

Viene visualizzato il menu secondario. "Sposta": modifica l'ordine delle scene utilizzando  $\leftarrow$  e ENTER. "Cancella": cancella la scena. Selezionare "OK" alla richiesta di

conferma.

"Anteprima": riproduce la scena selezionata.

• Per aggiungere altre scene, premere  $\uparrow$  e procedere al punto 4.

#### **10 Al termine della modifica dell'Elenco scene, selezionare "OK", quindi premere ENTER.**

Viene visualizzata la schermata per l'immissione del nome del titolo. Per immettere un nuovo nome, selezionare "Immissione" e seguire le procedure indicate a [pagina 42.](#page-41-0)

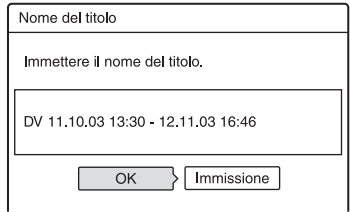

#### **11 Quindi selezionare "OK" e premere ENTER.**

Il nome del titolo è fissato e il display chiede se si desidera avviare la registrazione.

Per cambiare il supporto del disco, selezionare "Media" e premere  $\biguparrow/\biguparrow$ . Per cambiare la modalità di duplicazione, selezionare "Modo duplic." e premere  $\bigwedge$ 

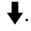

Capacità dati richiesta per la duplicazione. Questa è visualizzata in rosso quando la dimensione supera lo spazio disponibile sul supporto di destinazione della duplicazione.

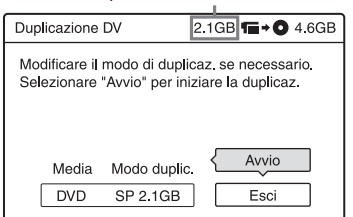

#### **12 Quindi selezionare "Avvio" e premere ENTER.**

Il registratore avvia la registrazione del contenuto del nastro in base a quanto programmato.

#### **Per arrestare la registrazione**

Premere ■ REC STOP. Notare che il registratore potrebbe impiegare alcuni secondi per interrompere la registrazione.

#### **Per regolare automaticamente la modalità di duplicazione**

Se non c'è abbastanza spazio disponibile sul disco di destinazione, il registratore seleziona automaticamente un modo di duplicazione con qualità inferiore dell'immagine in base allo spazio disponibile. La stessa modalità di duplicazione è impostata per tutti i titoli. Se lo spazio sul disco è insufficiente per la modalità di duplicazione selezionata, dopo il punto 12 appare il seguente display.

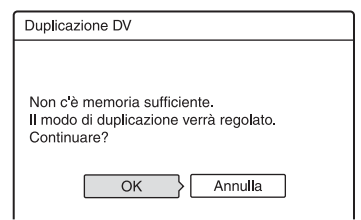

Selezionare "OK" e procedere al punto 12. Se non si desidera cambiare il modo di duplicazione, selezionare "Annulla". Tuttavia, notare che la duplicazione termina prima della fine del programma.

#### b **Note**

- Se si imposta l'inizio del nastro come punto IN e la fine come il punto OUT, i punti IN e OUT potrebbero spostarsi leggermente durante la duplicazione.
- Non è possibile impostare scene più brevi di un secondo.

**Impostazioni e regolazioni**

# **Impostazione della ricezione dell'antenna e della lingua (Impost. base)**

L'Impostazione "Impost. base" aiuta ad effettuare le impostazioni del sintonizzatore, dell'orologio e della posizione dei programmi per il registratore.

- **1 Premere SYSTEM MENU mentre il registratore si trova nel modo di arresto.**
- **2 Quindi selezionare "IMPOSTAZIONE" e premere ENTER.**
- **3 Quindi selezionare "Impost. base" e premere ENTER.**

Appaiono le opzioni per "Impost. base". Le impostazioni predefinite sono sottolineate.

Per disattivare la schermata, premere più volte SYSTEM MENU.

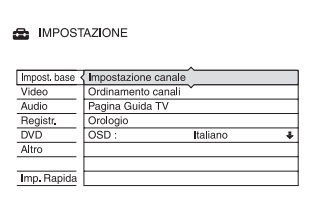

#### **Impostazione canale**

Preimposta manualmente le posizioni dei programmi.

Se non fosse possibile impostare alcune posizioni dei programmi utilizzando la funzione di "Impostazione Rapida", è possibile impostarle manualmente. Se non viene emesso alcun suono o l'immagine è distorta, il sistema di sintonizzatore errato potrebbe essere stato preimpostato durante "Impostazione Rapida". Impostare manualmente il sistema di sintonizzatore corretto seguendo la procedura descritta di seguito.

**1** Selezionare "Impostazione canale" in "Impost. base" e premere ENTER.

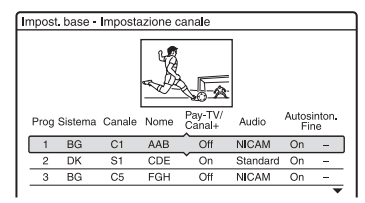

**2** Premere **↑/↓** per selezionare la posizione di programma e premere ENTER.

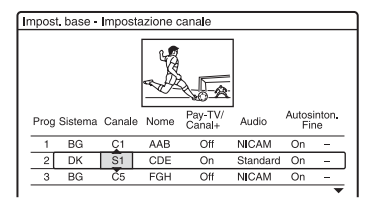

**3** Selezionare la voce che si desidera modificare utilizzando  $\leftarrow \rightarrow e$ modificare le impostazioni utilizzando  $\biguparrow/\bigdownarrow$  e premere ENTER.

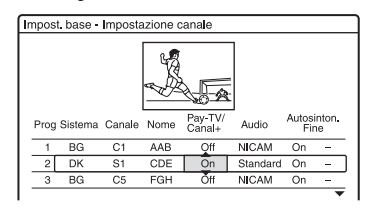

**4** Per preimpostare un'altra posizione di programma, ripetere dal punto 2.

#### **Sistema**

Selezionare un sistema TV disponibile (pagina 104).

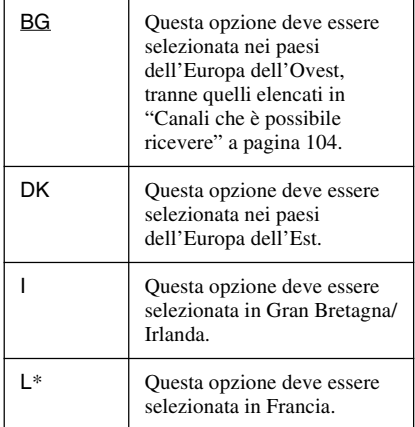

\* "L" è solo disponibile con i modelli per la Francia  $RDR-HX725/HX727 e RDR-HX925$ 

#### **Canale**

Premere più volte  $\biguparrow/\biguparrow$  fino a visualizzare il canale desiderato.

Le posizioni dei programmi vengono ricercate nell'ordine visualizzato nella tabella riportata di seguito.

- Se si conosce il numero della posizione di programma desiderata, premere i tasti numerici. Per esempio, per la posizione di programma 5, prima selezionare "0", quindi premere "5".
- Per disattivare una posizione di programma, immettere "00". Le posizioni di programma disattivate vengono saltate quando si preme PROG +/–.
- Per selezionare la posizione di un programma via cavo o satellite, premere  $\uparrow$ /  $\bullet$  finché si visualizza la posizione desiderata del programma.

#### **Nome**

Consente di modificare o di immettere il nome di una nuova stazione (composto da un massimo di 5 caratteri). Per visualizzare in modo automatico i nomi delle stazioni, è necessario che il registratore riceva le informazioni relative al canale (ad esempio, le informazioni SMARTLINK).

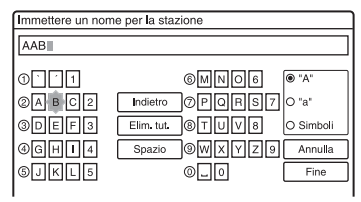

Per immettere i caratteri, [vedere a pagina 42.](#page-41-0)

#### **Pay-TV/ Canal+**

Imposta i canali PAY-TV/Canal Plus. Per ulteriori informazioni, [vedere a](#page-32-0)  [pagina 33.](#page-32-0)

#### **Audio**

Selezionare "NICAM" o "Standard".

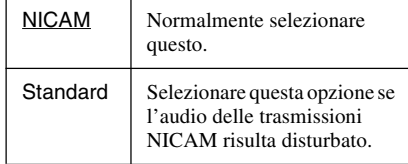

#### **Autosinton.Fine**

Selezionare "On" per attivare Autosinton.Fine.

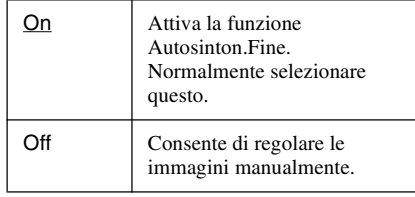

• Se la funzione Autosinton.Fine non risulta efficace, selezionare "Off", quindi premere  $\rightarrow$ . Premere  $\uparrow/\downarrow$  per migliorare la qualità dell'immagine, quindi premere  $\leftarrow$ .

#### **Canali che è possibile ricevere**

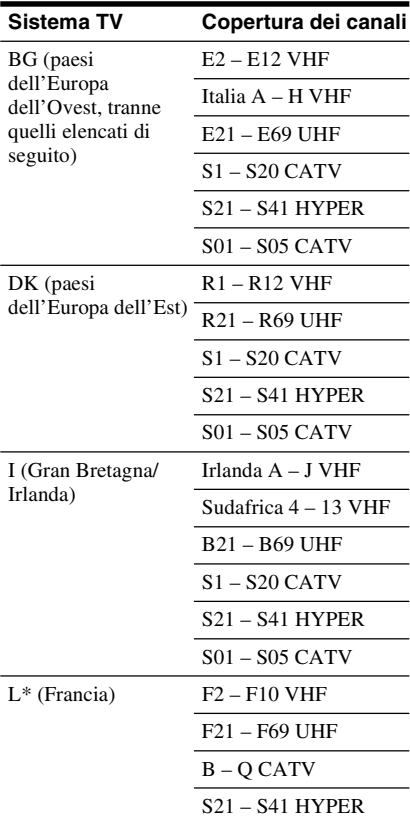

\* "L" è solo disponibile con i modelli per la Francia RDR-HX725/HX727 e RDR-HX925. Per ricevere le trasmissioni in Francia, selezionare  $\lq\lq$  .

#### **Sintonia dei canali francesi via cavo**

Questo registratore può eseguire la scansione dei canali via cavo da B a Q e i canali con frequenza HYPER da S21 a S41. Sul menu Regol Canali, i canali sono indicati da S1 a S44. Ad esempio, il canale B è indicato con il numero di Regol Canali S1 e il canale Q è indicato con il numero di Regol Canali S23 (vedere la tabella sotto). Se il canale via cavo che si desidera preimpostare viene indicato dalla sua frequenza (ad esempio,

152,75 MHz), consultare la tabella sotto per trovare il numero di canale corrispondente.

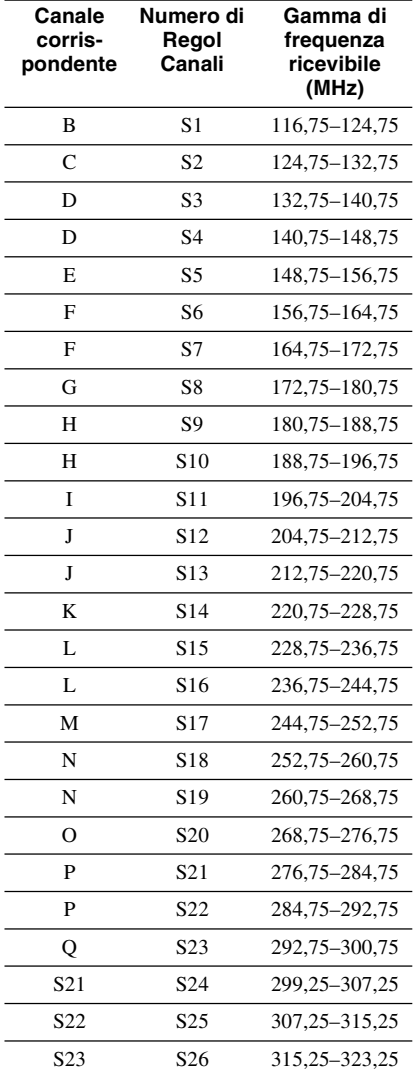

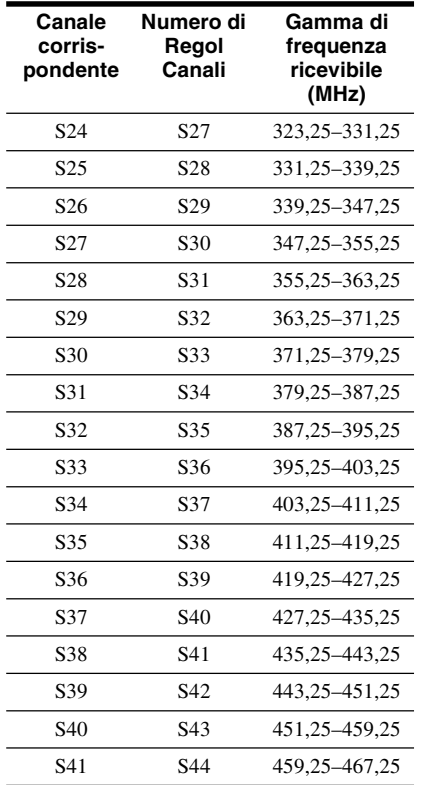

#### **Ordinamento canali**

Al termine dell'impostazione delle posizioni dei programmi è possibile modificare l'ordine di ciascuna posizione del programma nell'elenco di visualizzazione.

**1** Selezionare "Ordinamento canali" in "Impost. base" e premere ENTER.

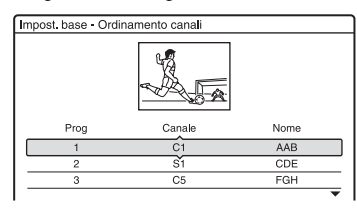

- **2** Premere  $\uparrow/\downarrow$  per selezionare la riga contenente la posizione del programma che si desidera spostare e premere ENTER.
	- Per visualizzare altre pagine per le posizioni dei programmi da 4 a 99, premere più volte  $\biguparrow \biguparrow$ .
- **3** Premere  $\uparrow/\downarrow$  finché la riga della posizione del programma selezionata non si sposta in corrispondenza della posizione del programma desiderata. La posizione del programma selezionata viene inserita in corrispondenza della nuova posizione del programma.

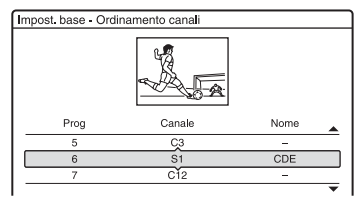

- **4** Premere ENTER per confermare l'impostazione.
- **5** Per modificare la posizione del programma di un'altra stazione, ripetere la procedura descritta dal punto 2.

#### **Intestazione automatica del titolo del programma (Pagina Guida TV)**

Alcuni sistemi di trasmissione forniscono un servizio Teletext\* in cui i programmi completi e i loro dati (titolo, data, posizione del programma, orario di inizio della registrazione, ecc.) vengono memorizzati quotidianamente. A ciascuna pagina della guida TV corrisponde un giorno della settimana. Durante la registrazione di un programma, il registratore estrae automaticamente il nome del programma dalle pagine Teletext e lo memorizza come nome del titolo. I numeri di pagina della guida TV dipendono interamente dalla trasmissione stessa e sono soggetti a modifiche. In questo caso, potrebbe essere necessario impostare i numeri di pagina della guida TV manualmente nel menu Pagina Guida TV.

\* Non disponibile in alcune zone.

**1** Selezionare "Intestazione automatica del titolo del programma" in "Impost. base" e premere ENTER.

Viene visualizzato il menu Pagina Guida TV.

- **2** Selezionare la posizione del programma per cui si desidera impostare o modificare la pagina della guida TV utilizzando PROG +/– o i tasti numerici.
	- I numeri delle pagine della guida TV (es.: P301) vengono visualizzati automaticamente non appena il registratore li rileva.

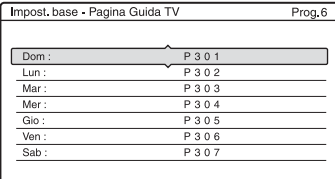

• Se non viene rilevato alcun numero di pagina (P000), è necessario impostare manualmente quello appropriato della guida TV.

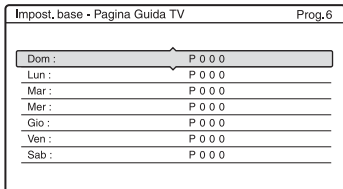

**3** Selezionare il numero di pagina della guida TV da modificare, quindi premere ENTER.

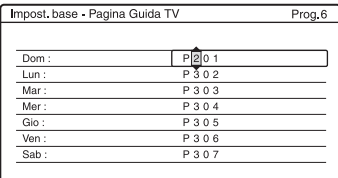

- **Premere i tasti numerici o**  $\leftarrow$ **/** $\uparrow$ **/** $\downarrow$ **/** $\rightarrow$ per immettere il numero della pagina della guida TV, quindi premere ENTER per confermare l'impostazione.
	- In caso di errore, immettere di nuovo il numero corretto.
	- Per ritornare alle impostazioni originali, premere  $\delta$  RETURN.

**5** Per impostare o modificare un altro numero di pagina della guida TV, ripetere la procedura dei punti 3 e 4 di cui sopra.

#### z **Suggerimento**

Per visualizzare sullo schermo del televisore le informazioni Teletext durante una trasmissione, passare al sintonizzatore del televisore premendo TV/DVD.

#### **43 Note**

- Al punto 4 di cui sopra, se non si desidera utilizzare il numero di pagina della guida TV immettere "000" per attivare la funzione di assegnazione di nomi automatica. In tal caso, il registratore memorizza un nome di titolo predefinito (posizione del programma, ora di inizio e ora di fine).
- Fare riferimento alle informazioni Teletext visualizzate sullo schermo del televisore per ottenere il numero della pagina della guida TV contenente i titoli dei programmi e le relative ore di inizio.
- Se sulla guida TV del servizio Teletext è presente una pagina che riporta sempre i programmi del giorno corrente, è necessario immettere questa pagina per tutti i giorni della settimana.
- Se la registrazione viene avviata tre o più minuti prima dell'inizio del programma, è possibile che non vengano trasferite le informazioni corrette sull'etichetta.
- Notare che questa funzione potrebbe non operare correttamente a seconda delle stazioni che trasmettono i programmi.
- Se il sistema di trasmissione aggiorna le informazioni Teletext al momento dell'avvio della registrazione, è possibile che l'etichetta del titolo non corrisponda al programma registrato. In questo caso, potrebbe essere necessario immettere manualmente il titolo corretto [\(pagina 42\)](#page-41-0).

107

# **Orologio**

#### **Regolaz. Autom.**

Consente di attivare la funzione di regolazione automatica dell'orologio se un canale nell'area di trasmissione in cui ci si trova trasmette un segnale orario.

- **1** Selezionare "Orologio" in "Impost. base" e premere ENTER.
- **2** Ouindi selezionare "Regolaz. Autom." e premere ENTER.

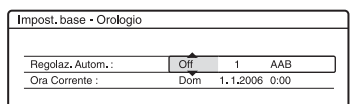

- **3** Quindi selezionare "On" e premere  $\rightarrow$ .
- **4** Premere più volte  $\uparrow/\downarrow$  finché non viene visualizzata la posizione del programma della stazione che trasmette il segnale orario, quindi premere ENTER.

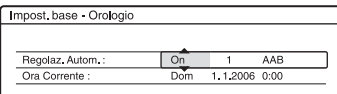

• Se il registratore non riceve alcun segnale orario da una stazione, la voce "Regolaz. Autom." viene ripristinata automaticamente su "Off" e sulla schermata viene visualizzato il menu per l'impostazione manuale dell'ora.

#### z **Suggerimento**

Impostando la voce "Regolaz. Autom." su "On", la funzione di impostazione automatica dell'orologio viene attivata ogni volta che il registratore viene spento.

#### b **Nota**

Mentre il registratore è in attesa della registrazione sincronizzata, la funzione di impostazione automatica dell'orologio non è disponibile.

#### **Per impostare manualmente l'orologio**

Se non è possibile impostare l'ora locale esatta mediante la funzione di impostazione automatica dell'orologio, cercare un'altra stazione che supporti tale funzione oppure impostare l'orologio manualmente.

- **1** Selezionare "Orologio" in "Impost. base" e premere ENTER.
- **2** Quindi selezionare "Regolaz. Autom." e premere ENTER.

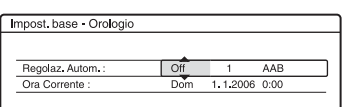

- **3** Quindi selezionare "Off" e premere **ENTER**
- **4** Quindi selezionare "Ora Corrente" e premere ENTER.

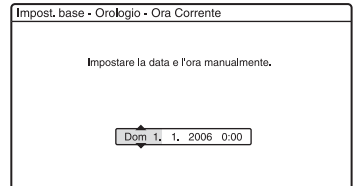

**5** Premere  $\uparrow/\downarrow$  per selezionare il giorno, poi premere  $\rightarrow$ .

Selezionare il mese, l'anno, l'ora e i minuti con questa sequenza. Premere  $\leftrightarrow$  per selezionare la voce da impostare, quindi premere  $\uparrow/\downarrow$  per impostare i numeri. Il giorno della settimana viene impostato automaticamente.

Per modificare i numeri, premere  $\leftarrow$  per tornare alla voce da modificare e premere  $A/L$ 

**6** Premere ENTER per avviare l'orologio.

## **OSD (Indicazioni su schermo)**

Consente di selezionare la lingua delle indicazioni su schermo.

# **Impostazioni video (Video)**

Le impostazioni video consentono di regolare le opzioni relative all'immagine, ad esempio, dimensioni e colore.

Selezionare le impostazioni in base al tipo di televisore, sintonizzatore o decodificatore collegato al registratore DVD.

- **1 Premere SYSTEM MENU mentre il registratore si trova nel modo di arresto.**
- **2 Quindi selezionare "IMPOSTAZIONE" e premere ENTER.**
- **3 Quindi selezionare "Video" e premere ENTER.**

Appare l'impostazione "Video" con le seguenti opzioni. Le impostazioni predefinite sono sottolineate.

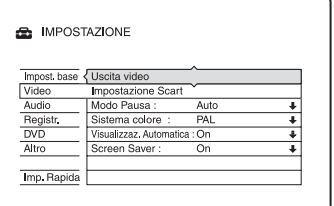

#### **Uscita video**

#### ◆ Tipo TV

Imposta la dimensione dell'immagine quando si riproduce un titolo registrato da video di formato 16:9 [\(pagina 64\)](#page-63-0) o da un Video DVD commerciale di formato 16:9. Selezionare la dimensione dell'immagine di riproduzione in base al tipo di televisore collegato (televisore a schermo ampio/modo ampio o televisore con schermo normale 4:3).

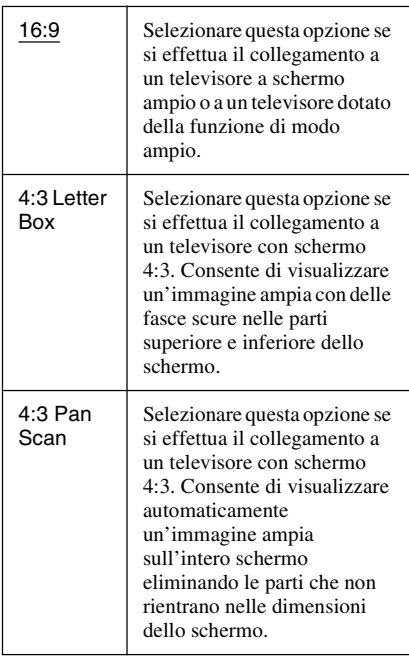

16:9

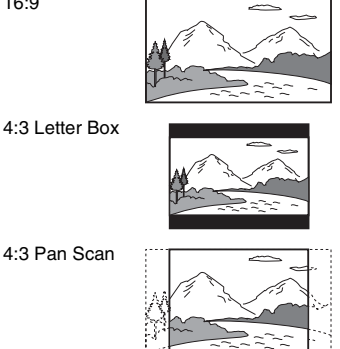

#### b **Nota**

A seconda del disco, è possibile che l'opzione "4:3 Letter Box" venga selezionata automaticamente al posto di "4:3 Pan Scan" o viceversa.
## <span id="page-108-0"></span>**Uscita Componente**

Consente di impostare se si desidera o meno trasmettere i segnali video dalle prese COMPONENT VIDEO OUT.

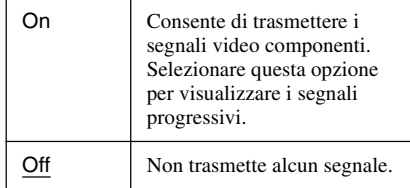

## **(3)** Note

- Quando si imposta "Uscita Line1" su "RGB", non è possibile impostare "Uscita Componente" su "On".
- Quando si collega il registratore ad un monitor o proiettore solo tramite le prese COMPONENT VIDEO OUT, non selezionare "Off". Se si seleziona "Off" in questo caso, l'immagine potrebbe non visualizzarsi.

## <span id="page-108-2"></span>**Uscita progressiva**

Se il televisore riconosce i segnali di formato (525p/625p) progressivo, impostare "Uscita progressiva" su "On". Sarà possibile ottenere una riproduzione del colore accurata, oltre che immagini di elevata qualità.

- **1** Ouindi selezionare "Uscita progressiva" e premere ENTER.
- **2** Quindi selezionare "On" e premere ENTER.
	- La schermata chiede la conferma.
- **3** Quindi selezionare "Avvio" e premere ENTER. Il video cambia ad un segnale progressivo per 5 secondi.
- **4** Se il segnale video sembra OK, selezionare "Sì" e premere ENTER. Se l'immagine è distorta, selezionare "No" e premere ENTER.

## <span id="page-108-1"></span>**Modo progressivo**

Sono disponibili due tipi di software DVD: software per i film e software video. Il software video deriva dalla televisione e visualizza le immagini a 25 fotogrammi/50 campi (30 fotogrammi/60 campi) al secondo. Il software per i film deriva dalla cinematografia e visualizza immagini a 24 fotogrammi al secondo. Alcune soluzioni di software DVD comprendono entrambi i tipi. Per consentire una riproduzione naturale di queste immagini sullo schermo utilizzato se viene adottato il modo progressivo (50 o 60 fotogrammi al secondo), i segnali video progressivi devono essere convertiti in modo che corrispondano al tipo di software DVD che si sta guardando.

È possibile eseguire la sintonia fine del segnale video 525p/625p che viene emesso quando si imposta "Uscita progressiva" su "On".

Notare che è necessario effettuare il collegamento a un televisore con formato progressivo tramite le prese COMPONENT VIDEO OUT [\(pagina 18\).](#page-17-0)

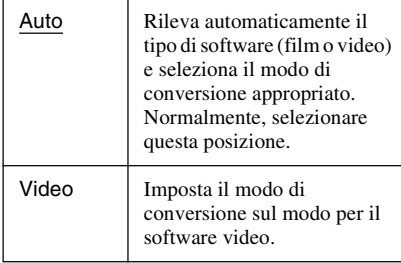

## b **Nota**

Quando appaiono dei disturbi nell'immagine dopo aver impostato il registratore sul formato progressivo, tenere premuto  $\blacksquare$  e premere PROGRAM – (meno) sull'unità.

## <span id="page-109-0"></span>**Impostazione Scart**

Consente di impostare il metodo di immissione/trasmissione dei segnali dalle prese SCART sul pannello posteriore del registratore. Selezionare un'opzione per ciascuna delle voci riportate di seguito in base alla combinazione di prese e metodi che si desidera utilizzare.

## **Uscita Line1**

Consente di selezionare un metodo di trasmissione dei segnali video per la presa  $LINE 1 - TV.$ 

<span id="page-109-3"></span>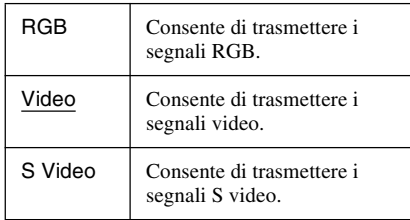

## **(3)** Note

- Se il televisore in uso non accetta segnali S video o RGB, sul relativo schermo non appare alcuna immagine anche se viene selezionato "S Video" o "RGB". Vedere le istruzioni per l'uso in dotazione al televisore.
- Non è possibile selezionare "RGB" nel caso in cui la voce "Uscita Componente" di cui sopra è impostata su "On".
- SMARTLINK è disponibile solo quando è selezionato "Video".

## <span id="page-109-1"></span>**Ingresso Line3**

Consente di selezionare un metodo di immissione dei segnali video per la presa LINE 3/DECODER. L'immagine non sarà ben definita se questa impostazione non corrisponde ai tipo di segnale di immissione video.

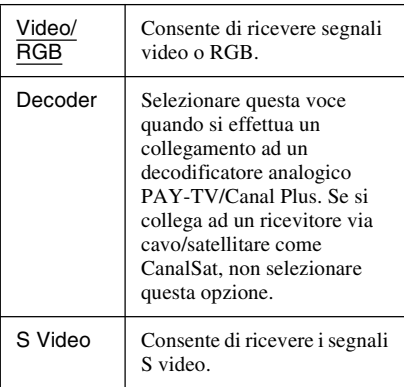

## b **Nota**

I segnali in ingresso vengono registrati nel modo Video quando è selezionato "Video/RGB" (solo i modelli per la Francia RDR-HX725/HX727 e RDR-HX925 possono registrare in Video o RGB).

## <span id="page-109-5"></span>**Uscita Line3**

Consente di selezionare un metodo di trasmissione dei segnali video per la presa LINE 3/DECODER.

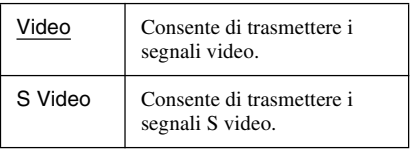

## <span id="page-109-2"></span>**Modo Pausa (solo disco rigido/DVD)**

Consente di selezionare la qualità dell'immagine nel modo di pausa.

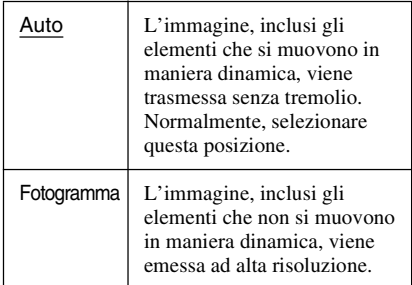

## <span id="page-109-4"></span>**Sistema colore**

Consente di selezionare il sistema di colore per la riproduzione di VIDEO CD (compresi i Super VIDEO CD)/i file video DivX.

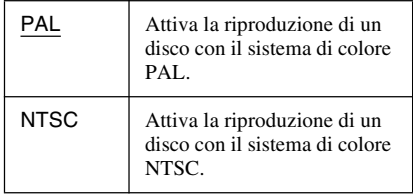

# Impostazioni e regolazion **111Impostazioni e regolazioni**

## <span id="page-110-3"></span>**Visualizzaz. Automatica**

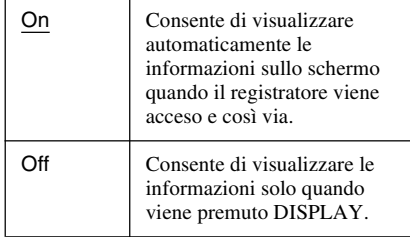

#### <span id="page-110-2"></span>**Screen Saver**

L'immagine dello salvaschermo appare quando non si usa il registratore per più di 10 minuti mentre sullo schermo del televisore è visualizzata una indicazione su schermo, come ad esempio menu Sistema. L'immagine dello salvaschermo impedisce il

danneggiamento del dispositivo video dovuto alla visualizzazione prolungata di immagini fisse.

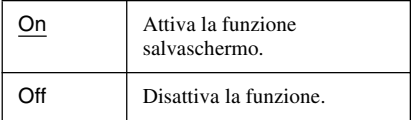

# <span id="page-110-0"></span>**Impostazioni audio (Audio)**

L'Impostazione "Audio" consente di regolare l'audio in base alle condizioni della riproduzione e del collegamento.

**1 Premere SYSTEM MENU mentre il registratore si trova nel modo di arresto.**

**2 Quindi selezionare "IMPOSTAZIONE" e premere ENTER.**

## **3 Quindi selezionare "Audio" e premere ENTER.**

Appare l'impostazione "Audio" con le seguenti opzioni. Le impostazioni predefinite sono sottolineate.

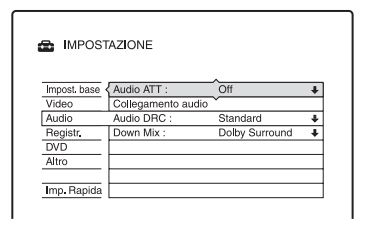

## <span id="page-110-1"></span>**Audio ATT (attenuazione)**

Se l'audio di riproduzione risulta disturbato, impostare questa voce su "On". Il registratore riduce il livello di uscita dell'audio.

Questa funzione influisce sull'uscita dalle seguenti prese:

- Prese LINE 2 OUT R-AUDIO-L
- Presa LINE 1 TV
- Presa LINE 3/DECODER

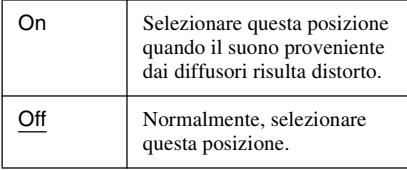

## <span id="page-111-1"></span>**Collegamento audio**

Le voci di impostazione riportate di seguito consentono di impostare il metodo di emissione dei segnali audio quando si collegano apparecchi, ad esempio, un amplificatore (ricevitore), dotati di presa di ingresso digitale.

Per i dettagli sul collegamento, [vedere](#page-20-0)  ["Fase 3: Collegamento dei cavi audio" a](#page-20-0)  [pagina 21](#page-20-0).

Selezionare "Dolby Digital", "MPEG", "DTS" e "48kHz/96kHz PCM" dopo aver impostato "Uscita Digitale" su "On".

Collegando apparecchi che non accettano il segnale audio selezionato, è possibile che dai diffusori non venga emesso alcun suono o che venga emesso un forte rumore fastidioso per l'udito e dannoso per i diffusori.

**1** Selezionare "Collegamento audio" in "Audio" e premere ENTER.

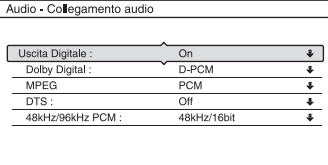

<span id="page-111-0"></span>**2** Quindi selezionare "Uscita Digitale" e premere ENTER.

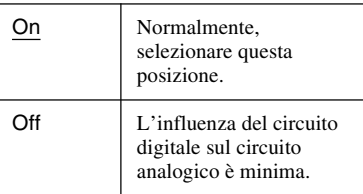

- **3** Quindi selezionare "On" e premere ENTER.
- **4** Impostare il segnale per l'uscita digitale.

<span id="page-111-2"></span>• Dolby Digital (solo disco rigido/DVD) Consente di selezionare il tipo di segnale Dolby Digital.

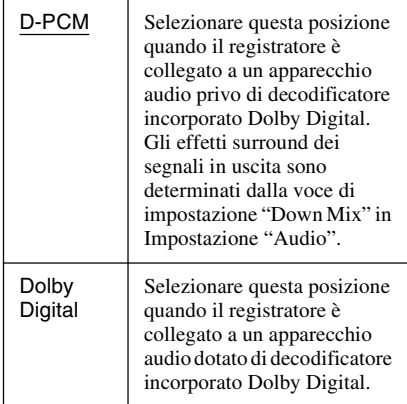

## <span id="page-111-4"></span>• MPEG (solo DVD VIDEO)

Per selezionare il tipo di segnale MPEG audio.

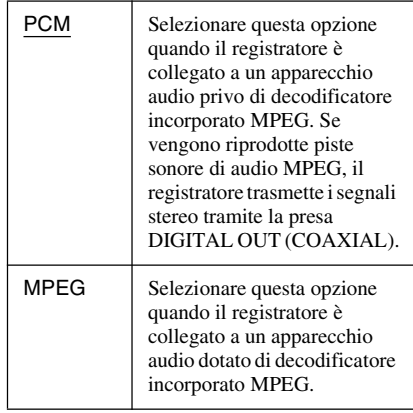

#### <span id="page-111-3"></span>• DTS (solo DVD VIDEO)

Per impostare o meno la trasmissione dei segnali DTS.

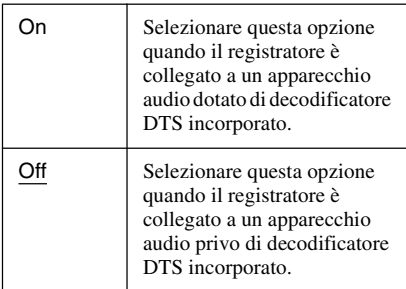

<span id="page-112-1"></span>• 48kHz/96kHz PCM (solo DVD VIDEO) Seleziona la frequenza di campionamento del segnale audio.

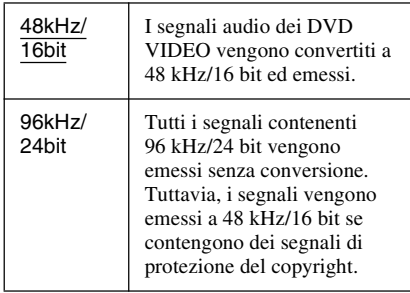

## b **Nota**

L'impostazione "48kHz/96kHz PCM" non ha alcun effetto quando i segnali audio vengono emessi dalle prese LINE 2 OUT (R-AUDIO-L) o dalla presa LINE 1 – TV/LINE 3/DECODER. Se la frequenza di campionamento è 96kHz, i segnali vengono convertiti semplicemente in segnali analogici ed emessi.

## <span id="page-112-0"></span>**Audio DRC (controllo della gamma dinamica) (solo DVD)**

Seleziona l'impostazione della gamma dinamica (differenza tra i suoni bassi ed alti) quando si riproduce un DVD che è conforme a Audio DRC. Questa funzione influisce sull'uscita dalle seguenti prese:

- Prese LINE 2 OUT R-AUDIO-L
- Presa LINE 1 TV
- Presa LINE 3/DECODER
- Presa DIGITAL OUT (COAXIAL) solo quando "Dolby Digital" è impostato su "D-PCM" (pagina 112).

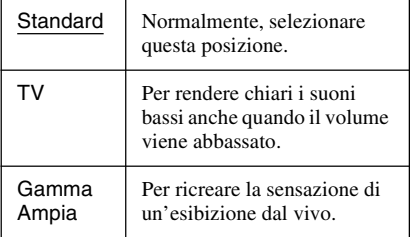

## <span id="page-112-2"></span>**Down Mix (solo DVD)**

Consente di impostare il metodo di smistamento su due canali durante la riproduzione di un DVD su cui sono registrati elementi (canali) del segnale posteriore o in formato Dolby Digital. Per ulteriori informazioni sui componenti del segnale posteriore, [vedere "4. Visualizzazione del](#page-39-0)  [tempo di riproduzione e delle informazioni](#page-39-0)  [sulla riproduzione" a pagina 40](#page-39-0). Questa funzione influisce sull'uscita dalle seguenti prese:

- Prese LINE 2 OUT R-AUDIO-L
- Presa LINE 1 TV
- Presa LINE 3/DECODER
- Presa DIGITAL OUT (COAXIAL) quando "Dolby Digital" è impostato su "D-PCM" (pagina 112).

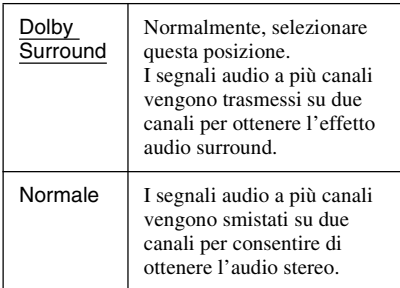

# <span id="page-113-8"></span>**Impostazioni di registrazione (Registr.)**

L'Impostazione "Registr." consente di regolare le impostazioni di registrazione.

- **1 Premere SYSTEM MENU mentre il registratore si trova nel modo di arresto.**
- **2 Quindi selezionare "IMPOSTAZIONE" e premere ENTER.**
- **3 Quindi selezionare "Registr." e premere ENTER.**

Appare l'Impostazione "Registr." con le seguenti opzioni. Le impostazioni predefinite sono sottolineate.

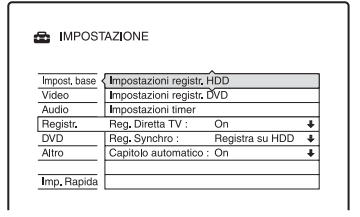

## <span id="page-113-6"></span>**Impostazioni registr. HDD**

## <span id="page-113-1"></span>**Registrazione bilingue**

Seleziona l'audio da registrare sul disco rigido.

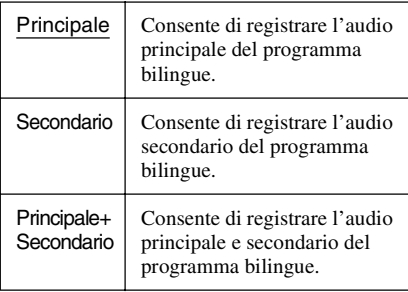

## b **Nota**

Se si cambia il modo di registrazione durante la duplicazione da un DVD al disco rigido, l'audio registrato nella sorgente (DVD) viene applicato a prescindere da questa impostazione.

## <span id="page-113-4"></span>**Impostazione HQ**

Seleziona la modalità HQ utilizzata per registrare sul disco rigido [\(pagina 58\).](#page-57-0)

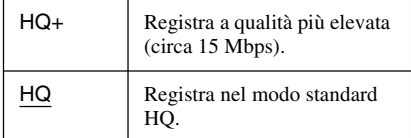

## <span id="page-113-5"></span>**Impostazioni registr. DVD**

#### <span id="page-113-0"></span>**Registrazione bilingue (per tutti i dischi registrabili tranne i DVD-RW/DVD-R in modo VR)**

Consente di selezionare l'audio da registrare sul disco registrabile. Non è necessario eseguire questa impostazione durante la registrazione su DVD-RW/DVD-R (modo VR) che registrano entrambi i tipi di audio, principale e secondario.

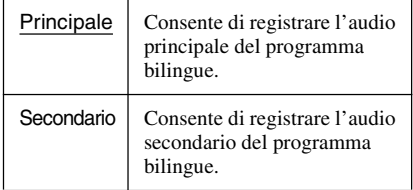

## <span id="page-113-7"></span>**Impostazioni timer**

## <span id="page-113-9"></span>**Regolaz. modo registr.**

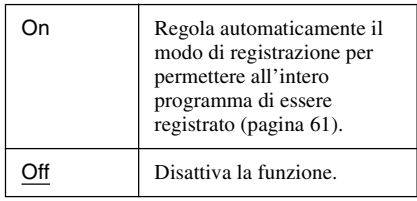

## <span id="page-113-3"></span><span id="page-113-2"></span>**Cancella titolo autom. (solo disco rigido)**

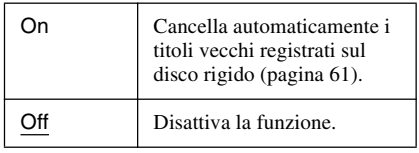

## <span id="page-114-3"></span>**Reg. Diretta TV (solo disco rigido/ DVD+RW/DVD-RW/DVD+R/DVD-R)**

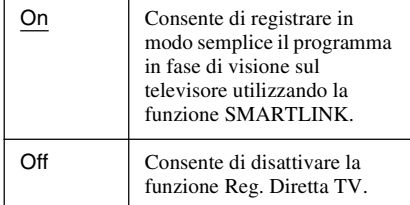

#### **Reg. Synchro**

Seleziona la destinazione di registrazione utilizzata per la registrazione sincronizzata [\(pagina 68\)](#page-67-0).

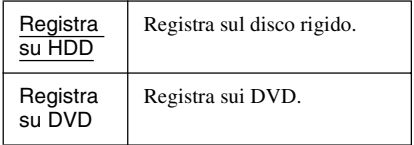

## <span id="page-114-1"></span>**Capitolo automatico**

Seleziona se dividere o meno automaticamente una registrazione (un titolo) in capitoli durante la registrazione o la duplicazione.

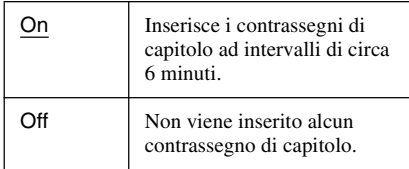

## **(3)** Note

- L'intervallo effettivo dei contrassegni di capitolo potrebbe differire a seconda della quantità di informazioni contenute nel video da registrare.
- I contrassegni di capitolo vengono inseriti automaticamente nel punto in cui le registrazioni si avviano sul nastro quando "Capitolo automatico" è impostato su "On" durante la duplicazione DV sul disco rigido o su un DVD-RW/DVD-R (modo VR).

# <span id="page-114-2"></span>**Impostazioni del disco (DVD)**

L'impostazione "DVD" consente di regolare la protezione, la lingua ed altre impostazioni relative al DVD.

**1 Premere SYSTEM MENU mentre il registratore si trova nel modo di arresto.**

**2 Quindi selezionare "IMPOSTAZIONE" e premere ENTER.**

## **3 Quindi selezionare "DVD" e premere ENTER.**

Appare l'impostazione "DVD" con le seguenti opzioni. Le impostazioni predefinite sono sottolineate.

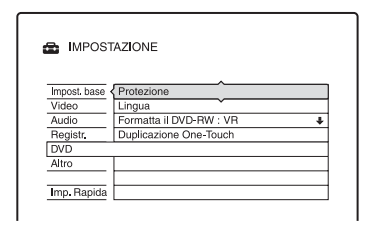

## <span id="page-114-0"></span>**Protezione (solo DVD VIDEO)**

È possibile limitare la riproduzione di alcuni DVD VIDEO in base a parametri prestabiliti, ad esempio, l'età degli utenti. Alcune scene potrebbero essere bloccate o sostituite da scene diverse.

- **1** Selezionare "Protezione" in "DVD" e premere ENTER.
	- Se non è stata immessa una password, viene visualizzata la schermata per la registrazione della nuova password.

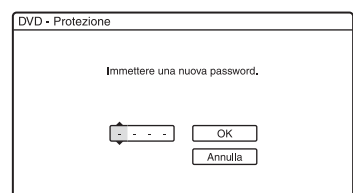

• Se è stata già registrata una password, viene visualizzata la schermata per l'immissione della password.

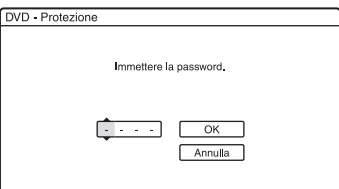

**2** Immettere la password a quattro cifre utilizzando i tasti numerici, quindi selezionare "OK" e premere ENTER.

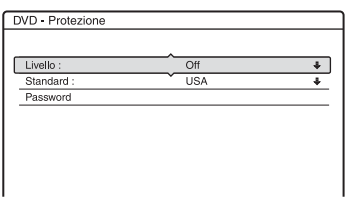

**3** Quindi selezionare "Standard" e premere **ENTER** 

Vengono visualizzate le voci di selezione relative a "Standard".

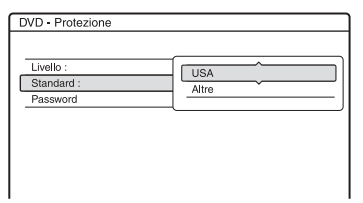

**4** Selezionare una zona geografica come livello di limitazione della riproduzione, quindi premere ENTER.

La zona è selezionata.

• Quando è selezionato "Altre", premere i tasti numerici per selezionare e immettere uno dei codici di zona elencati nella tabella [\(pagina 137\).](#page-136-0) Quindi selezionare "OK" e premere ENTER.

**5** Quindi selezionare "Livello" e premere ENTER.

Vengono visualizzate le voci di selezione relative a "Livello".

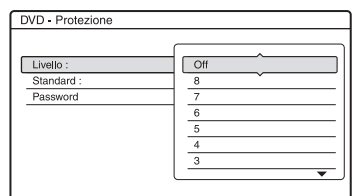

Più basso è il valore, più estesa è la limitazione.

I dischi classificati superiori al livello selezionato sono limitati.

**6** Selezionare il livello e premere ENTER. L'impostazione della protezione è completata.

Per annullare l'impostazione di protezione per il disco, impostare "Livello" su "Off" al punto 6. Per modificare la password, selezionare "Password" al punto 3, quindi premere ENTER. Quando viene visualizzata la schermata per la registrazione di una password, immettere una nuova password a quattro cifre utilizzando i tasti numerici, quindi selezionare "OK" e premere ENTER.

## **(3)** Note

- Se si dimentica la password, è necessario reimpostarla selezionando "Protezione" di "Impostazione predef." in Impostazione "Altro" (pagina 118).
- Quando si riproducono dischi privi della funzione di protezione, non è possibile limitare la riproduzione su questo registratore.
- A seconda del disco, è possibile che venga richiesto di modificare il livello della protezione durante la riproduzione. In questo caso, immettere la password, quindi modificare il livello.

## <span id="page-116-0"></span>**Lingua (solo DVD VIDEO)**

## <span id="page-116-5"></span>◆ Menu DVD

Consente di selezionare la lingua del menu DVD.

## <span id="page-116-1"></span>**Audio**

Consente di selezionare la lingua della pista sonora.

Quando si seleziona "Originale", viene selezionata la lingua a cui è assegnata la priorità nel disco.

## <span id="page-116-6"></span>**Sottotitolo**

Consente di selezionare la lingua dei sottotitoli registrati sul disco. Selezionando "Segui Audio", la lingua dei sottotitoli cambia in base alla lingua selezionata per la pista sonora.

## z **Suggerimento**

Selezionando "Altre" in "Menu DVD", "Sottotitolo" o "Audio", selezionare e immettere il codice di una lingua da ["Elenco dei codici della](#page-136-1)  [lingua" a pagina 137](#page-136-1) utilizzando i tasti numerici.

## **(3)** Nota

Se in "Menu DVD", "Sottotitolo" o "Audio" viene selezionata una lingua non registrata sul DVD VIDEO, verrà selezionata automaticamente una delle lingue registrate.

## <span id="page-116-4"></span>**Formatta il DVD-RW (solo DVD-RW)**

Il registratore avvia automaticamente la formattazione in modo VR o in modo Video, in base all'impostazione selezionata, quando viene inserito un DVD-RW nuovo non formattato.

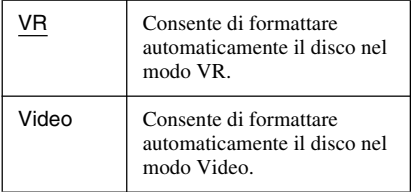

## <span id="page-116-2"></span>**Duplicazione One-Touch**

Visualizza la seguente opzione per la funzione Duplicazione One Touch.

#### <span id="page-116-3"></span>**Finalizza il disco (per tutti i dischi registrabili tranne i di DVD-RW in modo VR)**

Consente di scegliere se impostare o meno la finalizzazione automatica del disco dopo la duplicazione One-Touch [\(pagina 98\).](#page-97-0)

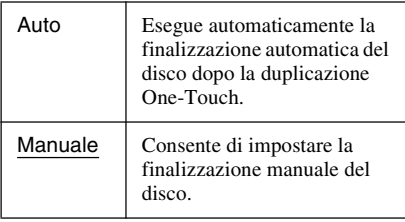

# <span id="page-117-1"></span>**Impostazioni del telecomando/ Impostazioni predefinite (Altro)**

L'Impostazione "Altro" consente di impostare altre impostazioni operative.

- **1 Premere SYSTEM MENU mentre il registratore si trova nel modo di arresto.**
- **2 Quindi selezionare "IMPOSTAZIONE" e premere ENTER.**
- **3 Quindi selezionare "Altro" e premere ENTER.**

Appare l'Impostazione "Altro" con le seguenti opzioni. Le impostazioni predefinite sono sottolineate.

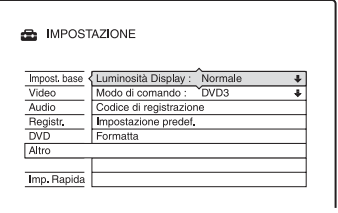

## <span id="page-117-5"></span><span id="page-117-0"></span>**Luminosità Display**

Consente di regolare l'illuminazione del display del pannello frontale.

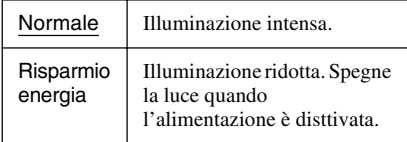

## <span id="page-117-6"></span>**Modo di comando**

Consente di modificare il modo di comando del registratore nel caso in cui ad un altro apparecchio DVD sia stato assegnato lo stesso modo di comando. Per ulteriori informazioni, [vedere "Se si dispone di un](#page-23-0)  [lettore DVD Sony o di più registratori DVD](#page-23-0)  [Sony" a pagina 24.](#page-23-0)

## <span id="page-117-2"></span>**Codice di registrazione**

Visualizza il codice di registrazione dei file video DivX per questo registratore. Per maggiori informazioni, consultare http:// www.divx.com/vod sull'Internet.

## <span id="page-117-4"></span>**Impostazione predef.**

Consente di selezionare le impostazioni in base al gruppo per ripristinarle sui valori predefiniti. Notare che tutte le impostazioni precedenti andranno perse.

- **1** Selezionare "Impostazione predef." in "Altro" e premere  $\rightarrow$  o ENTER. Viene visualizzata la schermata per la selezione di un gruppo di impostazioni.
- **2** Selezionare il gruppo di impostazioni che si desidera riportare sui valori predefiniti da "Impost. base", "Video", "Audio", "Registr.", "DVD", "Altro", "Protezione" e "Tutto" e premere  $\rightarrow \infty$ ENTER.
- **3** Quindi selezionare "Avvio" e premere ENTER. Le impostazioni selezionate vengono reimpostate sui valori predefiniti.
- **4** Premere ENTER quando viene visualizzato "Fine".

## <span id="page-117-3"></span>**Formatta**

È possibile cancellare tutti i titoli registrati sul disco rigido.

# <span id="page-118-0"></span>**Impostazione Rapida (Reimpostazione del registratore)**

Selezionare questa funzione per attivare il programma di "Impostazione Rapida".

- **1 Premere SYSTEM MENU mentre il registratore si trova nel modo di arresto.**
- **2 Quindi selezionare "IMPOSTAZIONE" e premere ENTER.**
- **3 Quindi selezionare "Imp. Rapida" e premere ENTER.**

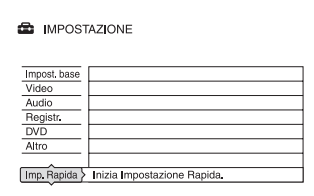

## **4 Selezionare "Avvio".**

**5 Seguire le istruzioni per "Impostazione Rapida" [\(pagina 26\)](#page-25-0)  dal punto 2.**

## <span id="page-119-0"></span>**Altre informazioni**

# **Guida alla soluzione dei problemi**

Se si verifica uno dei seguenti inconvenienti durante l'uso del registratore, utilizzare questa guida alla soluzione dei problemi per trovare un rimedio prima di richiedere riparazioni. Se il problema persiste, rivolgersi al rivenditore Sony più vicino.

## **Alimentazione**

#### **L'alimentazione non viene attivata.**

 $\rightarrow$  Accertarsi che il cavo di alimentazione sia collegato saldamente.

## **Immagine**

#### **Non viene riprodotta alcuna immagine.**

- $\rightarrow$  Collegare nuovamente i cavi di collegamento in modo saldo.
- $\rightarrow$  I cavi di collegamento sono danneggiati.
- $\rightarrow$  Controllare il collegamento al televisore [\(pagina 14\).](#page-13-0)
- $\rightarrow$  Impostare il selettore di ingresso del televisore (ad esempio "VCR") in modo che il segnale proveniente dal registratore venga visualizzato sullo schermo del televisore.
- , Verificare che "Impostazione Scart" in Impostazione "Video" sia impostato sulla voce appropriata che è conforme al proprio sistema [\(pagina 110\).](#page-109-0)
- $\rightarrow$  Se il registratore viene collegato al televisore tramite le prese COMPONENT VIDEO OUT, impostare "Uscita Componente" in Impostazione "Video" su "On" [\(pagina 109\).](#page-108-0)
- **→** Questo registratore non può registrare i segnali NTSC.
- **→** Quando si riproduce un DVD a doppio strato, il video e l'audio potrebbero essere interrotti momentaneamente nel punto in cui gli strati cambiano.

#### **L'immagine è disturbata.**

- **→** Se il segnale dell'immagine, trasmesso dal registratore, raggiunge il televisore passando per il videoregistratore o se è stato collegato un lettore TV/VIDEO combinato, il segnale di protezione da copia codificato in alcuni programmi DVD potrebbe influire negativamente sulla qualità dell'immagine. Se tale problema persiste anche collegando il registratore direttamente al televisore, collegare il registratore all'ingresso S VIDEO del televisore.
- $\rightarrow$  Il registratore è stato impostato sul formato progressivo anche se il televisore non può accettare il segnale progressivo. In questo caso, mantenere premuto  $\blacksquare$  e premere PROGRAM – (meno) sull'unità.
- $\rightarrow$  Anche se il televisore è compatibile con i segnali in formato progressivo (525p/ 625p), l'immagine potrebbe venire influenzata quando si imposta il registratore sul formato progressivo. In questo caso, mantenere premuto  $\blacksquare$ , premere PROGRAM – (meno) sull'unità e il registratore viene impostato sul formato normale (interlacciato).
- **→** Viene riprodotto un DVD registrato con un sistema di colore diverso da quello del televisore.
- $\rightarrow$  Le immagini registrate sul disco rigido possono presentare dei disturbi dovuti alle caratteristiche del disco rigido; questo non è indice di cattivo funzionamento.
- $\rightarrow$  Quando si riproduce un DVD a doppio strato, il video e l'audio potrebbero essere interrotti momentaneamente nel punto in cui gli strati cambiano.

#### **La ricezione del programma televisivo non riempie lo schermo.**

- $\rightarrow$  Impostare manualmente il canale in "Impostazione canale" in Impostazione "Impost. base" [\(pagina 102\).](#page-101-0)
- $\rightarrow$  Selezionare la sorgente corretta mediante il tasto INPUT SELECT oppure un canale di un qualsiasi programma televisivo mediante i tasti PROG +/–.

## **Le immagini del programma televisivo sono disturbate.**

- , Orientare nuovamente l'antenna del televisore.
- $\rightarrow$  Regolare l'immagine (consultare il manuale di istruzioni del televisore).
- $\rightarrow$  Allontanare il registratore dal televisore.
- $\rightarrow$  Allontanare il televisore da eventuali cavi dell'antenna.
- **→** Il cavo dell'antenna è collegato alla presa AERIAL OUT del registratore. Collegare il cavo alla presa AERIAL IN.

#### **Non è possibile cambiare i canali del televisore.**

- $\rightarrow$  Il canale è disattivato [\(pagina 103\)](#page-102-0).
- $\rightarrow$  È iniziata una registrazione con il timer, che ha cambiato i canali.

## **L'immagine proveniente dall'apparecchio collegato alla presa di ingresso del registratore non appare sullo schermo.**

 $\rightarrow$  Se l'apparecchio è collegato alla presa LINE 1 – TV, selezionare "L1" nel display del pannello frontale premendo PROG +/– o INPUT SELECT.

Se l'apparecchio è collegato alle prese LINE 2 IN, selezionare "L2" nel display del pannello frontale premendo PROG +/– o INPUT SELECT.

Se l'apparecchio è collegato alla presa LINE 3/DECODER, selezionare "L3" nel display del pannello frontale premendo PROG +/– o INPUT SELECT.

Se l'apparecchio è collegato alla presa DV IN, (di solito questo è il caso per un collegamento di videocamera digitale), selezionare "DV" nel display del pannello frontale premendo INPUT SELECT.

## **L'immagine di riproduzione o il programma televisivo trasmessi dall'apparecchio collegato attraverso il registratore sono disturbati.**

 $\rightarrow$  Se l'immagine di riproduzione trasmessa dal lettore DVD, videoregistratore o sintonizzatore raggiunge il televisore passando per il registratore, il segnale di protezione da copia codificato in alcuni programmi potrebbe influenzare in modo negativo la qualità dell'immagine. Scollegare l'apparecchio di riproduzione in questione e collegarlo direttamente al televisore.

## **L'immagine non riempie lo schermo.**

→ Impostare "Tipo TV" di "Uscita video" in Impostazione "Video" secondo la dimensione dello schermo del proprio televisore [\(pagina 108\)](#page-107-0).

## **L'immagine non riempie lo schermo, anche se la dimensione dell'immagine è impostata in "Tipo TV" di "Uscita video" in Impostazione "Video".**

 $\rightarrow$  La dimensione dell'immagine del titolo è fissa.

## **L'immagine è in bianco e nero.**

- , Verificare che "Uscita Line1" di "Impostazione Scart" in Impostazione "Video" sia impostato sulla voce appropriata che è conforme al proprio sistema [\(pagina 110\)](#page-109-0).
- **→** Se si utilizza un cavo SCART, assicurarsi che il cavo sia totalmente cablato (21 piedini).

## **Sistema GUIDE Plus+**

## **Il sistema GUIDE Plus+ non si visualizza.**

- $\rightarrow$   $\Omega$ Anche se si completa "Impostazione" Rapida", gli elenchi dei programmi televisivi non si visualizzano finché il registratore riceve i dati di GUIDE Plus+. 2Spegnere il registratore, ma non scollegarlo. 3 Attendere 24 ore. Ci potrebbero volere diversi giorni affinché il registratore riceva i dati di GUIDE Plus+ per tutte le posizioni dei programmi. Se il registratore non riceve i dati di GUIDE Plus+ dopo 24 ore, impostare manualmente il canale principale [\(pagina 55\).](#page-54-0)
- $\rightarrow$  Il codice postale è sbagliato. Impostare correttamente il codice postale [\(pagina 54\).](#page-53-0)
- $\rightarrow$  Quando il registratore è collegato ad un ricevitore del set top box, il ricevitore del set top box deve essere acceso per scaricare i dati di GUIDE Plus+.
- , Vengono impostati i numeri di zona che non possono essere ricevuti utilizzando GUIDE Plus+. Selezionare "Impostazione Rapida" da "IMPOSTAZIONE" nel menu Sistema e seguire le istruzioni sullo schermo per eseguire di nuovo le impostazioni [\(pagina 26\).](#page-25-0)
- **→** La funzione "Blocco del tempo" sul ricevitore via cavo è attivata. Impostare questa funzione sulla disattivazione.

#### **Il numero della posizione del programma nell'elenco dei programmi non corrisponde alla stazione trasmittente.**

, Ci potrebbe essere più di una lista di canali per la propria zona. Per modificare la lista dei canali, selezionare "Lista-Canali" nella Barra del Menu del sistema GUIDE Plus+ [\(pagina 56\).](#page-55-0)

## **Mancano gli elenchi dei programmi per alcune posizioni dei programmi.**

- $\rightarrow$  I dati di guida del programma potrebbero non essere aggiornati. Spegnere il registratore e lasciare che il registratore riceva i dati di guida del programma.
- $\rightarrow$  Alcune stazioni trasmittenti supportano solo due giorni di dati. Per i dettagli, consultare il seguente sito Web: www.europe.guideplus.com
- $\rightarrow$  Non è stato possibile ricevere tutti i dati di GUIDE Plus+ a causa della ricezione scadente.

## **L'elenco dei programmi non è aggiornato.**

- $\rightarrow$  Il registratore era in uso durante il periodo in cui i dati di GUIDE Plus+ erano programmati per essere scaricati.
- $\rightarrow$  Non è stato possibile ricevere tutti i dati di GUIDE Plus+ a causa della ricezione scadente.

## **Audio**

#### **Non viene riprodotto alcun suono.**

- **→** Eseguire nuovamente tutti i collegamenti in modo saldo.
- $\rightarrow$  Il cavo di collegamento è danneggiato.
- $\rightarrow$  L'impostazione dell'ingresso sorgente sull'amplificatore o sul collegamento all'amplificatore non è corretta.
- $\rightarrow$  Il registratore è nel modo di riproduzione inversa, rapida in avanti, rallentatore o pausa.
- **→** Se il segnale audio non passa attraverso le prese DIGITAL OUT (COAXIAL), verificare le impostazioni "Collegamento audio" in Impostazione "Audio" [\(pagina 111\).](#page-110-0)
- **→** Il registratore supporta solo l'audio MP3 e l'audio MPEG per i file video DivX. Premere AUDIO e selezionare l'audio MP3 o l'audio MPEG.

#### **Il suono viene distorto.**

 $\rightarrow$  Impostare "Audio ATT" in Impostazione "Audio" su "On" [\(pagina 111\).](#page-110-1)

## **L'audio è disturbato.**

 $\rightarrow$  Quando si riproduce un CD con brani audio DTS, i disturbi provengono dalle prese LINE 2 OUT R-AUDIO-L, dalla presa LINE 1 – TV o dalla presa LINE 3/ DECODER [\(pagina 74\).](#page-73-0)

## **Il volume dell'audio è basso.**

- $\rightarrow$  Il volume audio di alcuni DVD è basso. Il volume dell'audio potrebbe migliorare se si imposta "Audio DRC" in Impostazione "Audio" su "TV" [\(pagina 113\).](#page-112-0)
- **→** Impostare "Audio ATT" in Impostazione "Audio" su "Off" [\(pagina 111\).](#page-110-1)

## **Non è possibile registrare o riprodurre un brano audio alternativo.**

- $\rightarrow$  Quando si registra dall'apparecchio collegato, impostare "Ingresso audio (linea)" nel menu OPTIONS su "Bilingue" [\(pagina 70\).](#page-69-0)
- $\rightarrow$  Le piste sonore multilingue (principali e secondarie) non possono essere registrate su DVD+RW, DVD-RW (modo Video), DVD+R o DVD-R (modo Video). Per registrare la lingua, impostare "Registrazione bilingue" di "Impostazioni registr. DVD" in Impostazione "Registr." su "Principale" o "Secondario" prima della registrazione [\(pagina 114\)](#page-113-0). Per registrare sia l'audio principale che l'audio secondario, registrare su DVD-RW/DVD-R (modo VR).
- $\rightarrow$  Qualsiasi disco diverso dal disco rigido o dai DVD-RW/DVD-R (modo VR) non può essere utilizzato per la registrazione sia dei suoni principali che secondari. Per registrare sul disco rigido, impostare "Registrazione bilingue" di "Impostazioni registr. HDD" in Impostazione "Registr." su "Principale+Secondario" [\(pagina 114\)](#page-113-1).
- $\rightarrow$  Se è stato collegato un amplificatore AV alla presa DIGITAL OUT (COAXIAL) e si desidera modificare la pista audio per il disco rigido/dischi DVD-RW/DVD-R (modo VR) durante la riproduzione, impostare "Dolby Digital" del "Collegamento audio" nell'impostazione "Audio" su "D-PCM" [\(pagina 112\).](#page-111-0)

## **Riproduzione**

## **Il registratore non riproduce nessun tipo di disco (tranne il disco rigido).**

- $\rightarrow$  Il disco è stato inserito al contrario. Inserire il disco con il lato dell'etichetta rivolto verso l'alto.
- $\rightarrow$  Il disco non è stato inserito in modo corretto.
- **→** All'interno del registratore si è formata della condensa. In questo caso, se il registratore è acceso, lasciarlo acceso (se è spento, lasciarlo spento) per circa un'ora finché l'umidità evapora.
- $\rightarrow$  Se il disco è stato registrato su un altro registratore e non è stato finalizzato [\(pagina 45\)](#page-44-0), il registratore non può riprodurre il disco.

## **Il registratore non avvia la riproduzione dall'inizio.**

- $\rightarrow$  È stata attivata la ripresa della riproduzione [\(pagina 72\)](#page-71-0).
- $\rightarrow$  Inserendo un DVD, il relativo menu Titolo o DVD viene automaticamente visualizzato sullo schermo del televisore. Per avviare la riproduzione, usare il menu.

## **Il registratore avvia la riproduzione automaticamente.**

**→ Il DVD VIDEO** è dotato della funzione di riproduzione automatica.

## **La riproduzione si arresta automaticamente.**

**→** Se il DVD ha un segnale di pausa automatico, la riproduzione viene arrestata quando il registratore individua il segnale.

## **Non è possibile eseguire alcune operazioni, quali l'arresto, la ricerca, la riproduzione al rallentatore.**

 $\rightarrow$  A seconda del DVD, potrebbe non essere possibile effettuare alcune delle operazioni descritte. Vedere le istruzioni per l'uso del disco.

#### **Non è possibile cambiare la lingua per la pista sonora.**

- , Sul DVD che viene riprodotto non sono registrate piste multilingue.
- $\rightarrow$  Il DVD VIDEO non consente la modifica della lingua per la pista sonora.
- $\rightarrow$  Modificare la lingua mediante il menu del DVD VIDEO.

## **Non è possibile modificare né disattivare la lingua dei sottotitoli.**

- **→** Sul DVD VIDEO non sono registrati sottotitoli multilingue.
- $\rightarrow$  Il DVD VIDEO non consente la modifica dei sottotitoli.
- $\rightarrow$  Modificare i sottotitoli mediante il menu del DVD VIDEO.
- $\rightarrow$  I sottotitoli non possono essere modificati per i titoli registrati su questo registratore.

#### **Non è possibile modificare gli angoli.**

- **→** Sul DVD VIDEO che viene riprodotto non sono registrati più angoli.
- $\rightarrow$  Si sta tentando di modificare gli angoli nonostante " $\mathcal{Q}_n$ " non sia stato visualizzato sullo schermo del televisore [\(pagina 71\)](#page-70-0).
- $\rightarrow$  Il DVD VIDEO non consente la modifica degli angoli.
- $\rightarrow$  Modificare gli angoli mediante il menu del DVD VIDEO.
- $\rightarrow$  Gli angoli non possono essere modificati per i titoli registrati su questo registratore.
- $\rightarrow$  Gli angoli non possono essere modificati durante la riproduzione al rallentatore o quando si fa una pausa nella riproduzione.

#### **Non è possibile riprodurre i file video DivX.**

- $\rightarrow$  Il file non viene creato nel formato DivX.
- $\rightarrow$  Il file ha un'estensione diversa da ".avi" o ".divx".
- → Il DATA CD (video DivX)/DATA DVD (video DivX) non viene creato in un formato DivX che è conforme a ISO 9660 Livello 1/Livello 2 o Joliet.
- $\rightarrow$  Il file video DivX è superiore a 720  $(larghezza) \times 576$  (altezza).

#### **Non è possibile riprodurre i brani audio MP3.**

 $\rightarrow$  I brani audio MP3 non sono registrati in un formato riproducibile dal registratore [\(pagina 78\).](#page-77-0)

## **Non è possibile riprodurre i file di immagine JPEG.**

- $\rightarrow$  I file di immagine JPEG non sono registrati in un formato riproducibile dal registratore [\(pagina 78\).](#page-77-0)
- $\rightarrow$  Non è possibile riprodurre le immagini JPEG progressive.

#### **La pausa TV non funziona.**

 $\rightarrow$  Si sta registrando sul disco rigido o il disco rigido è pieno.

## **Registrazione/Registrazione con il timer/Modifica**

## **Non è possibile modificare la posizione del programma a partire dalla posizione del programma in corso di registrazione.**

 $\rightarrow$  Impostare la sorgente di ingresso del televisore su "TV".

## **La registrazione non viene avviata immediatamente dopo la pressione del tasto ● REC.**

 $\rightarrow$  Azionare il registratore solo dopo che il messaggio "LOAD", "FORMAT" o "INFOWRITE" è scomparso dal display del pannello frontale.

## **Sebbene il timer sia correttamente impostato, la registrazione non è stata eseguita.**

- $\rightarrow$  Durante la registrazione si è verificata un'interruzione dell'alimentazione.
- $\rightarrow$  L'orologio interno del registratore è rimasto fermo per più di 1 ora a causa di un'interruzione dell'alimentazione. Impostare nuovamente l'orologio [\(pagina 107\)](#page-106-0).
- $\rightarrow$  Dopo avere impostato la registrazione con il timer, il canale è stato disattivato. [Vedere](#page-101-0)  ["Impostazione canale" a pagina 102.](#page-101-0)
- $\rightarrow$  La posizione del programma è stata nascosta dopo aver impostato la registrazione con il timer. [\(Vedere](#page-53-1)  ["Esecuzione di modifiche al sistema](#page-53-1)  [GUIDE Plus+" a pagina 54.\)](#page-53-1)
- $\rightarrow$  Scollegare il cavo di alimentazione dalla presa di rete, quindi collegarlo di nuovo.
- → È stato selezionato "Ricer. PDC/VPS Off" nel menu OPTIONS [\(pagina 67\)](#page-66-0).
- , Il programma contiene segnali di protezione che limitano le operazioni di copia.
- $\rightarrow$  Un'impostazione del timer diversa si è sovrapposta all'impostazione del timer [\(pagina 68\).](#page-67-1)
- $\rightarrow$  Non è stato inserito alcun DVD nel registratore.
- $\rightarrow$  Lo spazio su disco è insufficiente per la registrazione.
- $\rightarrow$  Il set top box era spento.
- $\rightarrow$  Il dispositivo di controllo del set top box è stato collegato in modo sbagliato [\(pagina 14\).](#page-13-0)
- **→** Le impostazioni di "Installazione" nella Barra del Menu sono state modificate [\(pagina 54\).](#page-53-1)
- $\rightarrow$  Il registratore era in fase di duplicazione  $(HDD \leftrightarrow DVD)$ .
- $\rightarrow$  Il registratore era in fase di duplicazione DV.

## **La registrazione non si interrompe immediatamente dopo aver premuto REC STOP.**

 $\rightarrow$  Sono necessari alcuni secondi prima che la registrazione venga arrestata affinché il registratore immetta i dati nel disco.

## **La registrazione non si arresta dopo aver premuto**  $\blacksquare$ **.**

 $\rightarrow$  Premere REC STOP.

## **La registrazione con il timer non è stata completata o non è stata avviata dall'inizio.**

 $\rightarrow$  Durante la registrazione si è verificata un'interruzione dell'alimentazione. Se nel corso dell'intervallo impostato per la registrazione con il timer l'alimentazione viene riattivata, il registratore riprende l'operazione.

Se l'alimentazione rimane disattivata per oltre un'ora, reimpostare l'orologio [\(pagina 107\)](#page-106-0).

- , Un'impostazione del timer diversa si è sovrapposta all'impostazione del timer [\(pagina 68\)](#page-67-1).
- $\rightarrow$  Lo spazio libero sul disco non è sufficiente.
- $\rightarrow$  È stata attivata la funzione PDC/VPS.

## **Il contenuto registrato in precedenza è stato cancellato.**

- $\rightarrow$  I dati che non sono riproducibili su questo registratore, ma che sono stati registrati su un DVD mediante un PC vengono cancellati dal disco quando si inserisce il disco.
- , "Cancella titolo autom." di "Impostazioni timer" in Impostazione "Registr." è impostato su "On" [\(pagina 114\).](#page-113-2)

#### **La funzione PDC/VPS non è operativa.**

- , Controllare l'impostazione corretta di data e ora.
- **→** Controllare che l'ora PDC/VPS impostata sia quella corretta (è possibile inoltre che la guida dei programmi TV contenga un errore). Se la trasmissione che si desiderava registrare non ha inviato le informazioni PDC/VPS corrette, il registratore non avvierà la registrazione.
- $\rightarrow$  Se la ricezione è debole, il segnale PDC/ VPS potrebbe essere alterato e di conseguenza il registratore non avvierà la registrazione.
- **→** È selezionato "Ricer. PDC/VPS Off" [\(pagina 67\).](#page-66-0)
- $\rightarrow$  La funzione PDC/VPS potrebbe non essere operativa se l'impostazione del canale principale di GUIDE Plus+ non è completa.
- **→** La funzione PDC/VPS non è operativa quando i dati di GUIDE Plus+ vengono scaricati.

## **Registrazione dall'apparecchio collegato mediante un timer**

## **Nonostante l'impostazione di registrazione sincronizzata sia corretta, la registrazione non è stata eseguita.**

- $\rightarrow$  L'apparecchio collegato non è stato spento. Spegnere l'apparecchio collegato e impostare il registratore nel modo di attesa della registrazione sincronizzata [\(pagina 68\).](#page-67-0)
- $\rightarrow$  Il registratore non è stato impostato sul modo di attesa di registrazione sincronizzata. Premere  $\rightarrow$  **O** SYNCHRO REC per mettere in attesa il registratore per la registrazione. Assicurarsi che l'indicatore SYNCHRO REC si illumini sul pannello frontale [\(pagina 68\)](#page-67-0).
- $\rightarrow$  L'apparecchio non è collegato alla presa LINE 3/DECODER del registratore.
- $\rightarrow$  Il registratore è collegato alla presa di uscita del televisore dell'apparecchio collegato.

#### **La registrazione sincronizzata non viene completata.**

- $\rightarrow$  L'impostazione del timer dell'apparecchio collegato si è sovrapposta a quella del registratore [\(pagina 69\).](#page-68-0)
- $\rightarrow$  Durante la registrazione si è verificata un'interruzione dell'alimentazione.

## **All'accensione del ricevitore satellitare, il registratore avvia automaticamente la registrazione.**

 $\rightarrow$  È stata attivata la funzione di registrazione sincronizzata. Spegnere il ricevitore satellitare e disattivare la funzione di registrazione sincronizzata [\(pagina 68\).](#page-67-0)

## **Duplicazione**

## **È stato duplicato un titolo, ma il titolo non è apparso nell'Elenco Titoli del disco rigido.**

 $\rightarrow$  Il titolo conteneva un segnale di protezione contro la copia, perciò è stato spostato [\(pagina 92\).](#page-91-0)

## **La duplicazione ad alta velocità non è possibile.**

 $\rightarrow$  Il titolo non può essere duplicato ad alta velocità [\(pagina 91\)](#page-90-0). Anche se viene eseguita la cancellazione A-B in modo che un titolo non contenga dimensioni miste dell'immagine, questo viene trattato come un titolo con dimensioni miste dell'immagine.

## **L'orologio è rimasto fermo.**

- $\rightarrow$  Impostare nuovamente l'orologio [\(pagina 107\)](#page-106-0).
- $\rightarrow$  L'orologio è rimasto fermo per più di 1 ora a causa di un'interruzione dell'alimentazione. Impostare nuovamente l'orologio [\(pagina 107\)](#page-106-0).

## **L'indicatore TIMER REC lampeggia.**

- $\rightarrow$  Il disco non contiene spazio sufficiente.
- $\rightarrow$  Inserire un disco registrabile nel registratore.
- $\rightarrow$  Il DVD inserito è protetto [\(pagina 44\).](#page-43-0)

## **L'indicazione del modo di registrazione è errata.**

- $\rightarrow$  Quando la registrazione o la duplicazione è inferiore a dieci minuti o se un'immagine con poco movimento si visualizza per più di dieci minuti, l'indicazione del modo di registrazione potrebbe visualizzarsi in modo errato. Notare che la registrazione o la duplicazione effettiva è stata effettuata correttamente nel modo di registrazione selezionato.
- **→** Dopo aver riprodotto i titoli registrati nel modo EP o SLP, l'indicazione del modo di registrazione potrebbe cambiare a seconda del programma registrato.

## **L'orologio non appare sul display del pannello anteriore quando il registratore è spento.**

, "Luminosità Display" in Impostazione "Altro" è impostato su "Risparmio energia" [\(pagina 118\)](#page-117-0).

## **Display Telecomando**

## **Il telecomando non funziona.**

- $\rightarrow$  Le pile sono scariche.
- $\rightarrow$  La distanza tra registratore e telecomando è eccessiva.
- $\rightarrow$  Il codice del produttore del telecomando è stato riportato ai valori predefiniti al momento della sostituzione delle pile. Impostare nuovamente il codice [\(pagina 23\)](#page-22-0).
- $\rightarrow$  Il telecomando non viene puntato verso il sensore situato sul registratore.
- **→** Per il registratore e il telecomando sono stati impostati modi di comando diversi. Impostare un unico modo di comando [\(pagina 24\)](#page-23-0). L'impostazione predefinita del modo di comando di questo registratore e del telecomando in dotazione è DVD3.
- $\rightarrow$  Premere  $\blacksquare$  (arresto) sull'unità mentre il registratore è spento per controllare il modo di comando attuale.

## **Altro**

## **Il registratore non funziona in modo appropriato.**

- $\rightarrow$  Riavviare il registratore. Tenere premuto  $\mathbb{I}/\mathbb{I}$  sul registratore per più di 10 secondi finché sul display del pannello frontale non appare l'indicazione "WELCOME".
- , Se si verificano problemi di funzionamento del registratore a causa di elettricità statica, ecc., spegnere il registratore e aspettare che l'orologio appaia sul display del pannello anteriore. Quindi scollepare il registratore e, dopo averlo lasciato spento per un po', ricollegarlo.

#### **Nel display del pannello frontale vengono visualizzati 5 numeri o lettere.**

 $\rightarrow$  È stata attivata la funzione di autodiagnostica (vedere la tabella a [pagina 129\)](#page-128-0).

#### **Il vassoio del disco non si apre dopo aver premuto** Z **(apertura/chiusura).**

, Potrebbero essere necessari alcuni secondi per l'apertura del vassoio del disco dopo che il DVD stesso è stato registrato o modificato. Questo avviene perché il registratore sta aggiungendo i dati del disco al disco.

## **Il vassoio del disco non si apre e sul display del pannello frontale appare "LOCKED".**

**→** Il vassoio del disco è bloccato. Annullare il blocco vassoio [\(pagina 72\)](#page-71-1).

#### **Il vassoio del disco non si apre e sul display del pannello frontale appare "TRAY LOCKED".**

 $\rightarrow$  Rivolgersi al rivenditore Sony o al servizio di assistenza autorizzato Sony.

## **Il vassoio del disco non si apre e non è possibile rimuovere il disco dopo aver premuto ▲ (apertura/chiusura).**

**→** Spegnere il registratore. Quando l'orologio appare sul display del pannello frontale, scollegare il cavo di alimentazione. (Se il registratore non si spegne o se l'orologio non appare sul display del pannello frontale, scollegare in ogni caso il cavo di alimentazione.) Ricollegare il cavo di alimentazione tenendo premuto  $\triangleq$  sul registratore e rilasciare il tasto quando il vassoio del disco si apre. Quindi, tenere premuto  $\mathbf{I}/\mathbf{U}$  sul registratore per più di 10 secondi finché sul display del pannello frontale non appare l'indicazione "WELCOME".

## **Sul display del pannello frontale appare "RECOVERY".**

 $\rightarrow$  La funzione di ripristino del registratore era attivata quando il registratore è stato acceso poiché l'alimentazione era disattivata o si è verificata un'interruzione dell'alimentazione durante la registrazione. Lasciare il registratore acceso fino a quando il messaggio "RECOVERY" non scompare

## **Sul display del pannello frontale appare "HDD ERROR".**

dal display del pannello frontale.

 $\rightarrow$  Si è verificato un errore del disco rigido. Premere  $\mathbf{I}$ /(<sup>1</sup>) sul registratore per dieci secondi finché appare "WELCOME". Se questa operazione non risolve il problema, formattare il disco rigido del registratore tenendo premuto il tasto HDD del registratore per più di 10 secondi finché sul display del pannello frontale non appare l'indicazione "FORMAT". Notare che l'intero contenuto registrato sul disco rigido verrà cancellato. Se questa operazione non risolve il problema, rivolgersi al rivenditore Sony più vicino.

## **Sul display del pannello frontale appare "FAN ERROR".**

**←** Controllare che la ventola sul retro del registratore non sia bloccata. Quindi, scollegare immediatamente il cavo di alimentazione. Lasciare spento il registratore per un po' di tempo, quindi ricollegare il cavo di alimentazione e premere  $\mathbf{I}/\mathbf{U}$  sul registratore.

## **Quando il registratore è spento si sentono dei suoni meccanici.**

 $\rightarrow$  Mentre il registratore sta regolando l'orologio per la funzione di regolazione automatica dell'orologio o mentre sta cercando le posizioni dei programmi per la funzione PDC/VPS, è possibile sentire dei rumori (es.: la ventola interna), anche quando l'alimentazione è scollegata. Non si tratta di un problema di funzionamento.

# <span id="page-128-0"></span>**Funzione di autodiagnostica (lettere e numeri visualizzati sul display)**

Quando la funzione di autodiagnostica viene attivata per evitare problemi di funzionamento del registratore, un codice di servizio formato da cinque caratteri, con una combinazione di una lettera e di quattro numeri (ad esempio C 13 00), viene visualizzato sul display del pannello frontale. In questo caso, controllare la tabella seguente.

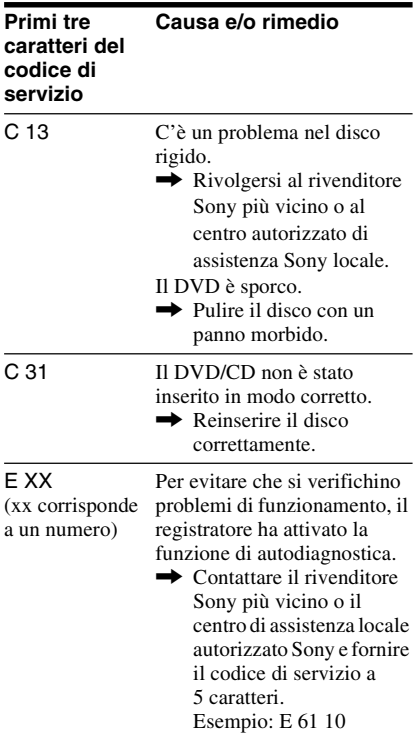

# **Note relative a questo registratore**

## **Funzionamento**

- Se il registratore viene spostato direttamente da un luogo freddo ad uno caldo o se viene posto in un ambiente molto umido, è possibile che si formi della condensa sulle lenti all'interno del registratore. Se ciò dovesse verificarsi, il registratore potrebbe non funzionare correttamente. In questo caso, se il registratore è acceso, lasciarlo acceso (se è spento, lasciarlo spento) per circa un'ora finché l'umidità evapora.
- Quando si sposta il registratore, estrarre gli eventuali dischi. Non facendolo, il disco potrebbe danneggiarsi.

## **Regolazione del volume**

Non alzare eccessivamente il volume durante l'ascolto di una parte di brano con livelli di suono molto bassi o con segnali audio assenti. Così facendo, i diffusori potrebbero essere danneggiati nel caso in cui venisse riprodotto un suono a livello massimo.

## **Pulizia**

Pulire l'apparecchio, il pannello e i comandi con un panno morbido leggermente inumidito con una soluzione detergente delicata. Non utilizzare alcun tipo di spugnetta o polvere abrasiva, né solventi come alcol o benzene.

#### **Informazioni sulla riparazione del disco rigido**

- Potrebbe essere necessario accedere ai dati memorizzati sul disco rigido per eseguire dei test; non c'è alcuna intenzione di copiare o memorizzare dati, titoli o informazioni di altro tipo.
- Se è necessaria la sostituzione o l'inizializzazione (formattazione), il disco rigido verrà formattato a nostra discrezione. In questo caso, notare che tutti i contenuti registrati verranno cancellati (compresi gli eventuali dati che dovessero violare le norme sul copyright).

## **Pulizia dei dischi, pulitori per dischi/lenti**

**Non utilizzare un disco di pulizia o un pulitore per dischi/lenti (tipo bagnato o spray) disponibile in commercio. Questi potrebbero causare problemi di funzionamento al registratore.** 

#### <span id="page-129-0"></span>**Note sui dischi**

• Per mantenere i dischi puliti, tenerli dal bordo evitando di toccarne la superficie. Evitare di toccarne la superficie. Polvere, impronte o graffi sulla superficie del disco potrebbero causare eventuali problemi di funzionamento.

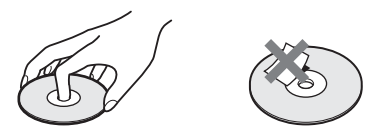

- Non esporre i dischi alla luce solare diretta o a fonti di calore, quali condotti di aria calda, né lasciarli in un'auto parcheggiata al sole, poiché la temperatura interna potrebbe aumentare considerevolmente.
- Dopo la riproduzione, riporre il disco nell'apposita custodia.
- Pulire il disco con un panno di pulizia. Procedere dal centro verso l'esterno.

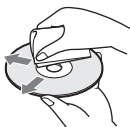

- Non utilizzare solventi come benzene, acquaragia o detergenti disponibili in commercio o spray antistatici per dischi in vinile.
- Non utilizzare i dischi indicati di seguito.
	- Dischi con un formato non standard (ad esempio, a forma di cuore o quadrati).
	- Dischi su cui sono applicati etichette o adesivi.
	- Dischi sui quali sono presenti residui di sostanze adesive.

# <span id="page-130-0"></span>**Caratteristiche tecniche**

#### **Sistema**

**Laser:** Laser semiconduttore **Copertura dei canali**\*: PAL (B/G) VHF da E2 a E12 (Compresocanale C)  $(48,25 - 224,25 \text{ MHz})$ Canali italiano VHF da A a H  $(53.75 - 210.25 \text{ MHz})$ UHF da E21 a E69  $(471,25 - 855,25 \text{ MHz})$ CATV da S01 a S05, da S1 a S20  $(69,25 - 97,25 \text{ MHz}, 105,25 -$ 294,25 MHz) HYPER da S21 a S41  $(303.25 - 463.25 \text{ MHz})$ **Frequenza intermedia**\*:

FI-Video: 38,9 MHz FI-Audio: 33,4 MHz 33,16 MHz

La suddetta copertura dei canali garantisce semplicemente la ricezione dei canali tra gli intervalli indicati, ma non garantisce la possibilità di ricezione in tutte le circostanze. Per i dettagli, vedere ["Canali che è possibile](#page-103-0)  [ricevere" \(pagina 104\).](#page-103-0)

**Ricezione video:** Sistema sintentizzatore di frequenza

**Ricezione audio:** Sistema a divisione di frequenza portante

**Uscita antenna:** Spina antenna asimmetrica da 75 ohm

**Timer:** Orologio: Al quarzo/Indicazione oraria: Formato 24 ore (digitale)/Durata alimentazione di riserva: 1 ora

- **Formato di registrazione video:** MPEG-2, MPEG-1
- **Formato di registrazione audio/ velocità di trasmissione applicabile:** Dolby Digital 2 canali 256 kbps/128 kbps (in modo EP e SLP) \* di cui al par. 3 dell'Allegato A al D.M.
- 25/06/85 e al par. 3 dell'Allegato 1 al D.M. 27/08/ 87

**Ingressi e uscite LINE 2 OUT (AUDIO):** Presa fono/2 Vrms/10 kilohm **(VIDEO):** Presa fono/1,0 Vp-p **(S VIDEO):** Mini DIN a 4 piedini/ Y:1,0 Vp-p, C: 0,3 Vp-p (PAL) **LINE 2 IN (AUDIO):** Presa fono/2 Vrms/più di 22 kilohm **(VIDEO):** Presa fono/1,0 Vp-p **(S VIDEO):** Mini DIN a 4 piedini/ Y:1,0 Vp-p, C: 0,3 Vp-p (PAL) **LINE 1 – TV:** 21 piedini CVBS IN/OUT S-Video/RGB OUT (segnale a monte) **LINE 3/DECODER:** 21 piedini CVBS IN/OUT S-Video/RGB IN (I segnali RGB non possono essere registrati, tranne che con i modelli per la Francia RDR-HX725/HX727 e RDR-HX925.) S-Video OUT (segnale a valle) Decodificatore **DV IN:** 4 piedini/i.LINK S100 **DIGITAL OUT (COAXIAL):** Presa fono/ 0,5 Vp-p/75 ohm **COMPONENT VIDEO OUT (Y, PB/CB, PR/CR):** Presa fono/Y: 1,0 Vp-p, PB/CB: 0,7 Vp-p, PR/CR: 0,7 Vp-p **G-LINK:** minipresa

## **Generali**

**Requisiti di alimentazione:** 220 – 240 V CA, 50/60 Hz **Consumo energetico:** 44 W **Dimensioni (circa):**  $430 \times 65 \times 328$  mm (larghezza/altezza/ profondità) incluse le parti sporgenti **Capacità disco rigido:** RDR-HX725/HX727: 160 GB RDR-HX925: 250 GB **Peso (circa):** 4,2 kg **Temperatura di utilizzo:** da 5ºC a 35ºC **Umidità di utilizzo:** da 25% a 80% **Accessori in dotazione:** Cavo di alimentazione (1) Cavo dell'antenna (1) Telecomando (1) Dispositivo di controllo del set top box (1)

Pile R6 (formato AA) (2)

Il design e le caratteristiche tecniche sono soggetti a modifiche senza preavviso.

#### **Sistemi di colore compatibili**

Questo registratore è stato progettato per l'uso con il sistema di colore PAL e per la riproduzione mediante sistemi di colore PAL o NTSC.

#### **Solo per i modelli per la Francia RDR-HX725/HX727 e RDR-HX925**

È possibile ricevere o registrare segnali del sistema di colore SECAM, tuttavia la loro riproduzione è consentita solo nel sistema di colore PAL. La registrazione di sorgenti video basate su sistemi di colore diversi non è garantita.

# <span id="page-131-0"></span>**Informazioni su i.LINK**

La presa DV IN su questo registratore è compatibile con i.LINK per le videocamere digitali. Questa sezione descrive lo standard i.LINK e le relative caratteristiche.

#### **Che cosa è i.LINK?**

i.LINK è un'interfaccia seriale digitale per la gestione di dati video digitali, audio digitali e altri dati trasmessi in due direzioni tra apparecchi dotati della presa i.LINK, nonché per il controllo di altri apparecchi. Gli apparecchi compatibili con l'interfaccia i.LINK possono essere collegati mediante un unico cavo i.LINK. Le applicazioni possibili sono operazioni e transazioni di dati con varie apparecchiature AV digitali. Se a questo registratore vengono collegati in una catena a margherita due o più apparecchi compatibili con i.LINK, le operazioni e le transazioni di dati possono essere eseguite non solo con l'apparecchio collegato direttamente, ma anche con altri apparecchi tramite quest'ultimo.

Notare tuttavia che il metodo di impiego può variare in base alle funzioni e alle caratteristiche tecniche dell'apparecchio da collegare e che su alcuni apparecchi collegati potrebbe non essere possibile eseguire le operazioni e le transazioni di dati.

## b **Nota**

Normalmente solo un apparecchio può essere collegato a questo registratore con il cavo i.LINK (cavo di collegamento DV). Quando si collega questo registratore con apparecchi compatibili con l'interfaccia i.LINK che dispongono di 2 o più prese i.LINK (prese DV), consultare il manuale di istruzioni dell'apparecchio da collegare.

## **Informazioni sul nome "i.LINK"**

i.LINK è il termine più noto del bus di trasporto dati IEEE 1394 proposto da SONY ed è un marchio di fabbrica approvato da numerose aziende.

IEEE 1394 è uno standard internazionale definito dall'Institute of Electrical and Electronics Engineers.

## **Velocità di trasmissione di i.LINK**

La velocità massima di trasmissione di i.LINK varia in base agli apparecchi. Sono definite tre velocità massime di trasmissione:

S100 (circa 100 Mbps\*)

S200 (circa 200 Mbps)

S400 (circa 400 Mbps)

La velocità di trasmissione è riportata nella sezione "Caratteristiche tecniche" del manuale di istruzioni di ciascun apparecchio. Inoltre, su alcuni apparecchi, è indicata anche accanto alla presa i.LINK.

La velocità massima di trasmissione degli apparecchi su cui tale velocità non è indicata, ad esempio questa unità, è pari a "S100". Se vengono collegati apparecchi dotati di velocità massime di trasmissione diverse, è possibile che la velocità di trasmissione non corrisponda a quella indicata.

\* Definizione di Mbps

Mbps è l'abbreviazione di megabit al secondo, ovvero la quantità di dati che è possibile inviare o ricevere in un secondo. Ad esempio, trasmissione dati pari a 100 Mbps indica che è possibile inviare 100 megabit di dati in un secondo.

## **Funzioni i.LINK di questo registratore**

Per ulteriori informazioni sulle modalità di duplicazione quando questa unità è collegata ad un altro apparecchio video dotato di prese DV, [vedere a pagina 96.](#page-95-0)

La presa DV su questo registratore può immettere solo segnali DVC-SD. Non consente di trasmettere segnali. La presa DV non accetterà segnali MICRO MV da apparecchi quali una videocamera digitale MICRO MV con una presa i.LINK. Per ulteriori precauzioni, vedere le note a [pagina 96.](#page-95-0)

Per ulteriori informazioni sulle precauzioni da osservare durante il collegamento di questo registratore, vedere anche i manuali di istruzioni dell'apparecchio da collegare.

## **Cavo i.LINK necessario**

Utilizzare il cavo da 4 piedini a 4 piedini i.LINK di Sony (durante la duplicazione DV).

i.LINK e  $\mathbf{\bar{R}}$  sono marchi di fabbrica.

# <span id="page-133-0"></span>**Indice delle parti e dei comandi**

<span id="page-133-1"></span>Per ulteriori informazioni, consultare le pagine indicate fra parentesi.

## **Telecomando**

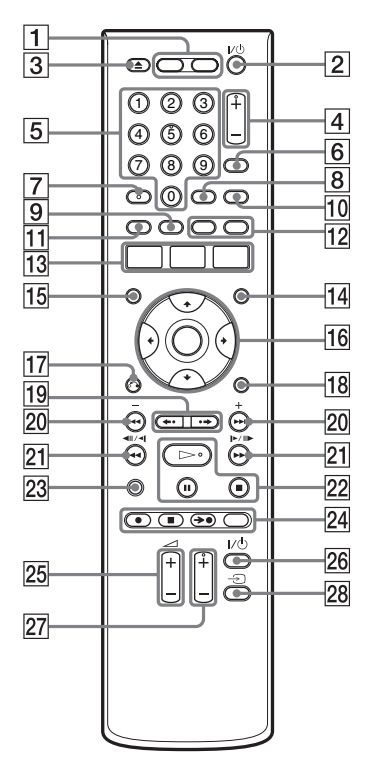

- $\boxed{1}$  Tasto HDD (36) Tasto DVD [\(35\)](#page-34-0)
- **2** Tasto  $\mathbf{I}$ / $\mathbf{I}$  (accensione/attesa) [\(26\)](#page-25-0)
- $\boxed{3}$  Tasto  $\triangle$  (apertura/chiusura) [\(35\)](#page-34-0)
- **4** Tasti PROG (programma)  $+/-$  [\(36\)](#page-35-0) Il tasto + è dotato di un punto a sfioramento\*.
- $\overline{5}$  Tasti numerici ([61,](#page-60-2) [77\)](#page-76-0) Il tasto numero 5 è dotato di un punto a sfioramento\*.
- $|6|$  Tasto INPUT SELECT [\(70](#page-69-0), [96\)](#page-95-1)
- $|7|$  Tasto AUDIO [\(73\)](#page-72-0) Il tasto AUDIO è dotato di un punto a sfioramento\*.
- **8** Tasto SUBTITLE [\(73\)](#page-72-0)
- **9** Tasto MENU/verde [\(71\)](#page-70-1)
- 10 Tasto TV/DVD [\(23\)](#page-22-0)
- **Tasto TOP MENU/rosso [\(71\)](#page-70-1)**
- 12 Tasto CHAPTER MARK/giallo [\(86\)](#page-85-0) Tasto CHAPTER MARK ERASE/blu [\(86\)](#page-85-0)
- 13 Tasto SYSTEM MENU ([99,](#page-98-0) [102\)](#page-101-1) Tasto TITLE LIST [\(38](#page-37-0), [71,](#page-70-1) [83\)](#page-82-0) Tasto TV GUIDE [\(48\)](#page-47-0)
- 14 Tasto INFO (informazioni) [\(48\)](#page-47-0)
- **15** Tasto SCHEDULE [\(61\)](#page-60-2)
- $\overline{16}$  Tasto  $\leftarrow$ / $\uparrow$ / $\downarrow$ / $\rightarrow$ /ENTER [\(26\)](#page-25-0)
- $\overline{17}$  Tasto  $\delta$  RETURN [\(66\)](#page-65-0)
- **18** Tasto OPTIONS [\(47\)](#page-46-0)
- **Tasti PAGE**  $\leftrightarrow$  [\(38,](#page-37-0) [78\)](#page-77-0)
- 20 Tasti  $\blacktriangleright$   $\blacktriangleright$  (precedente) successivo)/DAY +/– [\(73\)](#page-72-0)
- 21 Tasti  $\blacktriangleleft$   $\blacktriangleleft$   $\blacktriangleleft$  /  $\blacktriangleleft$  /  $\blacktriangleleft$  (ricerca/ rallentatore/fermo immagine) [\(73\)](#page-72-0)
- 22 Tasto  $\triangleright$  (riproduzione) [\(71\)](#page-70-1) Tasto  $\Pi$  (pausa) [\(73\)](#page-72-0) Tasto  $\blacksquare$  (arresto) [\(71\)](#page-70-1) Il tasto  $\triangleright$  è dotato di un punto a sfioramento\*.
- 23 Tasto DISPLAY [\(40\)](#page-39-0)
- 24 Tasto  $\bullet$  REC [\(36\)](#page-35-0) Tasto REC STOP  $(36)$ Tasto  $\rightarrow$  SYNCHRO REC [\(68\)](#page-67-0) Tasto REC MODE [\(36\)](#page-35-0)
- 25 Tasti TV  $\angle$  (volume) +/– [\(23\)](#page-22-0)
- **26** Tasto TV  $\mathbf{I}$ / $\circ$  (accensione/attesa) [\(23\)](#page-22-0)
- 27 Tasti TV PROG (programma)  $+/-$  [\(23\)](#page-22-0) Il tasto + è dotato di un punto a sfioramento\*.
- 28 Tasto TV  $\oplus$  [\(23\)](#page-22-0)
- \* Utilizzare il punto a sfioramento come punto di riferimento durante l'utilizzo del registratore.

## <span id="page-134-0"></span>**Pannello frontale**

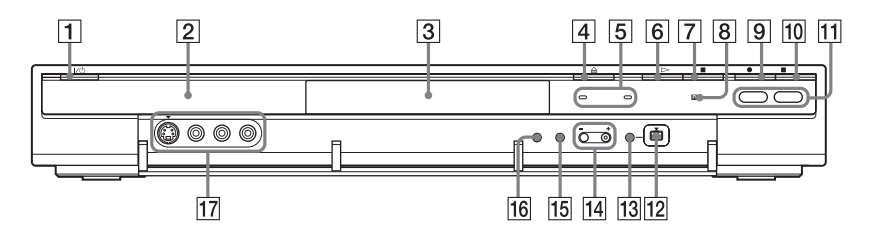

- $\boxed{1}$  Tasto  $\cancel{I/\cup}$  (accensione/attesa) [\(26\)](#page-25-0)
- 2 Display del pannello frontale (136)
- $\boxed{3}$  Vassoio del disco [\(35\)](#page-34-0)
- $\boxed{4}$  Tasto  $\triangleq$  (apertura/chiusura) [\(35\)](#page-34-0)
- **5** Indicatore TIMER REC (60) Indicatore SYNCHRO REC [\(68\)](#page-67-0)
- **6** Tasto  $\triangleright$  (riproduzione) [\(71\)](#page-70-1)
- $\boxed{7}$  Tasto  $\boxed{ }$  (arresto) [\(71\)](#page-70-1)
- 8 | (sensore di comando a distanza) [\(23\)](#page-22-1)
- $\boxed{9}$  Tasto  $\bullet$  REC [\(36\)](#page-35-0)
- $\overline{10}$  Tasto REC STOP [\(36\)](#page-35-0)
- $\vert$ 11 Tasto/indicatore HDD [\(36\)](#page-35-0) Tasto/indicatore DVD [\(35\)](#page-34-0)
- $\overline{12}$  Presa  $\overline{1}$ , DV IN [\(96\)](#page-95-0)
- 13 Tasto ONE-TOUCH DUB [\(98\)](#page-97-0)
- $\Pi$  Tasti PROGRAM +/- [\(36\)](#page-35-0) Il tasto + è dotato di un punto a sfioramento\*.
- **15** Tasto INPUT SELECT ([68,](#page-67-0) [96](#page-95-1))
- **16** Tasto REC MODE [\(36\)](#page-35-0)
- Q Prese LINE 2 IN (S VIDEO/VIDEO/  $L(MONO)$   $AUDIO$   $R$  $(31)$
- \* Utilizzare il punto a sfioramento come punto di riferimento durante l'utilizzo del registratore.

## <span id="page-135-0"></span>**Display del pannello frontale**

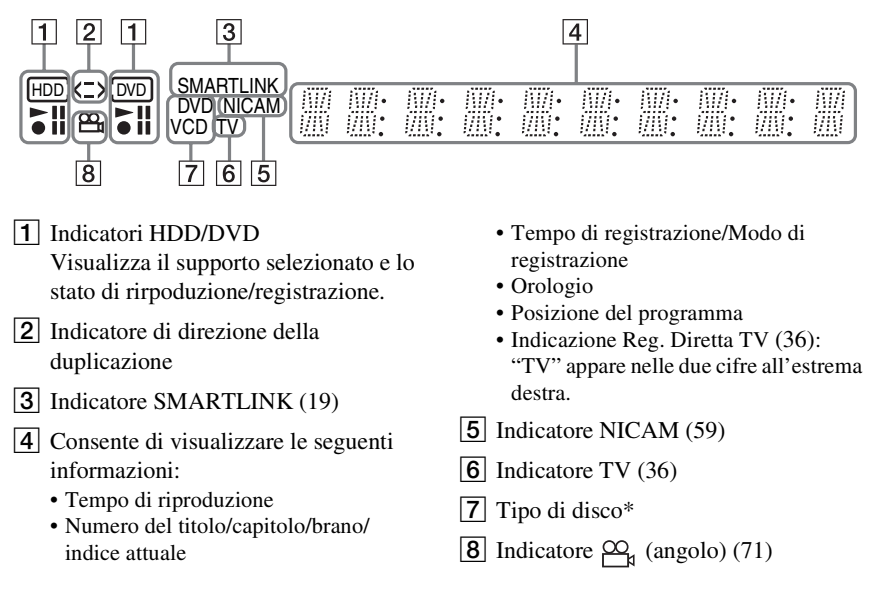

\* Visualizza i DATA CD come "CD".

#### **ζ** Suggerimento

È possibile disattivare il display del pannello frontale quando il registratore è disattivato impostando "Luminosità Display" su "Risparmio energia" in Impostazione "Altro" [\(pagina 118\)](#page-117-0).

<span id="page-135-1"></span>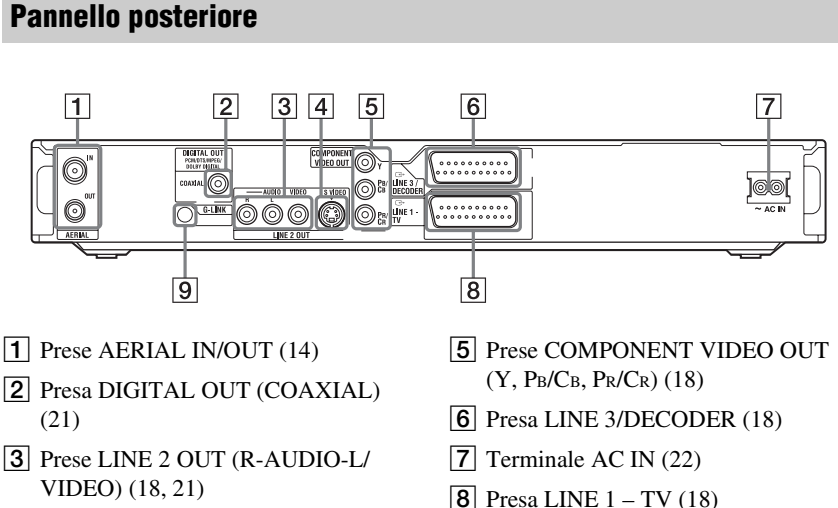

- $|4|$  Presa LINE 2 OUT (S VIDEO) [\(18\)](#page-17-0)
- 
- $\boxed{9}$  Presa G-LINK [\(14\)](#page-13-0)

# <span id="page-136-1"></span>**Elenco dei codici della lingua**

Per ulteriori informazioni, [vedere a pagina 117.](#page-116-0) L'ortografia delle lingue è conforme allo standard ISO 639: 1988 (E/F).

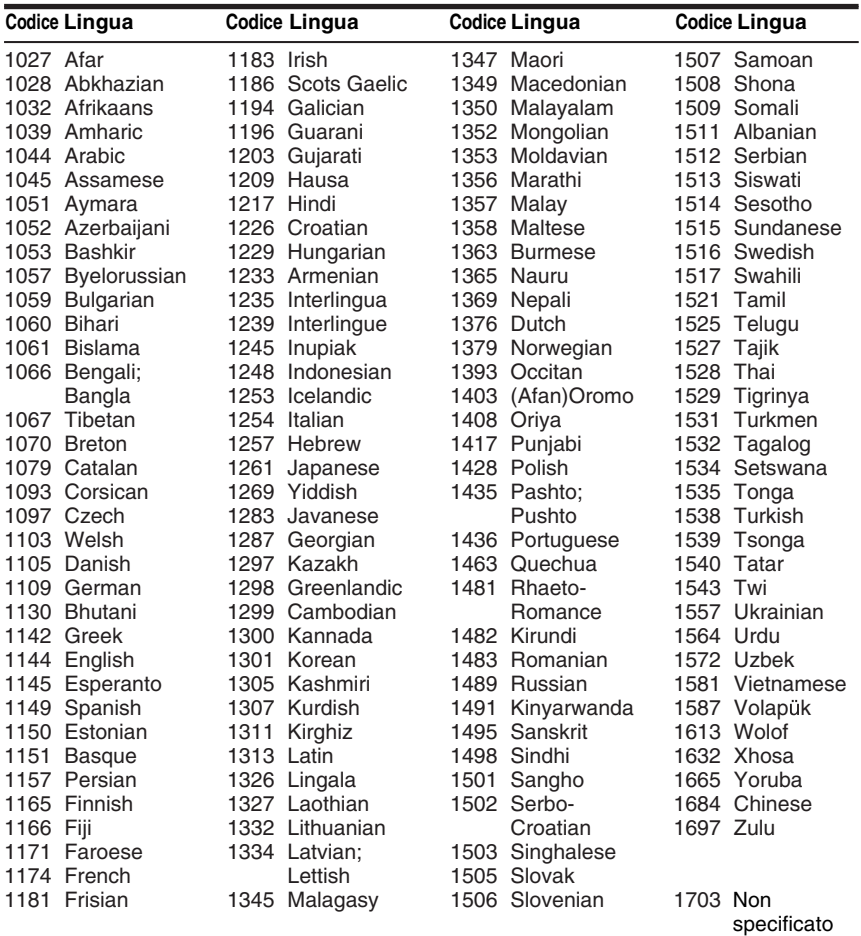

# <span id="page-136-0"></span>**Codice di zona**

Per ulteriori informazioni, [vedere a pagina 115.](#page-114-0)

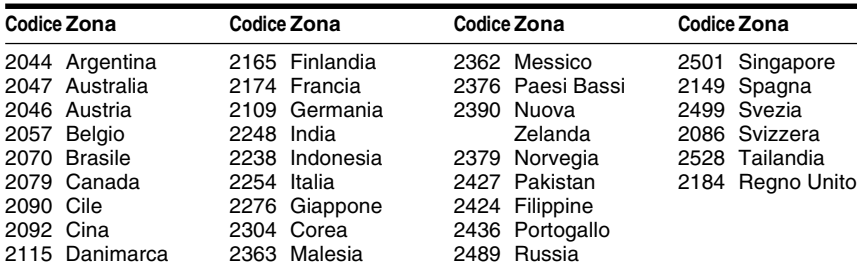

# **Indice analitico**

Le parole tra virgolette vengono visualizzate nei display su schermo.

## **Caratteri numerici**

16:9 [27,](#page-26-0) [108](#page-107-1) 4:3 Letter Box [27](#page-26-0), [108](#page-107-2) 4:3 Pan Scan [27,](#page-26-0) [108](#page-107-3) "48kHz/96kHz PCM" [113](#page-112-1)

## **A**

"Agenda" [48](#page-47-1) Album [41,](#page-40-0) [81](#page-80-0) "Altro" [118](#page-117-1) Angolo [71](#page-70-0) Annullare la finalizzazione [46](#page-45-0) Antenna [14](#page-13-0) "Anteprima" [88](#page-87-0), [100](#page-99-0) Assegnazione di un nome [43](#page-42-0) AUDIO [73](#page-72-1) "Audio" [111,](#page-110-0) [117](#page-116-1) "Audio ATT" [111](#page-110-1) "Audio DRC" [113](#page-112-0) "Autosinton.Fine" [103](#page-102-1)

## **B**

Barra di stato della riproduzione [41](#page-40-1) "Bilingue" [69,](#page-68-1) [70](#page-69-1) Blocco vassoio [72](#page-71-1) "BNR" [74](#page-73-1) Brani audio MP3 [78](#page-77-0)

## **C**

Cambia angolo [71](#page-70-2) Canal Plus [32](#page-31-0) "Canale" [103](#page-102-0) "Cancella" [88,](#page-87-1) [100](#page-99-1) "Cancella A-B" [85](#page-84-0) "Cancella titoli" [84](#page-83-0) "Cancella titolo" [83](#page-82-1) "Cancella titolo autom." [61](#page-60-1), [62](#page-61-0), [63](#page-62-0), [114](#page-113-3) Cancella tutti i titoli [84](#page-83-1) Capitolo [41,](#page-40-2) [66](#page-65-1), [86](#page-85-0) "Capitolo automatico" [115](#page-114-1) Cavo audio [21](#page-20-0) Cavo di alimentazione [22](#page-21-0) Cavo video [18](#page-17-0) CD [11](#page-10-0) "Cerca" [77](#page-76-1) CHAPTER MARK [86](#page-85-1) CHAPTER MARK ERASE [86](#page-85-2) "Codice di registrazione" [118](#page-117-2) Codice di zona [12](#page-11-0), [137](#page-136-0) Codice postale [27](#page-26-1) Collegamento cavi audio [21](#page-20-0) cavi video [18](#page-17-0) cavo dell'antenna [14](#page-13-0) Il dispositivo di controllo del set top box [14](#page-13-0) "Collegamento audio" [27](#page-26-2), [112](#page-111-1) "Colore" [65,](#page-64-0) [74](#page-73-2) "Combina titoli" [89](#page-88-0) COMPONENT VIDEO OUT [18](#page-17-1) "Contrasto" [65](#page-64-1), [74](#page-73-3) Controllo del televisore tramite il telecomando [23](#page-22-0) Copia libera [59](#page-58-1) Copia proibita [59](#page-58-2) Copia singola [59](#page-58-3) CPRM [10](#page-9-0) "Crea Playlist" [88](#page-87-2) "Crea una Playlist" [87](#page-86-0) Creazione di capitoli [86](#page-85-0)

## **D**

DATA CD [11](#page-10-0) "Decoder" [33](#page-32-0) "Definalizza" [46](#page-45-1) Dimensione dell'immagine [64](#page-63-0) Dischi registrabili [9](#page-8-0) Dischi riproducibili [11](#page-10-0) Dischi utilizzabili [9,](#page-8-0) [11](#page-10-0) Display del pannello frontale [136](#page-135-0) Dispositivo di controllo del set top box [14](#page-13-0), [29](#page-28-0) "Dividi titolo" [86](#page-85-3) Dolby Digital [21,](#page-20-1) [112](#page-111-2) "Down Mix" [113](#page-112-2) DTS [112](#page-111-3) Duplicazione duplicazione ad alta velocità [90](#page-89-0) duplicazione con conversione al modo registrazione [92](#page-91-1) Duplicazione originale [91](#page-90-1) "Modo duplic." [90](#page-89-1) Duplicazione DV [96](#page-95-0) Duplicazione One-Touch [98,](#page-97-0) [117](#page-116-2) Modifica programma [99](#page-98-0) Duplicazione One-Touch [98,](#page-97-0) [117](#page-116-2) DV IN [96](#page-95-2) "DVD" [115](#page-114-2) DVD VIDEO [11](#page-10-0) DVD+R [9,](#page-8-1) [82](#page-81-0) DVD+RW [9](#page-8-2), [82](#page-81-0) DVD-R [9,](#page-8-3) [82](#page-81-0) DVD-RW [9](#page-8-4), [82](#page-81-0)

## **E**

Elenco scene [88](#page-87-3) Elenco Titoli [38](#page-37-0), [71](#page-70-3) Miniatura [39](#page-38-0) Ordina [39](#page-38-1) "Equalizzatore video" [65,](#page-64-2) [74](#page-73-4) "Estensione" [67](#page-66-1)

## **F**

Fermo immagine [73](#page-72-2) file di immagine JPEG [78](#page-77-0) File video DivX [78](#page-77-0) "Finalizza" [46](#page-45-2) "Finalizza il disco" [117](#page-116-3) finalizzazione [45](#page-44-0) "FNR" [74](#page-73-5) "Form. imm. reg. DVD" [65](#page-64-3) "Form. imm. reg. HDD" [65](#page-64-3) "Formatta" [47,](#page-46-1) [118](#page-117-3) "Formatta il DVD-RW" [117](#page-116-4) Formattazione [47](#page-46-0)

# **G**

GB [47](#page-46-2) "Guida" [48](#page-47-2) Guida alla soluzione dei problemi [120](#page-119-0) Guida [rapida ai tipi di](#page-8-0)  dischi 9 GUIDA TV [48](#page-47-3)

## **I**

i.LINK [132](#page-131-0) Immagine della miniatura [39](#page-38-0) Immissione di caratteri [42](#page-41-0) "Impost. base" [102](#page-101-1) "Imposta miniat." [84](#page-83-2) "Imposta registrazione" [64](#page-63-1) "Imposta video" [74](#page-73-6) Impostazione automatica dell'orologio [107](#page-106-1) "Impostazione canale" [102](#page-101-0)

Impostazione del sistema GUIDE Plus+ [28](#page-27-0) "Impostazione HQ" [114](#page-113-4) Impostazione manuale dell'orologio [107](#page-106-2) "Impostazione predef." [118](#page-117-4) Impostazione Rapida [26,](#page-25-0) [119](#page-118-0) "Impostazione Scart" [110](#page-109-0) "Impostazioni audio" [75](#page-74-0) Imp[ostazioni del disco](#page-114-2) [43](#page-42-0)[,](#page-114-2) [47,](#page-46-0) <sup>115</sup> "Impostazioni registr. DVD" [114](#page-113-5) "Impostazioni registr. HDD" [114](#page-113-6) "Impo[stazioni timer"](#page-47-4) [114](#page-113-7) "Info" 48 "Inf[ormazioni disco"](#page-46-3) [41](#page-40-3)[,](#page-46-3)<br>[43,](#page-42-0) 47 "In[gresso audio \(linea\)"](#page-69-2) [69,](#page-68-2) 70 "Ingresso audio DV" [97](#page-96-0) "Ingresso Line3" [110](#page-109-1) Ingresso video [18](#page-17-2) Inizio riproduzione [76](#page-75-0) INPUT SELECT [70](#page-69-3), [97](#page-96-1) "Installazione" [49](#page-48-0)

## **L**

"La Mia TV" [48](#page-47-5) LINE 2 IN [31](#page-30-0) LINE 3/DECODER [30](#page-29-0) "Lingua" [117](#page-116-0) "Lista-Canali" [49](#page-48-1) "Luminosità" [65,](#page-64-4) [74](#page-73-7) "Luminosità Display" [118](#page-117-5)

## **M**

Manutenzione dei dischi [130](#page-129-0) MENU [71](#page-70-4) Menu Menu del DVD [71](#page-70-5) menu principale [71](#page-70-5) "Menu DVD" [117](#page-116-5) Menu One Touch [72](#page-71-2) "Mix" [97](#page-96-2)

"MNR" [74](#page-73-8) Modifica [82](#page-81-1), [87](#page-86-1) Modifica DV [96](#page-95-0) "MODIFICA DV" [99](#page-98-1) "Modifica ordine" [89](#page-88-1) Modifica programma [99](#page-98-0) "Modo di comando" [25](#page-24-0), [118](#page-117-6) Modo di riproduzione [41](#page-40-4) "Modo duplic." [90,](#page-89-1) [100](#page-99-2) Modo pagina [39](#page-38-2) "Modo Pausa" [110](#page-109-2) "Modo progressivo" [109](#page-108-1) "Modo regis[trazione"](#page-8-4) [65](#page-64-5) Modo video 9 Modo VR [9](#page-8-4) MPEG [112](#page-111-4)

## **N**

NICAM [59](#page-58-4), [103](#page-102-2) "Nitidezza" [74](#page-73-9) "Nome" [103](#page-102-3) "Nome titolo" [84](#page-83-3) Numero del capitolo [41](#page-40-2) Numero del titolo [41](#page-40-2) Numero dell'album [41](#page-40-2)

## **O**

One Touch EPG [19](#page-18-1) "Ora Corrente" [107](#page-106-3) Ordina per [39](#page-38-1) "Ordinamento canali" [105](#page-104-0) Original [39](#page-38-3), [82](#page-81-0) Orologio [27,](#page-26-3) [107](#page-106-0) "OSD" [26](#page-25-1), [107](#page-106-4)

## **P**

"Pagina Guida TV" [105](#page-104-1) Pannello frontale [135](#page-134-0) Pannello posteriore [136](#page-135-1) Parti e comandi [134](#page-133-0) Pausa TV [75](#page-74-1) PAY-TV [32](#page-31-0) "PA[Y-TV/CANAL+"](#page-70-6) [103](#page-102-4) PBC 71 PDC [67](#page-66-0) Pile [23](#page-22-1) Playlist [39,](#page-38-3) [82,](#page-81-0) [87](#page-86-2) Programme Rec [36](#page-35-1) "Proteggi" [44](#page-43-0) "Protezione" [83](#page-82-2) Protezione [72](#page-71-3), [115](#page-114-0) Disco [43](#page-42-0) titolo [83](#page-82-2)

## **Q**

Qualità dell'immagine [64,](#page-63-0) [74](#page-73-10) Quick Timer [64](#page-63-2)

## **R**

REC [36](#page-35-2) REC STOP [36,](#page-35-3) [98](#page-97-1) "Reg. Diretta TV" [36,](#page-35-4) [115](#page-114-3) "Registr." [114](#page-113-8) Registrazione [58](#page-57-1) durante la visione di un altro programma [36](#page-35-5) formato di registrazione [9](#page-8-0) modo di registrazione [37,](#page-36-0) [58](#page-57-0) regolazione dell'immagine [64](#page-63-0) tempo di registrazione [37,](#page-36-1) [58](#page-57-0) "Registrazione bilingue" [114](#page-113-1) Registrazione bilingue [59](#page-58-0)

Registrazione con il timer "Cancella titolo autom." [61,](#page-60-1) [62](#page-61-0), [63](#page-62-0) impostazione manuale [62](#page-61-1) registrazione sincronizzata [68](#page-67-0) "Regolaz. modo registr." [61,](#page-60-0) [62](#page-61-2), [63](#page-62-1) ShowView [61](#page-60-2) Sistema GUIDE  $Plus+ 60$  $Plus+ 60$ verifica/modifica/ annullamento [66](#page-65-0) Registrazione e riproduzione simultanee [76](#page-75-1) registrazione sincronizzata [68](#page-67-0) "Regolaz. Autom." [107](#page-106-1) "Regolaz. modo registr." [61](#page-60-0), [62](#page-61-2), [63](#page-62-1), [114](#page-113-9) Regolazione audio di riproduzione [75](#page-74-2) immagine di registrazione [64](#page-63-0) immagine di riproduzione [74](#page-73-10) Reimpostazione del registratore [119](#page-118-0) "RGB" [27,](#page-26-4) [110](#page-109-3) "Ricerca" [48](#page-47-6) Ricerca individuazione dell'inizio del titolo/capitolo/ brano [73](#page-72-3) modo di ricerca [77](#page-76-0) riproduzione rapida all'indietro/in avanti [73](#page-72-4) scansione audio [72](#page-71-4) "Ricerca album" [77](#page-76-2) "Ricerca brano" [77](#page-76-3) "Ricerca capitolo" [77](#page-76-4) "Ricerca file" [77](#page-76-5)

"Ricerca orario" [77](#page-76-6) "Ricerca titolo" [77](#page-76-7) Ricevitore satellitare [16](#page-15-0) Ricevitore via cavo [15,](#page-14-0) [16](#page-15-0) "Riduzione disturbi" [65](#page-64-6) Ripristino della riproduzione [72](#page-71-0) "Riproduci inizio" [72,](#page-71-5) [79](#page-78-0) Riproduzione [11,](#page-10-0) [71](#page-70-7) avanzamento immediato [73](#page-72-5) Brani audio MP3 [78](#page-77-0) fermo immagine [73](#page-72-2) file di immagine JPEG [78](#page-77-0) File video DivX [78](#page-77-0) ripristino della riproduzione [72](#page-71-0) riproduzione al rallentatore [73](#page-72-2) riproduzione immediata [73](#page-72-5) riproduzione rapida all'indietro [73](#page-72-4) riproduzione rapida in avanti [73](#page-72-4) scansione audio [72](#page-71-4) riproduzione al rallentatore [73](#page-72-2) Riproduzione One Touch [72](#page-71-6)

## **S**

S VIDEO [18](#page-17-3) "S Video" [27](#page-26-4) , [110](#page-109-0) Scansione audio [72](#page-71-4) SCHEDULE [62](#page-61-3), [66](#page-65-2), [67](#page-66-2) "Screen Saver" [111](#page-110-2) Segna[li di controllo della](#page-58-5)  copia 59 ShowView [61](#page-60-2) "SINCR. AV" [75](#page-74-3) "Sistema" [103](#page-102-5) "Sistema colore" [110](#page-109-4) Sistema GUIDE Plus+ [48](#page-47-7) , [60](#page-59-2) Sistema sintonizzatore [27](#page-26-5) Sistema TV [103](#page-102-6) Sistemi di colore [131](#page-130-0) SMARTLINK [19](#page-18-0) "Sottotitolo" [117](#page-116-6) Spazio sul disco [41](#page-40-3) , [83](#page-82-3) "Sposta" [88](#page-87-4) , [100](#page-99-3) "Stereo1" [97](#page-96-3) "Stereo2" [97](#page-96-4) SUBTITLE [73](#page-72-6) Suono principale [59](#page-58-0), [73](#page-72-7), [114](#page-113-0) Suono secondario [59](#page-58-0) , [73](#page-72-7) , [114](#page-113-0) Super VIDEO CD [11](#page-10-0)

## **T**

Tasti numerici [43](#page-42-1) , [62](#page-61-4) Telecomando [23](#page-22-1) , [134](#page-133-1) Teletext [37](#page-36-2) , [105](#page-104-2) Tempo [di registrazione](#page-73-11) [58](#page-57-0) "Tinta" 74 Tipi di dischi [9](#page-8-0) , [82](#page-81-2) "Tipo TV" [27](#page-26-0), [108](#page-107-0) TITLE LIST [71](#page-70-8) Titolo [41](#page-40-2) TOP MENU [71](#page-70-4)  $TV = 23, 36$  $TV = 23, 36$  $TV = 23, 36$  $TV = 23, 36$ TV/DVD [24](#page-23-1) , [36](#page-35-6)

# **U**

Uscita Componente [27](#page-26-6) , [109](#page-108-0) "Uscita Digitale" [112](#page-111-0) "Uscita Line1" [110](#page-109-0) "Uscita Line3" [110](#page-109-5) "Uscita progressiva" [109](#page-108-2) "Uscita video" [108](#page-107-4)

## **V**

Verifica/modifica/ annullamento delle impostazioni del timer [66](#page-65-0) "Video" [27](#page-26-4), [108](#page-107-5), [110](#page-109-0) VIDEO CD [11](#page-10-0) Videocamera digitale [96](#page-95-0) "Visualizzaz. Automatica" [111](#page-110-3) VPS [67](#page-66-0)

## **Z**

ZWEITON [59](#page-58-6)

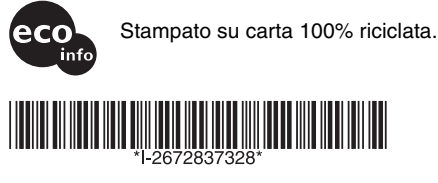

 $2 - 672 - 837 - 32(1)$ 

Sony Corporation Printed in Hungary

http://www.sony.net/

L